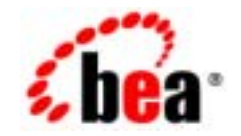

# **BEA**Tuxedo®

**COBOL<br>BEA Tuxedo** 

BEA Tuxedo 8.1 2003 1

# Copyright

Copyright © 2003 BEA Systems, Inc. All Rights Reserved.

### Restricted Rights Legend

This software and documentation is subject to and made available only pursuant to the terms of the BEA Systems License Agreement and may be used or copied only in accordance with the terms of that agreement. It is against the law to copy the software except as specifically allowed in the agreement. This document may not, in whole or in part, be copied photocopied, reproduced, translated, or reduced to any electronic medium or machine readable form without prior consent, in writing, from BEA Systems, Inc.

Use, duplication or disclosure by the U.S. Government is subject to restrictions set forth in the BEA Systems License Agreement and in subparagraph (c)(1) of the Commercial Computer Software-Restricted Rights Clause at FAR 52.227-19; subparagraph (c)(1)(ii) of the Rights in Technical Data and Computer Software clause at DFARS 252.227-7013, subparagraph (d) of the Commercial Computer Software--Licensing clause at NASA FAR supplement 16-52.227-86; or their equivalent.

Information in this document is subject to change without notice and does not represent a commitment on the part of BEA Systems. THE SOFTWARE AND DOCUMENTATION ARE PROVIDED "AS IS" WITHOUT WARRANTY OF ANY KIND INCLUDING WITHOUT LIMITATION, ANY WARRANTY OF MERCHANTABILITY OR FITNESS FOR A PARTICULAR PURPOSE. FURTHER, BEA Systems DOES NOT WARRANT, GUARANTEE, OR MAKE ANY REPRESENTATIONS REGARDING THE USE, OR THE RESULTS OF THE USE, OF THE SOFTWARE OR WRITTEN MATERIAL IN TERMS OF CORRECTNESS, ACCURACY, RELIABILITY, OR OTHERWISE.

#### Trademarks or Service Marks

BEA, Jolt, Tuxedo, and WebLogic are registered trademarks of BEA Systems, Inc. BEA Builder, BEA Campaign Manager for WebLogic, BEA eLink, BEA Liquid Data for WebLogic, BEA Manager, BEA WebLogic Commerce Server, BEA WebLogic Enterprise, BEA WebLogic Enterprise Platform, BEA WebLogic Express, BEA WebLogic Integration, BEA WebLogic Personalization Server, BEA WebLogic Platform, BEA WebLogic Portal, BEA WebLogic Server, BEA WebLogic Workshop and How Business Becomes E-Business are trademarks of BEA Systems, Inc.

All other trademarks are the property of their respective companies.

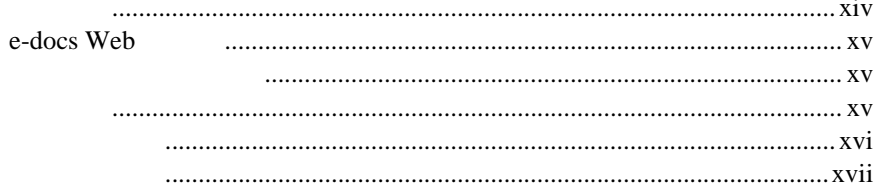

# 1. BEA Tuxedo

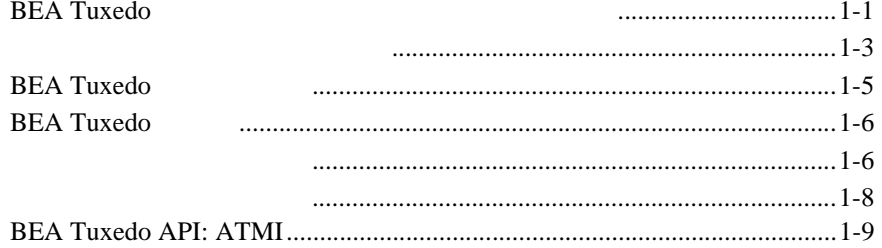

#### $2.$

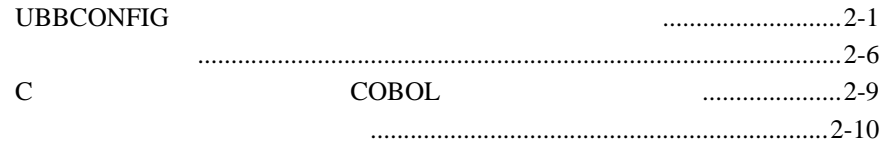

#### $3.$

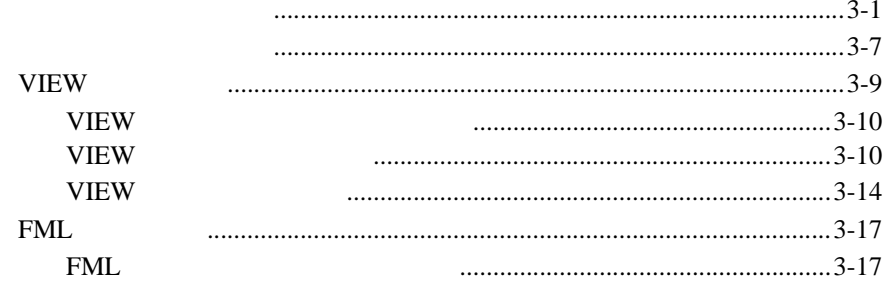

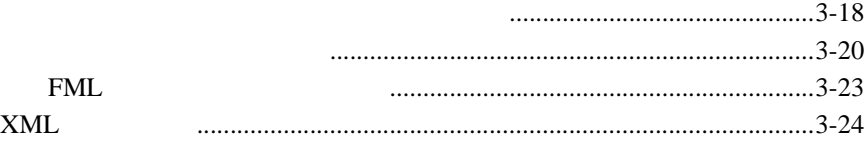

### $\overline{4}$ .

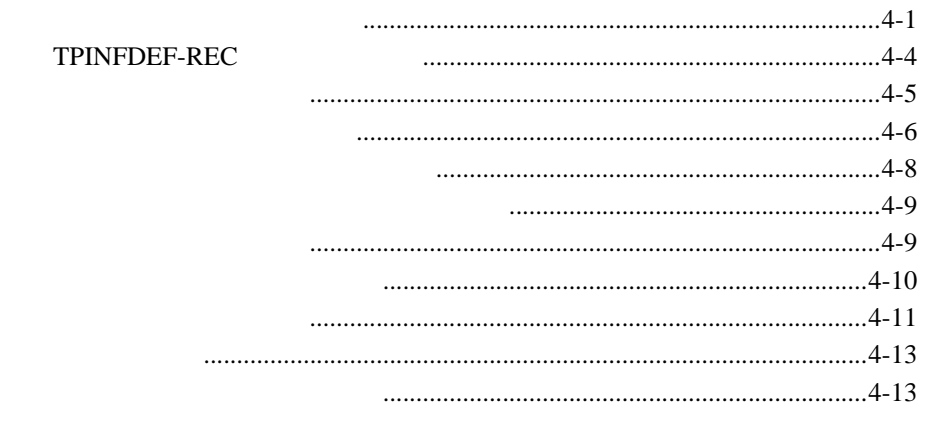

# $5.$

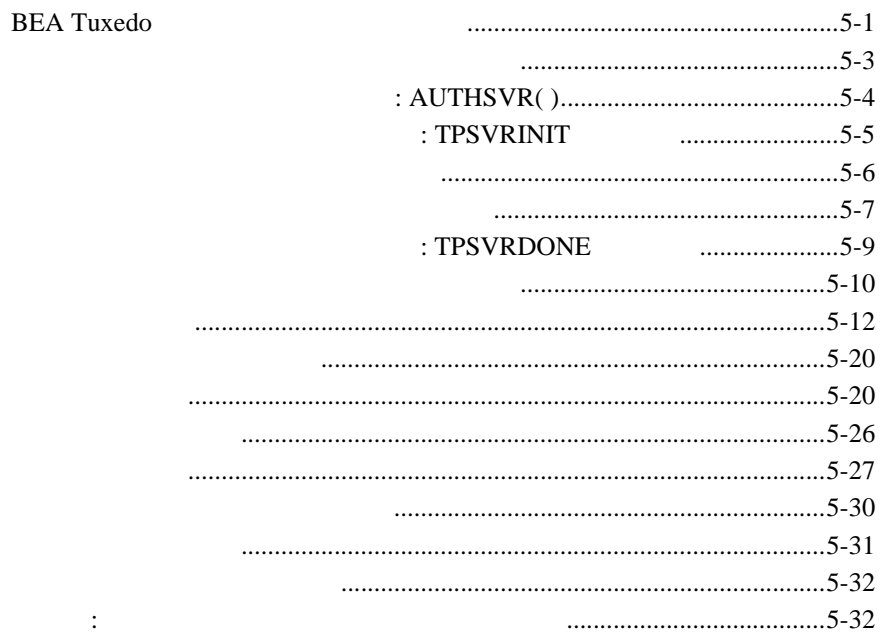

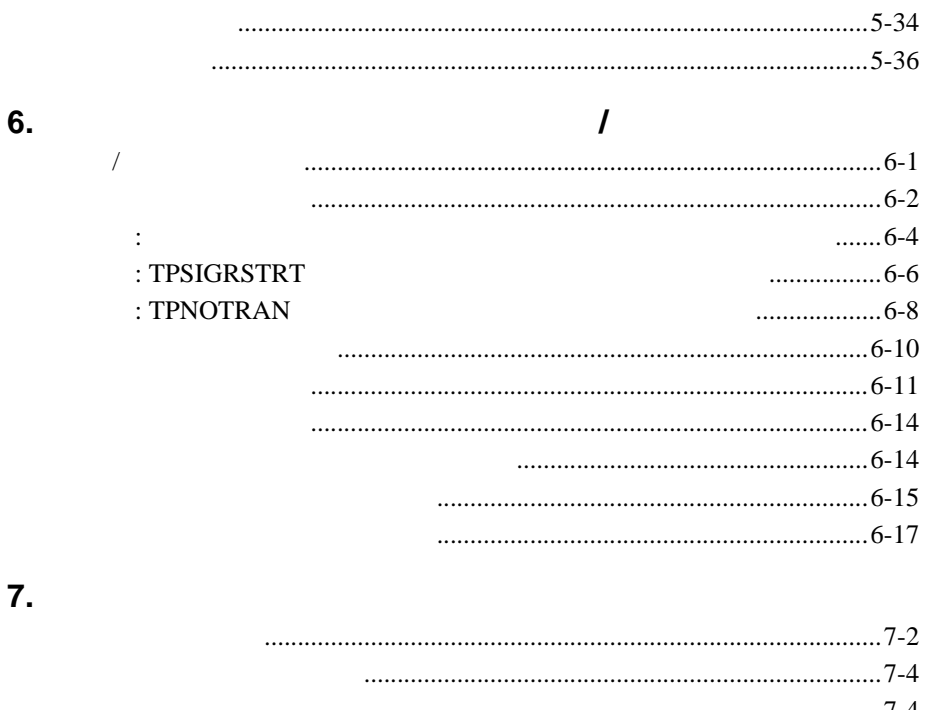

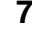

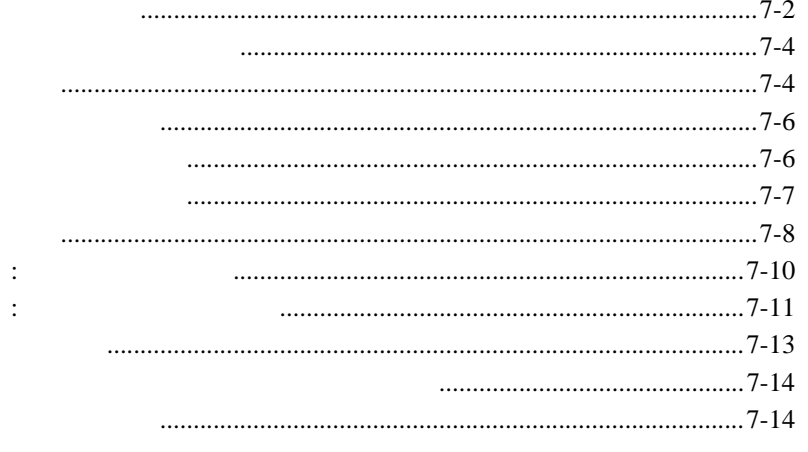

8.

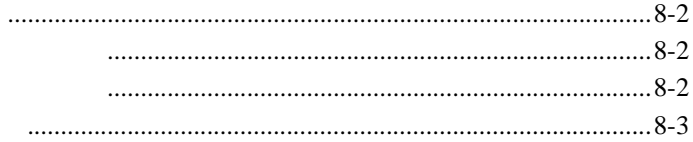

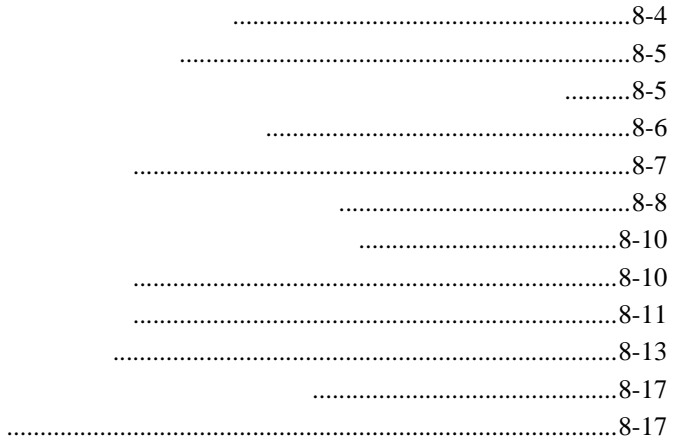

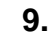

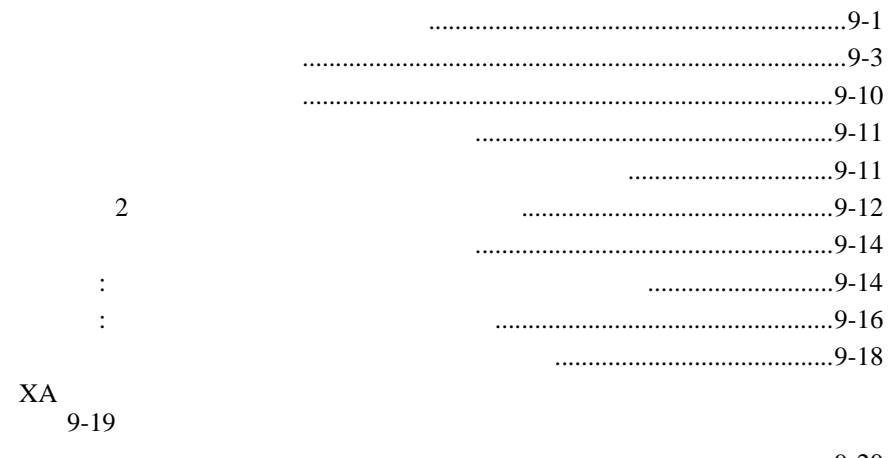

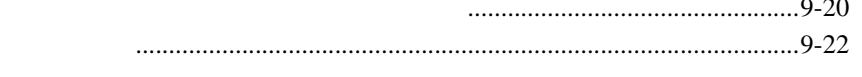

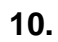

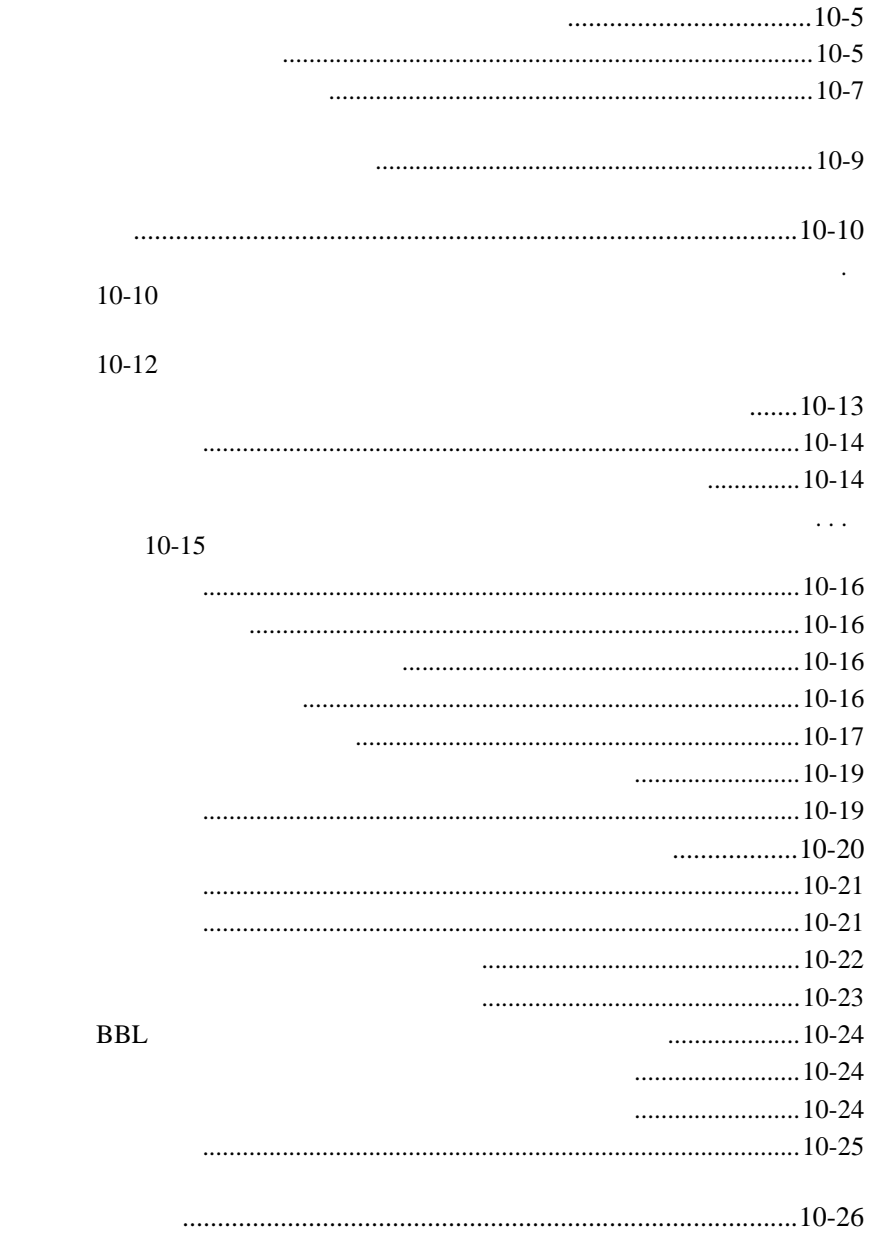

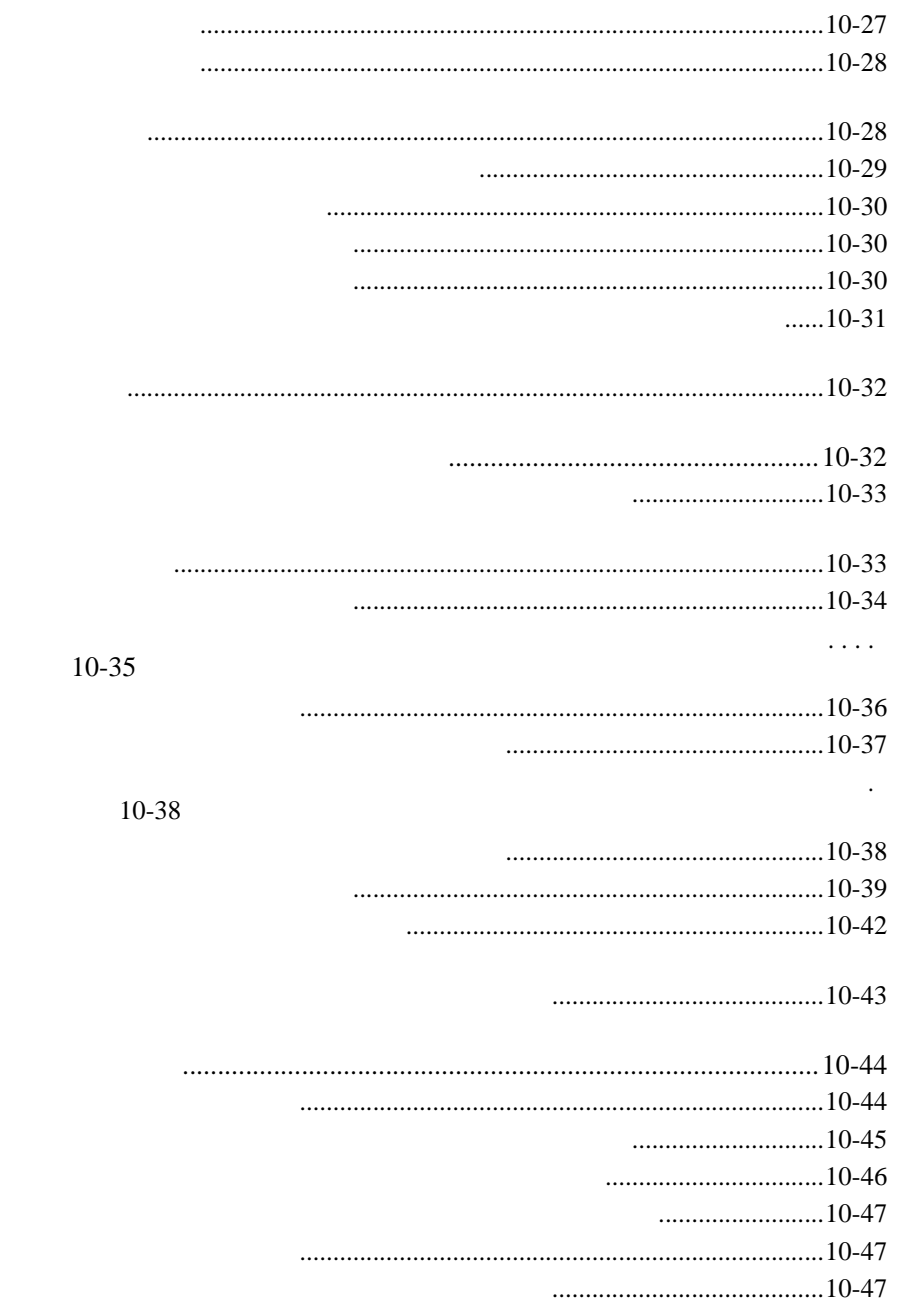

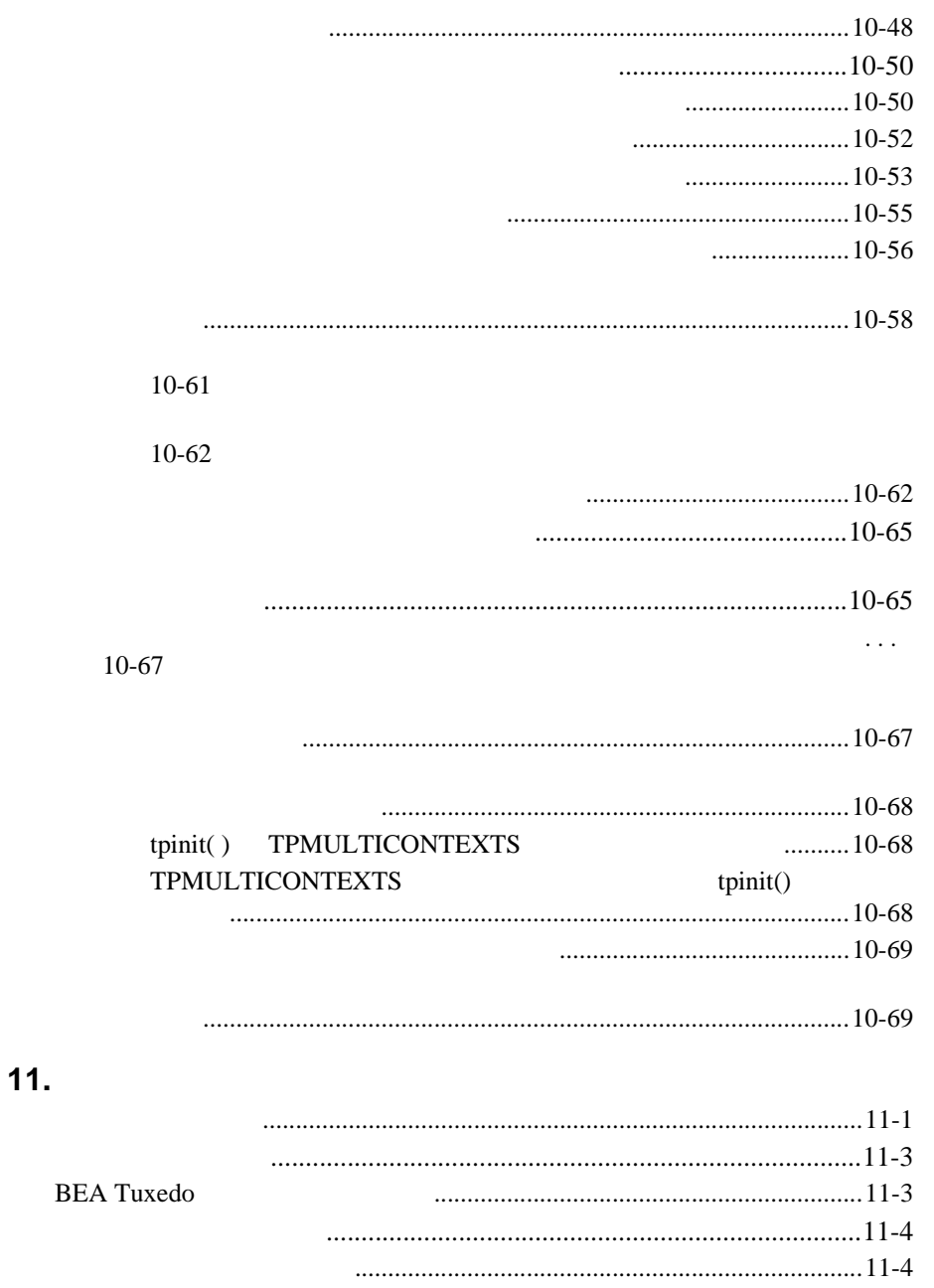

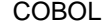

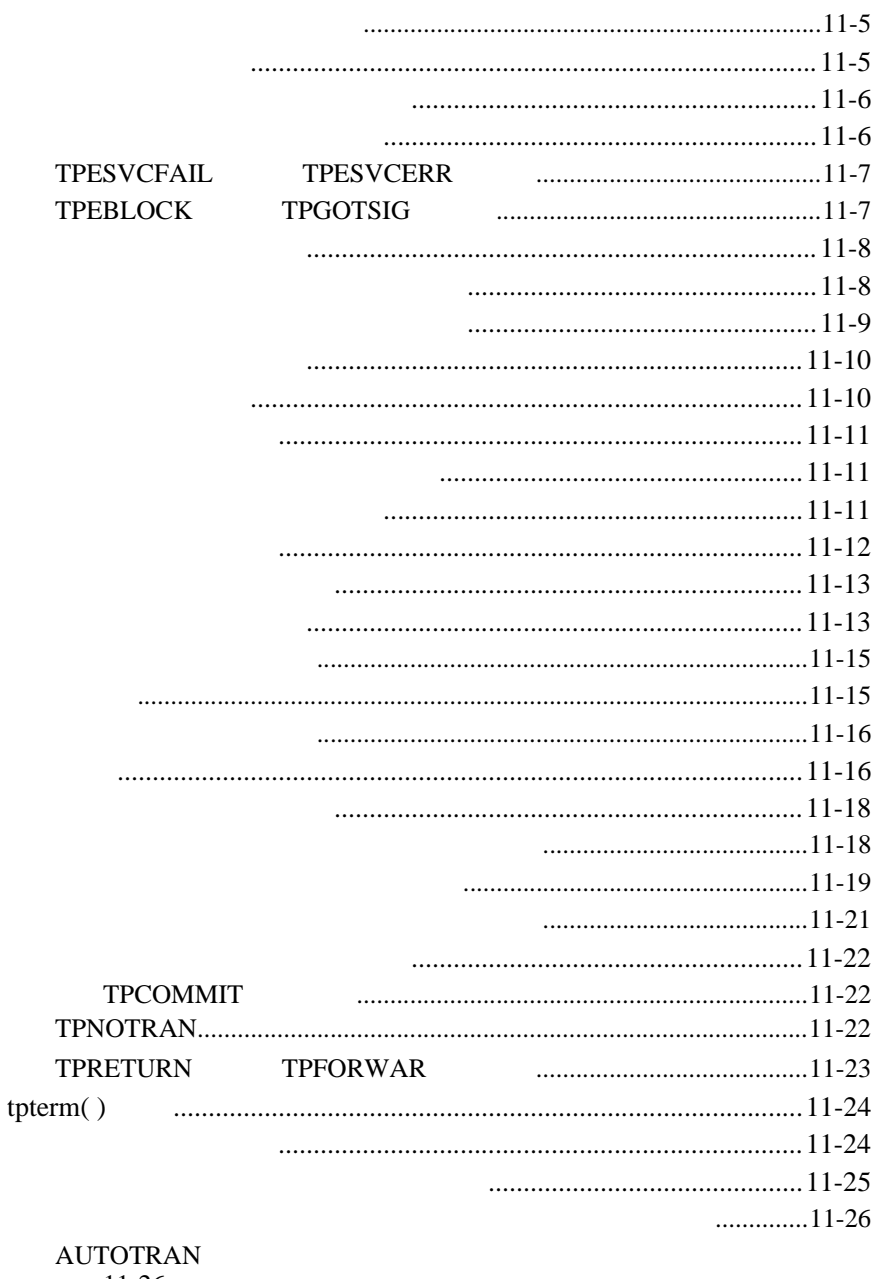

 $11-26$ 

COBOL **BEA Tuxedo** 

 $\pmb{\mathsf{x}}$ 

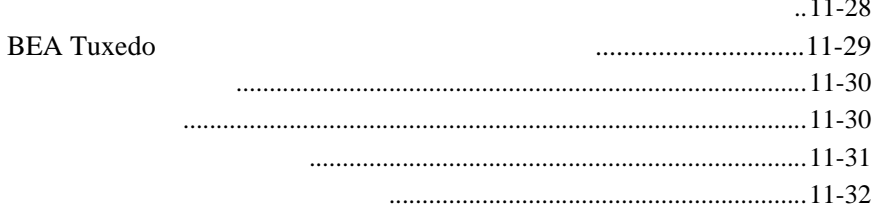

## 12. Workstation

## **COBOL**

a a cala

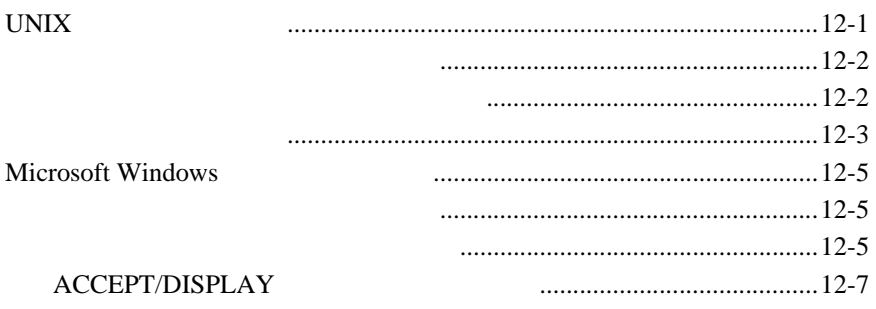

**xii** COBOL BEA Tuxedo

<span id="page-12-0"></span>COBOL BEA Tuxedo ATMI ■ 1 BEA Tuxedo BEA Tuxedo **BEA Tuxedo** (ATMI) ■ 2 **BEA Tuxedo** BEA Tuxedo  $\blacksquare$  3  $\blacksquare$ XML  $\blacksquare$  4  $\blacksquare$   $\blacksquare$   $\$ Tuxedo *Tuxedo*  $\blacksquare$  5  $\blacksquare$ **BEA Tuxedo**  $\blacksquare$  6  $\blacksquare$  $/$  $\blacksquare$  7

COBOL BEA Tuxedo Xiii

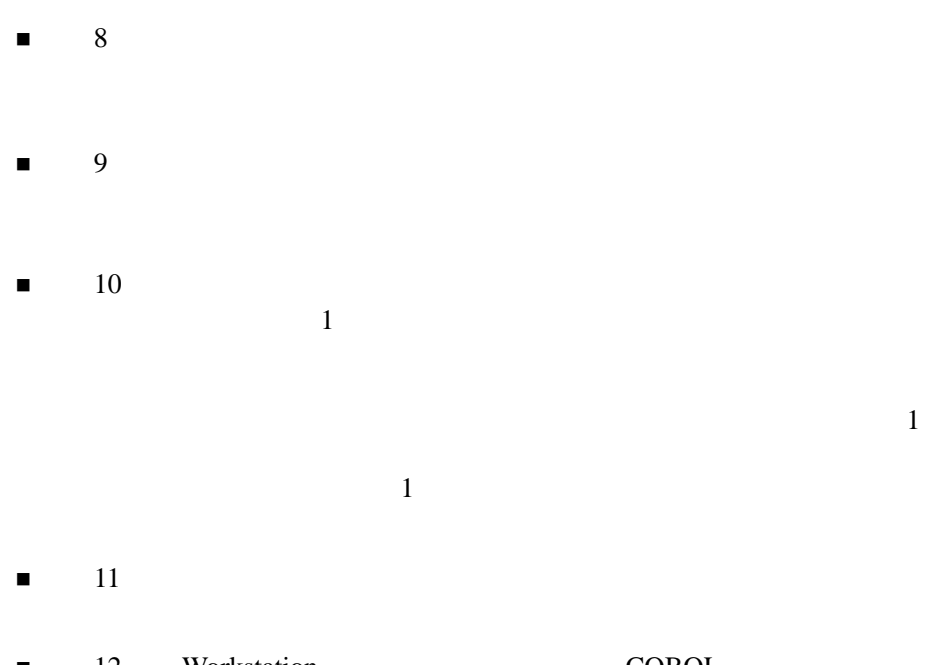

J.

<span id="page-13-0"></span>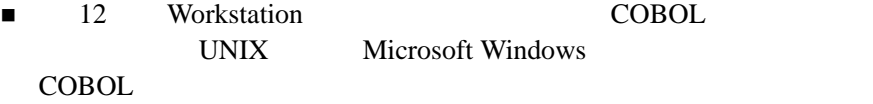

BEA Tuxedo COBOL

**BEA Tuxedo COBOL** 

xiv COBOL BEA Tuxedo

# <span id="page-14-1"></span><span id="page-14-0"></span>**e-docs Web**

BEA BEA Web BEA  $[$   $]$ [http://edocs.beasys.co.jp/e-docs/index.html](http://e-docs.bea.com)

Example 1 2  $\mu$   $\mu$  b  $\mathbf{Web}$   $[$   $]$   $[$   $]$ PDF e-docs Web BEA Tuxedo CD-ROM PDF Adobe Acrobat Reader PDF BEA Tuxedo Documents [PDF ] Adobe Acrobat Reader **Adobe Web**  $A$ 

BEA Tuxedo BEA Tuxedo BEA Tuxedo /Q  $\blacksquare$  BEA Tuxedo  $\cobcc(1)$ 

COBOL BEA Tuxedo XV

<span id="page-14-2"></span> $(http://www.adobe.co.jp/)$ 

- <span id="page-15-0"></span>■ BEA Tuxedo COBOL
- BEA Tuxedo tuxenv(5)

**BEA Tuxedo** 

docsupport-jp@bea.com **BEA Tuxedo** 

アルの作成および改訂を担当する BEA 社のスタッフが直接検討いたします。

BEA Tuxedo 8.0

BEA Tuxedo BEA Tuxedo www.bea.com BEA WebSUPPORT BEA  $\overline{AB}$ 

 $\blacksquare$ 

- お客様の会社名と会社の住所
- ご使用のマシンの機種と認証コード
- 
- ご使用の製品名とバージョン
- 問題の説明と関連するエラー・メッセージの内容

xvi COBOL BEA Tuxedo

<span id="page-16-0"></span> $Ctrl + Tab$  2

: #include <iostream.h> void main ( ) the pointer psz chmod u+w \* \tux\data\ap .doc tux.doc BITMAP float  $\cdot$  : void **commit** ( ) : String *expr*

COBOL BEA Tuxedo Xvii

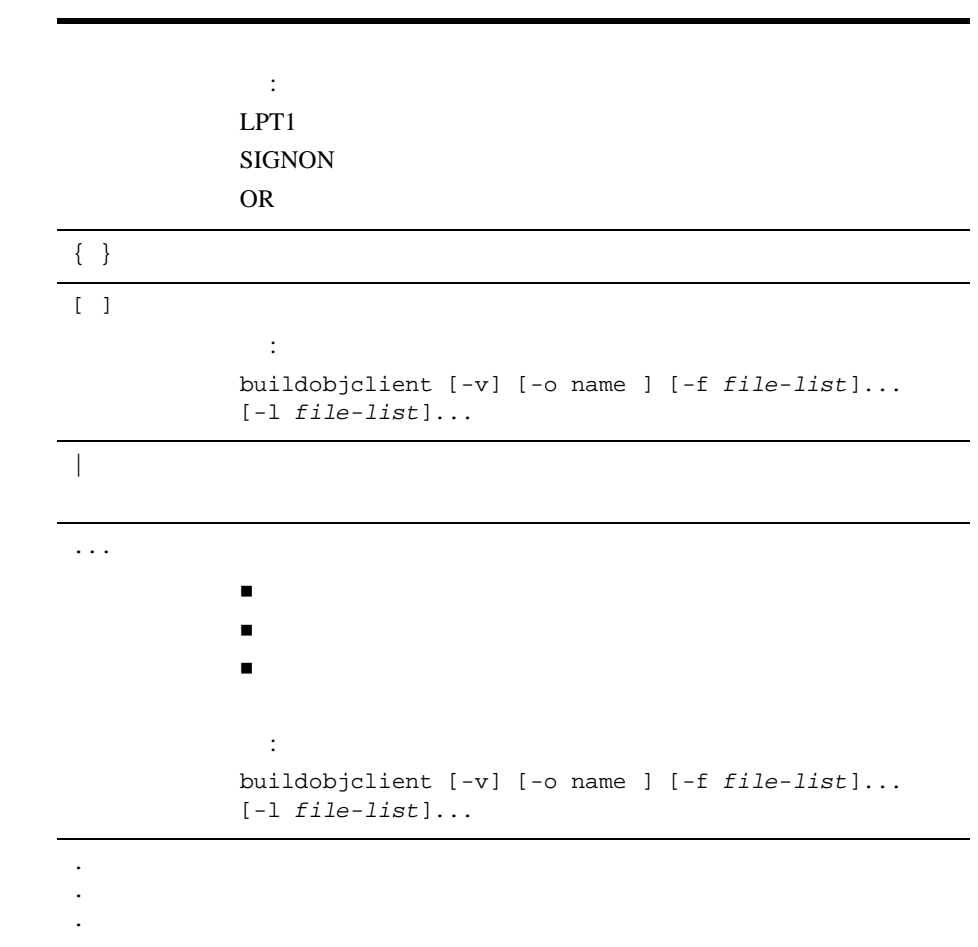

٠

xviii COBOL BEA Tuxedo

# <span id="page-18-2"></span><span id="page-18-0"></span>1 **BEA Tuxedo**

- BEA Tuxedo
- コミュケーション・パラダイム
- BEA Tuxedo
- BEA Tuxedo
- [BEA Tuxedo API: ATMI](#page-26-1)

# <span id="page-18-3"></span><span id="page-18-1"></span>**BEA Tuxedo**

COBOL BEA Tuxedo 1-1

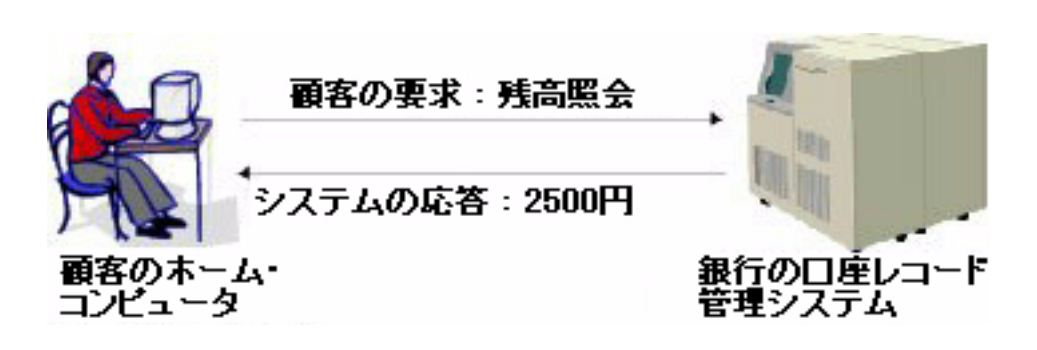

図 **1-1** 分散アプリケーションの例 **-** オンライン銀行業務システム

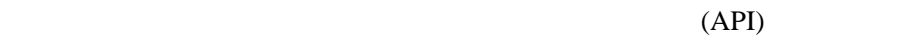

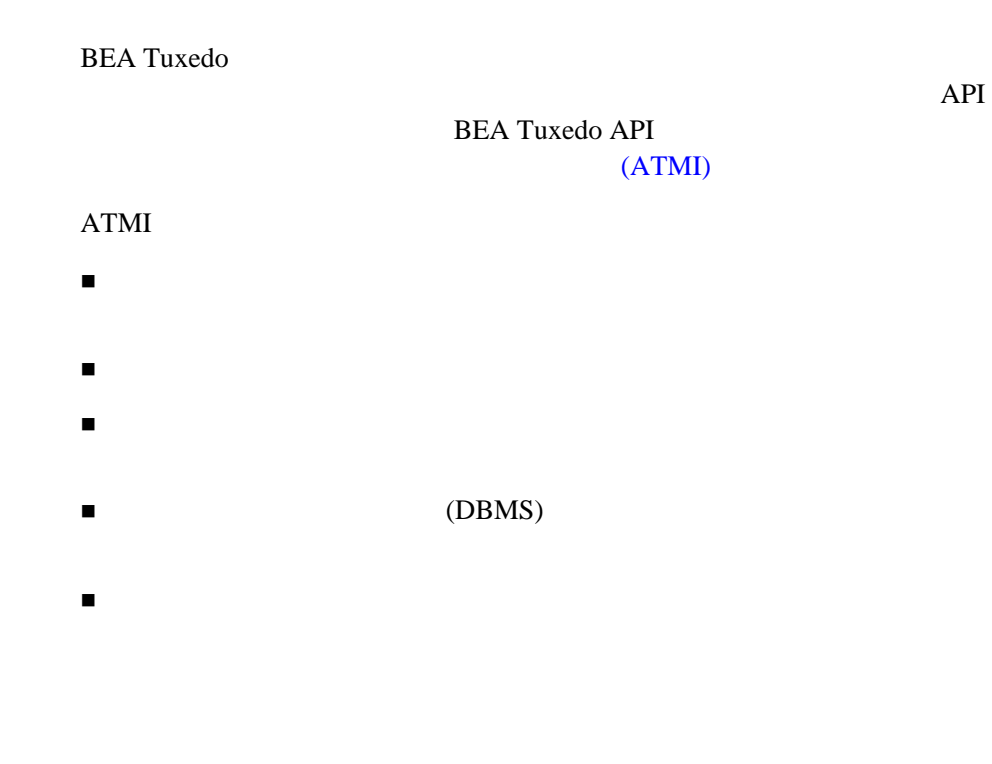

1-2 COBOL BEA Tuxedo

**BEA Tuxedo** 

<span id="page-20-1"></span><span id="page-20-0"></span>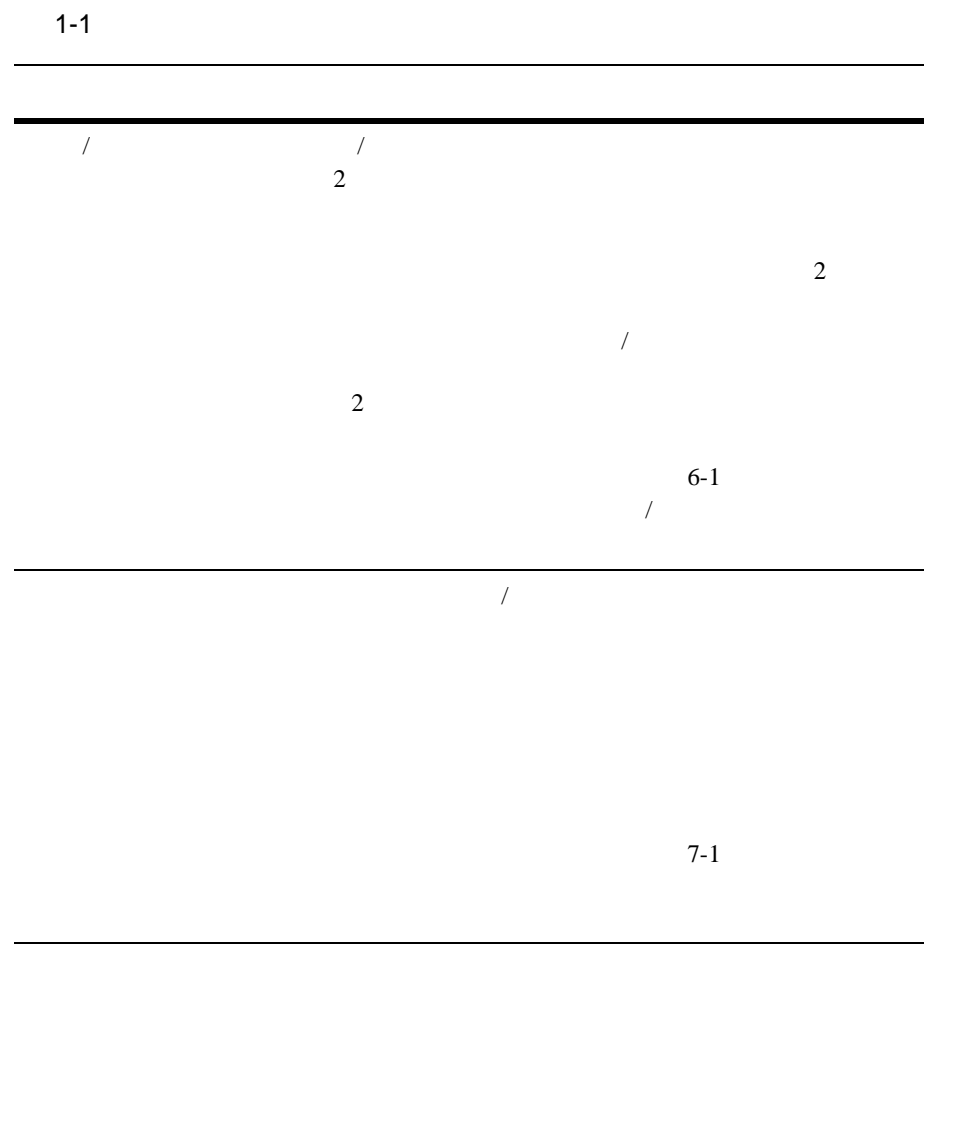

COBOL BEA Tuxedo 1-3

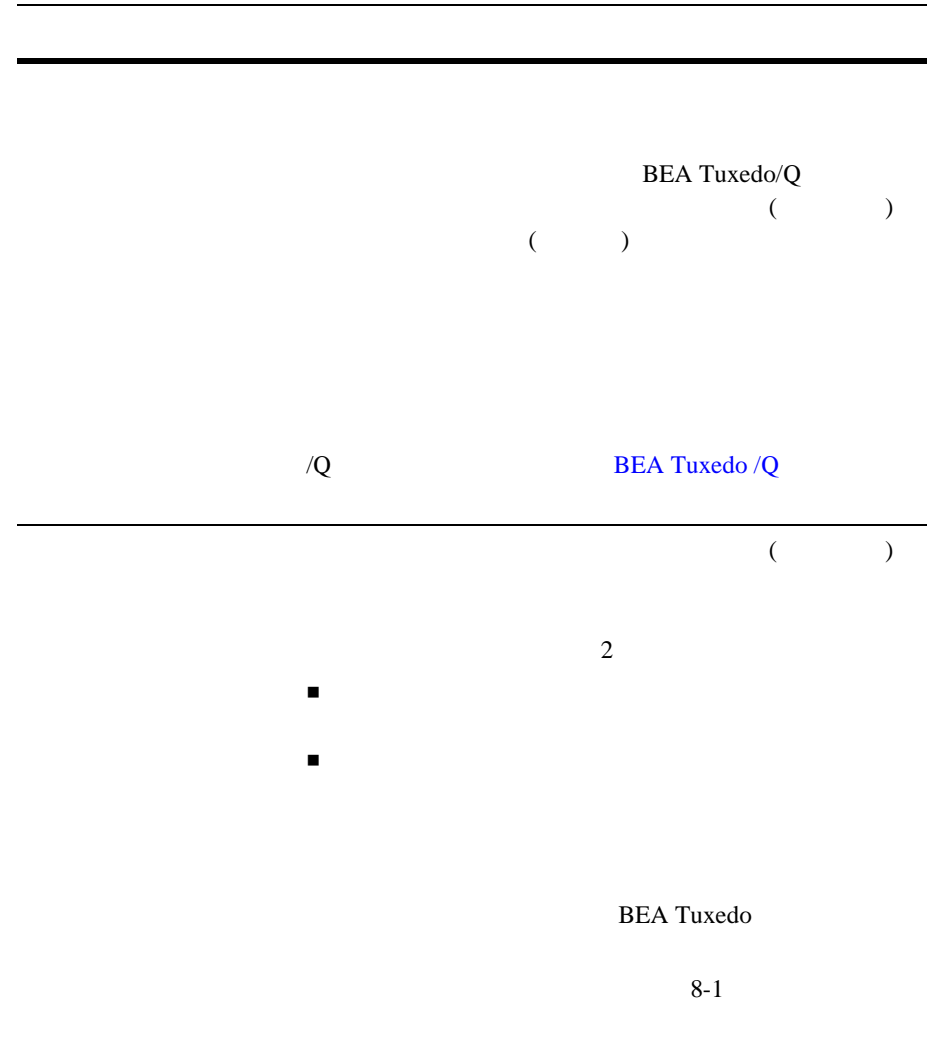

ı

1-4 COBOL BEA Tuxedo

# <span id="page-22-1"></span><span id="page-22-0"></span>**BEA Tuxedo**

**BEA Tuxedo** 

**BEA Tuxedo**  $ATMI$ 

**BEA Tuxedo** 

ATMI  $\frac{1}{2}$ **BEA Tuxedo** 

**BEA Tuxedo** 

 $1-1$   $1-1$ 

START PROGRAM BEA TUXEDO ID  $\overline{\text{1D}}$ 

DATA-REC

END PROGRAM

#### $\bf ATMI$  $\bf ATMI$

DATA-REC

COBOL

COBOL BEA Tuxedo 1-5

#### ATMI

ATMI buildclient -C **BEA Tuxedo ATMI**  $buildclient(1)$   $4-1$ 

 $\overline{V}$ 

# <span id="page-23-2"></span><span id="page-23-1"></span><span id="page-23-0"></span>**BEA Tuxedo**

BEA Tuxedo 1

**BEA Tuxedo** 

1-6 COBOL BEA Tuxedo

1-2 */* 

BEA Tuxedo システムにより実行

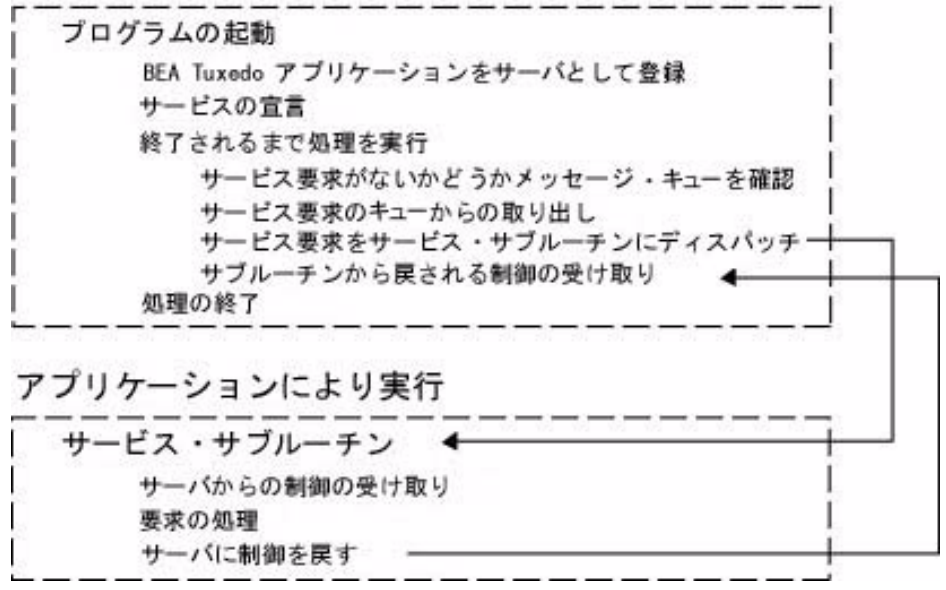

 $\sqrt{a}$ 

COBOL BEA Tuxedo 1-7

図 **1-3** 会話型サービス・サブルーチンの擬似コード サーバ 士一 会話型サービス・サブルーチン+ サーバからの制御の受け取り 真の場合は処理の実行 会話型クライアントからのデータの受信 要求の処理 会話型クライアントへのデータの送信 処理の終了 サーバに制御を戻す \_\_\_\_\_\_\_\_\_

<span id="page-25-0"></span>**BEA Tuxedo** 

#### $ATMI$

buildserver -C

 $\frac{1}{2}$ 

 $($ 

Tuxedo ATMI

 $BEA$ 

1-8 COBOL BEA Tuxedo

# <span id="page-26-1"></span><span id="page-26-0"></span>**BEA Tuxedo API: ATMI**

 $COBOL$ 

(ATMI) ATMI BEA Tuxedo

ATMI  $\lambda$ 

 $ATMI$ **BEA Tuxedo COBOL** 

1-2ATMI

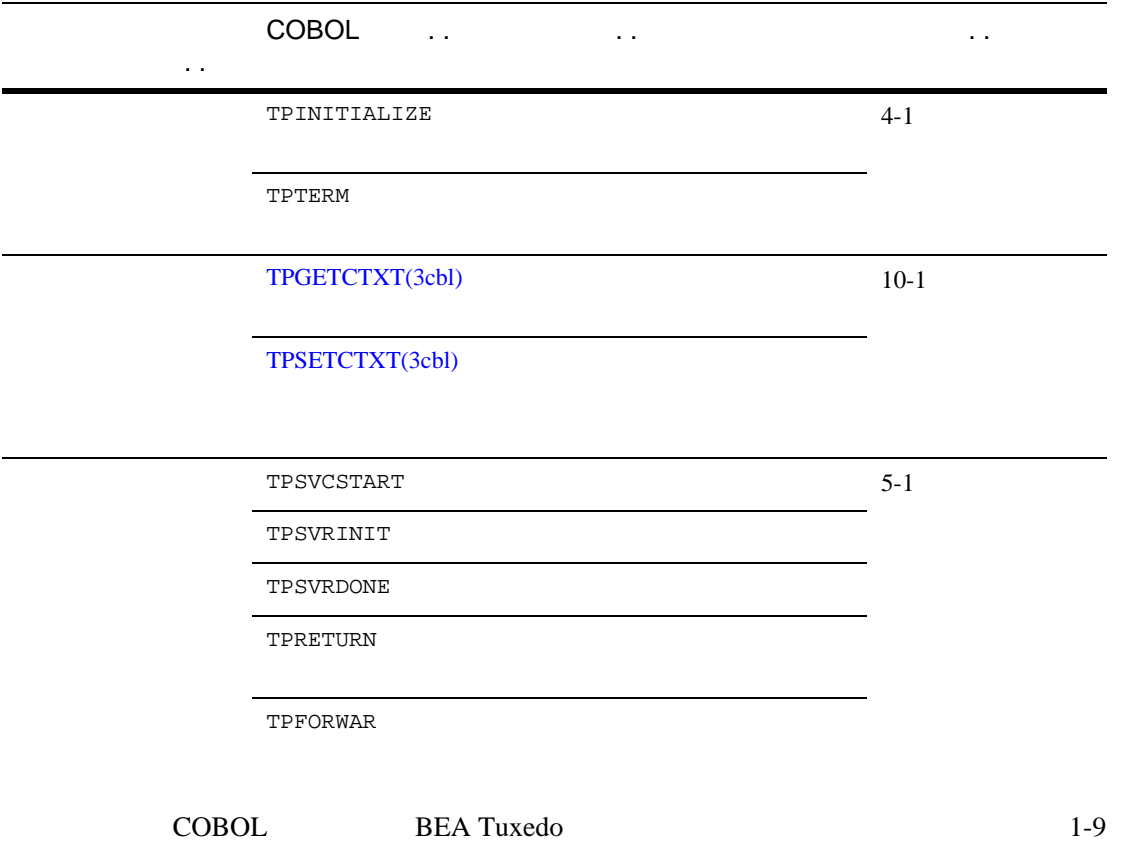

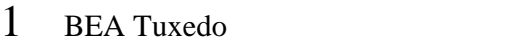

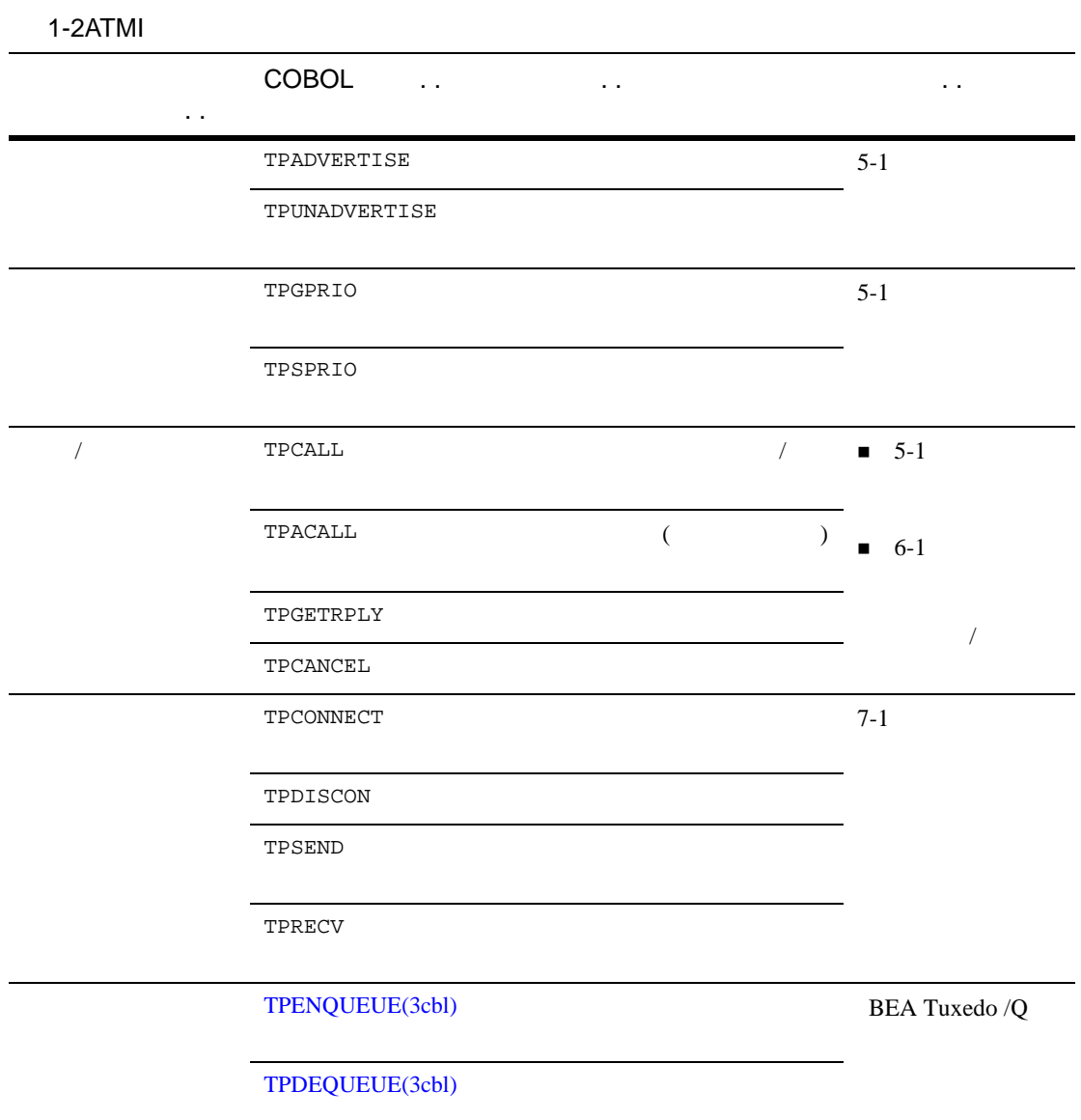

٠

1-10 COBOL BEA Tuxedo

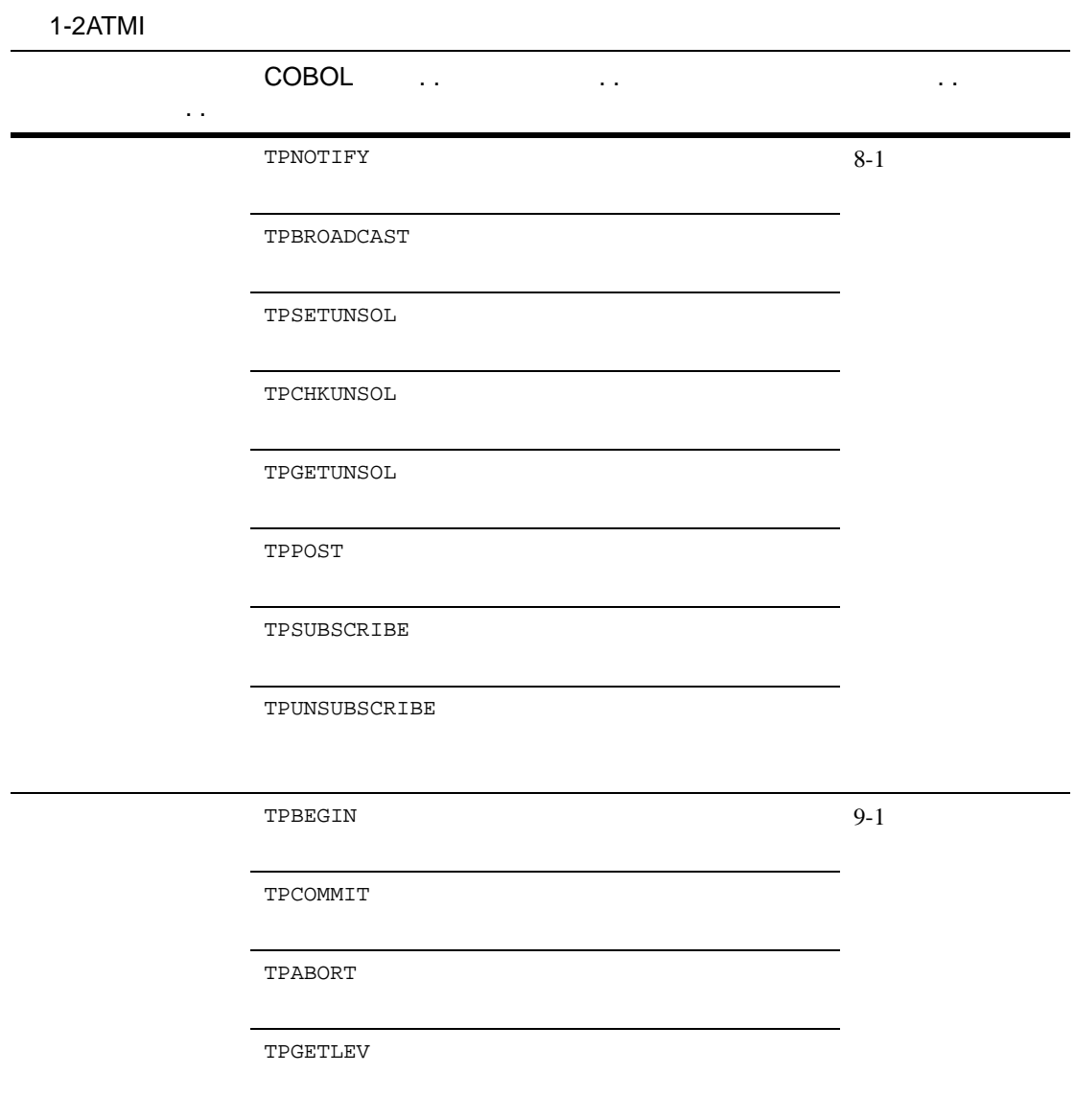

COBOL BEA Tuxedo 1-11

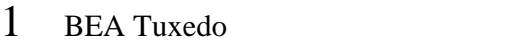

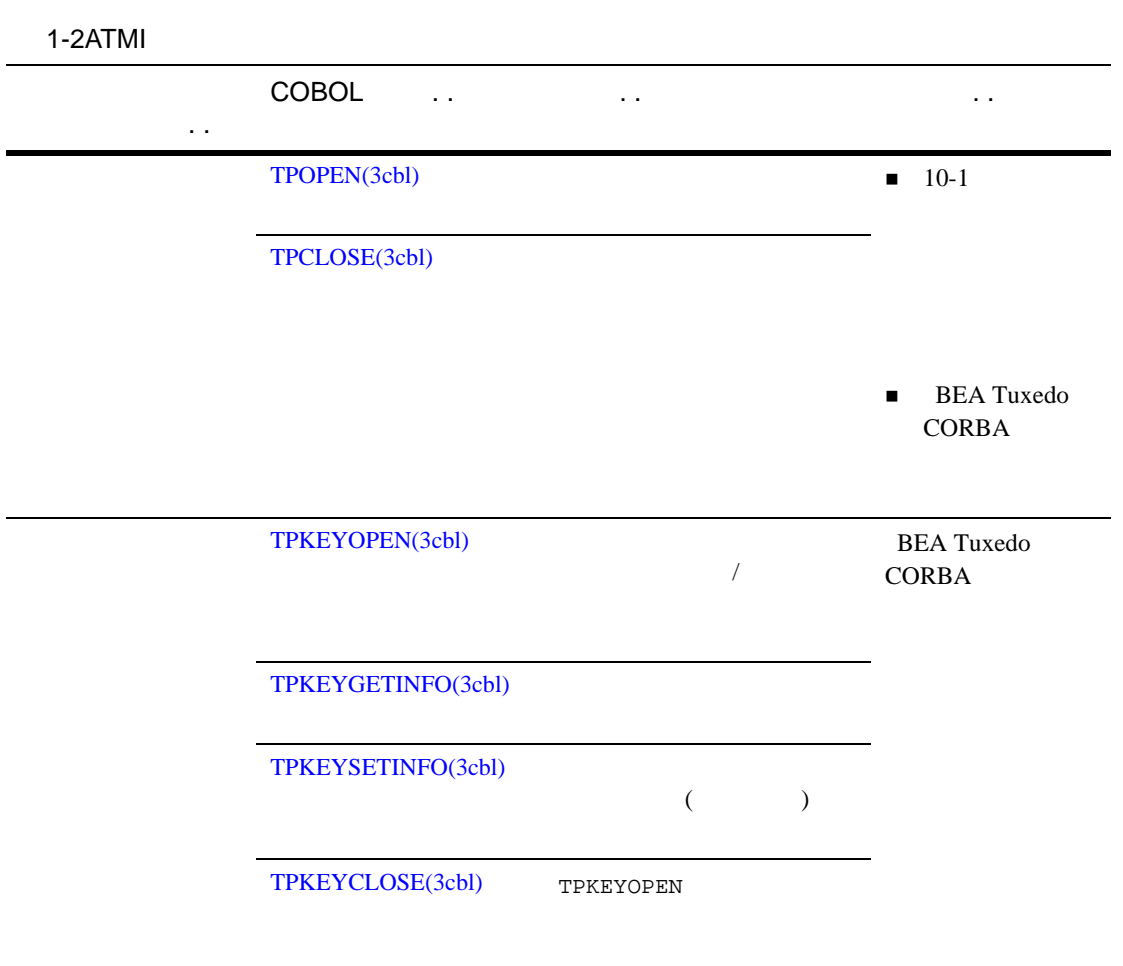

ı

1-12 COBOL BEA Tuxedo

- <span id="page-30-2"></span><span id="page-30-0"></span> $\blacksquare$  UBBCONFIG
- [環境変数の設定](#page-35-1)
- C COBOL
- [アプリケーションの起動と停止](#page-39-1)

# <span id="page-30-3"></span><span id="page-30-1"></span>UBBCONFIG

UBBCONFIG

 $\blacksquare$ bankapp ubbshm

COBOL BEA Tuxedo 2-1

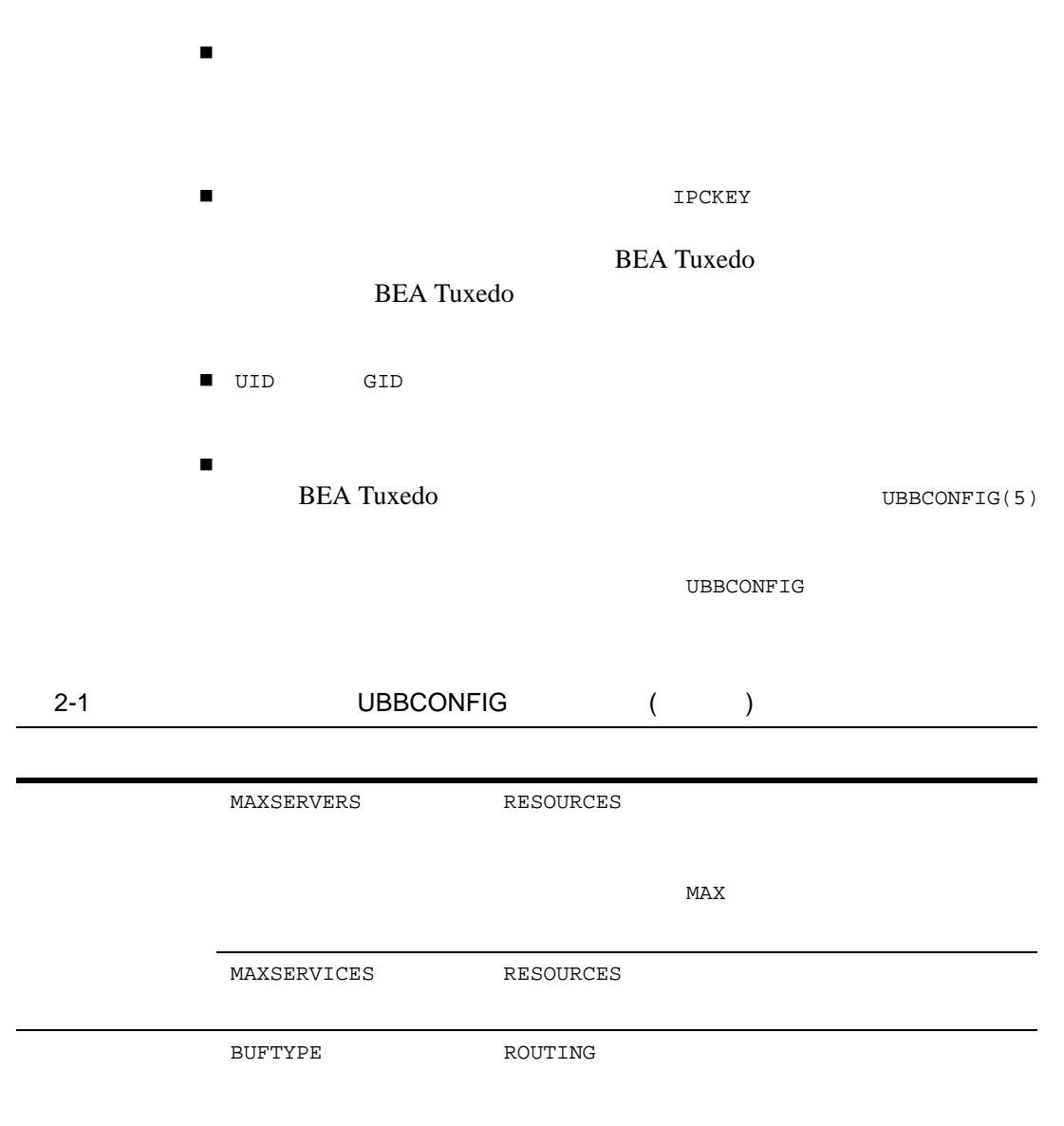

J.

## 2-2 COBOL BEA Tuxedo

**UBBCONFIG** 

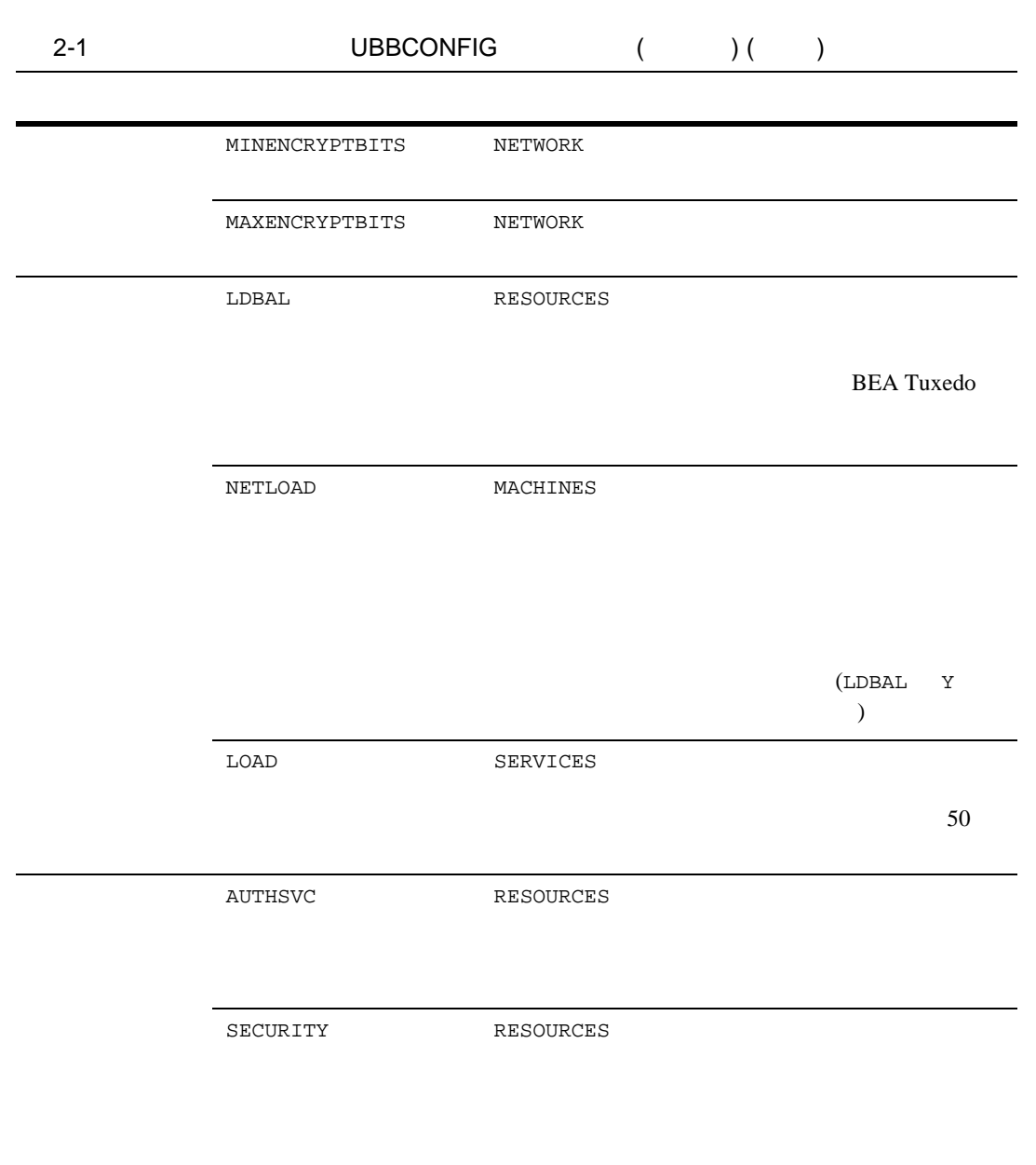

COBOL BEA Tuxedo 2-3

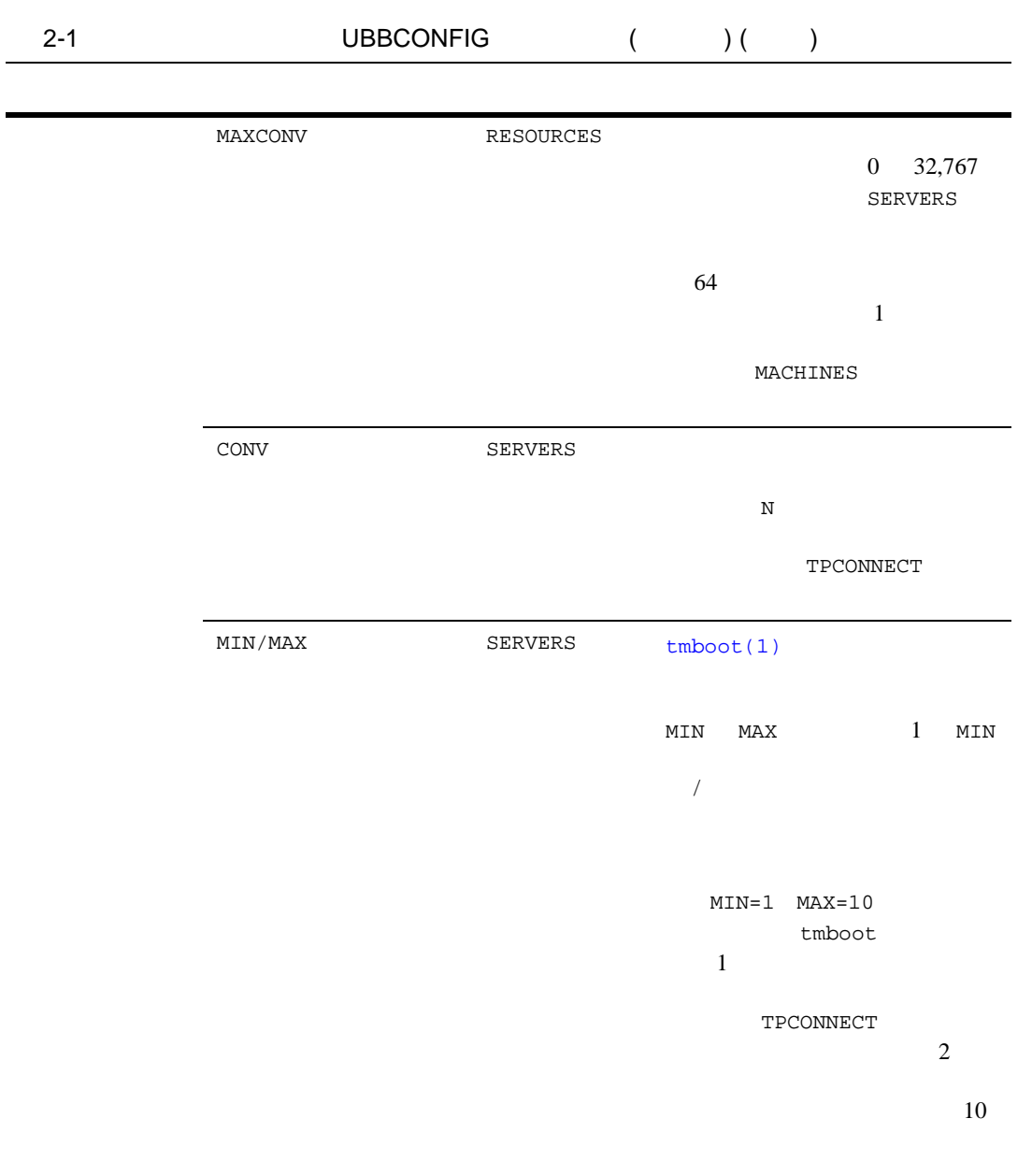

٠

### 2-4 COBOL BEA Tuxedo

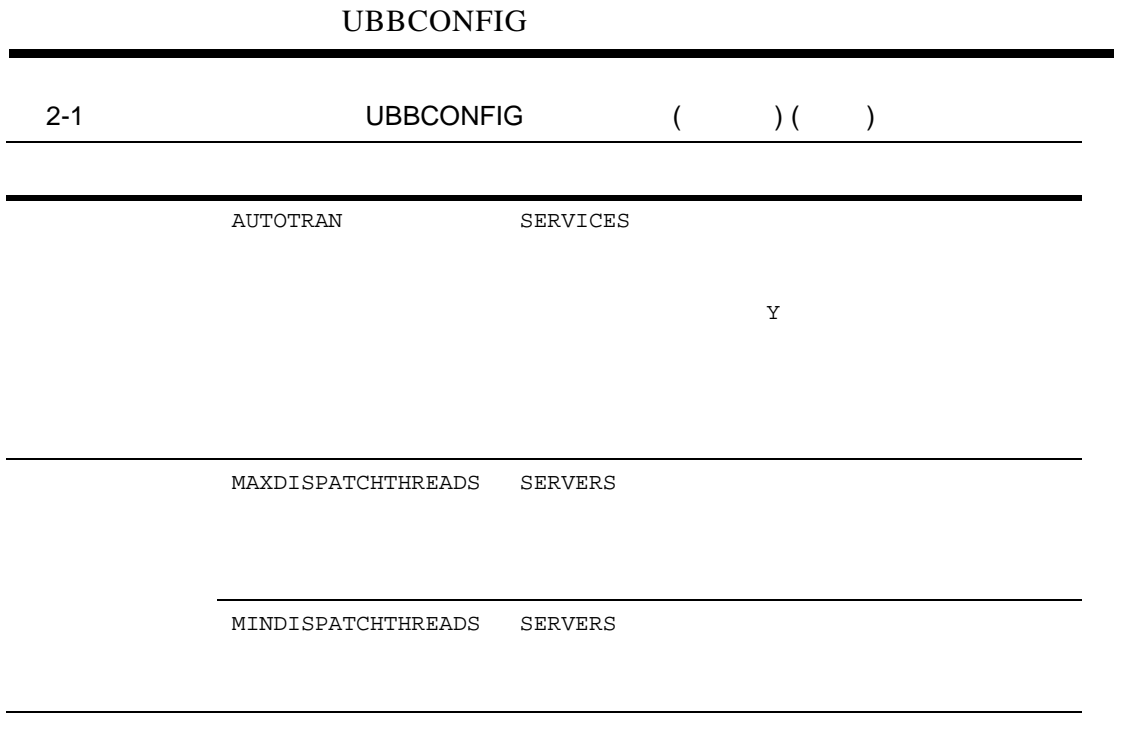

 $tmloadcf(1)$ 

■ BEA Tuxedo

BEA Tuxedo のファイル形式とデータ記述方法』の [UBBCONFIG\(5\)](../rf5/rf5.htm#365105)

COBOL BEA Tuxedo 2-5

<span id="page-35-1"></span><span id="page-35-0"></span>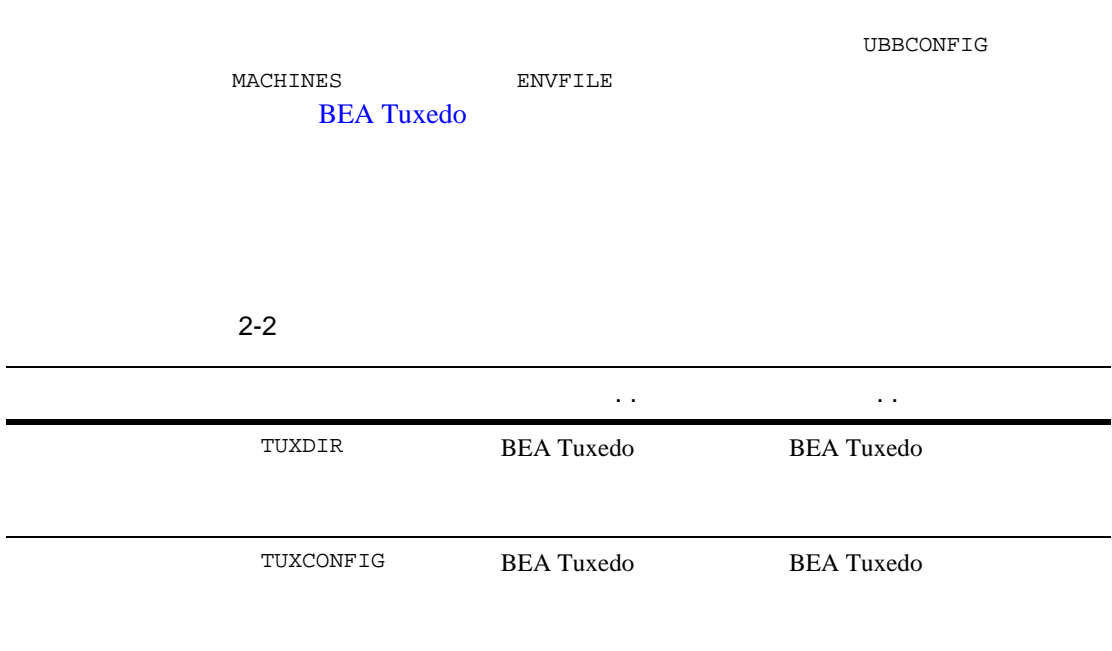

### 2-6 COBOL BEA Tuxedo
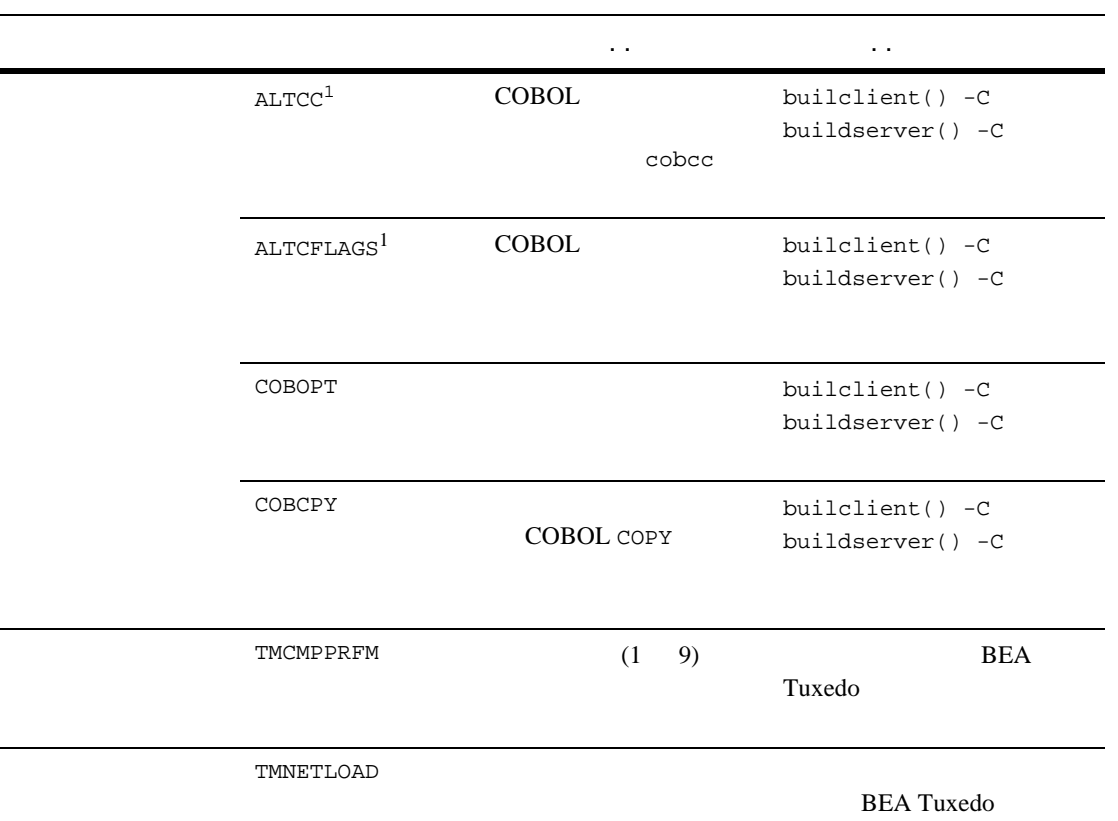

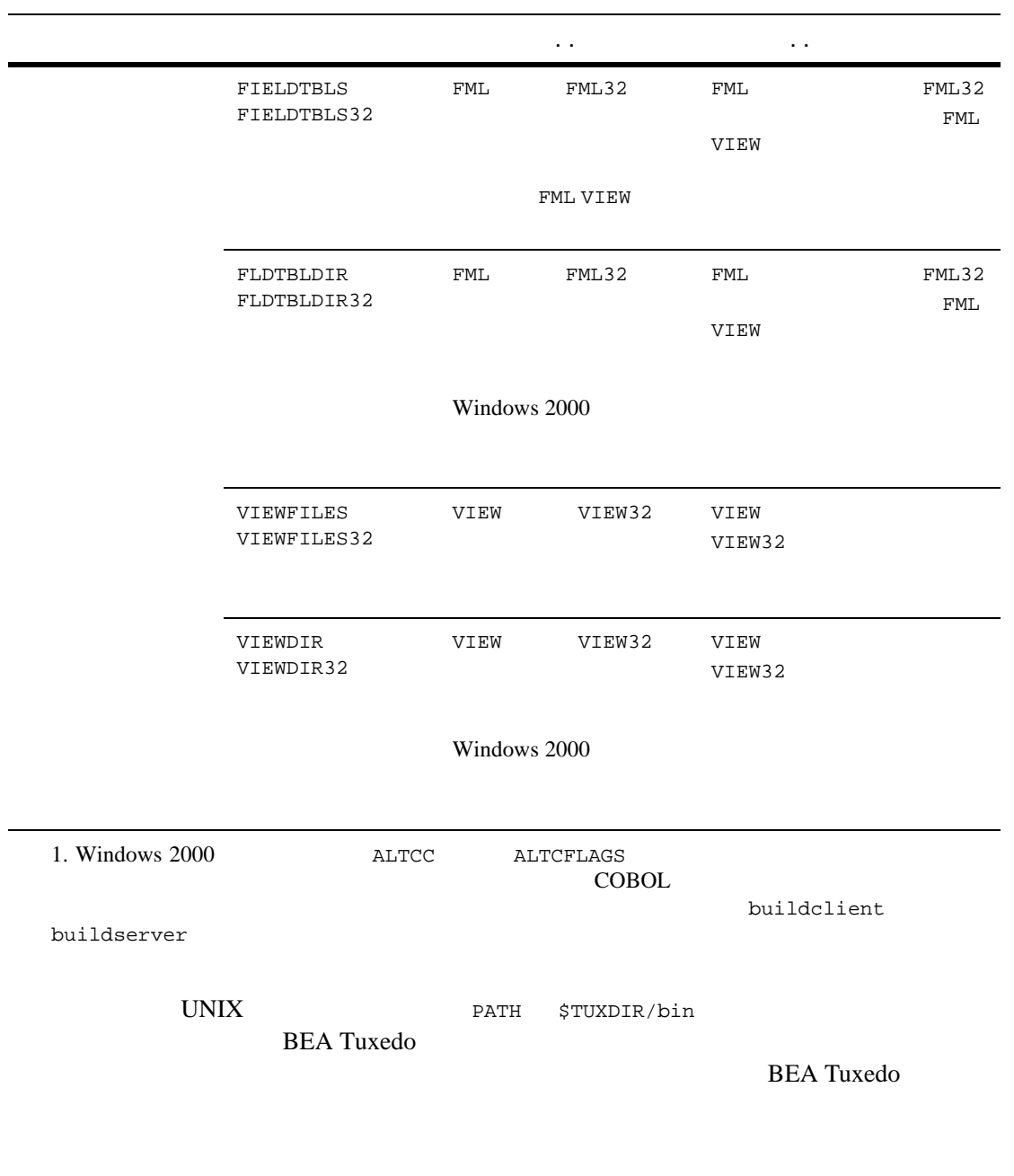

٠

2-8 COBOL BEA Tuxedo

■ BEA Tuxedo

## **C** 言語のデータ型に相当する **COBOL** 言

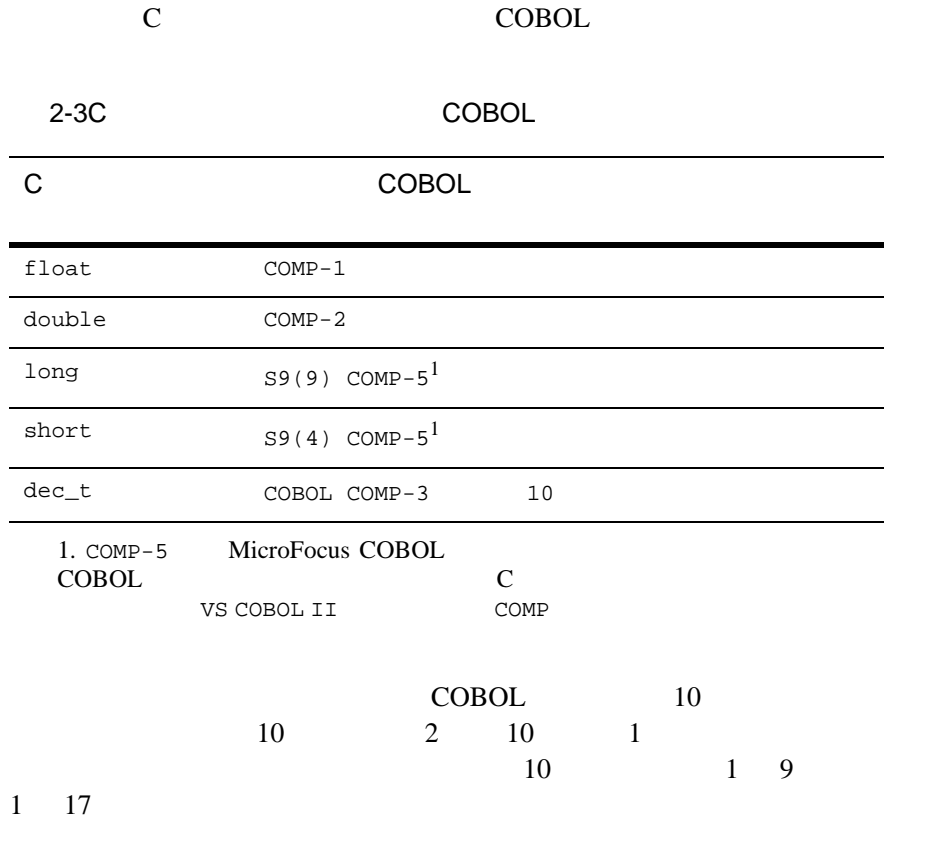

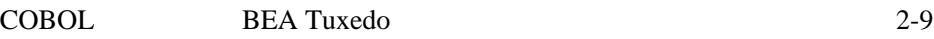

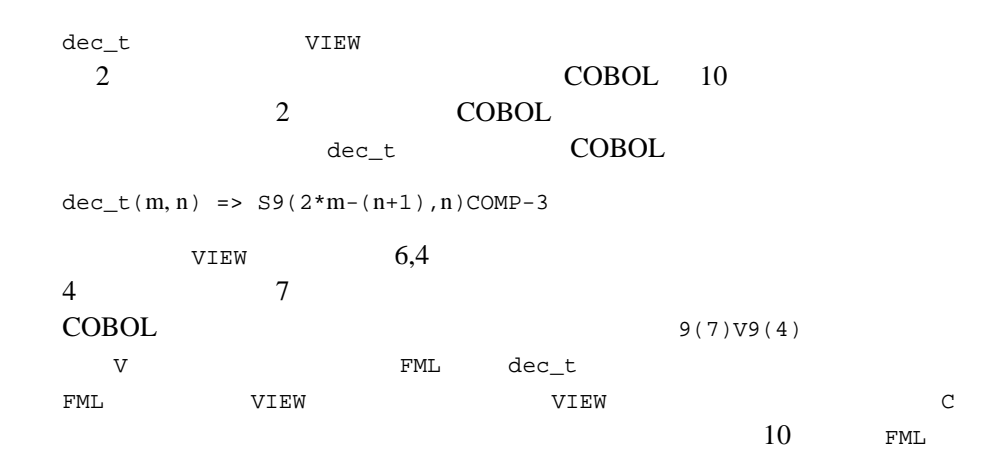

[tmboot\(1\)](../rfcm/rfcmd.htm#5173411) コマンドは、アプリケーションに必要な IPC 資源を確保し、管理プロセスと

[tmshutdown\(1\)](../rfcm/rfcmd.htm#5331611)

IPC  $\blacksquare$ 

■ BEA Tuxedo [tmboot\(1\)](../rfcm/rfcmd.htm#5173411) [tmshutdown\(1\)](../rfcm/rfcmd.htm#5331611)

2-10 COBOL BEA Tuxedo

[型付きレコードの概要](#page-40-0)

- [型付きレコードの定義](#page-46-0)
- $\blacksquare$  VIEW
- $\blacksquare$  FML
- <span id="page-40-0"></span> $\blacksquare$  XML

**BEA Tuxedo** 

COBOL <sub>p</sub>

 $BEA$ 

### $3 \t3$

#### Tuxedo **Valential Structure Products**  $\mathbb{R}^n$

**BEA Tuxedo**  $1$  ı

 $\overline{X}$ 

#### **BEA Tuxedo**

- 自己記述型であるかどうか。つまり、レコードのデータ型と長さが、タ
- 
- サブタイプが必要かどうか。
- $\blacksquare$
- 
- $\blacksquare$

3-2 COBOL BEA Tuxedo

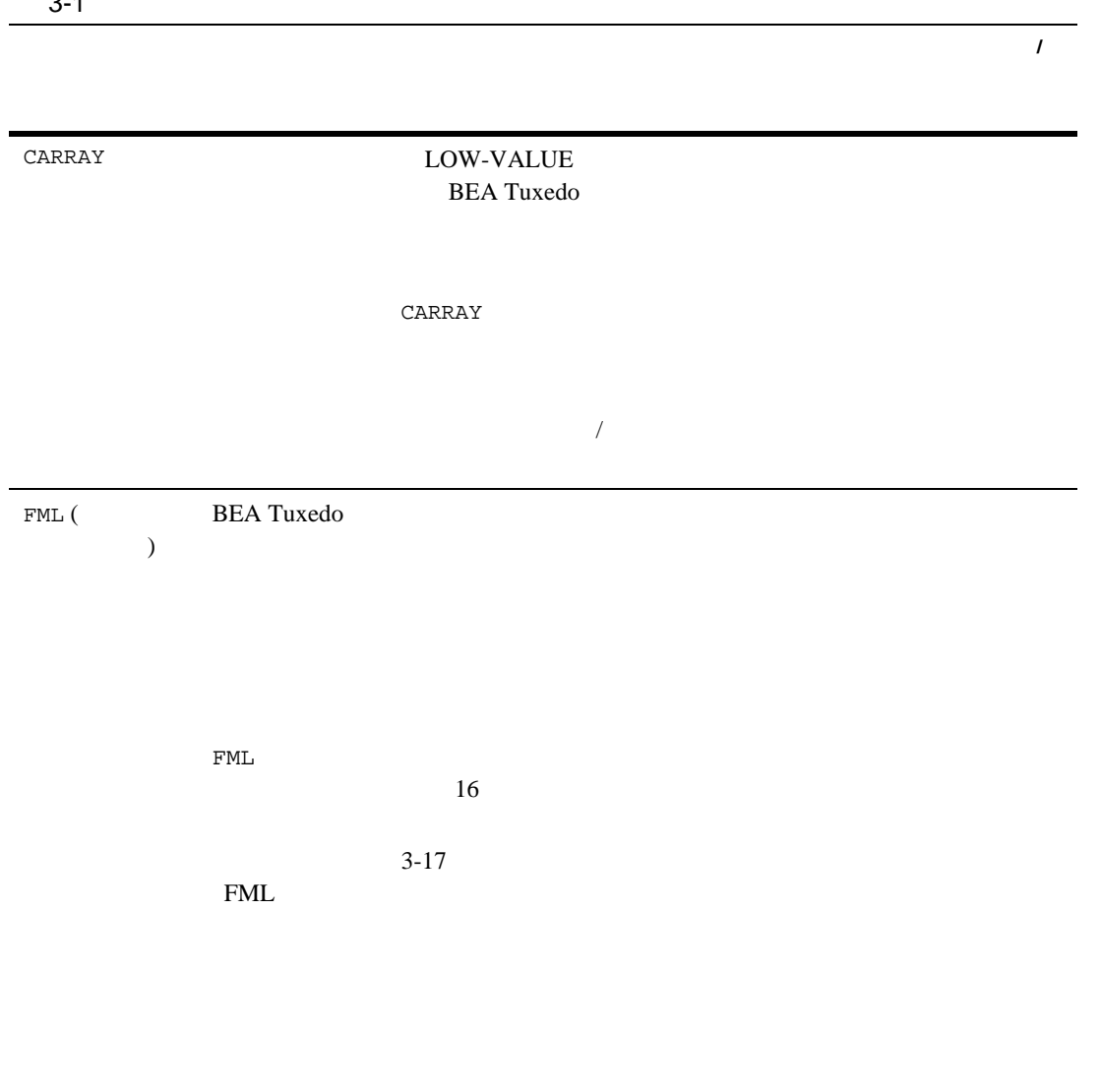

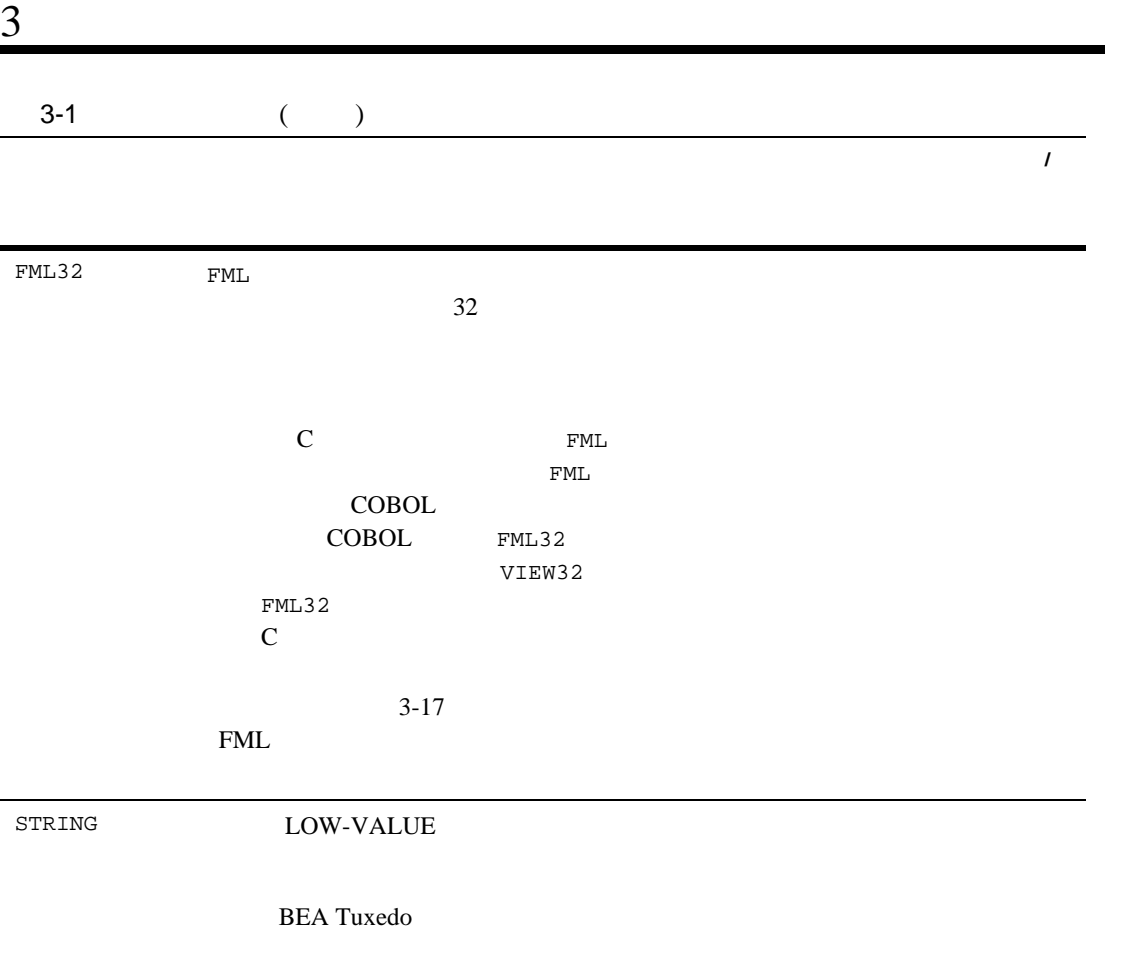

3-4 COBOL BEA Tuxedo

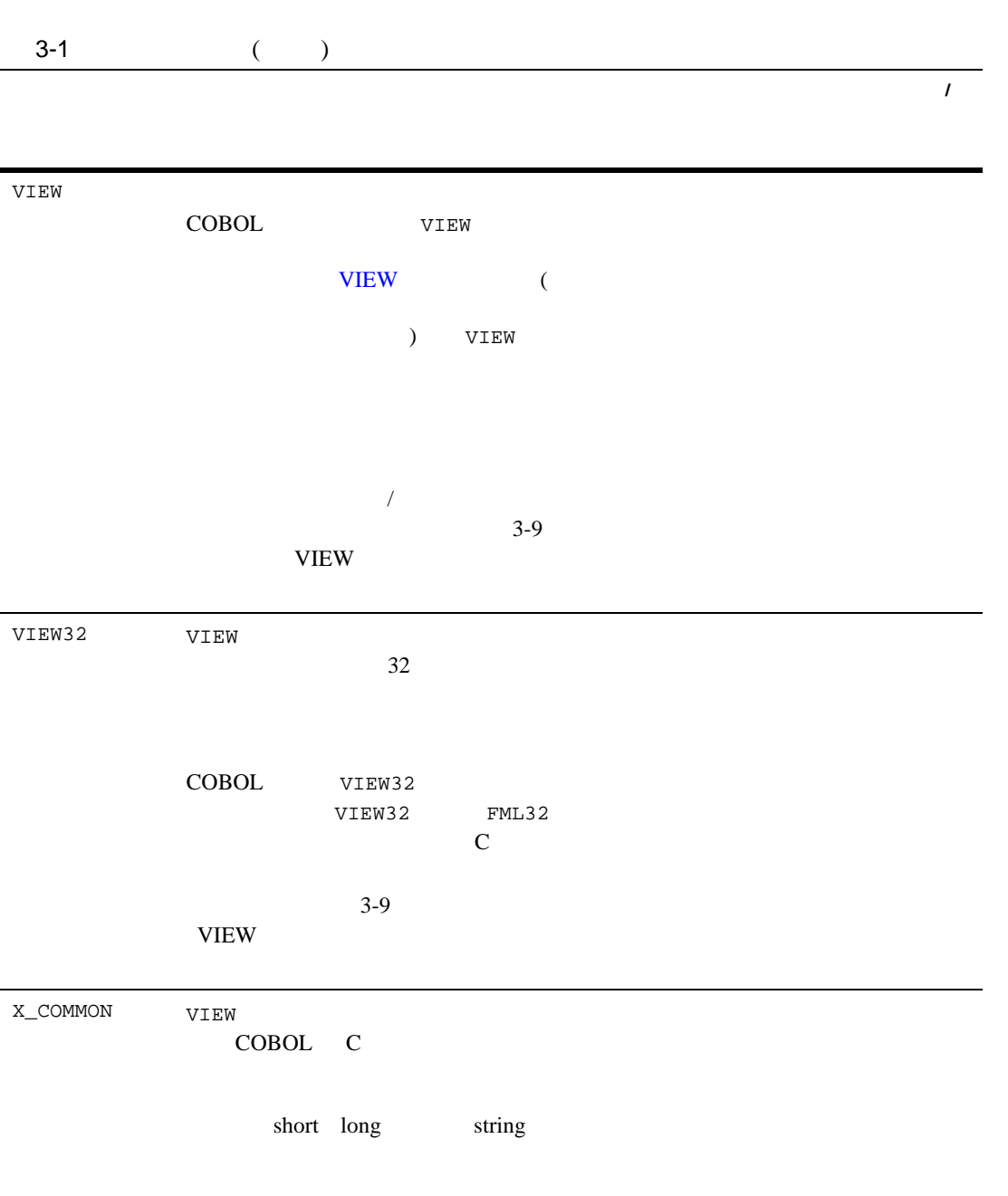

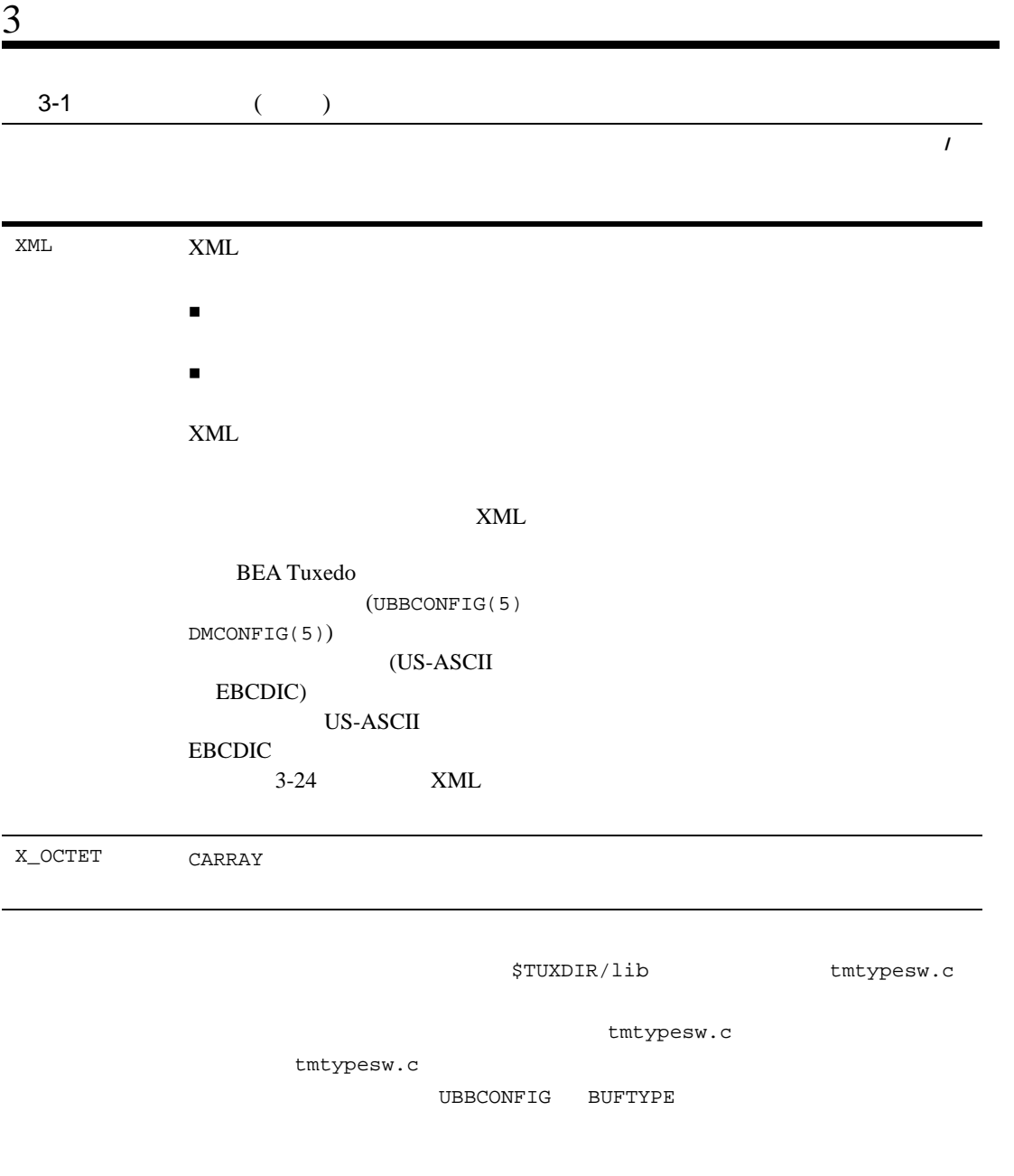

3-6 COBOL BEA Tuxedo

tmtypesw.c **BEA Tuxedo**  $\blacksquare$  3-9 VIEW  $\blacksquare$  3-17 FML  $\blacksquare$  3-24 XML

- BEA Tuxedo [tuxtypes\(5\)](../rf5/rf5.htm#7807115)
- <span id="page-46-0"></span>BEA Tuxedo のファイル形式とデータ記述方法』の [UBBCONFIG\(5\)](../rf5/rf5.htm#365105)

TPTYPE-REC COBOL

TPTYPE-REC

REC-TYPE SUB-TYPE (VIEW )

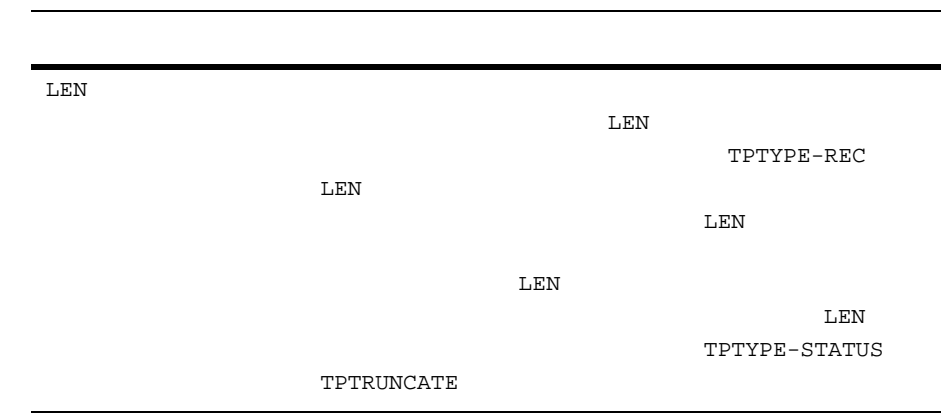

ı

3-8 COBOL BEA Tuxedo

TPTYPE

05 REC-TYPE PIC X(8). 88 X-OCTET VALUE "X\_OCTET". 88 X-COMMON VALUE "X\_COMMON". 05 SUB-TYPE PIC X(16). 05 LEN PIC S9(9) COMP-5. 88 NO-LENGTH VALUE 0. 05 TPTYPE-STATUS PIC S9(9) COMP-5. 88 TPTYPEOK VALUE 0. 88 TPTRUNCATE VALUE 1.

## <span id="page-48-0"></span>**VIEW**

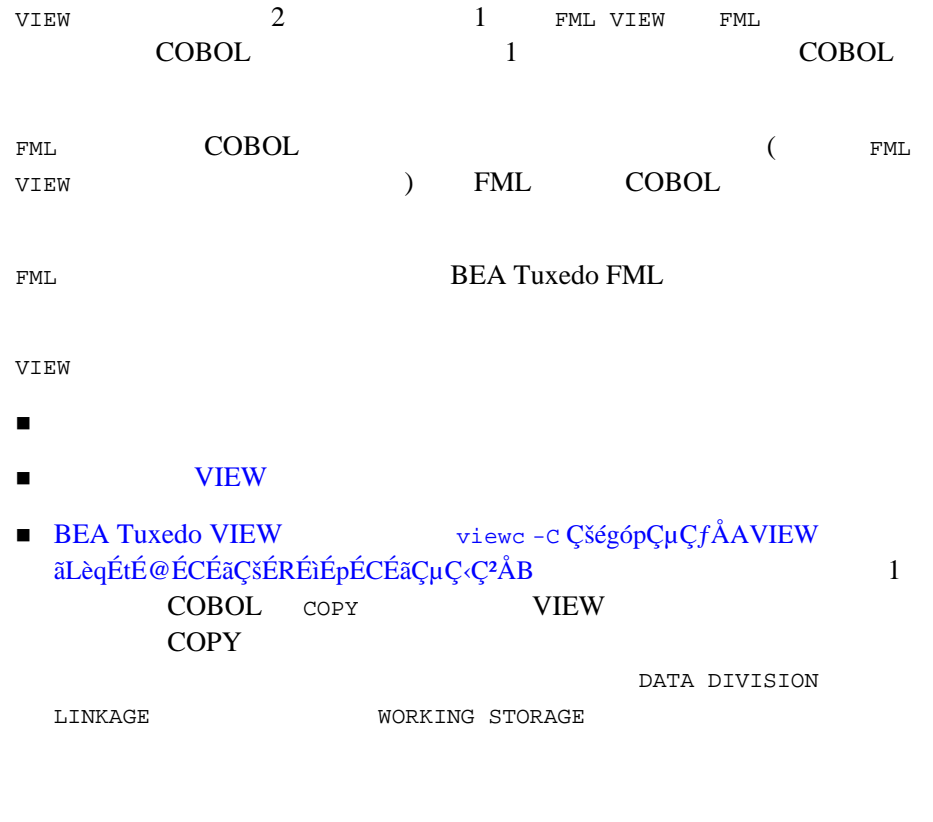

## <span id="page-49-1"></span>**VIEW**

**VIEW** 

#### 3-2VIEW

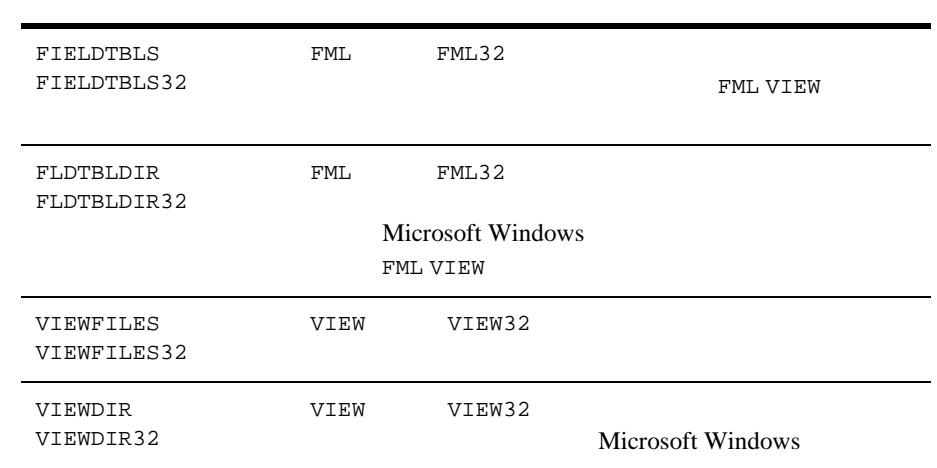

## <span id="page-49-0"></span>**VIEW**

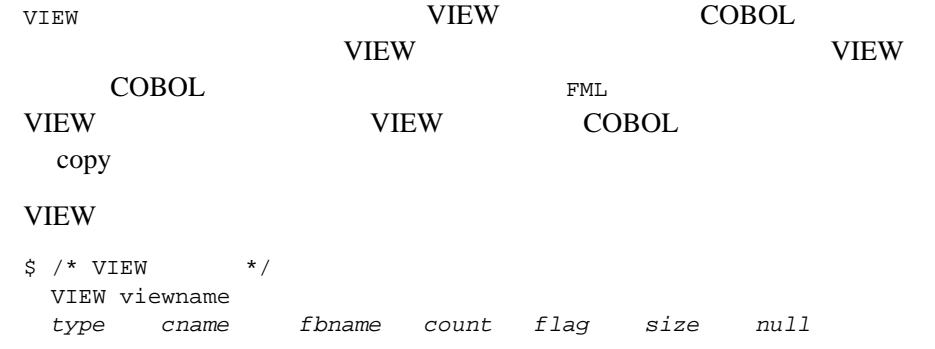

3-10 COBOL BEA Tuxedo

#### VIEW

#### VIEW COBOL COBOL <sub>2</sub>

3-3VIEW

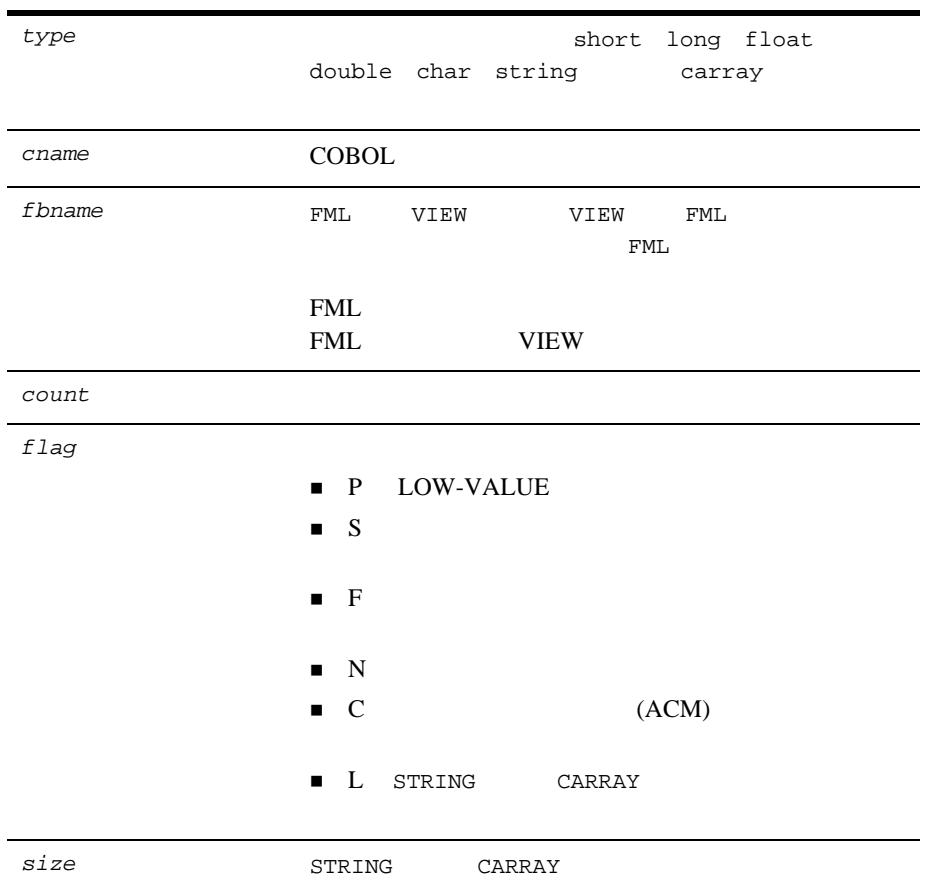

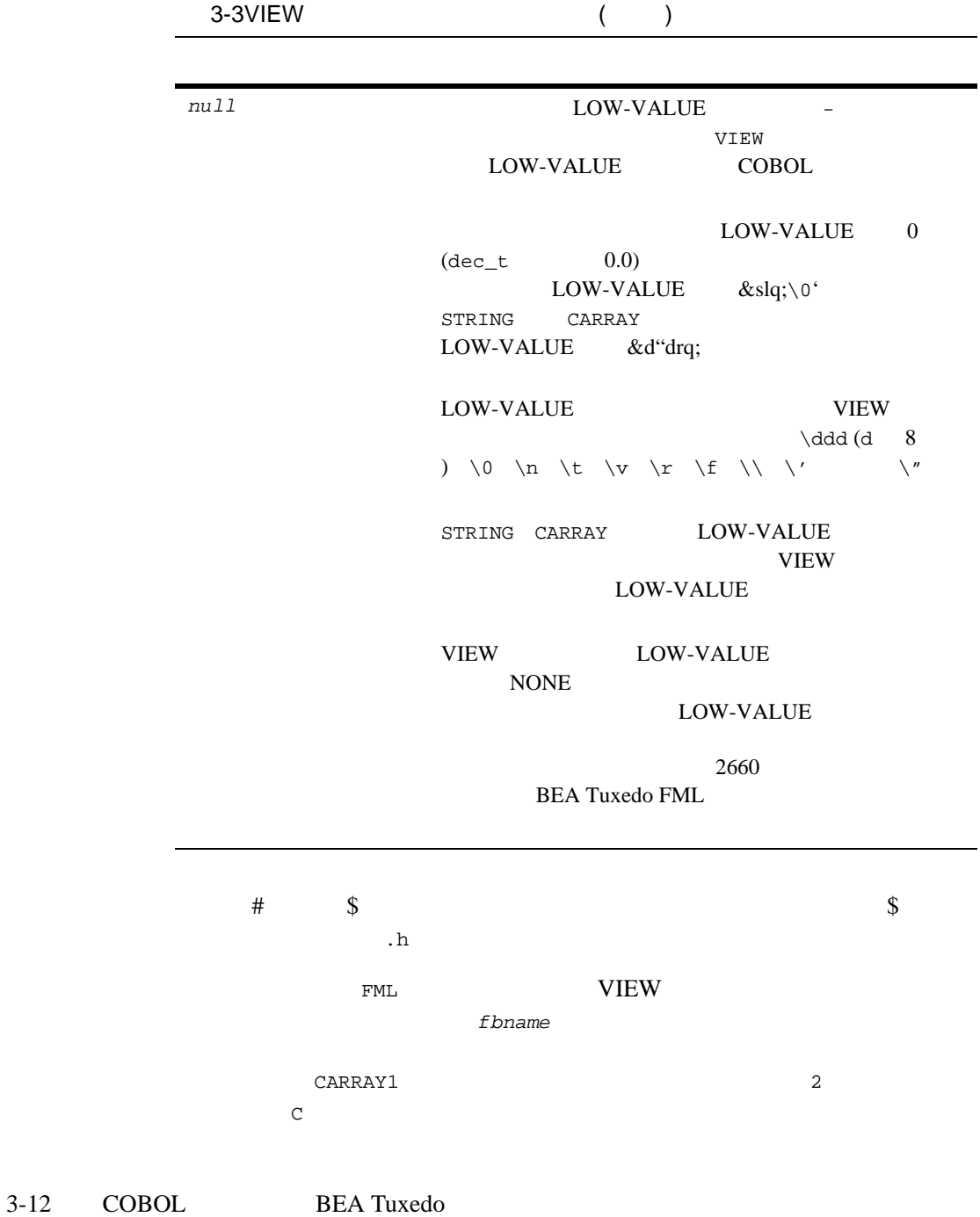

CARRAY1

0-1 FML VIEW VIEW

<span id="page-52-0"></span>

| \$<br>$\star$<br>VIEW | $\star$ /   |         |       |      |      |                  |
|-----------------------|-------------|---------|-------|------|------|------------------|
|                       | VIEW MYVIEW |         |       |      |      |                  |
| #type                 | cname       | fbname  | count | flag | size | null             |
| float                 | float1      | FLOAT1  | 1     |      |      | 0.0              |
| double                | double1     | DOUBLE1 | 1     |      |      | 0.0              |
| long                  | long1       | LONG1   | 1     |      |      | 0                |
| short                 | short1      | SHORT1  | 1     |      |      | $\Omega$         |
| int                   | int1        | INT1    | 1     |      |      | 0                |
| dec t                 | dec1        | DEC1    | 1     |      | 9,16 | 0                |
| char                  | char1       | CHAR1   | 1     |      |      | י 0 \ י          |
| string                | stringl     | STRING1 | 1     |      | 20   | י 0 \ י          |
| carray                | carray1     | CARRAY1 | 2     | СL   | 20   | $' \setminus 0'$ |
| <b>END</b>            |             |         |       |      |      |                  |
|                       |             |         |       |      |      |                  |

されていることに注目してください。また、L フラグが

**VIEW VIEW 2012** 

0-2 VIEW VIEW

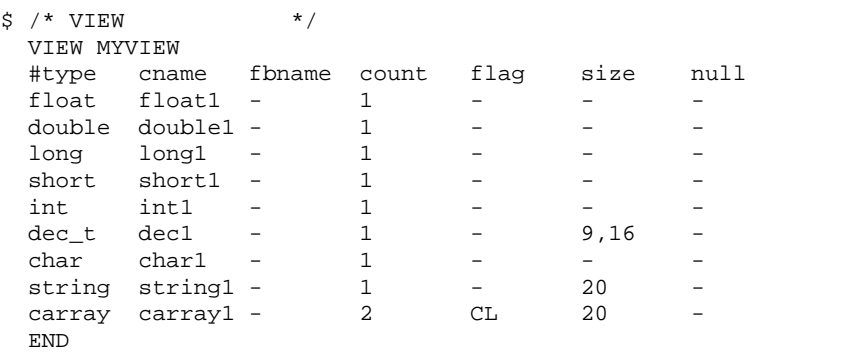

<span id="page-53-0"></span>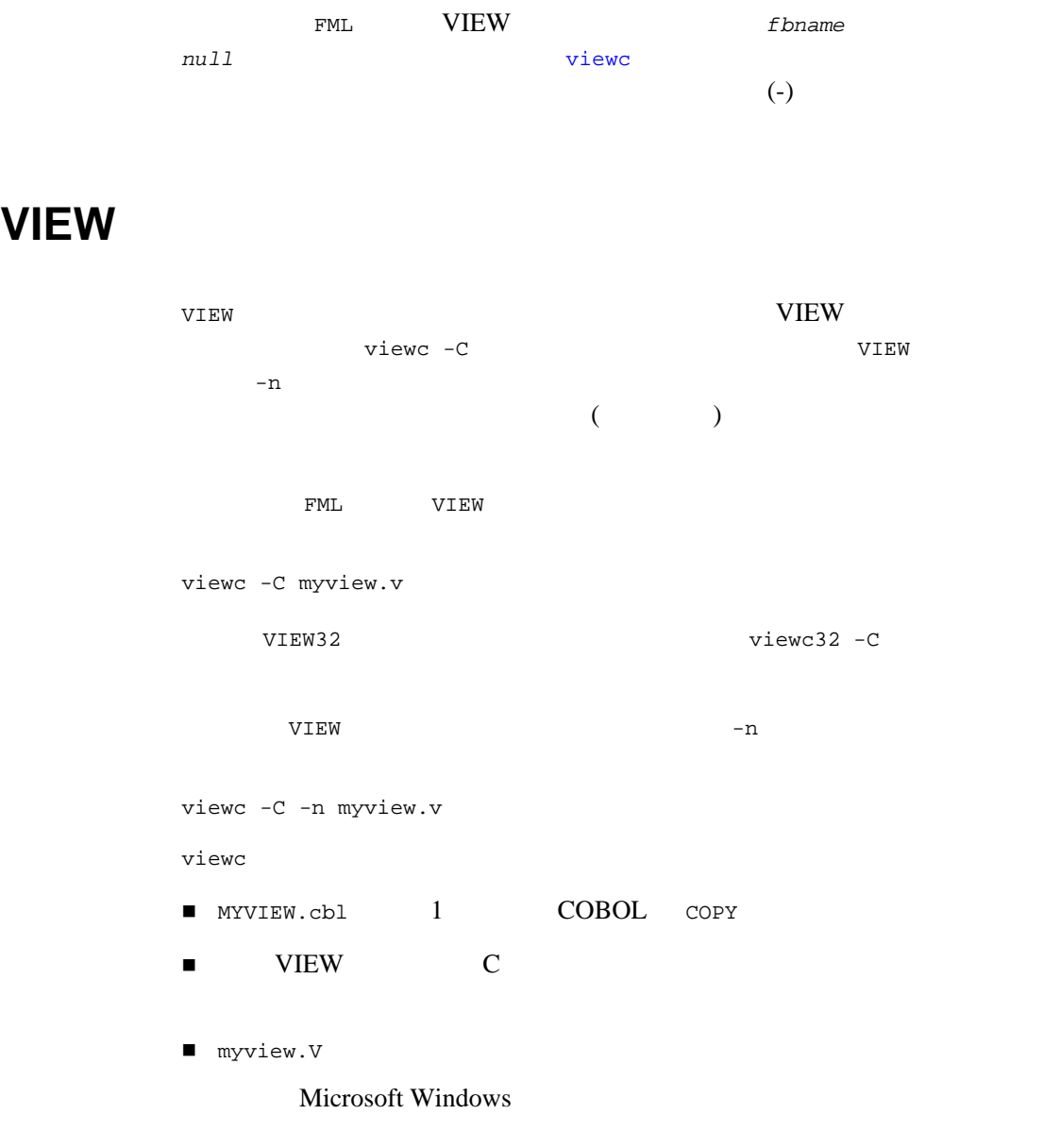

vv (myview.vv )

3-14 COBOL BEA Tuxedo

#### VIEW

viewc COBOL COPY

#### 0-3 COBOL COPY

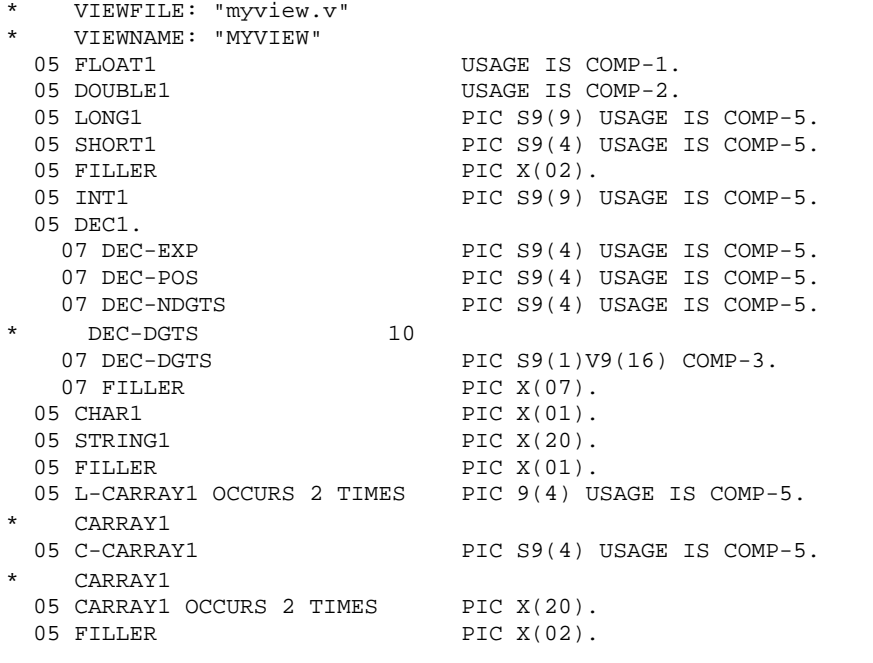

VIEW COBOL COPY COPY

 $C$ 

FILLER COBOL

10 DEC1 5 DEC-EXP DEC-POS DEC-NDGTS、および FILLER フィールドは、C 言語だけで dec\_t 20080L **COBOL**  $5 \t\t (DEC-DGTS)$   $10$ **COBOL** ATMI DEC-DGTS ■ C COBOL ■ COBOL C dec\_t COBOL ATMI C COBOL COBOL  $\sim$ C 10

COBOL COPY L-CARRAY1 CARRAY1 C-CARRAY1 1

viewc C C COBOL

- $\blacksquare$  3-17 FML
- $\blacksquare$  3-24 XML
- BEA Tuxedo viewc [viewc32\(1\)](../rfcm/rfcmd.htm#3273011)

3-16 COBOL BEA Tuxedo

 $FML$ 

<span id="page-56-0"></span>**FML** 型レコード

 $\Gamma$   $\Gamma$ COBOL <sub>2</sub> FML COBOL FML FML FML  $\blacksquare$  $\blacksquare$  FML ■ FINIT FML  $\blacksquare$  FML  $\blacksquare$ C #include  $\mathbb{R}$ ML  $\mathbb{C}$ **PEARTER EML BEA** Tuxedo FML

<span id="page-56-1"></span>**FML** 

アプリケーション・プログラムで FML 型レコードを使用するには、次の環境

#### 3-4FML

<span id="page-57-0"></span>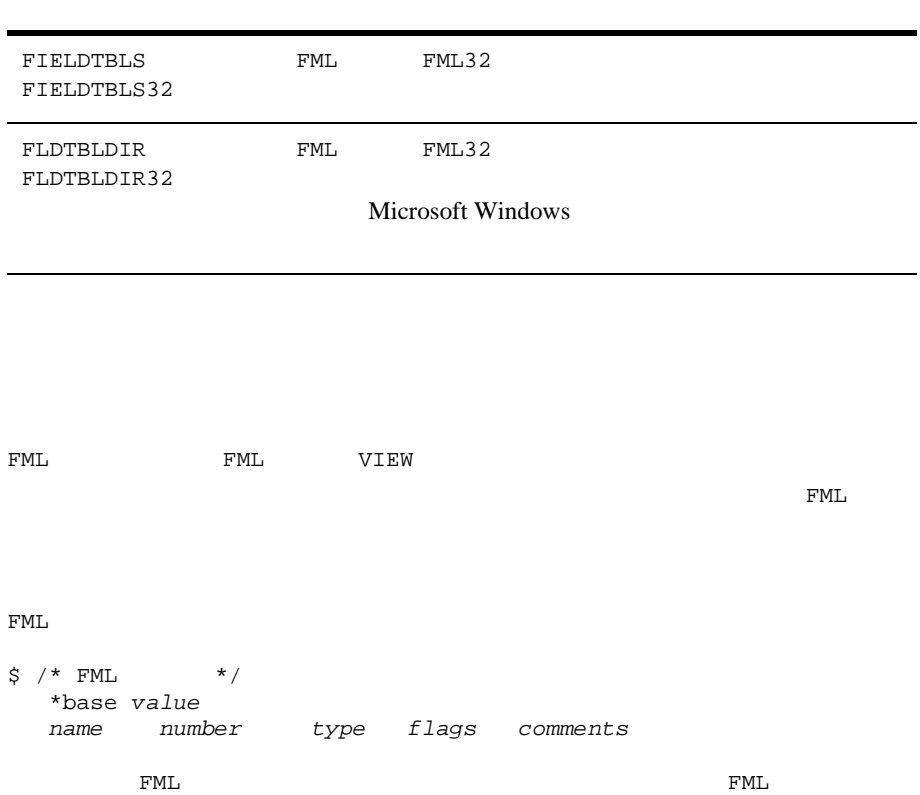

٠

۰

 $\overline{\phantom{0}}$ 

3-18 COBOL BEA Tuxedo

#### $FML$

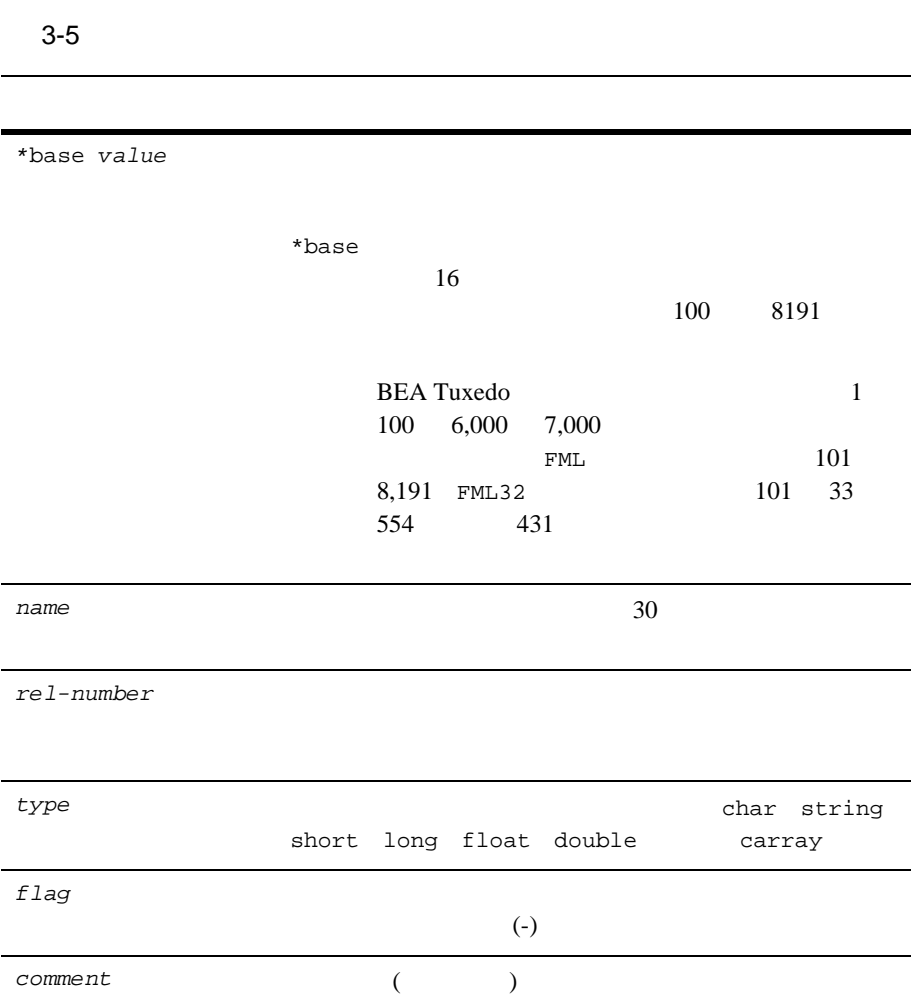

FML àÀë<sup>1</sup>å^ VIE[W](#page-52-0)

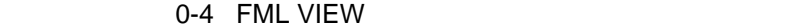

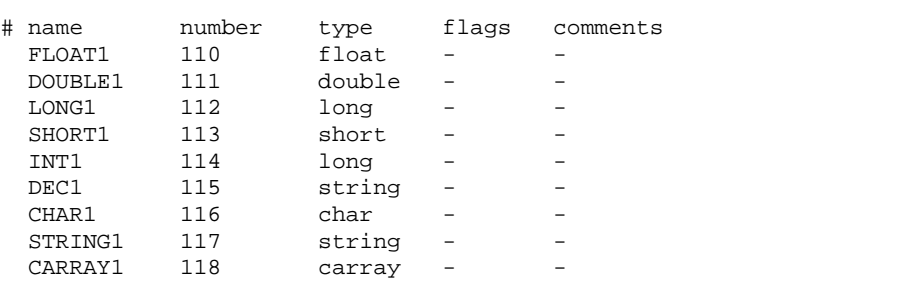

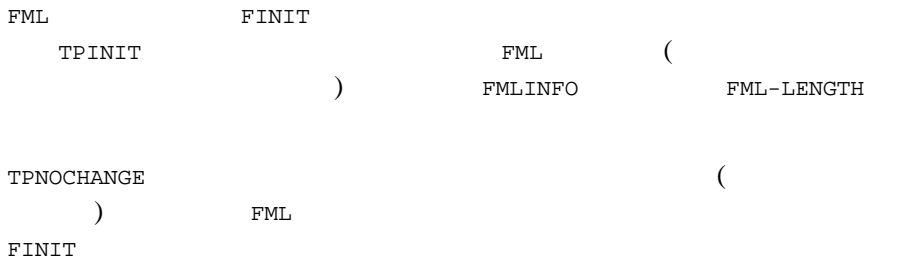

#### 0-5 FML/VIEW

```
WORKING-STORAGE SECTION.
\star 01 TPTYPE-REC.
COPY TPTYPE.
\star 01 TPSTATUS-REC.
```
#### 3-20 COBOL BEA Tuxedo

```
FML
```

```
COPY TPSTATUS.
\star \qquad / \qquad 01 TPSVCDEF-REC.
COPY TPSVCDEF.
* TPINIT /
 01 TPINFDEF-REC.
COPY TPINFDEF.
* FML /
 01 FML-REC.
COPY FMLINFO.
*
*
\star FML
 01 MYFML.
05 FBFR-DTA OCCURS 100 TIMES PIC S9(9) USAGE IS COMP-5.
               VIEW 01 MYVIEW.
        COPY MYVIEW.
.....
* MYVIEW
.....
* FML
 MOVE LENGTH OF MYFML TO FML-LENGTH.
CALL "FINIT" USING MYFML FML-REC.
IF NOT FOK
        MOVE "FINIT Failed" TO LOGMSG-TEXT
        PERFORM DO-USERLOG
        PERFORM EXIT-PROGRAM
 END-IF.
* VIEW FML
 SET FUPDATE TO TRUE.
MOVE "MYVIEW" TO VIEWNAME.
CALL "FVSTOF" USING MYFML MYVIEW FML-REC.
IF NOT FOK
        MOVE "FVSTOF Failed" TO LOGMSG-TEXT
        PERFORM DO-USERLOG
        PERFORM EXIT-PROGRAM
 END-IF.
* FML
 MOVE "FML" TO REC-TYPE IN TPTYPE-REC.
MOVE SPACES TO SUB-TYPE IN TPTYPE-REC.
MOVE LENGTH OF MYFML TO LEN.
CALL "TPCALL" USING TPSVCDEF-REC
        TPTYPE-REC
```
 MYFML TPTYPE-REC MYFML TPSTATUS-REC. IF NOT TPOK MOVE "TPCALL MYFML Failed" TO LOGMSG-TEXT PERFORM DO-USERLOG PERFORM EXIT-PROGRAM END-IF. \* FML MYVIEW CALL "FVFTOS" USING MYFML MYVIEW FML-REC. IF NOT FOK MOVE "FVFTOS Failed" TO LOGMSG-TEXT PERFORM DO-USERLOG PERFORM EXIT-PROGRAM END-IF.

**EVSTOF TEXT ENL** VIEW VIEW VIEW 2012 copy  $\blacksquare$ VIEWNAME FML-MODE **KONGRETE** FOJOIN FJOIN FCONCAT Fupdate [Fupdate32\(3fml\)](../rf3fml/rf3fml.htm#690431323) Fojoin [Fojoin32\(3fml\)](../rf3fml/rf3fml.htm#178641323) [Fjoin](../rf3fml/rf3fml.htm#928241323) [Fjoin32\(3fml\)](../rf3fml/rf3fml.htm#928241323) Fconcat [Fconcat32\(3fml\)](../rf3fml/rf3fml.htm#847061323)

FVFTOS VIEW FML

FVSTOF TWO STATES TO THE PROPERTY STATES TO THE PROPERTY OF THE PROPERTY OF THE PROPERTY OF THE PROPERTY OF THE PROPERTY OF THE PROPERTY OF THE PROPERTY OF THE PROPERTY OF THE PROPERTY OF THE PROPERTY OF THE PROPERTY OF TH

設定する必要はありません。各フィールドは、VIEW のエレメントの記述に

**COBOL**  $COBOL$ 

 $\text{NULL}$ VIEW

**COBOL** 

OCCURS <sup>2</sup>

3-22 COBOL BEA Tuxedo

#### NULL **and the second of the Second Second Second Second Second Second Second Second Second Second Second Second Second Second Second Second Second Second Second Second Second Second Second Second Second Second Second Secon**

**FML** ヘッダ・ファイルの作成

FML32 VIEW32 FINIT32 FVSTOF32 FVFTOS32 FML-STATUS FOK  $FML-STATUS$  0 クライアント・プログラムやサービス・サブルーチンで FML 型レコードを使

FML  $#include$ **FML** mkfldhdr(1) 3. The myview.flds.h mkfldhdr myview.flds FML32 mkfldhdr32

mkfldhdr myview.flds.h

#### 0-6 myview.flds.h

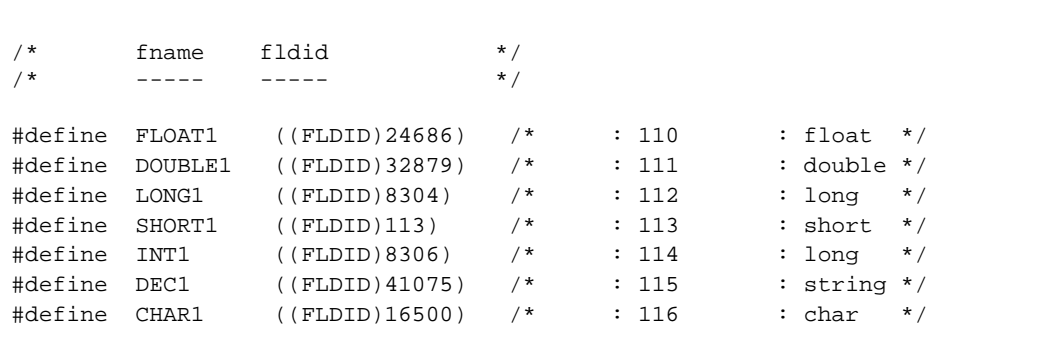

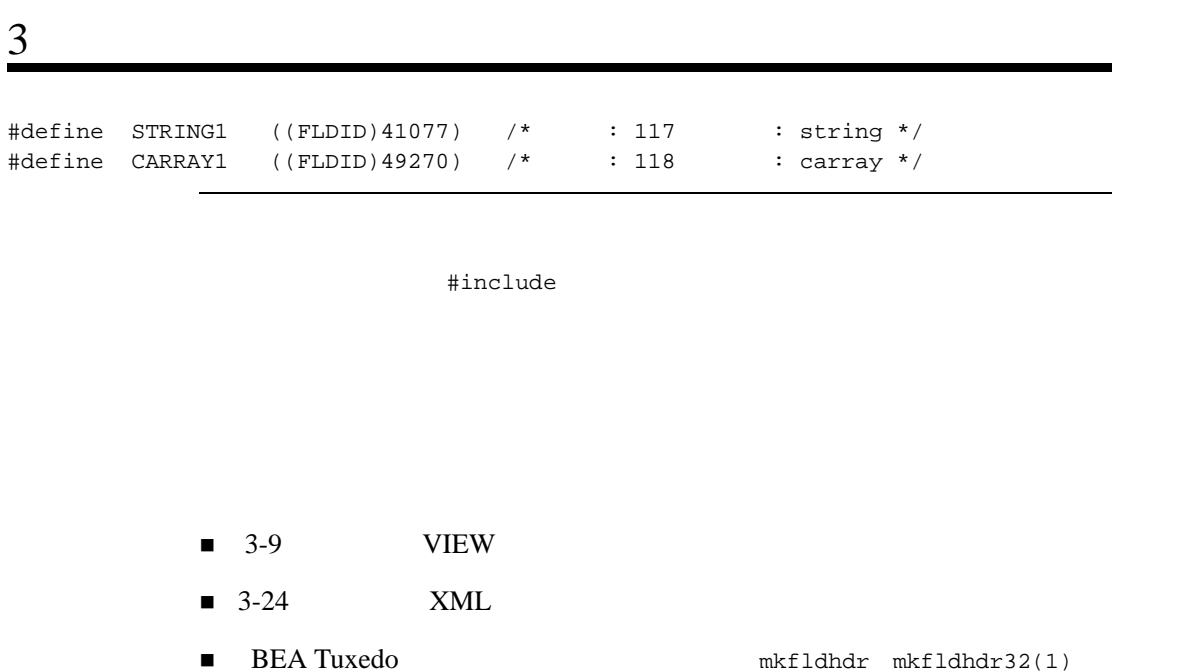

## <span id="page-63-0"></span>**XML** 型レコード

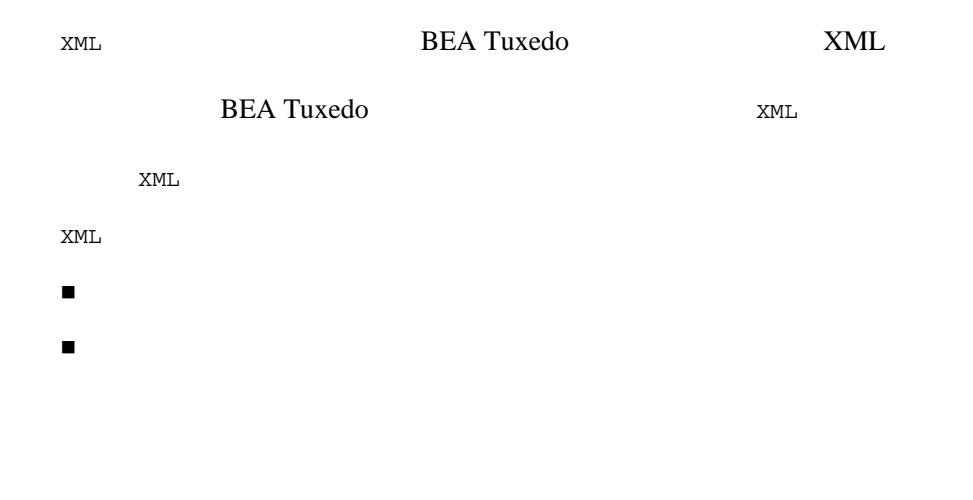

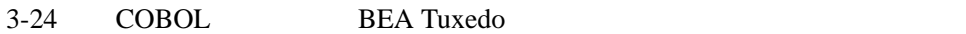

#### $XML$

STRING  $XML$  $XML$ \_tmfilter \_tmformat LOW-VALUE BEA Tuxedo XML 符号化された文字の自動検出 文字コードの変換  $\blacksquare$  データ型の変換  $\tt XML$ XML と属性値に基づいて行われます。使用される文字符号化は XML パーサによっ **BEA Tuxedo** (UBBCONFIG DMCONFIG) (US-ASCII EBCDIC) US-ASCII EBCDIC XML 属性がルーティング基準として設定されていても XML 文書に含まれていない

XML

 $\blacksquare$  3-9 VIEW

 $\blacksquare$  3-17 FML

3-26 COBOL BEA Tuxedo

٠

# 4

- <span id="page-66-0"></span> $\blacksquare$ 
	- TPINFDEF-REC
	- [アプリケーションからの分離](#page-75-0)
	- [クライアントのビルド](#page-76-0)
	- [クライアント・プロセスの例](#page-78-0)

**BEA Tuxedo** 

```
TPINITIALIZE(3cbl)
```

```
01 TPINFDEF-REC.
```
COPY TPINFDEF.<br>01 USER-DATA-REC

PIC X(any-length).

01 TPSTATUS-REC. COPY TPSTATUS.

CALL "TPINITIALIZE" USING TPINFDEF-REC USER-DATA-REC TPSTATUS-REC.

#### クライアントが TPINITIALIZE を呼び出す前にサービス要求 ( または ATMI

) example  $\mathcal{V}$ SPACES TPINITIALIZE **BEA Tuxedo Example 2018 CONTROLLER TEAM TPINFDEF-REC BEA Tuxedo** 

 $ID$ 

#### COBOL COPY

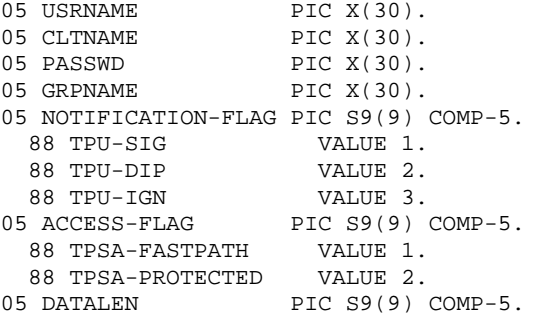

COBOL COPY

4-2 COBOL BEA Tuxedo

#### 4-1COBOL COPY

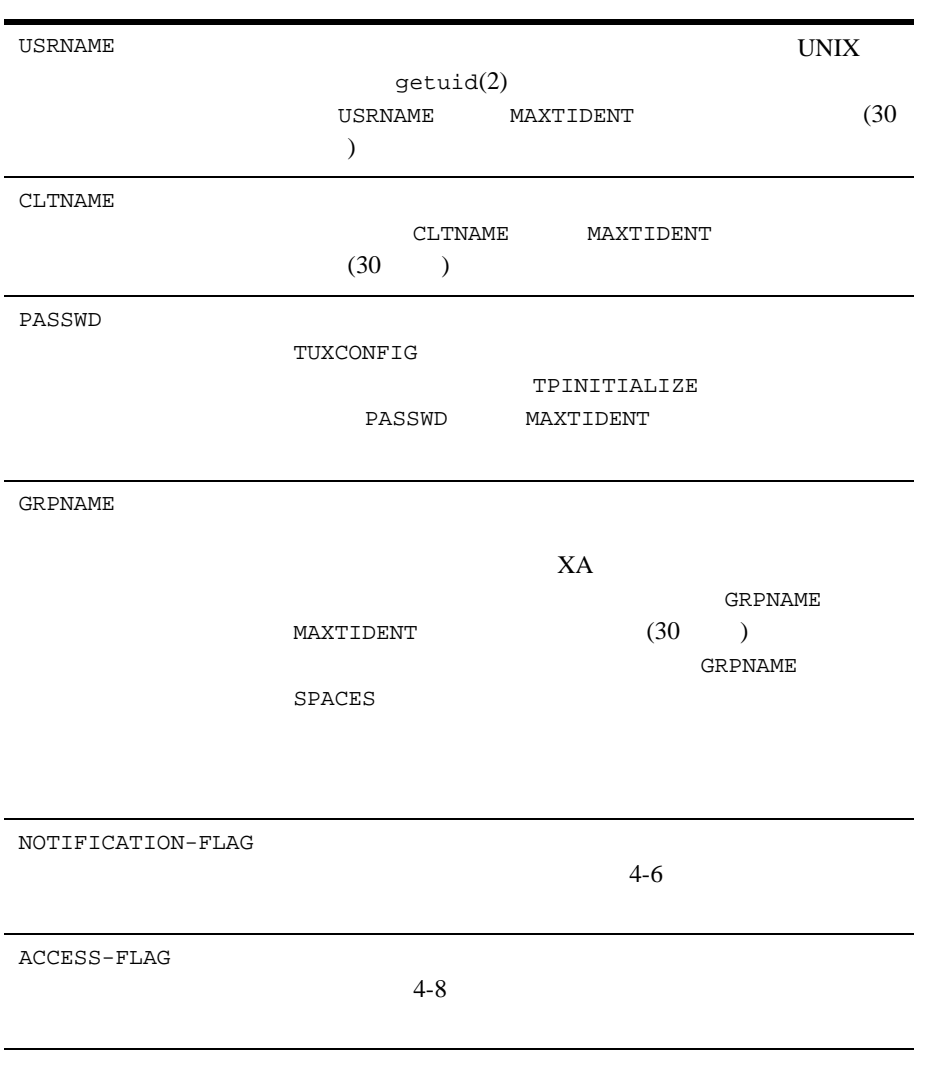

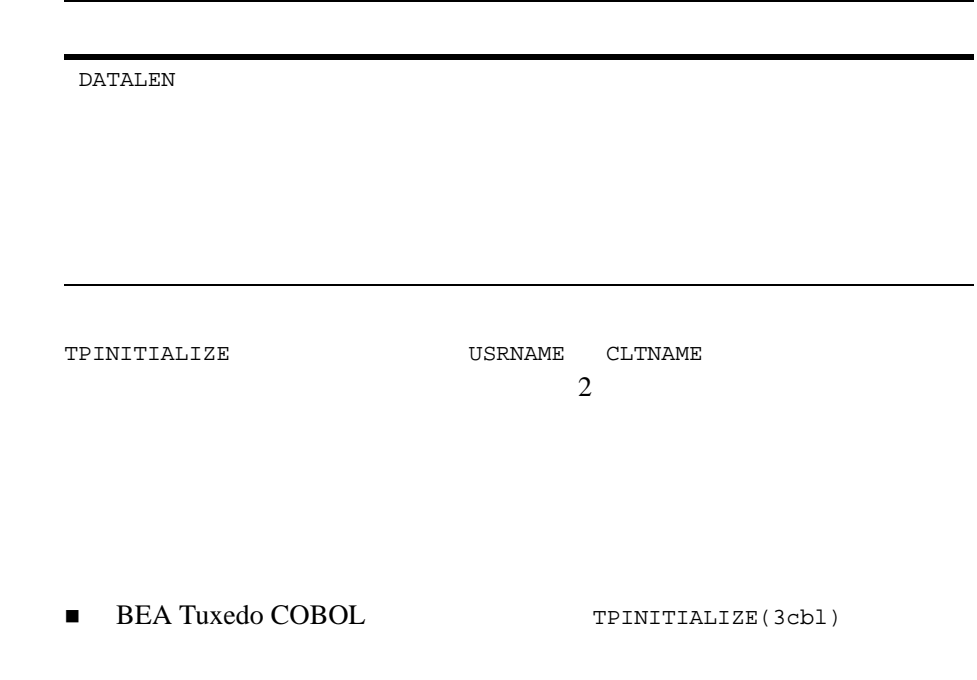

## <span id="page-69-0"></span>**TPINFDEF-REC**

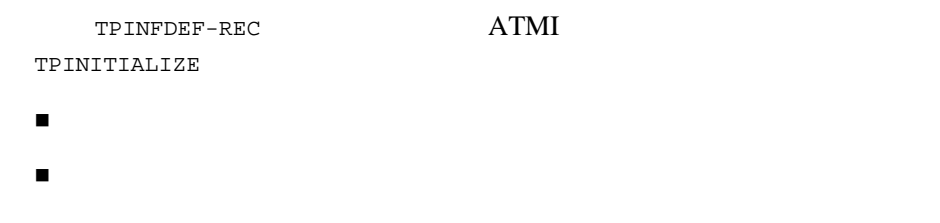

- [システム・アクセス・モード](#page-73-0)
- [リソース・マネージャとの対応付け](#page-74-0)
- [クライアント認証](#page-74-1)

4-4 COBOL BEA Tuxedo

<span id="page-70-0"></span>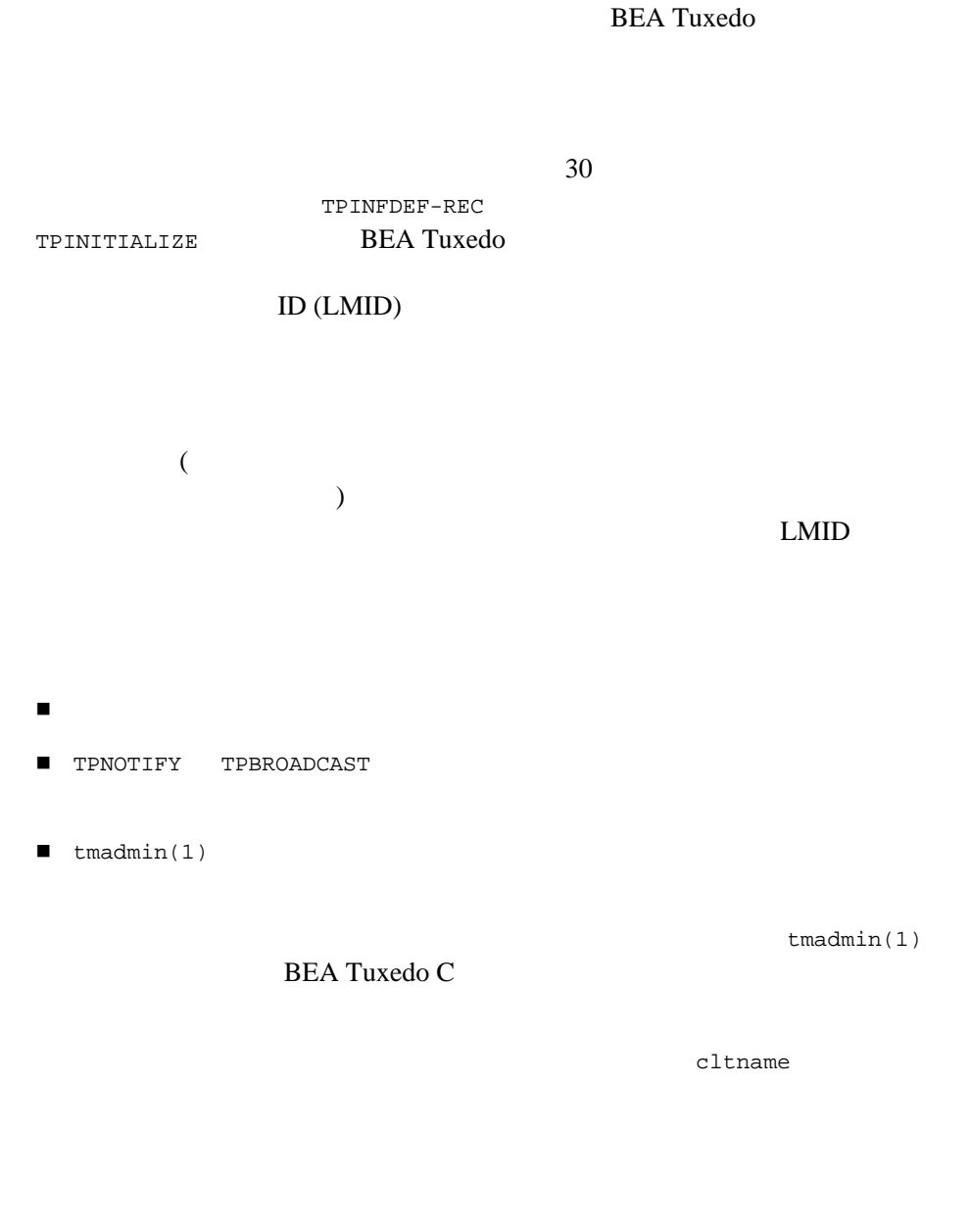

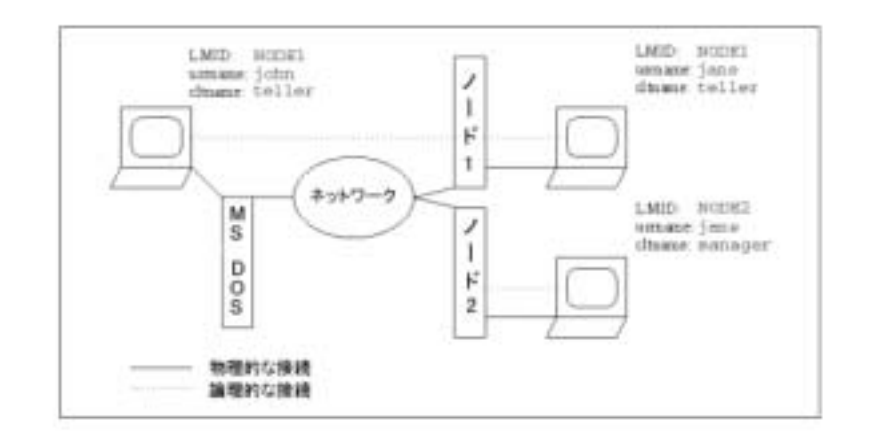

G,

<span id="page-71-0"></span>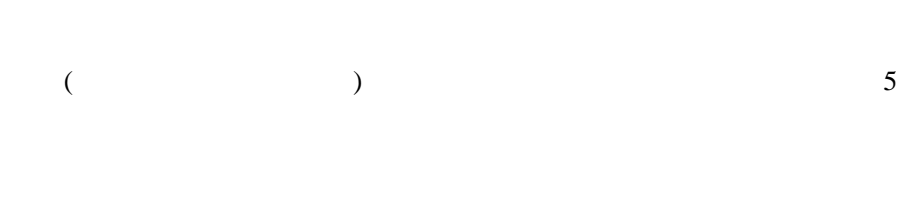

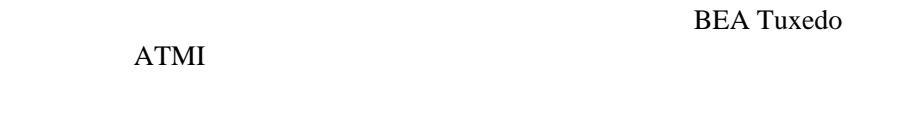

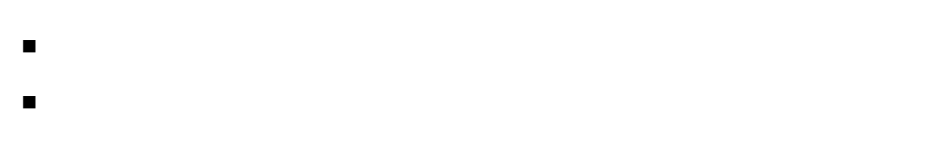

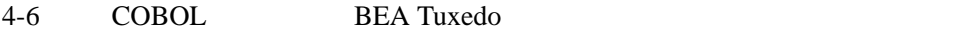

図 **4-1** クライアントの名前付け
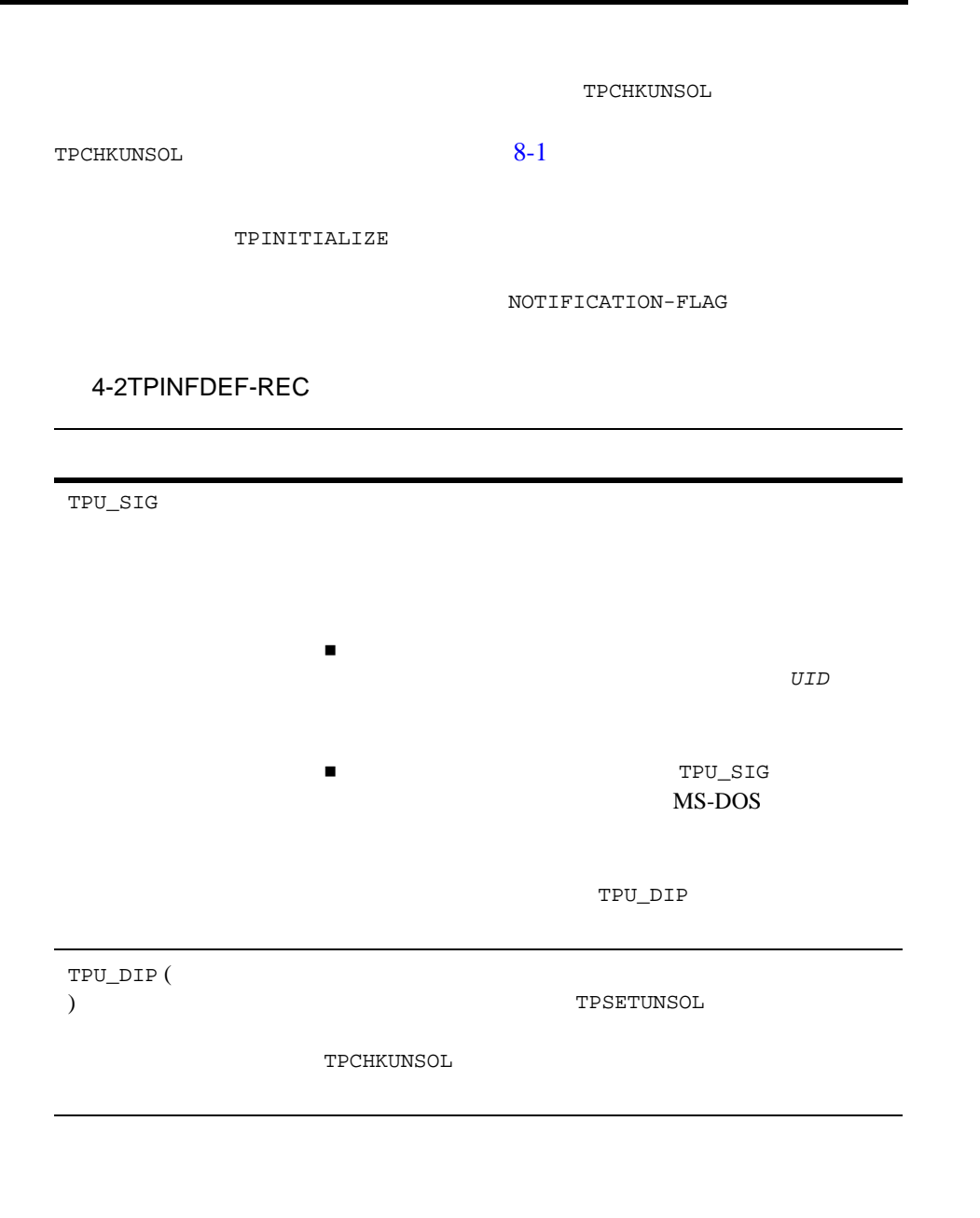

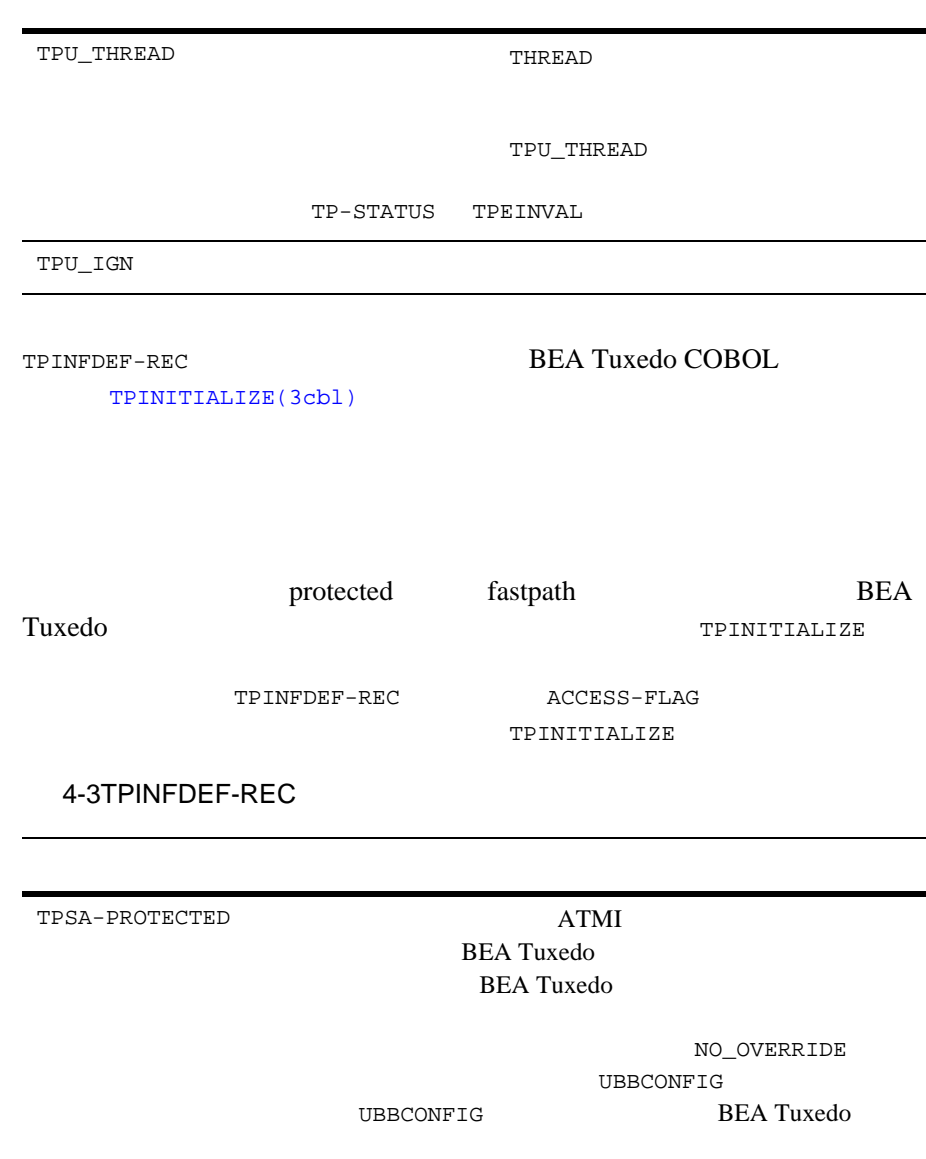

 $\overline{\phantom{a}}$ 

 $\overline{\phantom{a}}$ 

4-8 COBOL BEA Tuxedo

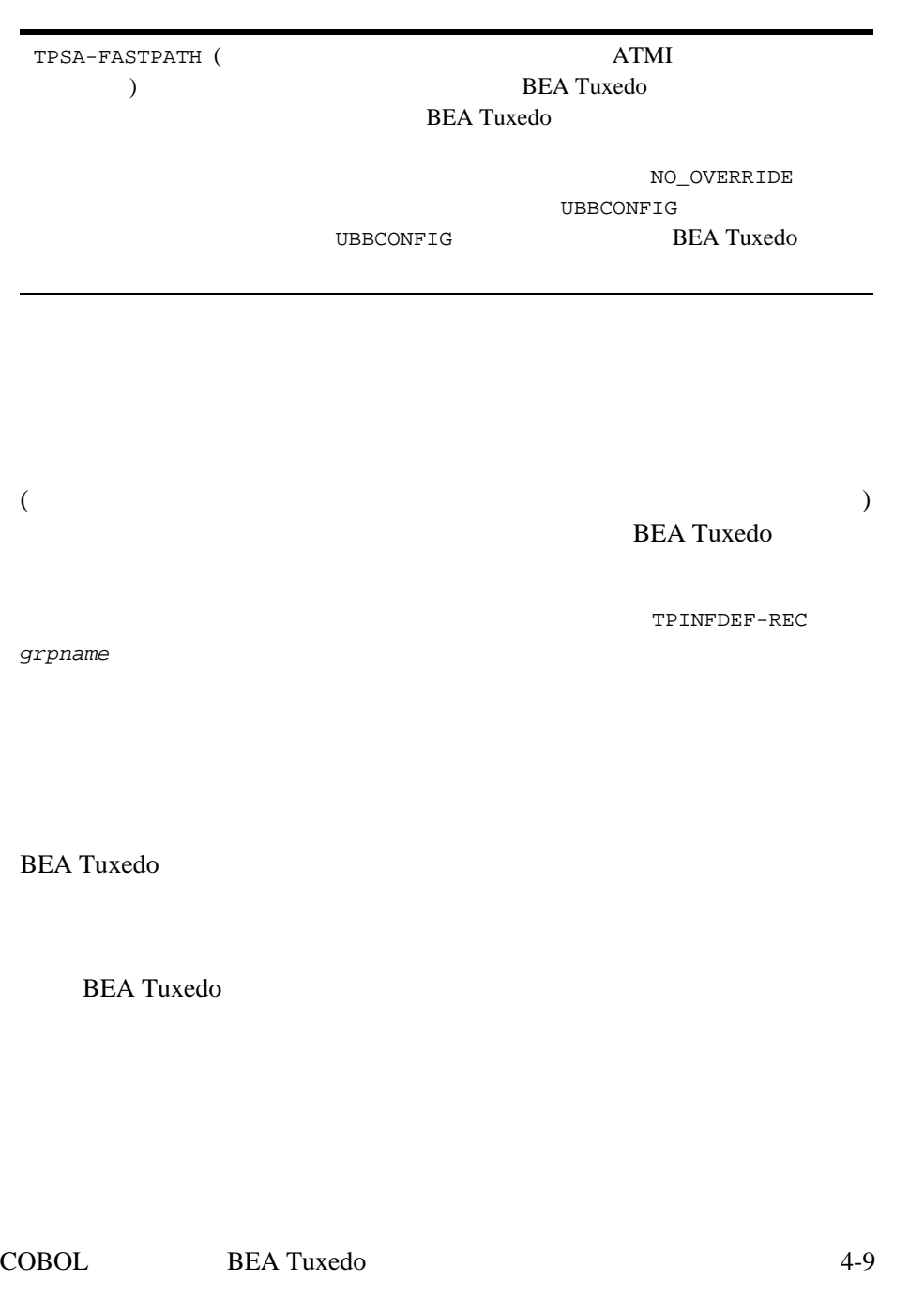

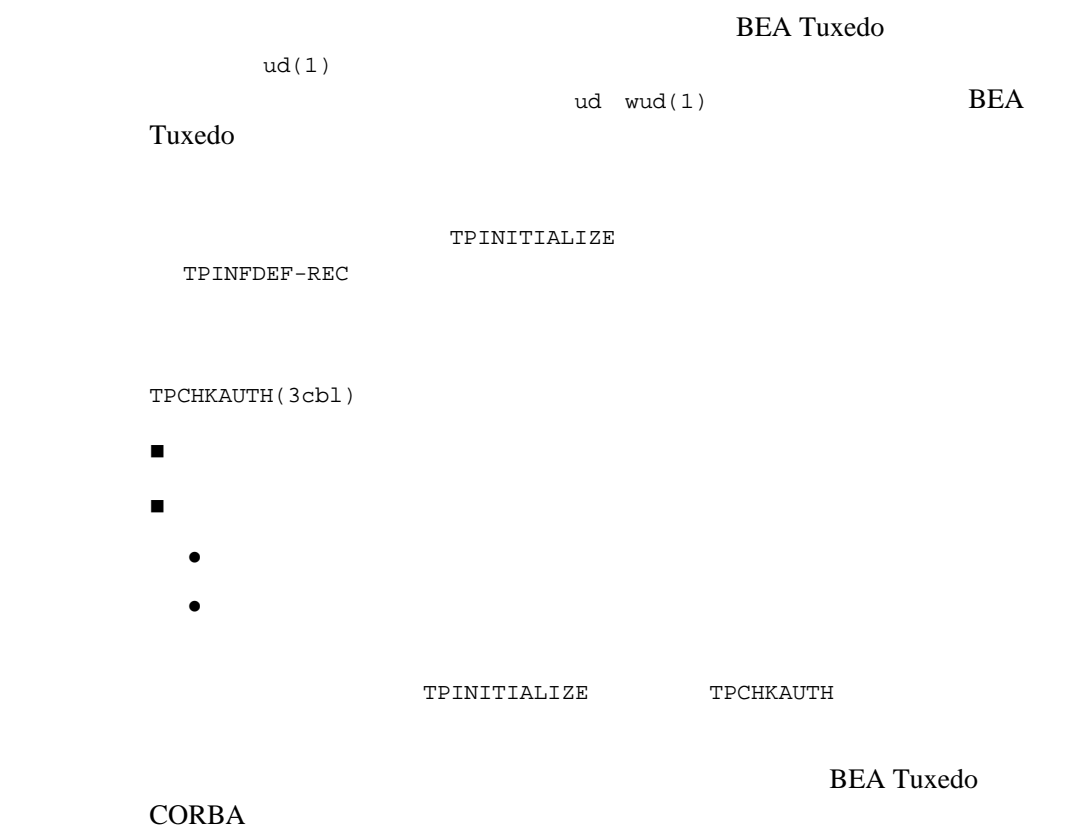

J.

[TPTERM\(3cbl\)](../rf3cbl/rf3cbl.htm#9427213) TPTERM

01 TPSTATUS-REC. COPY TPSTATUS. CALL "TPTERM" USING TPSTATUS-REC.

4-10 COBOL BEA Tuxedo

[buildclient\(1\)](../rfcm/rfcmd.htm#6066211)

### **BEA Tuxedo**

### **COBOL**

### -C buildclient

buildclient -C *filename.*cbl -o *filename* -f *filenames* -l *filenames*

buildclient

4-4buildclient

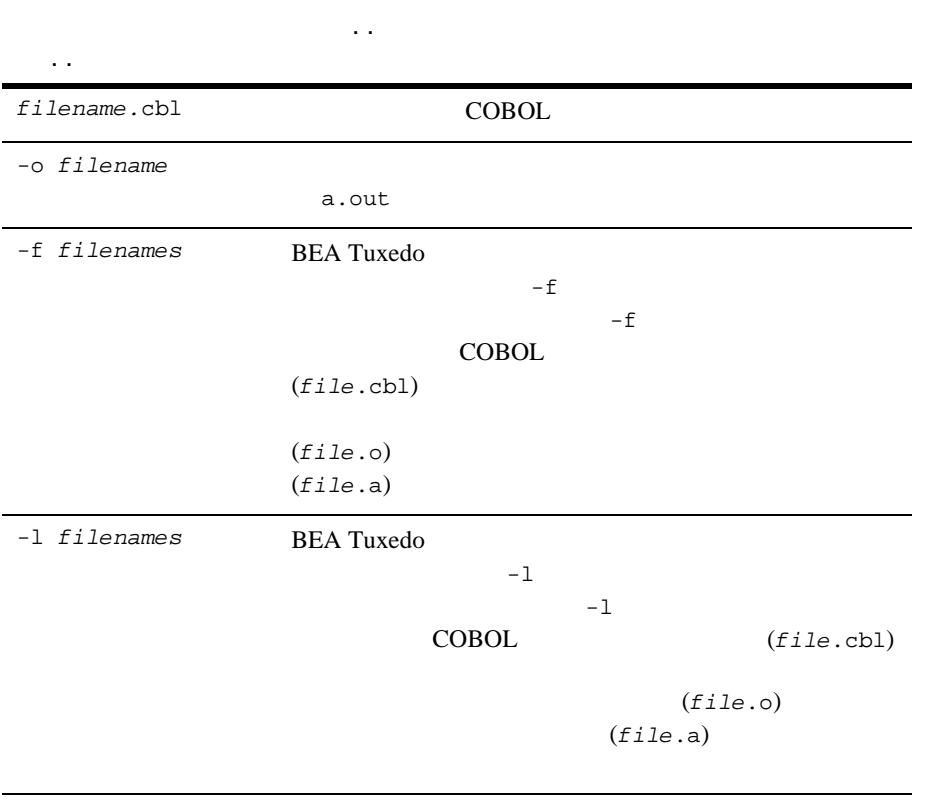

**BEA Tuxedo BEA Tuxedo** buildclient UNIX cc ます。環境変数 ALTCC を指定して別のコンパイル・コマンドを指定したり、 **ALTCFLAGS** ALTCC cobcc  $2-7$  $\begin{minipage}{0.9\linewidth} \textbf{Windows 2000} \end{minipage}$   $\begin{minipage}{0.9\linewidth} \textbf{ALTCC} \end{minipage}$ COBOL <sub>COBOL</sub> buildclient buildclient -C -o audit -f audit.o COBOL audit.cbl audit buildclient -C –o audit –f audit.cbl  $-r$   $r$ buildtms(1) ソース・マネージャ情報を \$TUXDIR/updataobj/RM  $\mathbf 1$ **BEA Tuxedo**  . .  $\ddot{\phantom{a}}$ 

4-12 COBOL BEA Tuxedo

- $\blacksquare$  5-36
- BEA Tuxedo [buildclient\(1\)](../rfcm/rfcmd.htm#6066211)

### $4-1$

. . . Check level of security CALL TPSETUNSOL to name your handler routine for TPU-DIP get USRNAME, CLTNAME prompt for application PASSWD SET TPU-DIP TO TRUE. CALL "TPINITIALIZE" USING TPINFDEF-REC USER-DATA-REC TPSTATUS-REC. IF NOT TPOK error processing . . . make service call receive the reply check for unsolicited messages . . . CALL "TPTERM" USING TPSTATUS-REC. IF NOT TPOK error processing .. . EXIT PROGRAM.

TPINITIALIZE 3

■ TPINFDEF-REC (COBOL COPY ) (USER-DATA-REC) ■ TPSTATUS-REC (COBOL COPY  $\lambda$ TPINITIALIZE TPTERM TP-STATUS IN TPSTATUS-REC [TPOK]

TPSTATUS-REC COBOL COPY  $TP-STATUS$  11-1

 $ATMI$ 

BEA Tuxedo COBOL COBOL COBOL

TP-STATUS

TPINITIALIZE TPTERM **BEA Tuxedo** bankapp

### $4-2$

IDENTIFICATION DIVISION. PROGRAM-ID. FIG1-3. AUTHOR. TUXEDO DEVELOPMENT. ENVIRONMENT DIVISION. CONFIGURATION SECTION. \* WORKING-STORAGE SECTION. \*\*\*\*\*\*\*\*\*\*\*\*\*\*\*\*\*\*\*\*\*\*\*\*\*\*\*\*\*\*\*\*\*\*\*\*\*\*\*\*\*\*\*\*\*\*\*\*\*\*\*\*\* \* Tuxedo \*\*\*\*\*\*\*\*\*\*\*\*\*\*\*\*\*\*\*\*\*\*\*\*\*\*\*\*\*\*\*\*\*\*\*\*\*\*\*\*\*\*\*\*\*\*\*\*\*\*\*\*\* 01 TPSTATUS-REC. COPY TPSTATUS. \* 01 TPINFDEF-REC. COPY TPINFDEF. \*\*\*\*\*\*\*\*\*\*\*\*\*\*\*\*\*\*\*\*\*\*\*\*\*\*\*\*\*\*\*\*\*\*\*\*\*\*\*\*\*\*\*\*\*\*\*\*\*\*\*\*\*  $\star$ \*\*\*\*\*\*\*\*\*\*\*\*\*\*\*\*\*\*\*\*\*\*\*\*\*\*\*\*\*\*\*\*\*\*\*\*\*\*\*\*\*\*\*\*\*\*\*\*\*\*\*\*\* 01 LOGMSG. 05 FILLER PIC X(10) VALUE "FIG12-3 =>".

4-14 COBOL BEA Tuxedo

```
05 LOGMSG-TEXT PIC X(50).<br>01 LOGMSG-LEN PIC S9(9)
                     PIC S9(9) COMP-5.
*
01 USER-DATA-REC PIC X(75).
******************************************************
PROCEDURE DIVISION.
START-HERE.
MOVE LENGTH OF LOGMSG TO LOGMSG-LEN.
*****************************************************
\star*****************************************************
MOVE SPACES TO USRNAME.
MOVE SPACES TO CLTNAME.
MOVE SPACES TO PASSWD.
MOVE SPACES TO GRPNAME.
MOVE ZERO TO DATALEN.
SET TPU-DIP TO TRUE.
*
CALL "TPINITIALIZE" USING TPINFDEF-REC
         USER-DATA-REC
         TPSTATUS-REC.
IF NOT TPOK
        MOVE "TPINITIALIZE FAILED" TO LOGMSG-TEXT
        PERFORM DO-USERLOG
        PERFORM EXIT-PROGRAM.
*****************************************************
\star*****************************************************
.. .
*****************************************************
\star*****************************************************
CALL "TPTERM" USING TPSTATUS-REC.
IF NOT TPOK
    MOVE "TPTERM FAILED" TO LOGMSG-TEXT
    PERFORM DO-USERLOG.
EXIT-PROGRAM.
STOP RUN.
*****************************************************
\star*****************************************************
DO-USERLOG.
CALL "USERLOG" USING LOGMSG
      LOGMSG-LEN
      TPSTATUS-REC.
```
TPINITIALIZE

J.

USERLOG

4-16 COBOL BEA Tuxedo

- BEA Tuxedo
- システムでは、システムでは、サーバはサーバ
- 
- [サーバのコーディングのためのガイドライン](#page-91-0)
- [サービスの定義](#page-93-0)
- [サービス・ルーチンの終了](#page-101-0)
- 
- [サービスの宣言と宣言の取り消し](#page-111-0)
- [サーバのビルド](#page-115-0)

## <span id="page-82-0"></span>**BEA Tuxedo**

**BEA Tuxedo** 

[buildserver](#page-115-0) -C

# $\blacksquare$

- $\blacksquare$ (SIGTERM)
- $\blacksquare$
- $\blacksquare$ サーバによって提供される初期サービスを宣言します。初期サービスは、
- $BEA$ Tuxedo
- $\blacksquare$  $2 \nabla^2$
- **T** TPSVRINIT  $2$   $(--)$
- $($   $)$ 中止が要求されるまで、要求キューにサービス要求メッセージがあるか
- サービス要求メッセージが要求キューに到着すると、中止が要求される main()
	- $\bullet$  -r
	- $\bullet$
	- <sup>z</sup> サービスをディスパッチします。つまり、サービス・サブルーチンを

### 5-2 COBOL BEA Tuxedo

- サービスが入力に対する処理を終了して制御が戻ると、中止が要求され main()  $\bullet$  -r  $\bullet$  $\bullet$ <sup>z</sup> キューに次のサービス要求があるかどうかを確認します。
- **TESVRDONE**

main()

TPINITIALIZE TPTERM TP-STATUS TPEPROTO

<span id="page-84-0"></span>TPINITIALIZE TPTERM 4-1

1 AUTHSVR 2 TPSVRINIT TPSVRDONE 3

 $\sim$  2

### システムで提供されるサーバ **: AUTHSVR( )**

### [AUTHSVR\(5\)](../rf5/rf5.htm#6445615)

TPAPPAUTH USER\_AUTH ACL MANDATORY\_ACL TPINITIALIZE

AUTHSVR USER-DATA-REC

TPINFDEF-REC PASSWD

トでは、システムにはなって data から文字列が取得され、それと合数が取得され、それと合数が取得され、それと合数が取得され、それと合数が取得され、それと合数が取得され、それと合致する文字列が取得され、それと合数が取得され、

/etc/passwd

TPINITIALIZE USER-DATA-REC

TPINITIALIZE

5-4 COBOL BEA Tuxedo

### **: TPSVRINIT**

**BEA Tuxedo** 

[TPSVRINIT\(3cbl\)](../rf3cbl/rf3cbl.htm#6296013)

[USERLOG\(3cbl\)](../rf3cbl/rf3cbl.htm#2946713)

### $11-1$

### **TPSVRINIT**

- コマンド行オプションの取得
- データベースのオープン TPSVRINIT

TPSVRINIT **BEA Tuxedo** 

**TPSVRINIT**  $11-1$ 

TPSVRINIT

LINKAGE SECTION. 01 CMD-LINE.<br>05 ARGC PIC 9(4) COMP-5. 05 ARGV. 10 ARGS PIC X OCCURS 0 TO 9999 DEPENDING ON ARGC. 01 TPSTATUS-REC. COPY TPSTATUS. PROCEDURE DIVISION USING CMD-LINE TPSTATUS-REC.  $\star$ EXIT PROGRAM.

 $ARGC$  1 SPACE

納する ARGV を使用して渡されます。その後、定義済み制御プログラムが

TPSVRINIT

**TPSVRINIT** 

### 5-1 TPSVRINIT

```
 IDENTIFICATION DIVISION.
  PROGRAM-ID. TPSVRINIT.
  ENVIRONMENT DIVISION.
  CONFIGURATION SECTION.
  SOURCE-COMPUTER. USL-486.
  OBJECT-COMPUTER. USL-486.
*
  DATA DIVISION.
  WORKING-STORAGE SECTION.
*
  LINKAGE SECTION.
*
  01 CMD-LINE.
       05 ARGC PIC 9(4) COMP-5.
       05 ARGV.
            10 ARGS PIC X OCCURS 0 TO 9999 DEPENDING ON ARGC.
  01 SERVER-INIT-STATUS.
```
5-6 COBOL BEA Tuxedo

```
 COPY TPSTATUS.
*
 PROCEDURE DIVISION USING CMD-LINE SERVER-INIT-STATUS.
**********************************************************
* ARGC
* ART \t1 SPACE
**********************************************************
  A-START.
*
    . . . INSPECT the ARGV line and process arguments
   IF arguments are invalid
         SET TPEINVAL IN SERVER-INIT-STATUS TO TRUE.
   ELSE arguments are OK continue
         SET TPOK IN SERVER-INIT-STATUS TO TRUE.
*
   EXIT PROGRAM.
```

```
TPSVRINIT 1
```
**BEA Tuxedo** [TPOPEN\(3cbl\)](../rf3cbl/rf3cbl.htm#8733613) [TXOPEN\(3cbl\)](../rf3cbl/rf3cbl.htm#5887013) [TPCLOSE\(3cbl\)](../rf3cbl/rf3cbl.htm#5568813) [TXCLOSE\(3cbl\)](../rf3cbl/rf3cbl.htm#8896713)

 $(DML)$ [USERLOG\(3cbl\)](../rf3cbl/rf3cbl.htm#2946713)

```
 IDENTIFICATION DIVISION.
  PROGRAM-ID. TPSVRINIT.
  ENVIRONMENT DIVISION.
  CONFIGURATION SECTION.
  SOURCE-COMPUTER. USL-486.
  OBJECT-COMPUTER. USL-486.
*
  DATA DIVISION.
  WORKING-STORAGE SECTION.
    01 TPSTATUS-REC.
      COPY TPSTATUS.
   01 LOGMSG PIC X(50).
    01 LOGMSG-LEN PIC S9(9) COMP-5.
*
  LINKAGE SECTION.
    01 CMD-LINE.
      05 ARGC PIC 9(4) COMP-5.
      05 ARGV.
            10 ARGS PIC X OCCURS 0 TO 9999 DEPENDING ON ARGC.
     01 SERVER-INIT-STATUS.
     COPY TPSTATUS.
*
  PROCEDURE DIVISION USING CMD-LINE SERVER-INIT-STATUS.
  A-START.
     . . . INSPECT the ARGV line and process arguments
    IF arguments are invalid
                MOVE "Invalid Arguments Passed" TO LOGMSG
                PERFORM EXIT-NOW.
    ELSE arguments are OK continue
    CALL "TPOPEN" USING TPSTATUS-REC.
     IF NOT TPOK
           MOVE "TPOPEN Failed" TO LOGMSG
    ELSE IF TPESYSTEM
          MOVE "System /T error has occurred" TO LOGMSG
     ELSE IF TPEOS
          MOVE "An Operating System error has occurred" TO LOGMSG
     ELSE IF TPEPROTO
          MOVE "TPOPEN was called in an improper Context" TO LOGMSG
     ELSE IF TPERMERR
           MOVE "Resource manager Failed to Open" TO LOGMSG
           PERFORM EXIT-NOW.
    SET TPOK IN SERVER-INIT-STATUS TO TRUE.
    EXIT PROGRAM.
 EXIT-NOW.
  SET TPEINVAL IN SERVER-INIT-STATUS TO TRUE
```
5-8 COBOL BEA Tuxedo

 MOVE 50 LOGMSG-LEN. CALL "USERLOG" USING LOGMSG LOGMSG-LEN TPSTATUS-REC.

EXIT PROGRAM.

TPSVRINIT

### **: TPSVRDONE**

TPSVRINIT TPOPEN

TPSVRDONE TPCLOSE

### TPSVRDONE

 01 TPSTATUS-REC. COPY TPSTATUS. PROCEDURE DIVISION.

 $\star$ EXIT PROGRAM.

**TPSVRDONE** 

### 5-3 TPSVRDONE

 IDENTIFICATION DIVISION. PROGRAM-ID. TPSVRDONE. ENVIRONMENT DIVISION. CONFIGURATION SECTION. SOURCE-COMPUTER. USL-486. OBJECT-COMPUTER. USL-486.

DATA DIVISION.

\*

```
5
```

```
 WORKING-STORAGE SECTION.
   01 TPSTATUS-REC.
      COPY TPSTATUS.
  01 LOGMSG PIC X(50).
  01 LOGMSG-LEN PIC S9(9) COMP-5.
   01 SERVER-DONE-STATUS.
      COPY TPSTATUS.
   PROCEDURE DIVISION.
  A-START.
   CALL "TPCLOSE" USING TPSTATUS-REC.
   IF NOT TPOK
          MOVE "TPCLOSE Failed" TO LOGMSG
    ELSE IF TPESYSTEM
          MOVE "System /T error has occurred" TO LOGMSG
    ELSE IF TPEOS
          MOVE "An Operating System error has occurred" TO LOGMSG
    ELSE IF TPEPROTO
         MOVE "TPCLOSE was called in an improper Context" TO LOGMSG
    ELSE IF TPERMERR
          MOVE "Resource manager Failed to Open" TO LOGMSG
          PERFORM EXIT-NOW.
    SET TPOK IN SERVER-DONE-STATUS TO TRUE.
   EXIT PROGRAM.
  EXIT-NOW.
   SET TPEINVAL IN SERVER-DONE-STATUS TO TRUE
   MOVE 50 LOGMSG-LEN.
   CALL "USERLOG" USING LOGMSG
                  LOGMSG-LEN
                   TPSTATUS-REC.
EXIT PROGRAM.
```
<span id="page-91-0"></span>**BEA Tuxedo** 

5-10 COBOL BEA Tuxedo

- $\blacksquare \qquad / \qquad \qquad \blacksquare$  $\overline{1}$
- $\blacksquare$  /  $\blacksquare$  1
- サービス・ルーチンを終了するには、TPRETURN または TPFORWAR ルーチ
- $\blacksquare$  TPACALL TPCANCEL **TPRETURN**

TPFORWAR

[TPSVCSTART\(3cbl\)](../rf3cbl/rf3cbl.htm#6995813)

TPSVCSTART

### 01 TPSVCDEF-REC. COPY TPSVCDEF.

- 01 TPTYPE-REC.
- COPY TPTYPE.
- 01 DATA-REC.
- COPY User Data. 01 TPSTATUS-REC.
- COPY TPSTATUS.

CALL "TPSVCSTART" USING TPSVCDEF-REC TPTYPE-REC DATA-REC TPSTATUS-REC.

COBOL COPY TPSVCDEF

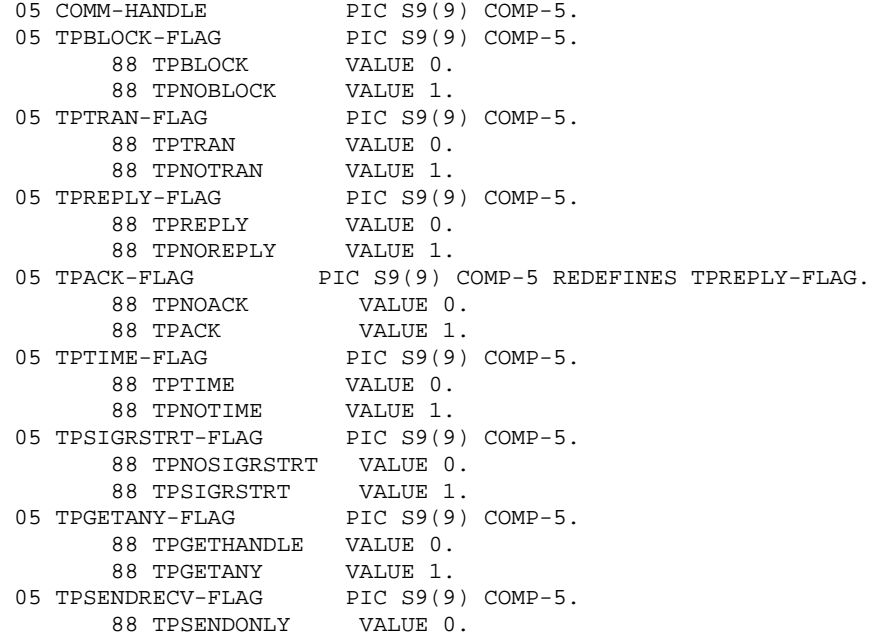

5-12 COBOL BEA Tuxedo

<span id="page-93-0"></span> $5$ 

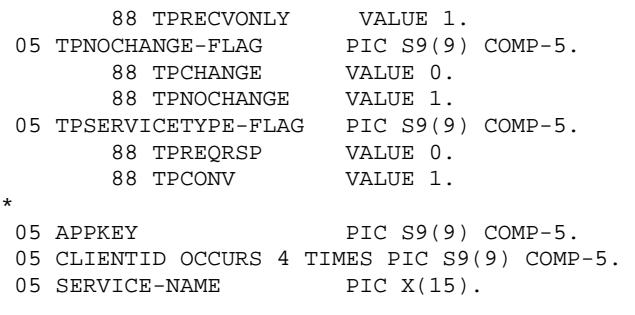

TPSVCDEF

5-1TPSVCDEF

COMM-HANDLE

SETTINGS (TPBLOCK-FLAG  $\begin{tabular}{cc} TPTRAN-FLAG & \\\end{tabular}$ 

BEA Tuxedo COBOL

 $\bf APPKEY$ 

APPKEY

**BEA Tuxedo** 

APPKEY

**APPKEY** 

CLIENTID

SERVICE-NAME

```
TPTYPE-REC 3-7
```
DATA-REC

 $\begin{minipage}{0.9\linewidth} \textbf{DATA}-\textbf{REC} \end{minipage} \begin{minipage}{0.9\linewidth} \begin{minipage}{0.9\linewidth} \begin{minipage}{0.9\linewidth} \textbf{LEX} \end{minipage} \begin{minipage}{0.9\linewidth} \begin{minipage}{0.9\linewidth} \begin{minipage}{0.9\linewidth} \begin{minipage}{0.9\linewidth} \textbf{LAN} \end{minipage} \end{minipage} \begin{minipage}{0.9\linewidth} \begin{minipage}{0.9\linewidth} \begin{minipage}{0.9\linewidth} \begin{minipage}{0.9\linewidth} \begin{minipage}{0.9\linewidth$ 

### $5-4$

```
 IDENTIFICATION DIVISION.
    PROGRAM-ID. BUYSR.
    AUTHOR. TUXEDO DEVELOPMENT.
    ENVIRONMENT DIVISION.
    CONFIGURATION SECTION.
    SOURCE-COMPUTER. USL-486.
    OBJECT-COMPUTER. USL-486.
*
    INPUT-OUTPUT SECTION.
. . .
******************************************************
* Tuxedo
******************************************************
    01 TPSVCRET-REC.
    COPY TPSVCRET.
*
    01 TPTYPE-REC.
     COPY TPTYPE.
*
    01 TPSTATUS-REC.
    COPY TPSTATUS.
*
    01 TPSVCDEF-REC.
    COPY TPSVCDEF.
******************************************************
\star******************************************************
    01 LOGMSG.
       05 LOGMSG-TEXT PIC X(50).
*
    01 LOGMSG-LEN PIC S9(9) COMP-5.
******************************************************
```
5-14 COBOL BEA Tuxedo

```
\star******************************************************
    01 CUST-REC.
    COPY CUST.
*
    LINKAGE SECTION.
*
    PROCEDURE DIVISION.
*
 START-BUYSR.
    MOVE LENGTH OF LOGMSG TO LOGMSG-LEN.
    OPEN files or DATABASE
******************************************************
\star******************************************************
    MOVE "Server Started" TO LOGMSG-TEXT.
    PERFORM DO-USERLOG.
    MOVE LENGTH OF CUST-REC TO LEN IN TPTYPE-REC.
    CALL "TPSVCSTART" USING TPSVCDEF-REC
                      TPTYPE-REC
                      CUST-REC
                      TPSTATUS-REC.
    IF TPTRUNCATE
        MOVE "Input data exceeded CUST-REC length" TO LOGMSG-TEXT
        PERFORM DO-USERLOG
        PERFORM A-999-EXIT.
    IF NOT TPOK
        MOVE "TPSVCSTART Failed" TO LOGMSG-TEXT
        PERFORM DO-USERLOG
        PERFORM A-999-EXIT.
    IF REC-TYPE NOT = "VIEW"
        MOVE "REC-TYPE in not VIEW" TO LOGMSG-TEXT
        PERFORM DO-USERLOG
        PERFORM A-999-EXIT.
    IF SUB-TYPE NOT = "cust"
        MOVE "SUB-TYPE in not cust" TO LOGMSG-TEXT
        PERFORM DO-USERLOG
        PERFORM A-999-EXIT.
      . . .
    set consistency level of the transaction
     .. .
******************************************************
\star******************************************************
  A-999-EXIT.
     MOVE "Exiting" TO LOGMSG-TEXT.
     PERFORM DO-USERLOG.
     SET TPFAIL TO TRUE.
```
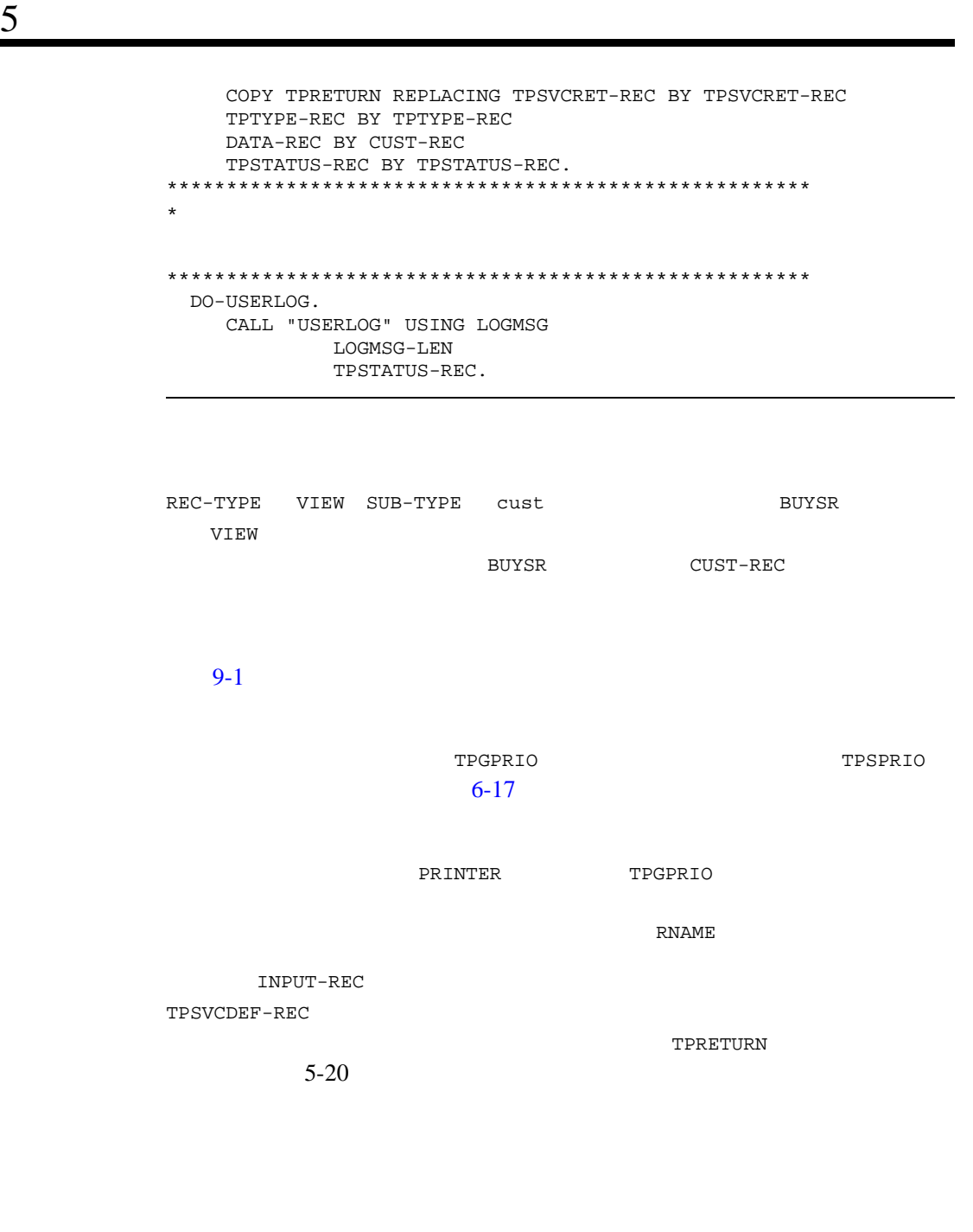

5-16 COBOL BEA Tuxedo

```
 IDENTIFICATION DIVISION.
    PROGRAM-ID. PRINTSR.
    AUTHOR. TUXEDO DEVELOPMENT.
    ENVIRONMENT DIVISION.
    CONFIGURATION SECTION.
    SOURCE-COMPUTER. USL-486.
    OBJECT-COMPUTER. USL-486.
*
    INPUT-OUTPUT SECTION.
. . .
******************************************************
* Tuxedo
******************************************************
    01 TPSVCRET-REC.
   COPY TPSVCRET.
*
   01 TPTYPE-REC.
   COPY TPTYPE.
*
    01 TPSTATUS-REC.
    COPY TPSTATUS.
*
   01 TPSVCDEF-REC.
   COPY TPSVCDEF.
*
    01 TPPRIDEF-REC.
    COPY TPPRIDEF.
******************************************************
\star******************************************************
   01 LOGMSG.<br>05 FILLER
                            PIC S9(9) VALUE
               "TP-STATUS=".
05 LOG-TP-STATUS PIC S9(9).
05 LOGMSG-TEXT PIC X(50).
*
   01 LOGMSG-LEN PIC S9(9) COMP-5.
******************************************************
\star******************************************************
01 INPUT-REC PIC X(1000).
01 PRNAME PIC X(20).
*
   LINKAGE SECTION.
*
```

```
5
```

```
 PROCEDURE DIVISION.
*
 START-PRINTSR.
    MOVE LENGTH OF LOGMSG TO LOGMSG-LEN.
    OPEN files or DATABASE
******************************************************
\star******************************************************
    MOVE ZERO to TP-STATUS.
    MOVE "Server Started" TO LOGMSG-TEXT.
    PERFORM DO-USERLOG.
    MOVE LENGTH OF INPUT-REC TO LEN.
    CALL "TPSVCSTART" USING TPSVCDEF-REC
                       TPTYPE-REC
                       INPUT-REC
                       TPSTATUS-REC.
    IF NOT TPOK
              MOVE "TPSVCSTART Failed" TO LOGMSG-TEXT
              PERFORM DO-USERLOG
              SET TPFAIL TO TRUE.
              PERFORM A-999-EXIT.
     . . .
    Check other parameters
    CALL "TPGPRIO" USING TPPRIDEF-REC
                    TPSTATUS-REC.
    IF NOT TPOK
              MOVE "TPGPRIO Failed" TO LOGMSG-TEXT
              PERFORM DO-USERLOG
             SET TPFAIL TO TRUE.
             PERFORM A-999-EXIT.
    IF PRIORITY < 20
             MOVE "BIGJOBS" TO RNAME
     ELSE IF PRIORITY < 60
             MOVE "MEDJOBS" TO RNAME
    ELSE
             MOVE "HIGHSPEED" TO RNAME.
     . . .
    Print INPUT-REC on RNAME printer
 . . .
    IF TPNOREPLY
             MOVE SPACES TO REC-TYPE
              MOVE 0 TO LEN
              SET TPSUCCESS TO TRUE
              PERFORM A-999-EXIT
    IF TPREPLY
              MOVE "STRING" TO REC-TYPE
              MOVE LENGTH OF PRNAME TO LEN
```

```
5-18 COBOL BEA Tuxedo
```

```
 SET TPSUCCESS TO TRUE
            PERFORM A-999-EXIT.
******************************************************
\star******************************************************
 A-999-EXIT.
     MOVE "Exiting" TO LOGMSG-TEXT.
     PERFORM DO-USERLOG.
     SET TPSUCCESS TO TRUE.
     COPY TPRETURN REPLACING TPSVCRET-REC BY TPSVCRET-REC
             TPTYPE-REC buTPTYPE-REC
             DATA-REC BY PRNAME
             TPSTATUS-REC BY TPSTATUS-REC.
******************************************************
\star******************************************************
 DO-USERLOG.
     MOVE TP-STATUS TO LOG-TP-STATUS.
     CALL "USERLOG" USING LOGMSG
              LOGMSG-LEN
              TPSTATUS-REC.
```
<span id="page-101-0"></span>[TPRETURN\(3cbl\)](../rf3cbl/rf3cbl.htm#5757813) [TPCANCEL\(3cbl\)](../rf3cbl/rf3cbl.htm#9672613) [TPFORWAR\(3cbl\)](../rf3cbl/rf3cbl.htm#3877113)

- TPRETURN
- $\blacksquare$  TPCANCEL
- TPFORWAR

[TPRETURN\(3cbl\)](../rf3cbl/rf3cbl.htm#5757813) [TPFORWAR\(3cbl\)](../rf3cbl/rf3cbl.htm#3877113) EXIT COBOL copy

**TPRETURN** 

- 01 TPSVCRET-REC. COPY TPSVCRET.
- 01 TPTYPE-REC. COPY TPTYPE.
- 01 DATA-REC.
- COPY User Data. 01 TPSTATUS-REC.
- COPY TPSTATUS.
- COPY TPRETURN REPLACING TPSVCRET-REC BY TPSVCRET-REC TPTYPE-REC BY TPTYPE-REC DATA-REC BY DATA-REC TPSTATUS-REC BY TPSTATUS-REC.

call copy copy examples the copy of the contract  $\mathbb{C}$ 

EXIT COBOL

**BEA Tuxedo** 

TPSVCRET-REC

5-20 COBOL BEA Tuxedo

 05 TPRETURN-VAL PIC S9(9) COMP-5. 88 TPSUCCESS VALUE 0. 88 TPFAIL VALUE 1. 88 TPFAIL VALUE 2. 05 APPL-CODE PIC S9(9) COMP-5.

TPSVCRET-REC

### 5-2TPSVCRET-REC

TP-RETURN-VAL

■ TPSUCCESS  $\blacksquare$  TPFAIL ( ) TPCALL TPGETRPLY TP-STATUS **TPESVCFAIL** ■ TPEXIT  $9-1$ APPLC-CODE

APPL-RETURN-CODE IN TPSTATUS-REC APPLC-CODE

```
TPTYPE-REC 5-12
1つのサービスで行う多数はありません。
{\tt TPCALL}TPACALL
        TPCALL TPACALL 6-1
         \mathcal T / \mathcal T / \mathcal TTPRETURN
                                                      TPCANCEL
BEA Tuxedo
                  TPCALL EXECUTE EXECUTE EXECUTE EXECUTE EXECUTE EXECUTE EXECUTE EXECUTE EXECUTE EXECUTE EXECUTE EXECUTE EXECUTE
                    O-DATA-REC
           \begin{tabular}{ll} \bf TPACALL & \bf \end{tabular} \begin{tabular}{ll} \bf \end{tabular} \begin{tabular}{ll} \bf \end{tabular} \begin{tabular}{ll} \bf \end{tabular} \end{tabular}TPGETRPLY DATA-REC
                           TPRETURN
TP-STATUS
                                      TP-STATUS TPESVCERR
          APPL-RETURN-CODE IN TPSTATUS-REC
TPRETURN
TPNOCHANGE TPOCHANGE TP-STATUS TPEOTYPE
```
5-22 COBOL BEA Tuxedo

**TPRETURN** APPL-RETURN-CODE IN TPSTATUS-REC TP-STATUS TP-STATUS TPETIME **BEA Tuxedo**  $\overline{2}$  $9-1$ **EXFER TRANSFER** TRANSFER WITHDRAWAL DEPOSIT WITHDRAWAL DEPOSIT はんけいしんだいがく しゅうしょうせい しゅうしょう しゅうしょう しゅうしょう WITHDRAWAL cannot withdraw <br>
TPRETURN TPRETURN TP-RETURN-VAL IN TPSVCRET-REC TPFAIL transf ACCOUNT\_ID cr\_id ような移動が必要なのは、FML レコード内のフィールドのこのオカレ **BEA Tuxedo** withdrawal **health** DEPOSIT TP-RETURN-VAL IN TPSVCRET-REC TPSUCCESS

```
 IDENTIFICATION DIVISION.
   PROGRAM-ID. TRANSFER.
   AUTHOR. TUXEDO DEVELOPMENT.
   ENVIRONMENT DIVISION.
   CONFIGURATION SECTION.
   SOURCE-COMPUTER. USL-486.
   OBJECT-COMPUTER. USL-486.
*
   INPUT-OUTPUT SECTION.
. . .
******************************************************
* Tuxedo
******************************************************
   01 TPSVCRET-REC.
   COPY TPSVCRET.
*
   01 TPTYPE-REC.
   COPY TPTYPE.
*
   01 TPSTATUS-REC.
   COPY TPSTATUS.
*
   01 TPSVCDEF-REC.
   COPY TPSVCDEF.
******************************************************
\star******************************************************
   01 TRANS-REC.
      COPY TRANS-AMOUNT.
*
   LINKAGE SECTION.
*
    PROCEDURE DIVISION.
*
   START-TRANSFER.
******************************************************
\star******************************************************
    MOVE LENGTH OF TRANS-REC TO LEN.
    CALL "TPSVCSTART" USING TPSVCDEF-REC
                     TPTYPE-REC
                      TRANS-REC
                      TPSTATUS-REC.
    IF NOT TPOK
             MOVE "Transaction Encountered An Error" TO STATUS-LINE
```
5-24 COBOL BEA Tuxedo

```
 SET TPFAIL TO TRUE.
             COPY TPRETURN REPLACING TPSVCRET-REC BY TPSVCRET-REC
                      TPTYPE-REC BY TPTYPE-REC
                      DATA-REC BY TRANS-REC
                      TPSTATUS-REC BY TPSTATUS-REC.
    ELSE
             . . . Check other parameters
******************************************************
\star******************************************************
    CALL "FIND-ACCOUNT-FUNCTION" USING TRANS-DEBIT-ACCOUNT IN TRANS-REC.
    IF TRANS-DEBIT-ACCOUNT is not valid
             MOVE "Invalid Debit Account Number"
                      TO STATUS-LINE IN TRANS-REC
             SET TPFAIL TO TRUE
             COPY TPRETURN REPLACING
                      DATA-REC BY TRANS-REC.
    CALL "FIND-ACCOUNT-FUNCTION" USING TRANS-CREDIT-ACCOUNT IN TRANS-REC.
    IF TRANS-CREDIT-ACCOUNT is not valid
             MOVE "Invalid Credit Account Number"
             TO STATUS-LINE IN TRANS-REC
             SET TPFAIL TO TRUE
             COPY TPRETURN REPLACING
                      DATA-REC BY TRANS-REC.
******************************************************
\star******************************************************
    IF TRANS-AMOUNT IN TRANS-REC < 0
             MOVE "Invalid Transfer Amount Requested"
                       TO STATUS-LINE IN TRANS-REC
             SET TPFAIL TO TRUE
             COPY TPRETURN REPLACING
                      DATA-REC BY TRANS-REC.
******************************************************
                     Withdrawal
******************************************************
    MOVE "WITHDRAWAL" TO SERVICE-NAME.
    . . . set other TPCALL parameters
    CALL "TPCALL" USING . . .
    IF NOT TPOK
             MOVE "Cannot withdraw from debit account"
                      TO STATUS-LINE IN TRANS-REC
             SET TPFAIL TO TRUE
             COPY TPRETURN REPLACING
```
 $5$ 

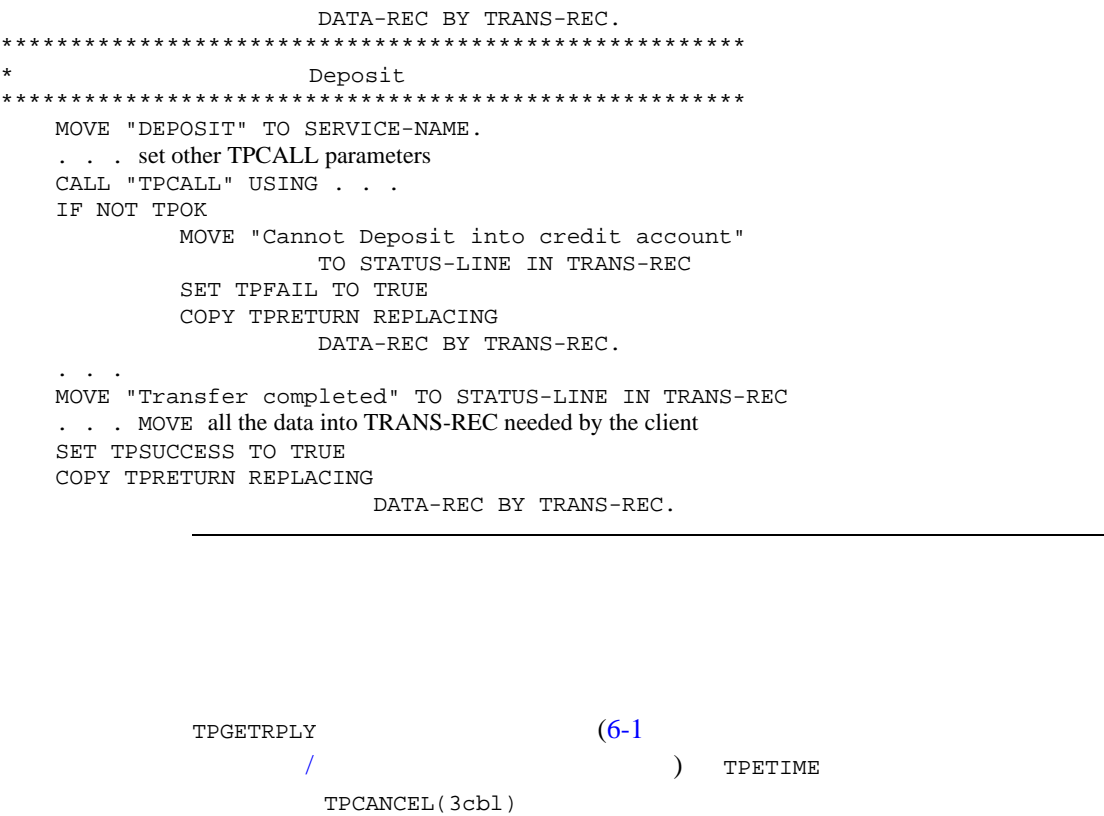

[TPABORT\(3cbl\)](../rf3cbl/rf3cbl.htm#1435313)

TPCANCEL TPCANCEL TPNOTRAN TPNOTRAN TPNOTRAN TPNOTRAN TPNOTRAN TPNOTRAN TPNOTRAN TPNOTRAN TESTS OF  $\sim$ 

 $5-7$ 

. . . Set up parameters to TPACALL SET TPNOTRAN TO TRUE. CALL "TPACALL" USING TPSVCDEF-REC TPTYPE-REC

5-26 COBOL BEA Tuxedo
```
 DEBIT-REC
                    TPSTATUS-REC.
IF NOT TPOK
       error processing
. . .
CALL "TPGETRPLY" USING TPSVCDEF-REC
                   TPTYPE-REC
                   DEBIT-REC
                   TPSTATUS-REC.
IF NOT TPOK
     error processing
IF TPETIME
      CALL "TPCANCEL" TPSVCDEF-REC
                    TPSTATUS-REC.
     . . .
     SET TPSUCCESS TO TRUE.
     COPY TPRETURN REPLACING TPSVCRET-REC BY TPSVCRET-REC
                    TPTYPE-REC BY TPTYPE-REC
                    DATA-REC BY DEBIT-REC
                    TPSTATUS-REC BY TPSTATUS-REC.
```
[TPFORWAR\(3cbl\)](../rf3cbl/rf3cbl.htm#3877113)

TPFORWAR

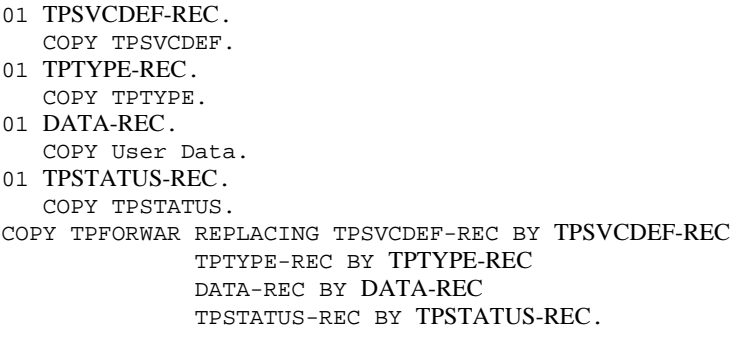

TPSVCDEF-REC TPTYPE-REC 5-12

### TPFORWAR

**TPRETURN** 

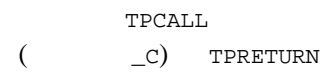

図 **5-1** 要求の転送

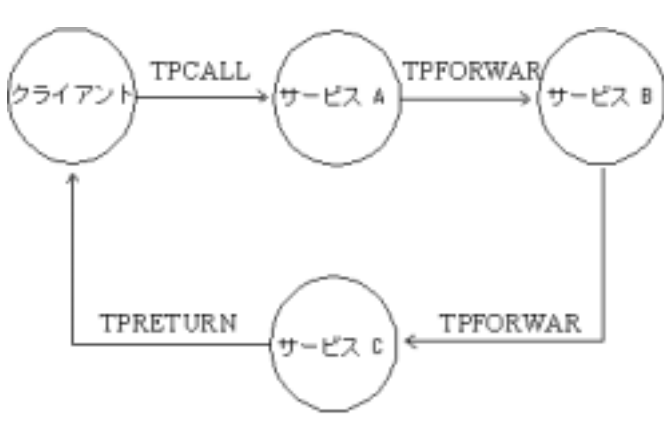

TPSPRIO

**TPFORWAR** 

5-28 COBOL BEA Tuxedo

**TPNOREPLY** 

TPFORWAR

TPFORWAR TP-RETURN-VAL IN TPSVCRET-REC TPFAIL **TRETURN** 

TPFORWAR

DEPOSIT

TPSVCRET-REC TPFAIL TPRETURN

DEPOSIT THE SECOND TRANSPORTED TO A SECOND TRANSPORTED TRANSPORTED TRANSPORTED TRANSPORTED TRANSPORTED TRANSPORTED TRANSPORTED TRANSPORTED TRANSPORTED TRANSPORTED TRANSPORTED TRANSPORTED TRANSPORTED TRANSPORTED TRANSPORTED

## 5-8 TPFORWAR

COBOL BEA Tuxedo 5-29 . . . \*\*\*\*\*\*\*\*\*\*\*\*\*\*\*\*\*\*\*\*\*\*\*\*\*\*\*\*\*\*\*\*\*\*\*\*\*\*\*\*\*\*\*\*\*\*\*\*\*\*\*\*\*\*  $\star$ \*\*\*\*\*\*\*\*\*\*\*\*\*\*\*\*\*\*\*\*\*\*\*\*\*\*\*\*\*\*\*\*\*\*\*\*\*\*\*\*\*\*\*\*\*\*\*\*\*\*\*\*\*\* MOVE LENGTH OF TRANS-REC TO LEN. CALL "TPSVCSTART" USING TPSVCDEF-REC TPTYPE-REC TRANS-REC TPSTATUS-REC. IF NOT TPOK MOVE "Transaction Encountered An Error" TO STATUS-LINE SET TPFAIL TO TRUE. COPY TPRETURN REPLACING DATA-REC BY TRANS-REC. ELSE . . . Check other parameters \*\*\*\*\*\*\*\*\*\*\*\*\*\*\*\*\*\*\*\*\*\*\*\*\*\*\*\*\*\*\*\*\*\*\*\*\*\*\*\*\*\*\*\*\*\*\*\*\*\*\*\*\*\*  $\star$ \*\*\*\*\*\*\*\*\*\*\*\*\*\*\*\*\*\*\*\*\*\*\*\*\*\*\*\*\*\*\*\*\*\*\*\*\*\*\*\*\*\*\*\*\*\*\*\*\*\*\*\*\*\* CALL "ADD-NEW-ACCOUNT-FUNCTION" USING TRANS-ACCOUNT IN TRANS-REC. IF Adding New Account Failed MOVE "Account not added" TO STATUS-LINE IN TRANS-REC SET TPFAIL TO TRUE COPY TPRETURN REPLACING

 DATA-REC BY TRANS-REC. \*\*\*\*\*\*\*\*\*\*\*\*\*\*\*\*\*\*\*\*\*\*\*\*\*\*\*\*\*\*\*\*\*\*\*\*\*\*\*\*\*\*\*\*\*\*\*\*\*\*\*\*\*\* \* DEPOSIT  $\star$ \*\*\*\*\*\*\*\*\*\*\*\*\*\*\*\*\*\*\*\*\*\*\*\*\*\*\*\*\*\*\*\*\*\*\*\*\*\*\*\*\*\*\*\*\*\*\*\*\*\*\*\*\*\* MOVE "DEPOSIT" TO SERVICE-NAME. . . . set other TPFORWAR parameters COPY TPFORWAR REPLACING DATA-REC BY TRANS-REC.

**CLOPT** 

 $-$  S

**BEA Tuxedo** 

 $buildserver(1)$ 

**BEA Tuxedo** 

 $UBBCONFIG(5)$   $servopts(5)$ 

SERVERS CLOPT メータを定義し、-s オプションの後に必要なサービスをカンマで区切って指  $-$ S  $-$ s  $-$ s  $\frac{1}{2}$ 

[buildserver](#page-115-0)

5-30 COBOL BEA Tuxedo

## **BEA Tuxedo**

[servopts\(5\)](../rf5/rf5.htm#7588415)

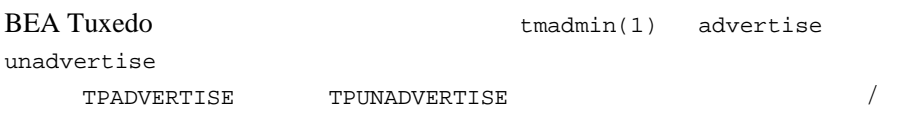

## [TPADVERTISE\(3cbl\)](../rf3cbl/rf3cbl.htm#2008113)

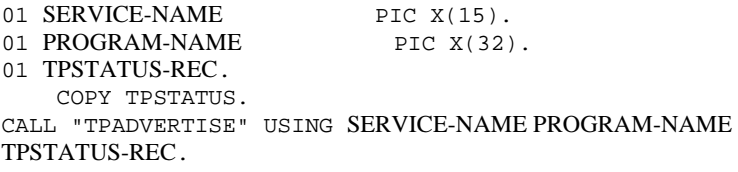

TPADVERTISE

## 5-3TPADVERTISE

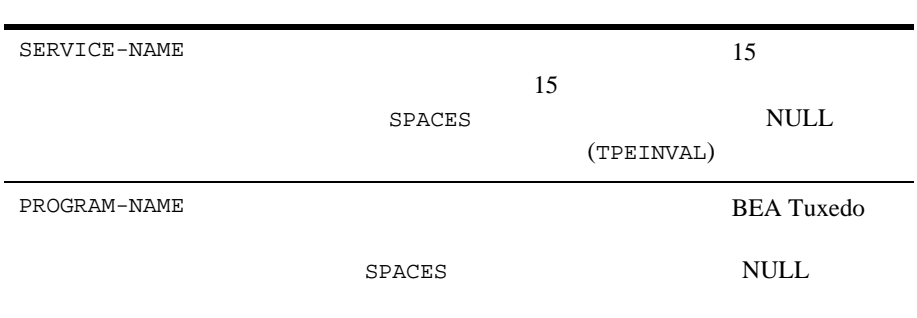

[TPUNADVERTISE\(3cbl\)](../rf3cbl/rf3cbl.htm#7696813)

TPUNADVERTISE

TPUNADVERTISE SERVICE-NAME

01 TPSTATUS-REC. COPY TPSTATUS.

# 5-4TPUNADVERTISE

01 SERVICE-NAME PIC X(15).

CALL "TPUNADVERTISE" USING SERVICE-NAME TPSTATUS-REC.

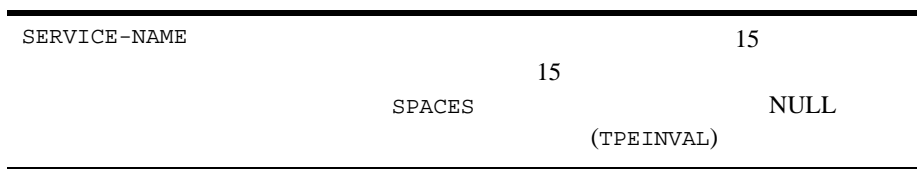

例 **:** サービスの動的な宣言と宣言の取り消し TPADVERTISE TLR TLRINIT TLRINIT DEPOSIT WITHDRAW 2 TLRFUNCS  $TLR$ 

DEPOSIT WITHDRAW TLRINIT

5-32 COBOL BEA Tuxedo

```
 . . .
**************************************************
* TLRFUNCS
* DEPOSIT
**************************************************
    MOVE "DEPOSIT" TO SERVICE-NAME.
    MOVE "TLRFUNCS" TO PROGRAM-NAME.
    CALL "TPADVERTISE" USING SERVICE-NAME
                       PROGRAM-REC
                       TPSTATUS-REC.
    IF NOT TPOK
       error processing
**************************************************
      TLRFUNCS
* WITHDRAW
**************************************************
    MOVE "WITHDRAW" TO SERVICE-NAME.
    MOVE "TLRFUNCS" TO PROGRAM-NAME.
    CALL "TPADVERTISE" USING SERVICE-NAME
                        PROGRAM-REC
                        TPSTATUS-REC.
    IF NOT TPOK
          error processing
**************************************************
* TLRINIT
**************************************************
    MOVE "TLRINIT" TO SERVICE-NAME.
    CALL "TPUNADVERTISE" USING SERVICE-NAME
                          TPSTATUS-REC.
    IF NOT TPOK
            error processing
```
[buildserver\(1\)](../rfcm/rfcmd.htm#6083611)  $-C$ **BEA Tuxedo System** 

## <span id="page-115-0"></span>**BEA Tuxedo**

buildserver

buildserver -C -o *filename* -f *filenames* -l *filenames* -s -v

buildserver

5-5buildserver

オプション . . 説明 . . -o *filename* SERVER -f *filenames* BEA Tuxedo  $-f$  $-f$ COBOL (*file.cbl*) (*file.o*) (*file.a*)

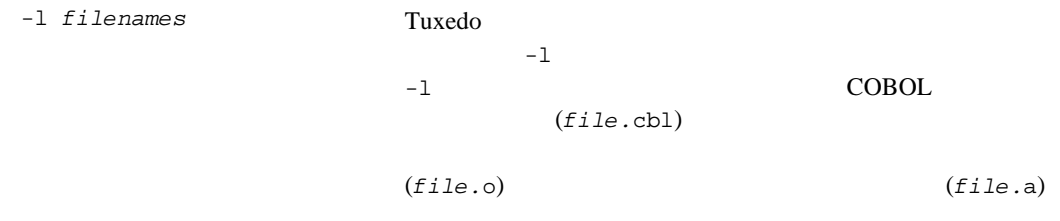

5-34 COBOL BEA Tuxedo

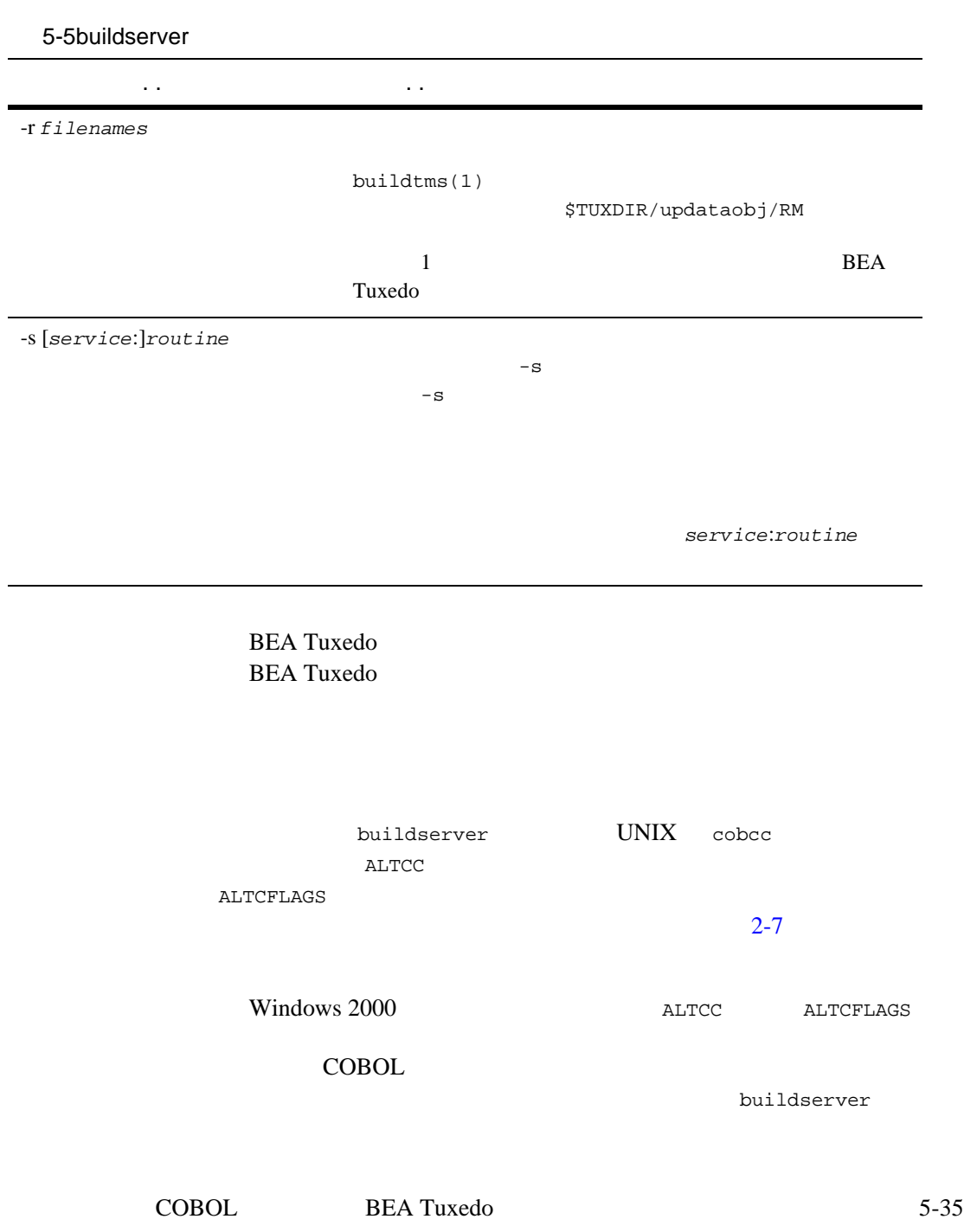

acct.o NEW\_ACCT CLOSE\_ACCT 2 ACCT 作成しています。NEW\_ACCT OPEN\_ACCT ルーチンを呼び出し、CLOSE\_ACCT

buildserver -C –o ACCT –f acct.o –s NEW\_ACCT:OPEN\_ACCT –s CLOSE\_ACCT

 $-4-11$ 

■ BEA Tuxedo [buildclient\(1\)](../rfcm/rfcmd.htm#6066211)

5-36 COBOL BEA Tuxedo

# $6<sup>5</sup>$

 $\frac{1}{\sqrt{2}}$ 

- [同期メッセージの送信](#page-119-0)
- [非同期メッセージの送信](#page-127-0)
- $\blacksquare$

<span id="page-118-0"></span>要求 **/** 応答通信の概要

 $/$  $\overline{2}$ 

 $\sqrt{ }$  $\overline{1}$ 

サーバへの要求 **/** 応

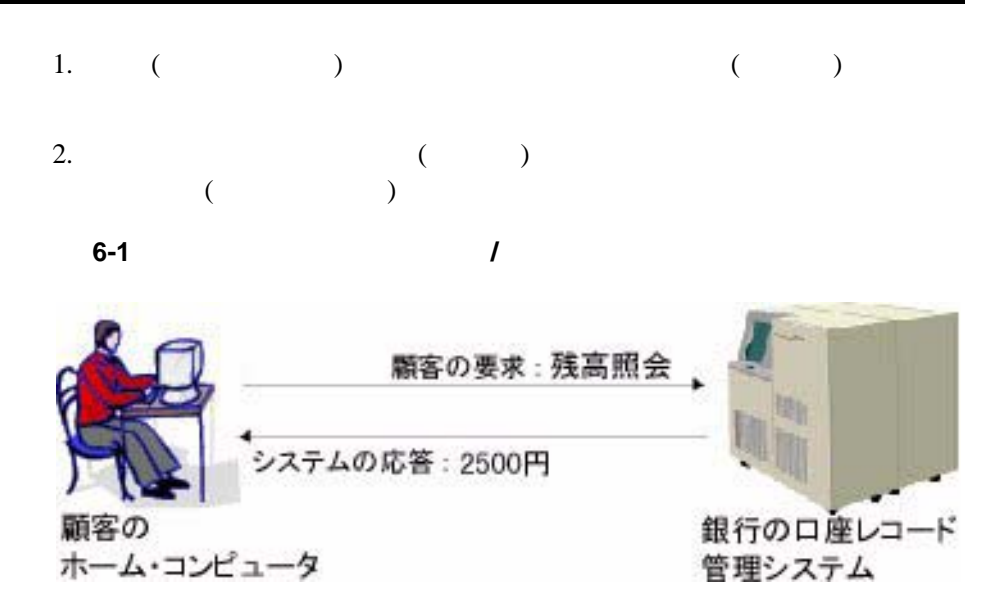

<span id="page-119-0"></span>[TPCALL\(3cbl\)](../rf3cbl/rf3cbl.htm#1080613)

**TPCALL** 

- 01 TPSVCDEF-REC.
- COPY TPSVCDEF. 01 ITPTYPE-REC.
- COPY TPTYPE.
- 01 IDATA-REC.
- COPY User Data. 01 OTPYTPE-REC.
- COPY TPTYPE.
- 01 ODATA-REC. COPY User Data.
- 01 TPSTATUS-REC.

6-2 COBOL BEA Tuxedo

 COPY TPSTATUS. CALL "TPCALL" USING TPSVCDEF-REC ITPTYPE-REC IDATA-REC OTPTYPE-REC ODATA-REC TPSTATUS-REC. TPSVCDEF  $\qquad \qquad \qquad \mathbf{C}$  BEA Tuxedo IDATA-REC  $\begin{minipage}{0.5\textwidth} \centering \begin{tabular}{l} \textbf{I} \textbf{T} \textbf{P} \textbf{T} \textbf{Y} \textbf{P} \textbf{E} \textbf{C} \end{tabular} \end{minipage} \begin{minipage}{0.5\textwidth} \centering \begin{tabular}{l} \textbf{I} \textbf{I} \textbf{I} \textbf{P} \textbf{I} \textbf{Y} \textbf{P} \textbf{E} \textbf{C} \end{tabular} \end{minipage} \end{minipage} \begin{minipage}{0.5\textwidth} \centering \begin{tabular}{l} \textbf{I} \textbf{I$ OTPTYPE-REC  $\begin{array}{ccc} \texttt{ITPTYPE-REC} \end{array}$ OTPTYPE-REC TPTYPE-REC TPCALL TPCALL TPCALL TPACALL  $T$ PGETRPLY  $6-10$ (SERVICE-NAME) TPSPRIO  $6-14$ TPCALL  $\overline{C}$ TP-STATUS BEA Tuxedo COBOL [TPCALL\(3cbl\)](../rf3cbl/rf3cbl.htm#1080613) (TPESVCFAIL) (TPESVCERR) (TPEITYPE TPEOTYPE) (TPETIME)

 $(THEPROTO)$   $11-1$ 

**BEA Tuxedo COBOL** 

[TPCALL\(3cbl\)](../rf3cbl/rf3cbl.htm#1080613)

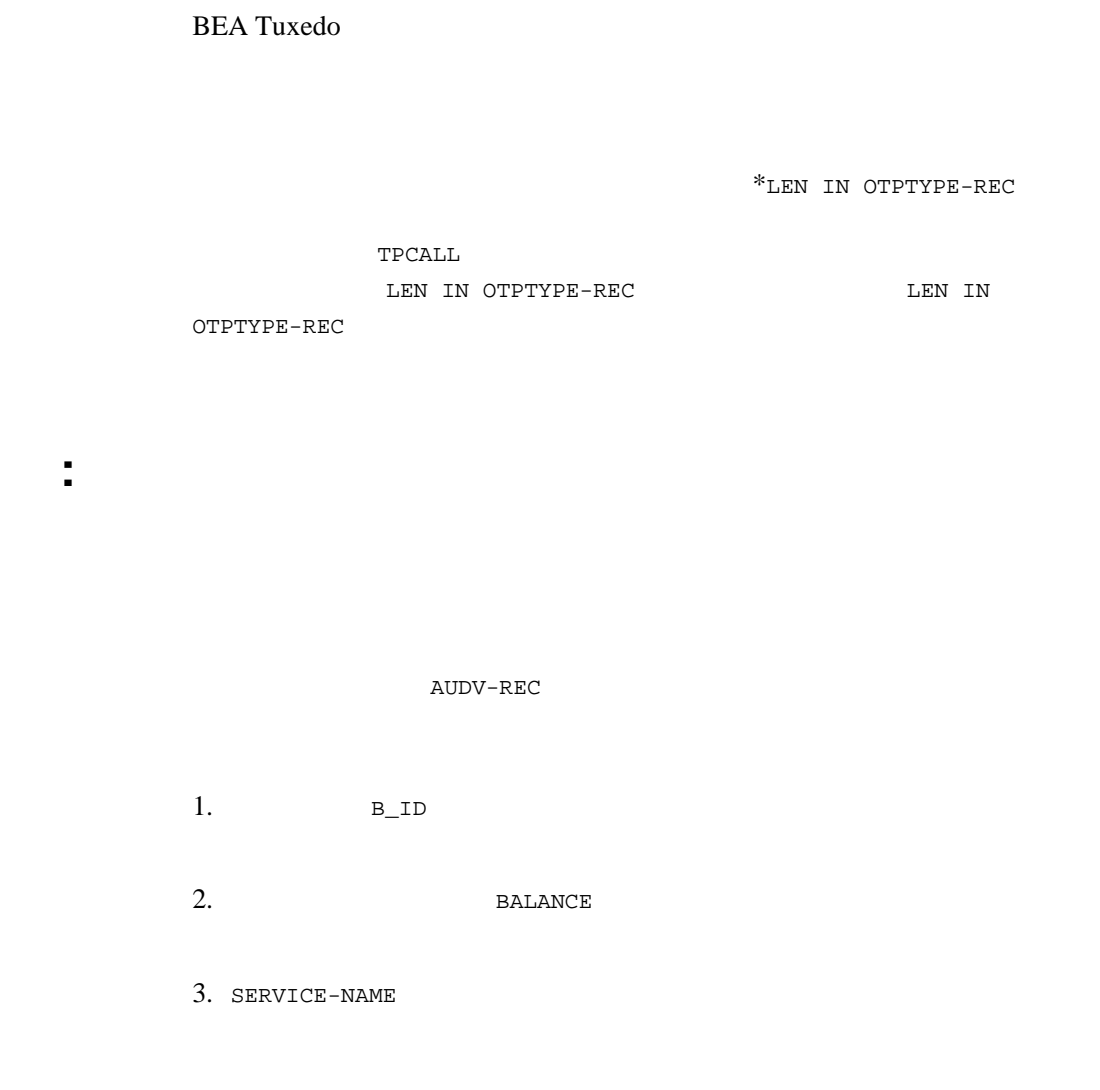

 $6-1$ 

```
WORKING-STORAGE SECTION.
*****************************************************
* Tuxedo
*****************************************************
```
6-4 COBOL BEA Tuxedo

LEN IN

٠

```
 01 TPTYPE-REC.
  COPY TPTYPE.
*
  01 TPSTATUS-REC.
  COPY TPSTATUS.
*
  01 TPSVCDEF-REC.
  COPY TPSVCDEF.
*****************************************************
\star*****************************************************
  01 LOGMSG.
05 FILLER PIC X(6) VALUE "FIG =>".
05 LOGMSG-TEXT PIC X(50).
01 LOGMSG-LEN PIC S9(9) COMP-5.
*
 01 USER-DATA-REC PIC X(75).
*****************************************************
\star \qquad \qquad \mathtt{VIEW} \qquad \qquad (audv)*****************************************************
  01 AUDV-REC.
  COPY AUDV.
*
******************************************************
  PROCEDURE DIVISION.
  START-FIG.
  MOVE LENGTH OF LOGMSG TO LOGMSG-LEN.
*****************************************************
* audv
*****************************************************
  MOVE "BRANCH" TO B-ID IN AUDV-REC.
  MOVE 0 TO BALANCE IN AUDV-REC.
  MOVE LENGTH OF AUDV-REC TO LEN.
  MOVE "VIEW" TO REC-TYPE.
  MOVE "audv" TO SUB-TYPE.
  MOVE "SOMESERVICE" TO SERVICE-NAME.
  SET TPBLOCK TO TRUE.
  SET TPNOTRAN TO TRUE.
  SET TPNOTIME TO TRUE.
  SET TPSIGRSTRT TO TRUE.
  SET TPNOCHANGE TO TRUE.
  CALL "TPCALL" USING TPSVCDEF-REC
                TPTYPE-REC
                AUDV-REC
                TPTYPE-REC
                AUDV-REC
                TPSTATUS-REC.
  IF NOT TPOK
```
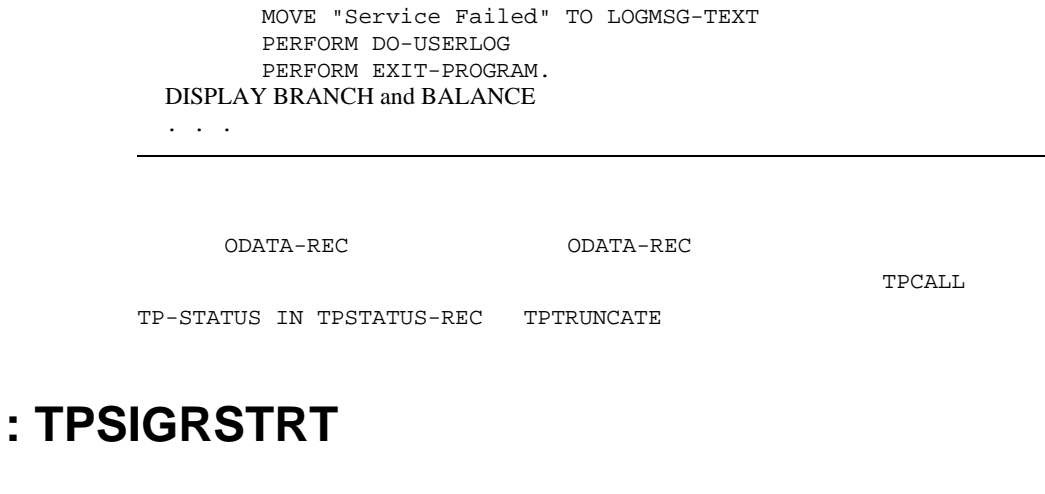

bankapp XFER TRANSFER bankapp BEA Tuxedo WITHDRAWAL DEPOSIT  $2$ **TPSIGRSTRT TPSIGRSTRT BEA Tuxedo** COBOL [TPCALL\(3cbl\)](../rf3cbl/rf3cbl.htm#1080613)

# 6-2 TPSIGRSTRT

```
 WORKING-STORAGE SECTION.
*****************************************************
* Tuxedo
*****************************************************
   01 TPTYPE-REC.
   COPY TPTYPE.
*
   01 TPSTATUS-REC.
   COPY TPSTATUS.
*
   01 TPSVCDEF-REC.
```
6-6 COBOL BEA Tuxedo

```
 COPY TPSVCDEF.
*****************************************************
    VIEW (audv)
*****************************************************
   01 AUDV-REC.
   COPY AUDV.
*
******************************************************
   PROCEDURE DIVISION.
 START-FIG.
*****************************************************
            audv
*****************************************************
   . . .
  MOVE "WITHDRAWAL" TO SERVICE-NAME.
  SET TPSIGRSTRT TO TRUE.
  PERFORM DO-TPCALL.
  IF NOT TPOK
         MOVE "Cannot withdraw from debit account" TO LOGMSG-TEXT
         PERFORM DO-USERLOG
         PERFORM EXIT-PROGRAM.
  MOVE "DEPOSIT" TO SERVICE-NAME.
  SET TPSIGRSTRT TO TRUE.
  PERFORM DO-TPCALL.
  IF NOT TPOK
         MOVE "Cannot deposit into credit account" TO LOGMSG-TEXT
         PERFORM DO-USERLOG
         PERFORM EXIT-PROGRAM.
. . .
*****************************************************
* TPCALL
*****************************************************
 DO-TPCALL.
   MOVE LENGTH OF AUDV-REC TO LEN.
   MOVE "VIEW" TO REC-TYPE.
   MOVE "audv" TO SUB-TYPE.
   SET TPBLOCK TO TRUE.
   SET TPNOTRAN TO TRUE.
   SET TPNOTIME TO TRUE.
   SET TPNOCHANGE TO TRUE.
   CALL "TPCALL" USING TPSVCDEF-REC
                 TPTYPE-REC
                  AUDV-REC
                  TPTYPE-REC
                  AUDV-REC
                  TPSTATUS-REC.
   . . .
```
<span id="page-125-0"></span>**ACCOUNTS ACCRV** REPORT  $\blacksquare$ TPCALL PRINTER **PRINTER PRINTER** 6-12 TPNOTRAN TPNOREPLY

## 6-3 TPNOTRAN

```
 WORKING-STORAGE SECTION.
*****************************************************
* Tuxedo
*****************************************************
    01 ITPTYPE-REC.
    COPY TPTYPE.
    01 OTPTYPE-REC.
    COPY TPTYPE.
*
    01 TPSTATUS-REC.
    COPY TPSTATUS.
*
    01 TPSVCDEF-REC.
    COPY TPSVCDEF.
*****************************************************
01 REPORT-REQUEST PIC X(100) VALUE SPACES.
01 REPORT-OUTPUT PIC X(50000) VALUE SPACES.
******************************************************
```
6-8 COBOL BEA Tuxedo

```
 PROCEDURE DIVISION.
   START-FIG.
     . . .
     join application
  start transaction
     .. .
********************************************************
* REPORT
* REPORT-OUTPUT
********************************************************
    MOVE "REPORT=accrcv DBNAME=accounts" TO REPORT-REQUEST.
    MOVE "STRING" TO REC-TYPE IN ITYPE-REC.
    MOVE 29 TO LEN IN ITYPE-REC.
    MOVE "STRING" TO REC-TYPE IN OITYPE-REC.
    MOVE 50000 TO LEN IN OTYPE-REC.
    MOVE "REPORT" TO SERVICE-NAME.
     SET TPTRAN TO TRUE.
     SET TPBLOCK TO TRUE.
     SET TPNOTIME TO TRUE.
     SET TPSIGRSTRT TO TRUE.
     SET TPNOCHANGE TO TRUE.
     CALL "TPCALL" USING TPSVCDEF-REC
                   ITPTYPE-REC
                   REPORT-REQUEST
                    OTPTYPE-REC
                    REPORT-OUTPUT
                    TPSTATUS-REC.
     IF NOT TPOK
       error processing
     IF TPETRUNCATE
       The report was truncated
   error processing
********************************************************
* PRINTER REPORT-OUTPUT
********************************************************
    MOVE "PRINTER" TO SERVICE-NAME.
    SET TPNOTRAN TO TRUE.
    MOVE "STRING" TO REC-TYPE IN ITTYPE-REC.
    MOVE LEN IN OTYPE-REC TO LEN IN ITYPE-REC.
    CALL "TPCALL" USING TPSVCDEF-REC
                    ITPTYPE-REC
                    REPORT-OUTPUT
                    OTPTYPE-REC
                   REPORT-OUTPUT
                    TPSTATUS-REC.
    IF NOT TPOK
         error processing
  . . .
```
### terminate transaction leave application

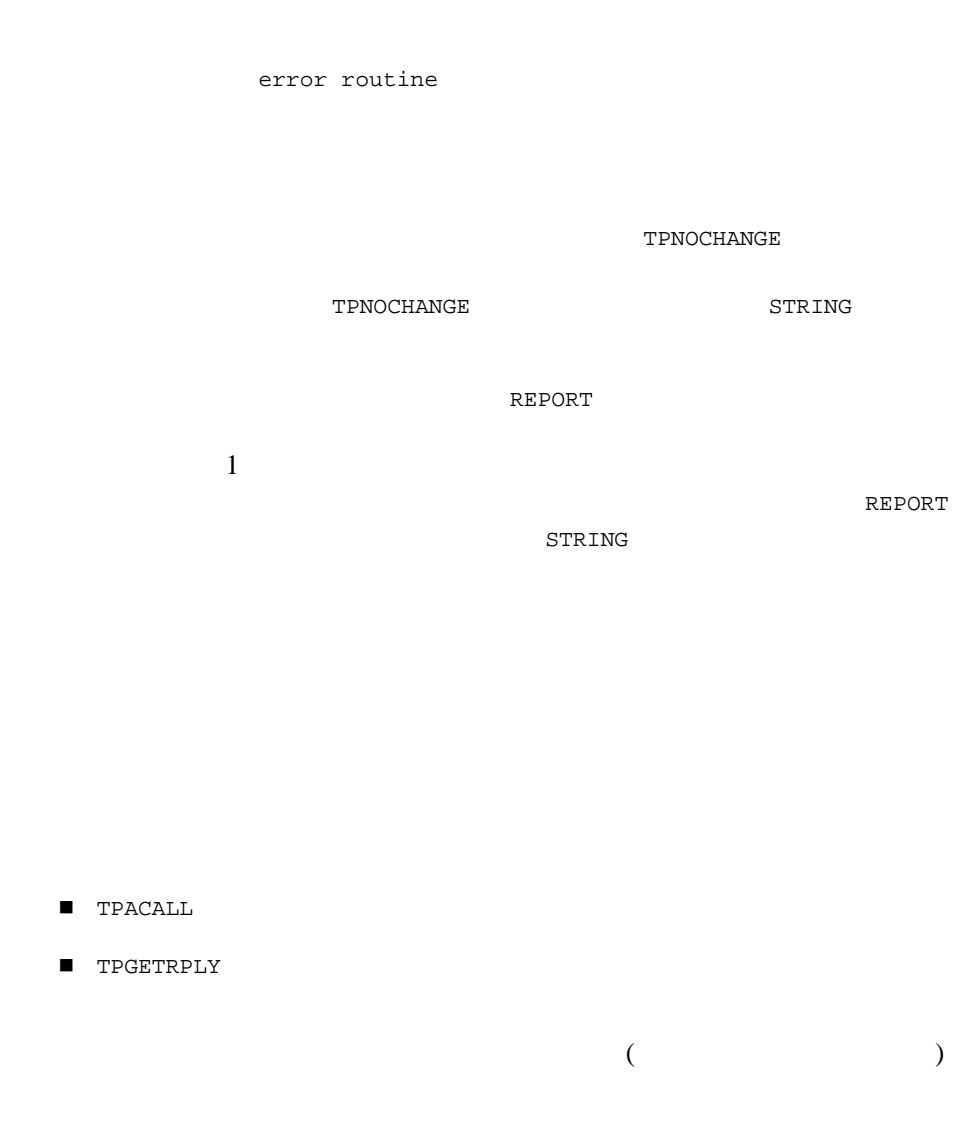

# <span id="page-127-0"></span>6-10 COBOL BEA Tuxedo

**BEA Tuxedo** TPFORWAR  $\mathbf 1$  (  $\mathbf 1$ TPFORWAR 5-1 [TPACALL\(3cbl\)](../rf3cbl/rf3cbl.htm#5793413) TPACALL 01 TPSVCDEF-REC. COPY TPSVCDEF. 01 TPTYPE-REC. COPY TPTYPE. 01 DATA-REC. COPY User Data. 01 TPSTATUS-REC. COPY TPSTATUS. CALL "TPACALL" USING TPSVCDEF-REC TPTYPE-REC DATA-REC TPSTATUS-REC. TPSVCDEF TPTYPE-REC 5-12 TPACALL SERVICE-NAME TPACALL **TPACALL**  $(9-1)$  $)$ TPNOREPLY **TPNOREPLY TPACALL** と、応答記述子として 0 が返されます。以降の処理で、この値が TPGETRPLY

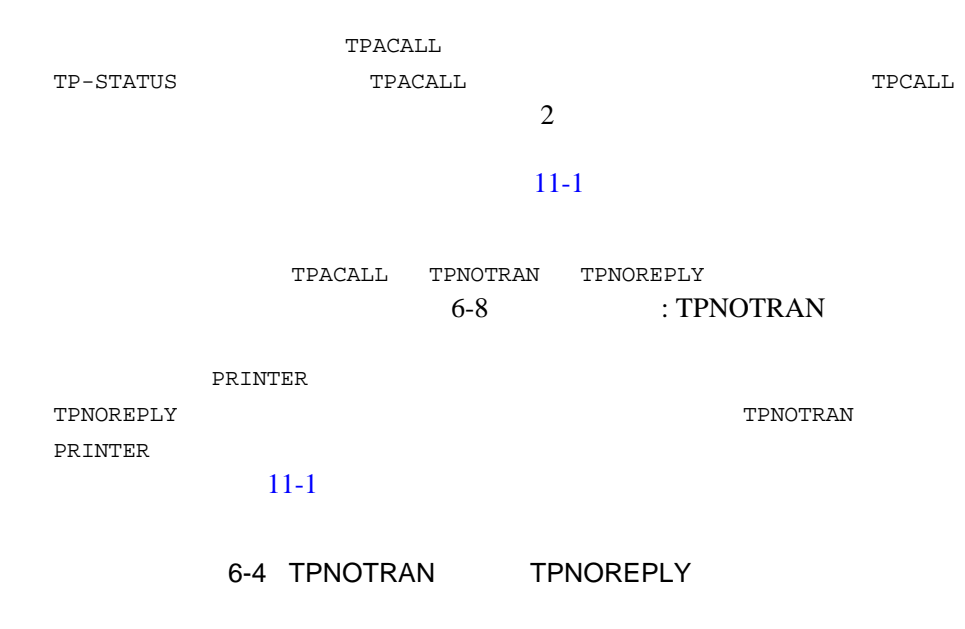

 $9-1$ 

```
 WORKING-STORAGE SECTION.
*****************************************************
* Tuxedo
*****************************************************
   01 ITPTYPE-REC.
   COPY TPTYPE.
   01 OTPTYPE-REC.
   COPY TPTYPE.
*
   01 TPSTATUS-REC.
   COPY TPSTATUS.
*
   01 TPSVCDEF-REC.
   COPY TPSVCDEF.
*****************************************************
 01 REPORT-REQUEST PIC X(100) VALUE SPACES.
01 REPORT-OUTPUT PIC X(50000) VALUE SPACES.
******************************************************
   PROCEDURE DIVISION.
 START-FIG.
```
6-12 COBOL BEA Tuxedo

```
 . . .
    join application
 start transaction
 .. .
 ********************************************************
 * REPORT
 * REPORT-OUTPUT
  ********************************************************
    MOVE "REPORT=accrcv DBNAME=accounts" TO REPORT-REQUEST.
    MOVE "STRING" TO REC-TYPE IN ITPTYPE-REC.
    MOVE 29 TO LEN IN ITPTYPE-REC.
    MOVE "STRING" TO REC-TYPE IN OITYPE-REC.
    MOVE 50000 TO LEN IN OTPTYPE-REC.
    MOVE "REPORT" TO SERVICE-NAME.
     SET TPTRAN TO TRUE.
     SET TPBLOCK TO TRUE.
     SET TPNOTIME TO TRUE.
     SET TPSIGRSTRT TO TRUE.
     SET TPREPLY TO TRUE.
     SET TPNOCHANGE TO TRUE.
     CALL "TPCALL" USING TPSVCDEF-REC
                   ITPTYPE-REC
                   REPORT-REQUEST
                   OTPTYPE-REC
                   REPORT-OUTPUT
                   TPSTATUS-REC.
     IF NOT TPOK
       error processing
     IF TPETRUNCATE
       The report was truncated
    error processing
********************************************************
* PRINTER REPORT-OUTPUT
********************************************************
    MOVE "PRINTER" TO SERVICE-NAME.
     SET TPNOTRAN TO TRUE.
     SET TPNOREPLY TO TRUE.
     MOVE "STRING" TO REC-TYPE IN ITPTYPE-REC.
    MOVE LEN IN OTPTYPE-REC TO LEN IN ITPTYPE-REC.
     CALL "TPACALL" USING TPSVCDEF-REC
                    ITPTYPE-REC
                    REPORT-OUTPUT
                    TPSTATUS-REC.
     IF NOT TPOK
       error processing
     . . .
```
 commit transaction leave application

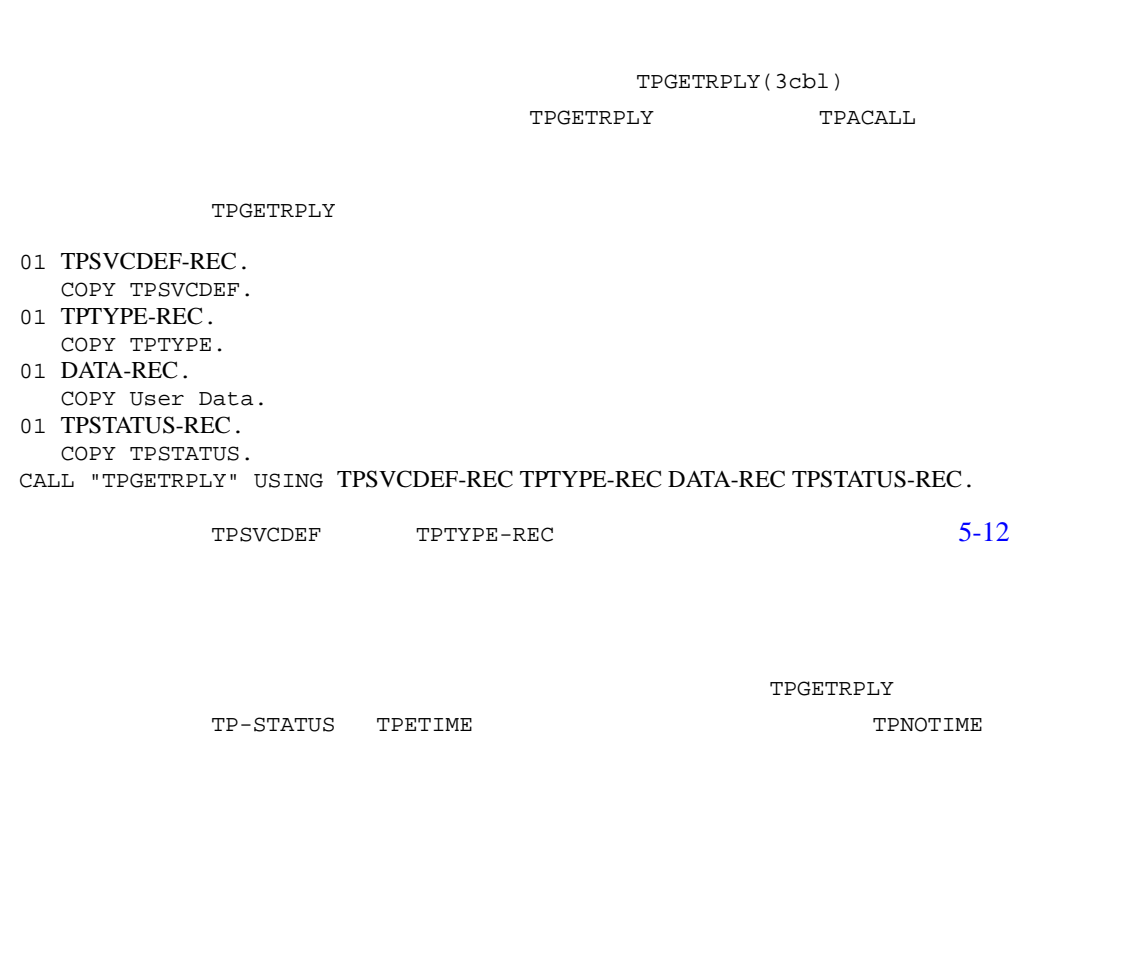

<span id="page-131-0"></span>2 ATMI [TPSPRIO\(3cbl\)](../rf3cbl/rf3cbl.htm#5130013) [TPGPRIO\(3cbl\)](../rf3cbl/rf3cbl.htm#7109713)

6-14 COBOL BEA Tuxedo

[メッセージの優先順位の設定](#page-132-0)

 $\blacksquare$ 

<span id="page-132-0"></span>[TPSPRIO\(3cbl\)](../rf3cbl/rf3cbl.htm#5130013)

TPSPRIO 1

TPCALL TPACALL

TPSPRIO

- 01 TPPRIDEF-REC. COPY TPPRIDEF. 01 TPSTATUS-REC.
- COPY TPSTATUS. CALL "TPSPRIO" USING TPPRIDEF-REC TPSTATUS-REC.

TPPRIDEF-REC

05 PRIORITY PIC S9(9) COMP-5. 05 PRIO-FLAG PIC S9(9) COMP-5. 88 TPABSOLUTE VALUE 0. 88 TPRELATIVE VALUE 1.

TPSPRIO

# 6-1TPSPRIO

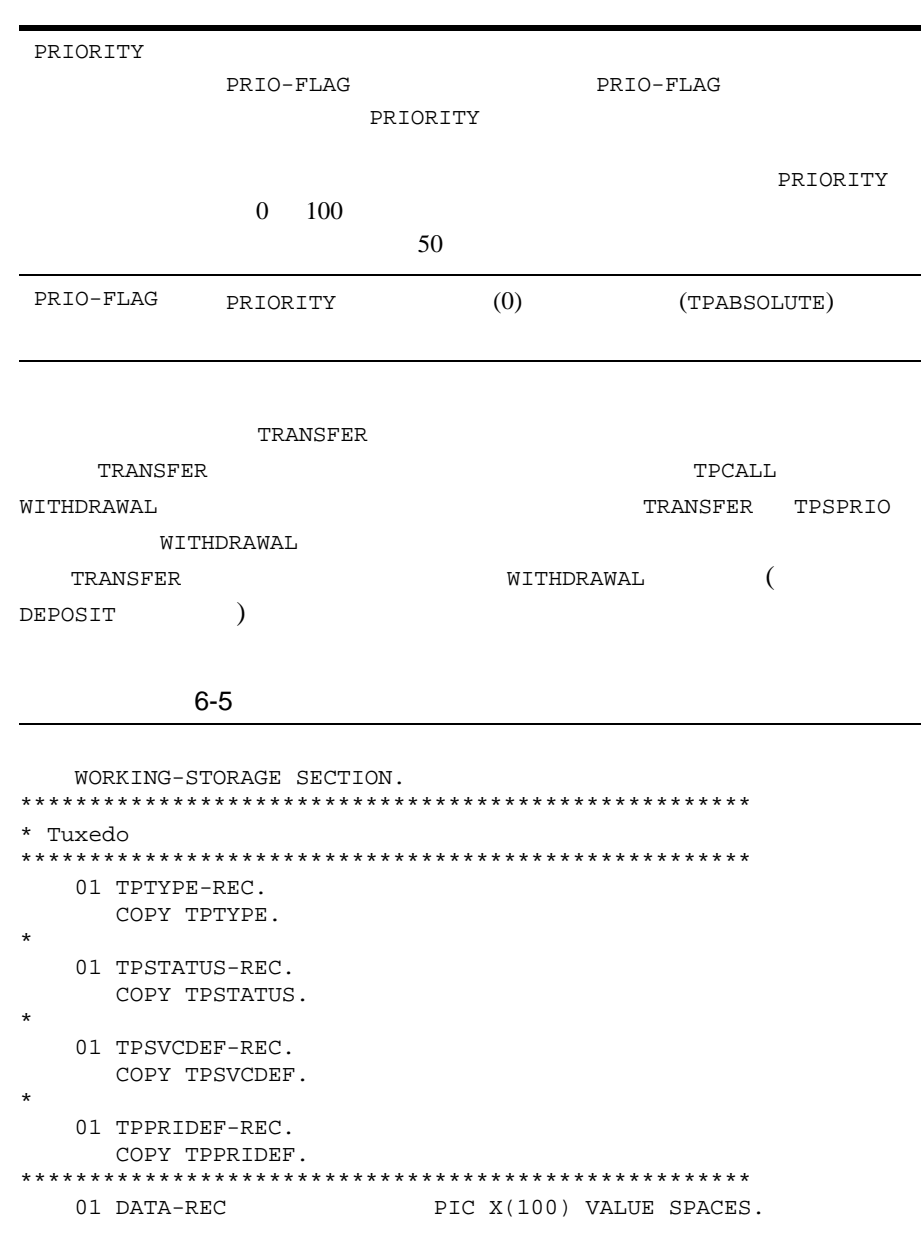

-

6-16 COBOL BEA Tuxedo

```
******************************************************
    PROCEDURE DIVISION.
 START-FIG.
      . . .
     join application
     \mathbf{r} MOVE 30 TO PRIORITY.
     SET TPRELATIVE TO TRUE.
     CALL "TPSPRIO" USING TPPRIDEF-REC TPSTATUS-REC
     IF NOT TPOK
       error processing
     MOVE "CARRAY" TO REC-TYPE.
     MOVE 100 TO LEN.
     MOVE "WITHDRAWAL" TO SERVICE-NAME.
     SET TPTRAN TO TRUE .
     SET TPBLOCK TO TRUE .
     SET TPNOTIME TO TRUE .
     SET TPSIGRSTRT TO TRUE .
     SET TPREPLY TO TRUE .
     CALL "TPACALL" USING TPSVCDEF-REC
                     TPTYPE-REC
                     DATA-REC
                     TPSTATUS-REC.
     IF NOT TPOK
       error processing
      .. .
     leave application
```
<span id="page-134-0"></span>[TPGPRIO\(3cbl\)](../rf3cbl/rf3cbl.htm#7109713)

TPGPRIO

```
01 TPPRIDEF-REC.
   COPY TPPRIDEF.
```
01 TPSTATUS-REC. COPY TPSTATUS.

CALL "TPGPRIO" USING TPPRIDEF-REC TPSTATUS-REC.

```
\begin{tabular}{ccccc} TPCALL & & & TPACALL & & & & & & & & & & \end{tabular}TP-STATUS TPENOENT TPGPRIO
TP-STATUS TPOK 1 \t 100100
```
TPSPRIO

 $50$ 

 $6-6$ 

```
 WORKING-STORAGE SECTION.
*****************************************************
* Tuxedo
*****************************************************
   01 TPTYPE-REC-1.
   COPY TPTYPE.
   01 TPTYPE-REC-2.
   COPY TPTYPE.
*
   01 TPSTATUS-REC.
   COPY TPSTATUS.
*
   01 TPSVCDEF-REC-1.
   COPY TPSVCDEF.
   01 TPSVCDEF-REC-2.
   COPY TPSVCDEF.
*
   01 TPPRIDEF-REC-1.
   COPY TPPRIDEF.
   01 TPPRIDEF-REC-2.
   COPY TPPRIDEF.
*****************************************************
 01 DATA-REC-1 PIC X(100) VALUE SPACES.
 01 DATA-REC-2 PIC X(100) VALUE SPACES.
******************************************************
   PROCEDURE DIVISION.
```
6-18 COBOL BEA Tuxedo

```
START-FIG.
    . . .
   join application
  populate DATA-REC1 and DATA-REC2 with send request
     . . .
    MOVE "CARRAY" TO REC-TYPE IN TYPE-REC-1.
    MOVE 100 TO LEN IN TYPE-REC-1.
    MOVE "SERVICE1" TO SERVICE-NAME IN TPSVCDEV-REC-1.
    SET TPTRAN TO TRUE IN TPSVCDEV-REC-1.
    SET TPBLOCK TO TRUE IN TPSVCDEV-REC-1.
    SET TPNOTIME TO TRUE IN TPSVCDEV-REC-1.
    SET TPSIGRSTRT TO TRUE IN TPSVCDEV-REC-1.
    SET TPREPLY TO TRUE IN TPSVCDEV-REC-1.
    CALL "TPACALL" USING TPSVCDEF-REC-1
                    TPTYPE-REC-1
                    DATA-REC-1
                    TPSTATUS-REC.
    IF NOT TPOK
       error processing
    CALL "TPGPRIO" USING TPPRIDEF-REC-1 TPSTATUS-REC
    IF NOT TPOK
       error processing
    MOVE "CARRAY" TO REC-TYPE IN TYPE-REC-2.
    MOVE 100 TO LEN IN TYPE-REC-2.
    MOVE "SERVICE2" TO SERVICE-NAME IN TPSVCDEV-REC-2.
    SET TPTRAN TO TRUE IN TPSVCDEV-REC-2.
    SET TPBLOCK TO TRUE IN TPSVCDEV-REC-2.
    SET TPNOTIME TO TRUE IN TPSVCDEV-REC-2.
    SET TPSIGRSTRT TO TRUE IN TPSVCDEV-REC-2.
    SET TPREPLY TO TRUE IN TPSVCDEV-REC-2.
    CALL "TPACALL" USING TPSVCDEF-REC-2
                    TPTYPE-REC-2
                    DATA-REC-2
                    TPSTATUS-REC.
    IF NOT TPOK
       error processing
    CALL "TPGPRIO" USING TPPRIDEF-REC-2 TPSTATUS-REC
    IF NOT TPOK
       error processing
    IF PRIORITY IN TPSVCDEF-REC-1 >= PRIORITY IN TPSVCDEF-REC-2
                 PERFORM DO-GETREPLY1
                PERFORM DO-GETREPLY2
    ELSE
                      PERFORM DO-GETREPLY2
                      PERFORM DO-GETREPLY1
    END-IF.
    . . .
   leave application
```

```
DO-GETRPLY1.
    SET TPGETHANDLE TO TRUE IN TPSVCDEV-REC-1.
    SET TPCHANGE TO TRUE IN TPSVCDEV-REC-1.
    SET TPBLOCK TO TRUE IN TPSVCDEV-REC-1.
    SET TPNOTIME TO TRUE IN TPSVCDEV-REC-1.
    SET TPSIGRSTRT TO TRUE IN TPSVCDEV-REC-1.
    CALL "TPGETRPLY" USING TPSVCDEF-REC-1
                      TPTYPE-REC-1
                      DATA-REC-1
                      TPSTATUS-REC.
    IF NOT TPOK
             error processing
  DO-GETRPLY2
    SET TPGETHANDLE TO TRUE IN TPSVCDEV-REC-2.
    SET TPCHANGE TO TRUE IN TPSVCDEV-REC-2.
    SET TPBLOCK TO TRUE IN TPSVCDEV-REC-2.
    SET TPNOTIME TO TRUE IN TPSVCDEV-REC-2.
    SET TPSIGRSTRT TO TRUE IN TPSVCDEV-REC-2.
    CALL "TPGETRPLY" USING TPSVCDEF-REC-2
                      TPTYPE-REC-2
                      DATA-REC-2
                      TPSTATUS-REC.
    IF NOT TPOK
           error processing
```
6-20 COBOL BEA Tuxedo

# 7 会話型クライアント

- [会話型通信の概要](#page-139-0)
- $\blacksquare$
- [接続の確立](#page-141-1)
- 
- [メッセージの送受信](#page-143-0)
- 会話の
- [会話型のクライアントおよびサーバのビルド](#page-151-0)
- [会話型通信イベント](#page-151-1)

<span id="page-139-0"></span>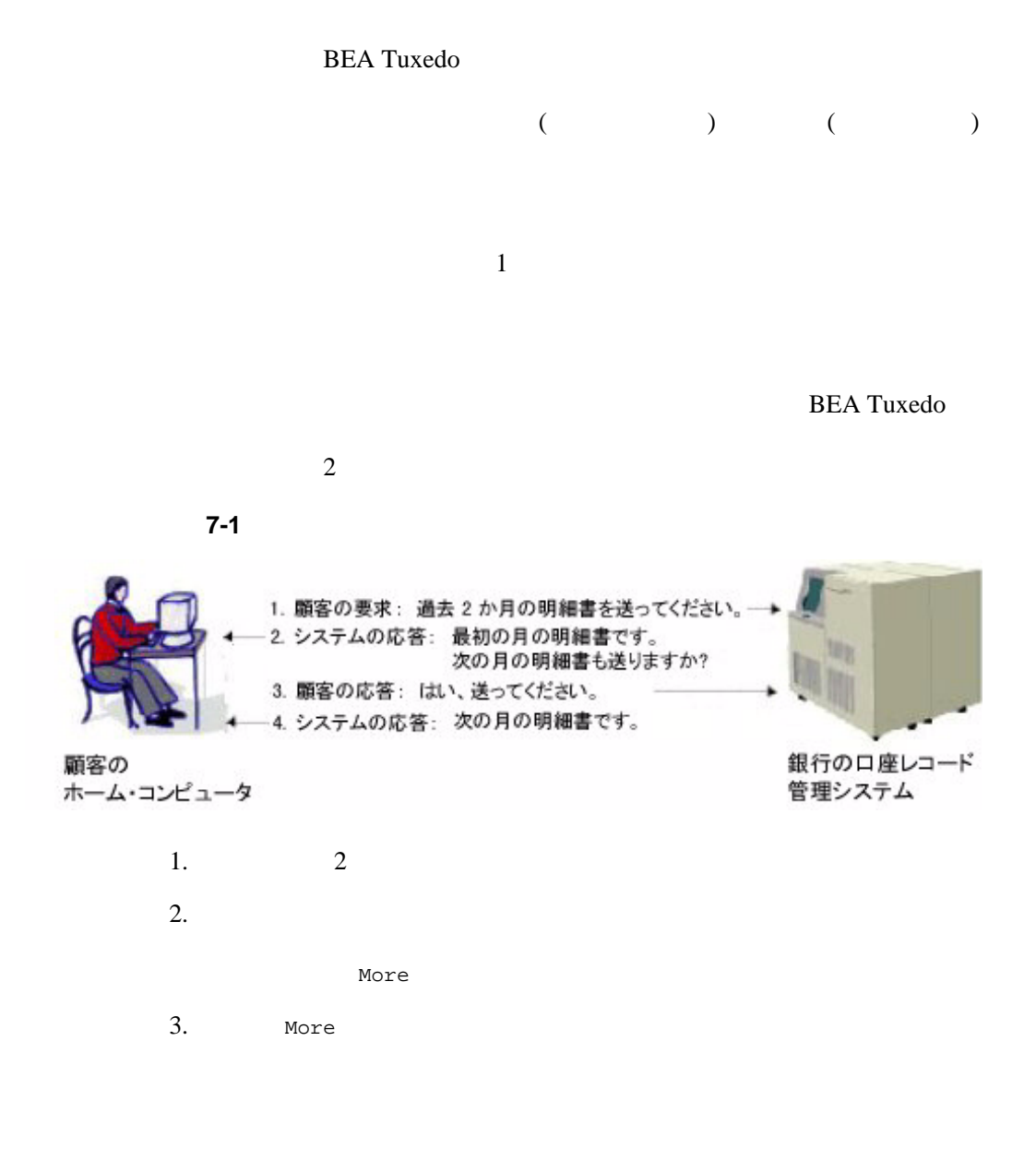

7-2 COBOL BEA Tuxedo

 $4.$ */* BEA Tuxedo  $3-1$  $\blacksquare$  会話型のクライアントとサーバ間の接続で転送できるメッセージの数に **DESEMBER 2008** TPRECV  $/$  $\blacksquare$ TPACALL TPCONNECT  $\blacksquare$ 会話型サービスを定義するために、コンフィギュレーション・ファイル

Nore

 $\begin{array}{ll}\n\hline\n\end{array}\n\qquad \qquad \text{TPFORMAR}$ 

TPINITIALIZE

٠

<span id="page-141-1"></span>[TPCONNECT\(3cbl\)](../rf3cbl/rf3cbl.htm#1877413) TPCONNECT 01 TPSVCDEF-REC. COPY TPSVCDEF. 01 TPTYPE-REC. COPY TPTYPE. 01 DATA-REC. COPY User Data. 01 TPSTATUS-REC. COPY TPSTATUS. CALL "TPCONNECT" USING TPSVCDEF-REC TPTYPE-REC DATA-REC TPSTATUS-REC. TPSVCDEF-REC 5-12 TPTYPE-REC 3-7 接続が確立されると同時に、DATA-REC を使用して、LEN IN TPTYPE-REC に指 DATA-REC REC-TYPE SUB-TYPE REC-TYPE SPACES

<span id="page-141-0"></span> $4-1$ 

 $\mathtt{DATA-REC} \qquad \mathtt{LEN}$ 

7-4 COBOL BEA Tuxedo

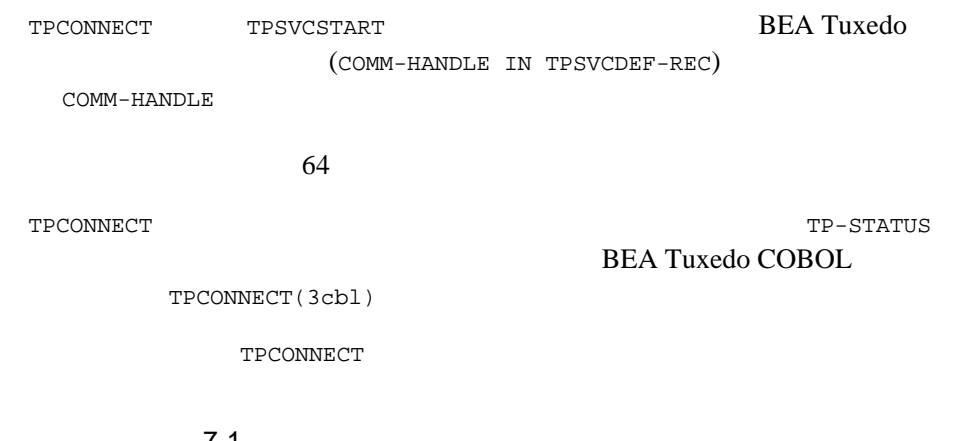

#### $-7-1$

```
. . . . . .
\star MOVE "HELLO" TO DATA-REC.
  MOVE 5 TO LEN.
 MOVE "STRING" TO REC-TYPE.
*
  SET TPBLOCK TO TRUE.
  SET TPNOTRAN TO TRUE.
  SET TPNOTIME TO TRUE.
  SET TPSIGRSTRT TO TRUE.
  SET TPSENDONLY TO TRUE.
*
  CALL "TPCONNECT" USING TPSVCDEF-REC
                  TPTYPE-REC
                   DATA-REC
                   TPSTATUS-REC.
  IF NOT TPOK
      error processing ...
  ELSE
     COMM-HANDLE is valid.
```
<span id="page-143-0"></span>**BEA Tuxedo** [TPSEND\(3cbl\)](../rf3cbl/rf3cbl.htm#1246413) [TPRECV\(3cbl\)](../rf3cbl/rf3cbl.htm#5525413) (  $\qquad$  ) TPCONNECT TPSENDONLY TPRECVONLY TPSENDONLY TPRECVONLY [TPSEND\(3cbl\)](../rf3cbl/rf3cbl.htm#1246413) 01 *TPSVCDEF-REC*. COPY TPSVCDEF. 01 *TPTYPE-REC*. COPY TPTYPE. 01 *DATA-REC*. COPY User Data. 01 *TPSTATUS-REC*. COPY TPSTATUS. CALL "TPSEND" USING *TPSVCDEF-REC TPTYPE-REC USER-DATA-REC TPSTATUS-REC*. TPSVCDEF-REC 5-12 TPTYPE-REC 3-7

7-6 COBOL BEA Tuxedo
${\tt TPSEND} \hspace{2.3cm} {\tt TPSEND} \hspace{2.3cm} {\tt TPSEND} \hspace{2.3cm} {\tt TPSEND} \hspace{2.3cm} {\tt TPSEND} \hspace{2.3cm} {\tt TPSEND} \hspace{2.3cm} {\tt TPSEND} \hspace{2.3cm} {\tt TPSEND} \hspace{2.3cm} {\tt TPSEND} \hspace{2.3cm} {\tt TPSEND} \hspace{2.3cm} {\tt TPSEND} \hspace{2.3cm} {\tt TPSEND} \hspace{2.3cm} {\tt TPSEND} \hspace{2.3cm} {\tt TPSEND} \hspace{2.3cm} {\tt TPSEND} \hspace{$ BEA Tuxedo COBOL

[TPSEND\(3cbl\)](../rf3cbl/rf3cbl.htm#1246413)

TPSEND  $\blacksquare$ 

\*

**TPSEND** 

 $1$ 

TPSEND

 $7-2$ 

 . . . SET TPNOBLOCK TO TRUE. SET TPNOTIME TO TRUE. SET TPSIGRSTRT TO TRUE. SET TPRECVONLY TO TRUE. CALL "TPSEND" USING TPSVCDEF-REC TPTYPE-REC DATA-REC TPSTATUS-REC. IF NOT TPOK *error processing . . .*

[TPRECV\(3cbl\)](../rf3cbl/rf3cbl.htm#5525413)

01 *TPSVCDEF-REC*. COPY TPSVCDEF.

01 *TPTYPE-REC*. COPY TPTYPE.

01 *DATA-REC*. COPY User Data. 01 *TPSTATUS-REC*. COPY TPSTATUS. CALL "TPRECV" USING *TPSVCDEF-REC TPTYPE-REC DATA-REC TPSTATUS-REC*. TPSVCDEF-REC 5-12 TPTYPE-REC 3-7 TPRECV 1999年 2月17日 10月20日 10月20日 10月20日 10月20日 10月20日 10月20日 10月20日 10月20日 10月20日 10月20日 10月20日 10月20日 10月20日 10月20日 10月20日 10月20日 10月20日 10月20日 10月20日 10月20日 10月20日 10月20日 10月20日 10月20日 10月20日 10月20日 10月20日 10月20日 10月20日 **7-3** 

```
 SET TPNOCHANGE TO TRUE.
  SET TPBLOCK TO TRUE.
  SET TPNOTIME TO TRUE.
  SET TPSIGRSTRT TO TRUE.
*
  MOVE LENGTH OF DATA-REC TO LEN.
*
  CALL "TPRECV" USING TPSVCDEF-REC
                    TPTYPE-REC
                    DATA-REC
                    TPSTATUS-REC.
  IF NOT TPOK
    error processing . . .
```

```
\blacksquare\blacksquare
```
7-8 COBOL BEA Tuxedo

. . . .

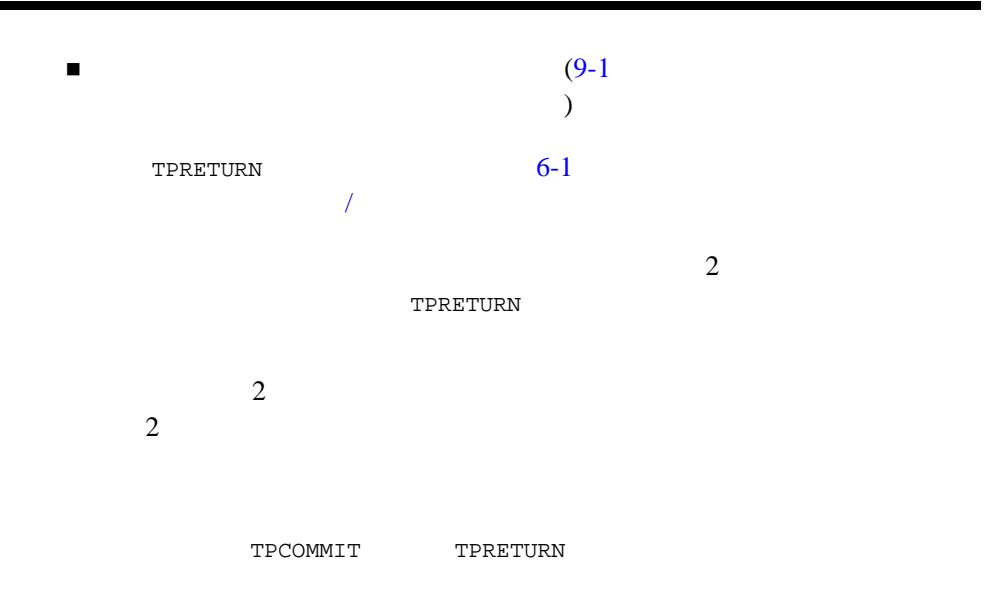

例 **:** 単純な会話の終了

 $A \t B$ 

 $7$ 

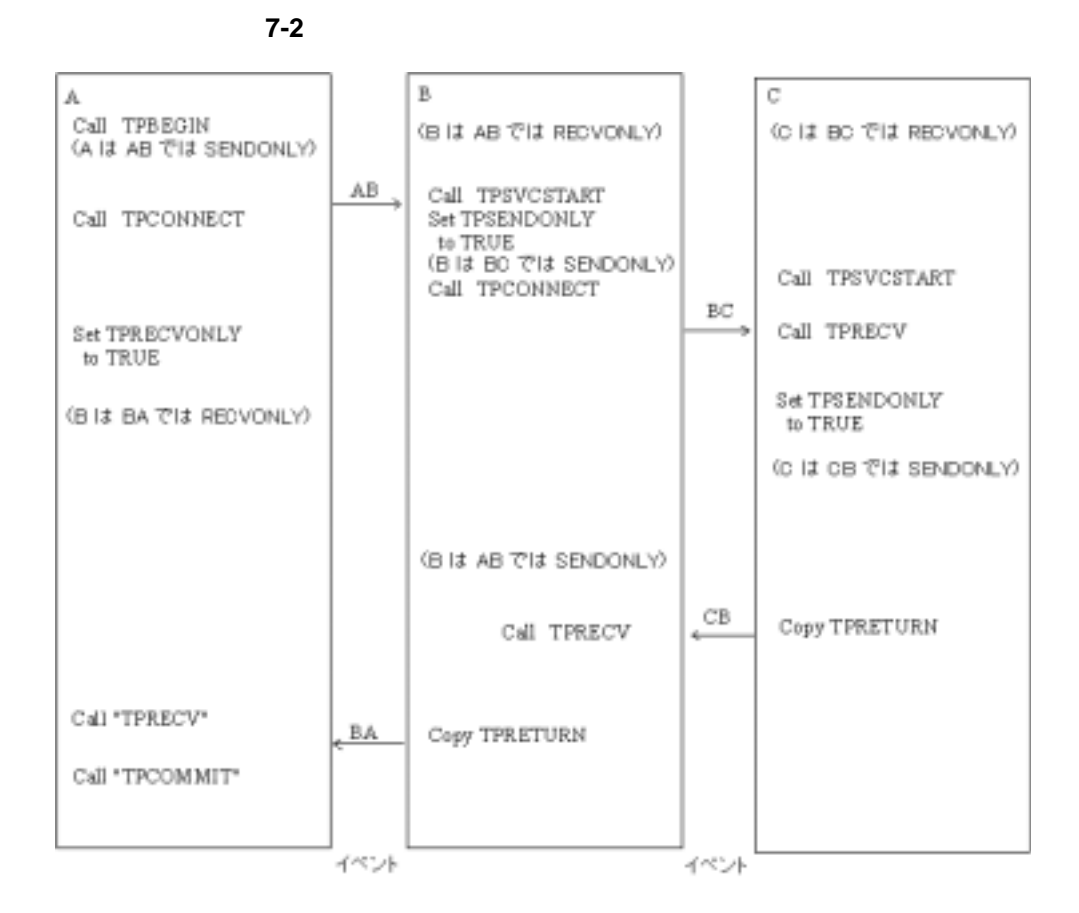

- 1. A TPSENDONLY TPCONNECT B second by the second part of the second part of the second part of the second part of the second part of the second part of the second part of the second part of the second part of the second part of the second part of t
- 2. A TPRECVONLY TPSEND B TPEV SENDONLY

7-10 COBOL BEA Tuxedo

3. B  $TPRECV$  TP-STATUS TPEEVENT TPEVENT TPEV\_SENDONLY B

4. B TPRETURN-VAL IN TPSVCRET TPSUCCESS TPRETURN A TPEV\_SVCSUCC

5. A TPRECV

TPEV\_SVCFAIL

TPRECV

例 **:** 階層構造の会話の終了

 $\mathbf A$  $B$ 

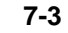

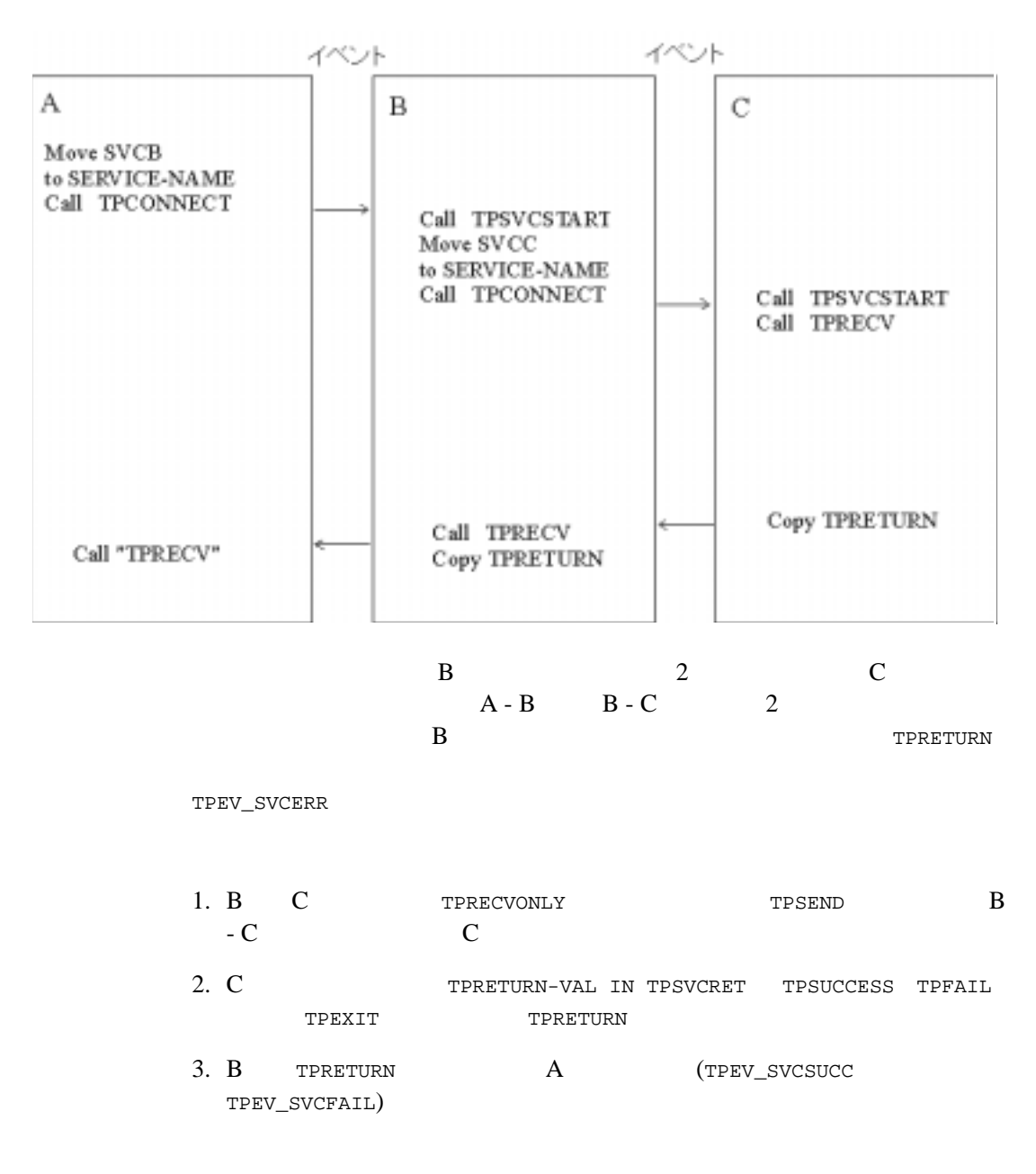

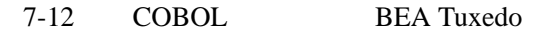

 $7$ 

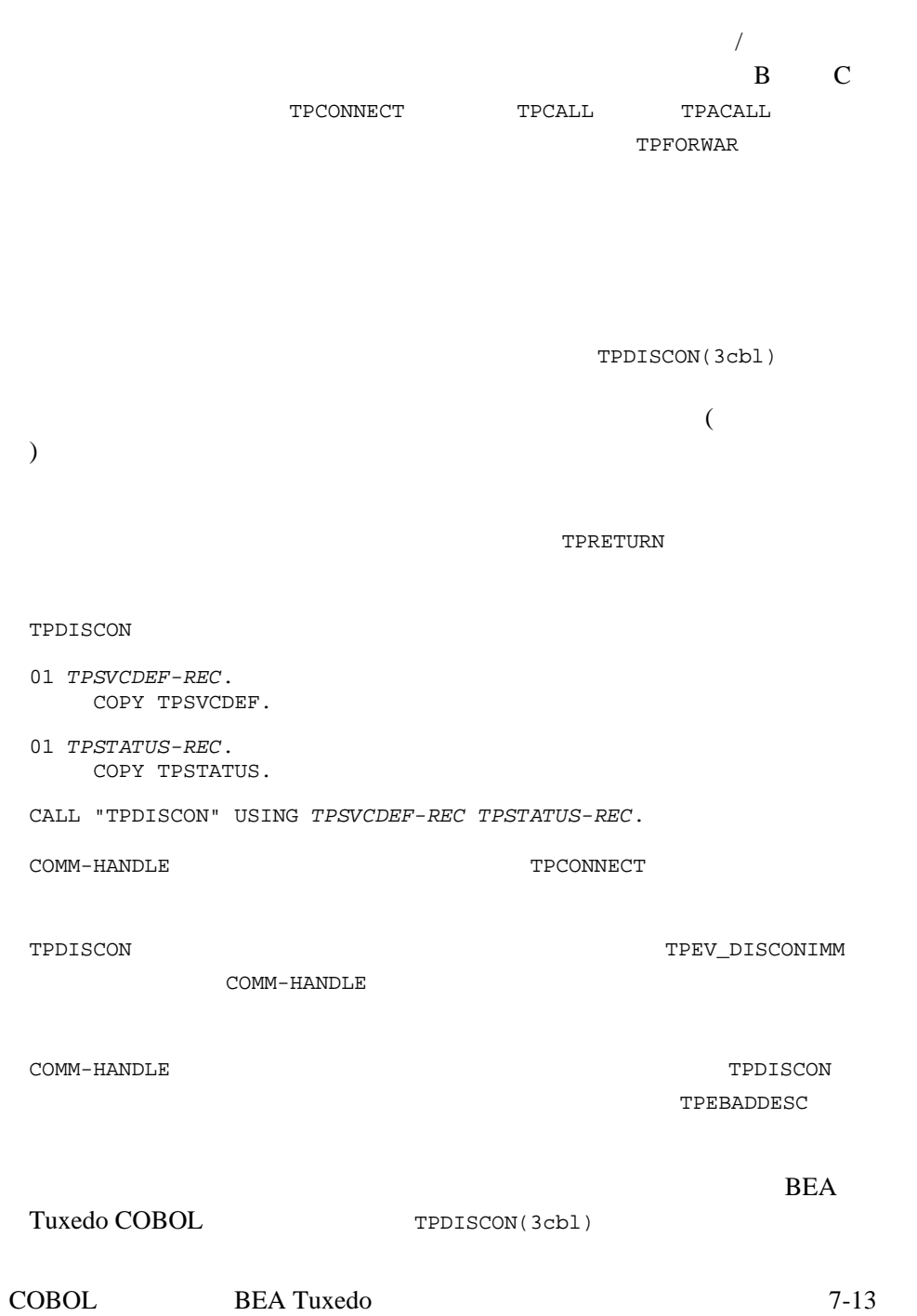

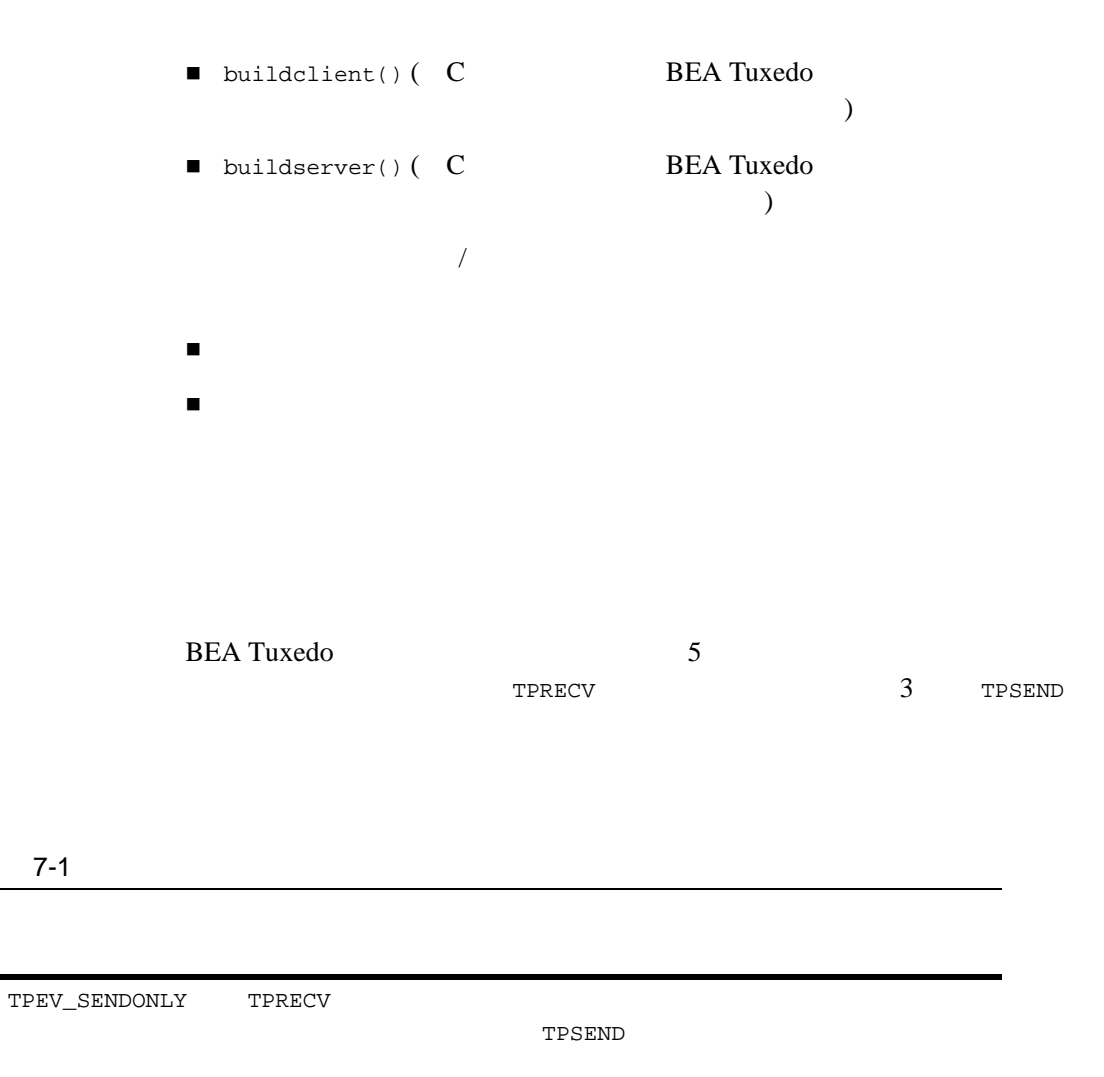

7-14 COBOL BEA Tuxedo

 $7-1$ 

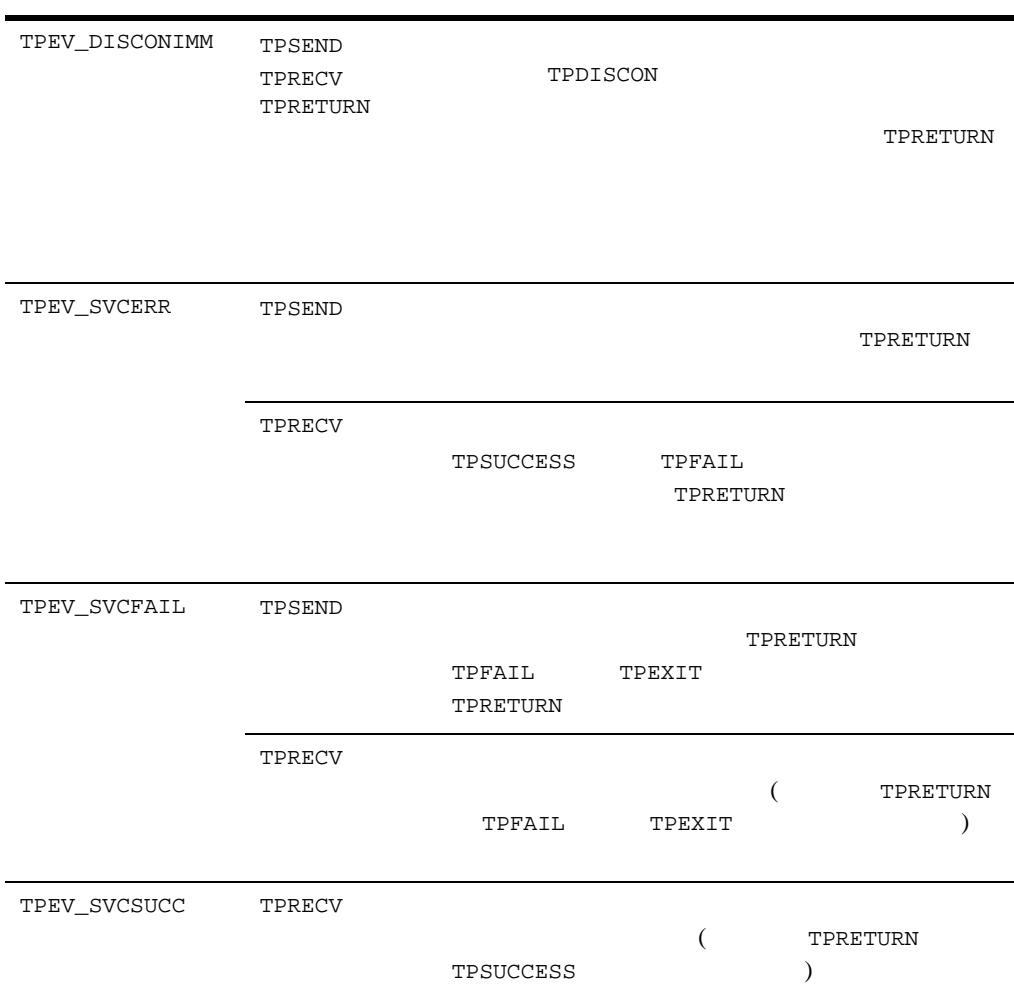

7-16 COBOL BEA Tuxedo

8

[イベントの概要](#page-155-0)

- [任意通知型メッセージ・ハンドラの定義](#page-159-0)
- 
- [任意通知型メッセージの送信](#page-160-0)
- [任意通知型メッセージの確認](#page-163-0)
- [任意通知型メッセージの取得](#page-164-0)
- [イベントのサブスクライブ](#page-166-0)
- $\blacksquare$
- 
- [イベントのポスト](#page-170-1)

<span id="page-155-0"></span> $($  ) BEA Tuxedo BEA Tuxedo 2 任意通知型イベント ■ ファイル イベント  $\begin{array}{ccccc} \text{BEA Tu} \text{xe} \text{do} & & \\ \text{A Tu} \text{xe} \text{do} & & \\ \text{B T-u} \text{xe} \text{do} & & \\ \text{B T-u} \text{xe} \text{do} & & \\ \text{B T-u} \text{xe} \text{do} & & \\ \text{B T-u} \text{xe} \text{do} & & \\ \text{B T-u} \text{xe} \text{do} & & \\ \text{B T-u} \text{xe} \text{do} & & \\ \text{B T-u} \text{xe} \text{do} & & \\ \text{B T-u} \text{xe} \text{do} & & \\ \text{B T-u} \text{xe} \$ あるクライアント / サーバ通信パラダイムの 1 つです。

(  $\overline{B}$  ) BEA Tuxedo

**BEA Tuxedo** 

٠

**BEA Tuxedo** 

**BEA Tuxedo** 

8-2 COBOL BEA Tuxedo

 $\mathbf 1$ 

 $8 - 1$ 

TPNOTIFY

TPACALL

8-4 COBOL BEA Tuxedo **BEA Tuxedo API** EVENT\_MIB(5) システム・コマンドの呼び出し  $\blacksquare$  $EVENT_MIB(5)$   $BEA$ Tuxedo EVENT\_MIB(5) BEA Tuxedo TMUSREVT BEA Tuxedo **TMUSREVT**  $BEA$ Tuxedo 1 and  $\frac{1}{2}$  1 TMSYSEVT BEA Tuxedo TMSYSEVT TMUSREVT [TPDEQUEUE\(3cbl\)](../rf3cbl/rf3cbl.htm#3407613) **BEA Tuxedo BEA Tuxedo** [TPDEQUEUE\(3cbl\)](../rf3cbl/rf3cbl.htm#3407613) [TMQFORWARD\(5\)](../rf5/rf5.htm#9209715) **BEA Tuxedo** /Q BEA Tuxedo /Q

**BEA Tuxedo** 

**BEA Tuxedo** 

**BEA Tuxedo [EVENTS\(5\)](../rf5/rf5.htm#1605515)** 

 $\overline{2}$ 

**BEA Tuxedo**  $(\&dlq\&drq )$  <br/>  $\qquad \qquad$  $\alpha$  "  $\beta$ 

Tuxedo

に、アプリケーション管理者がオペレーティング・システムの IPC 資源を慎

**BEA Tuxedo** C COBOL

<span id="page-159-0"></span>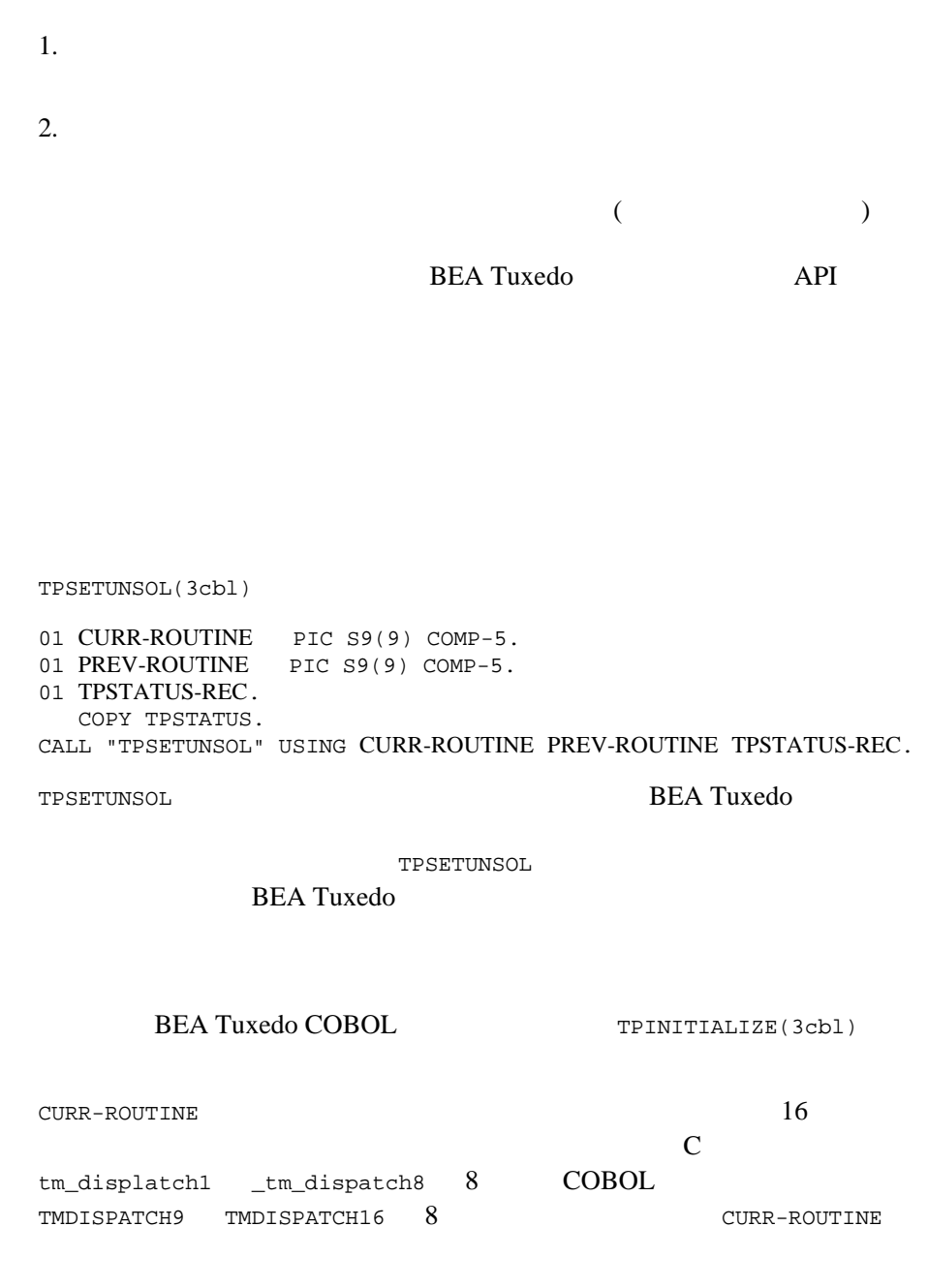

ı

8-6 COBOL BEA Tuxedo

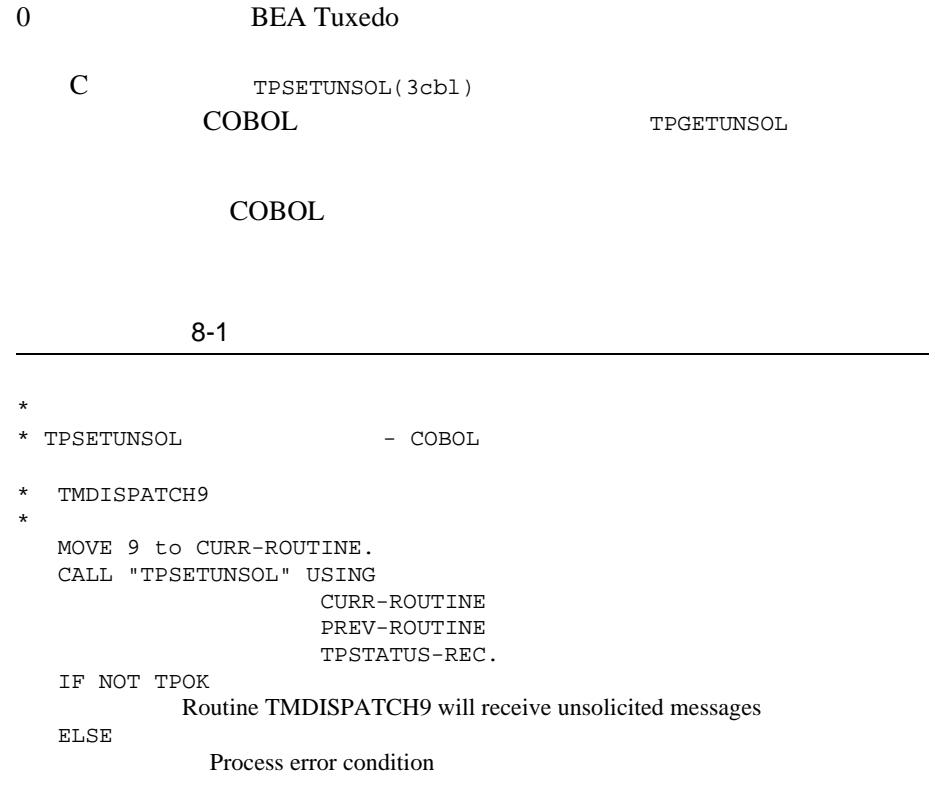

<span id="page-160-0"></span>BEA Tuxedo */* 

[TPBROADCAST\(3cbl\)](../rf3cbl/rf3cbl.htm#7260813)

```
TPNOTIFY(3cbl) TPBROADCAST
                                                 TPNOTIFY
            TPBROADCAST(3cbl)
                                             TPBROADCAST
                           TPINITIALIZE TPINITIALIZE
           TPBROADCAST
01 TPBCTDEF-REC.
   COPY TPBCTDEF.
01 TPTYPE-REC.
   COPY TPTYPE.
01 DATA-REC.
   COPY User Data.
01 TPSTATUS-REC.
   COPY TPSTATUS.
CALL "TPBROADCAST" USING TPBCTDEF-REC TPTYPE-REC DATA-REC TPSTATUS-REC.
                    TPBCTDEF-REC
              8-2TPBCTDEF-REC
             \begin{array}{ll}\texttt{IMID} & \hspace*{2.5cm}\texttt{SPACES} \end{array}\sigmaUSRNAME \sigmaSPACES
```
8-8 COBOL BEA Tuxedo

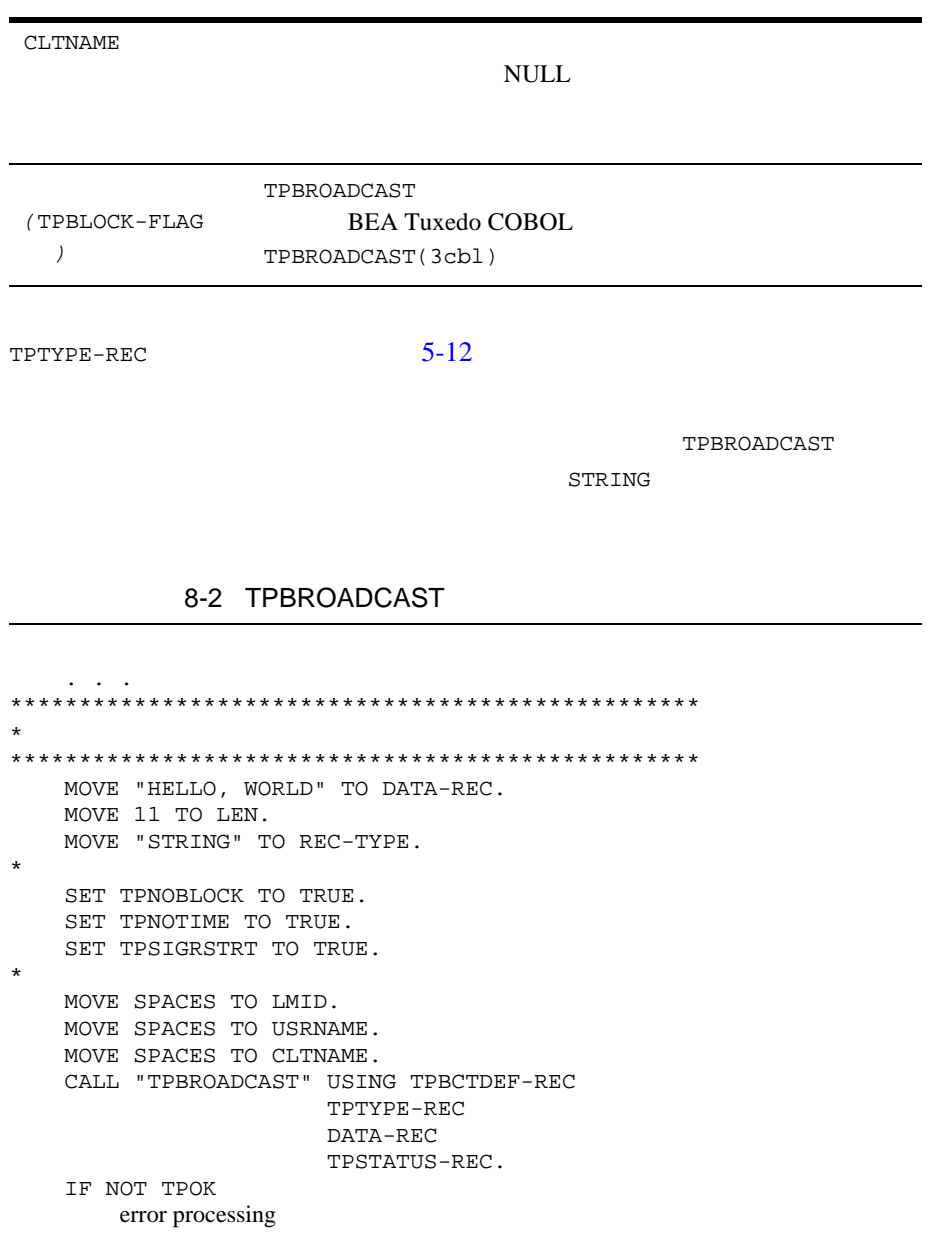

[TPNOTIFY\(3cbl\)](../rf3cbl/rf3cbl.htm#7339913)

### TPNOTIFY

TPNOTIFY

- 01 TPSVCDEF-REC.
	- COPY TPSVCDEF.
- 01 TPTYPE-REC. COPY TPTYPE.
- 01 DATA-REC.
- COPY User Data.
- 01 TPSTATUS-REC.

COPY TPSTATUS.

CALL "TPNOTIFY" USING TPSVCDEF-REC TPTYPE-REC DATA-REC TPSTATUS-REC.

TPSVCDEF-REC 3-1

[TPCHKUNSOL\(3cbl\)](../rf3cbl/rf3cbl.htm#1718713)

TPTYPE-REC

<span id="page-163-0"></span> $5-12$ 

01 MSG-NUM PIC S9(9) COMP-5. 01 TPSTATUS-REC. COPY TPSTATUS.

CALL "TPCHKUNSOL" USING MSG-NUM TPSTATUS-REC.

TPSETUNSOL

[TPOK] TP-STATUS

8-10 COBOL BEA Tuxedo

 $8-3$ 

```
*
\star*
     CALL "TPCHKUNSOL" USING MESS-NUM
                        TPSTATUS-REC.
*
     IF TPOK
          IF MESS-NUM IS = 0
             No messages were processed by the
      unsolicited routine
     ELSE
          MESS-NUM number of messages were
      processed by the unsolicited routine
     END-IF
     ELSE
       process error
    END-IF
```
[TPGETUNSOL\(3cbl\)](../rf3cbl/rf3cbl.htm#1125513)

TPGETUNSOL

<span id="page-164-0"></span>01 TPTYPE-REC.

- COPY TPTYPE.
- 01 DATA-REC.

 COPY User data. 01 TPSTATUS-REC. COPY TPSTATUS. CALL "TPGETUNSOL" USING TPTYPE-REC DATA-REC TPSTATUS-REC.

TPTYPE-REC 5-12

## $8-4$

 IDENTIFICATION DIVISION. PROGRAM-ID. TMDISPATCH9. ENVIRONMENT DIVISION. CONFIGURATION SECTION. SOURCE-COMPUTER. USL-486. OBJECT-COMPUTER. USL-486. \* DATA DIVISION. WORKING-STORAGE SECTION. \* 01 TPTYPE-REC. COPY TPTYPE. \* 01 TPSTATUS-REC. COPY TPSTATUS. \* 01 DATA-REC PIC X(1000). \* PROCEDURE DIVISION. \* A-000. \* MOVE "CARRAY" TO REC-TYPE. MOVE 1000 TO LEN. CALL "TPGETUNSOL" USING TPTYPE-REC DATA-REC TPSTATUS-REC. IF NOT TPOK error processing \* Process message DISPLAY "TPGETUNSOL IS TPOK". DISPLAY "MESSAGE IS" DATA-REC. DISPLAY "LENGTH IS" LEN.

8-12 COBOL BEA Tuxedo

EXIT PROGRAM.

<span id="page-166-0"></span>\*

[TPSUBSCRIBE\(3cbl\)](../rf3cbl/rf3cbl.htm#2001213) BEA Tuxedo

 $BEA$ Tuxedo TPSUBSCRIBE 01 *TPEVTDEF-REC*. COPY TPEVTDEF. 01 *TPQUEDEF-REC*. COPY TPQUEDEF. 01 *TPSTATUS-REC*. COPY TPSTATUS. CALL "TPSUBSCRIBE" USING *TPEVTDEF-REC TPQUEDEF-REC TPSTATUS-REC* TPEVTDEF-REC 05 TPBLOCK-FLAG PIC S9(9) COMP-5. 88 TPBLOCK VALUE 0. 88 TPNOBLOCK VALUE 1. 05 TPTRAN-FLAG PIC S9(9) COMP-5.<br>88 TPTRAN VALUE 0. 88 TPTRAN 88 TPNOTRAN VALUE 1.<br>5 TPREPLY-FLAG PIC S9(9) COMP-5. 05 TPREPLY-FLAG PIC S9(1)<br>88 TPREPLY VALUE 0. 88 TPREPLY VALUE 0.<br>88 TPNOREPLY VALUE 1. 88 TPNOREPLY VALUE 1.<br>5 TPTIME-FLAG PIC S9(9) COMP-5. 05 TPTIME-FLAG PIC S9(9) COMP-5. 88 TPTIME VALUE 0. 88 TPNOTIME VALUE 1. 05 TPSIGRSTRT-FLAG PIC S9(9) COMP-5.

 88 TPNOSIGRSTRT VALUE 0. 88 TPSIGRSTRT VALUE 1. 05 TPEV-METHOD-FLAG PIC S9(9) COMP-5.<br>88 TPEVNOTIFY VALUE 0. 88 TPEVNOTIFY VALUE 0.<br>88 TPEVSERVICE VALUE 1. 88 TPEVSERVICE VALUE 1<br>88 TPEVQUEUE VALUE 2. 88 TPEVQUEUE 05 TPEV-PERSIST-FLAG PIC S9(9) COMP-5. 88 TPEVNOPERSIST VALUE 0.<br>88 TPEVPERSIST VALUE 1. 88 TPEVPERSIST<br>05 TPEV-TRAN-FLAG PIC S9(9) COMP-5.<br>VALUE 0. 88 TPEVNOTRAN VALUE 0<br>88 TPEVTRAN VALUE 1. 88 TPEVTRAN \* 05 EVENT-COUNT PIC S9(9) COMP-5. 05 SUBSCRIPTION-HANDLE PIC S9(9) COMP-5. 05 NAME-1 PIC X(31). 05 NAME-2 PIC X(31). 05 EVENT-NAME PIC X(31). 05 EVENT-EXPR PIC X(255). 05 EVENT-FILTER PIC X(255).

TPEVTDEF-REC

EVENT-COUNT

SUBSCRIPTION-HANDLE

 $NAME-1 NAME-2$ 

TPEVQUEUE NAME-1

 $NAME-2$ 

EVENT-NAME

8-14 COBOL BEA Tuxedo

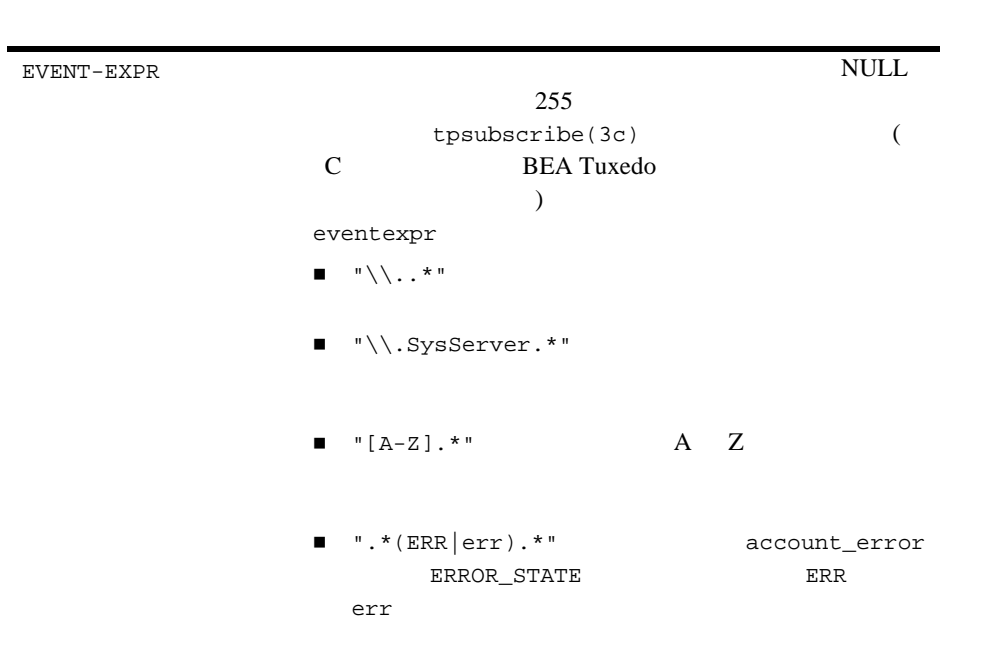

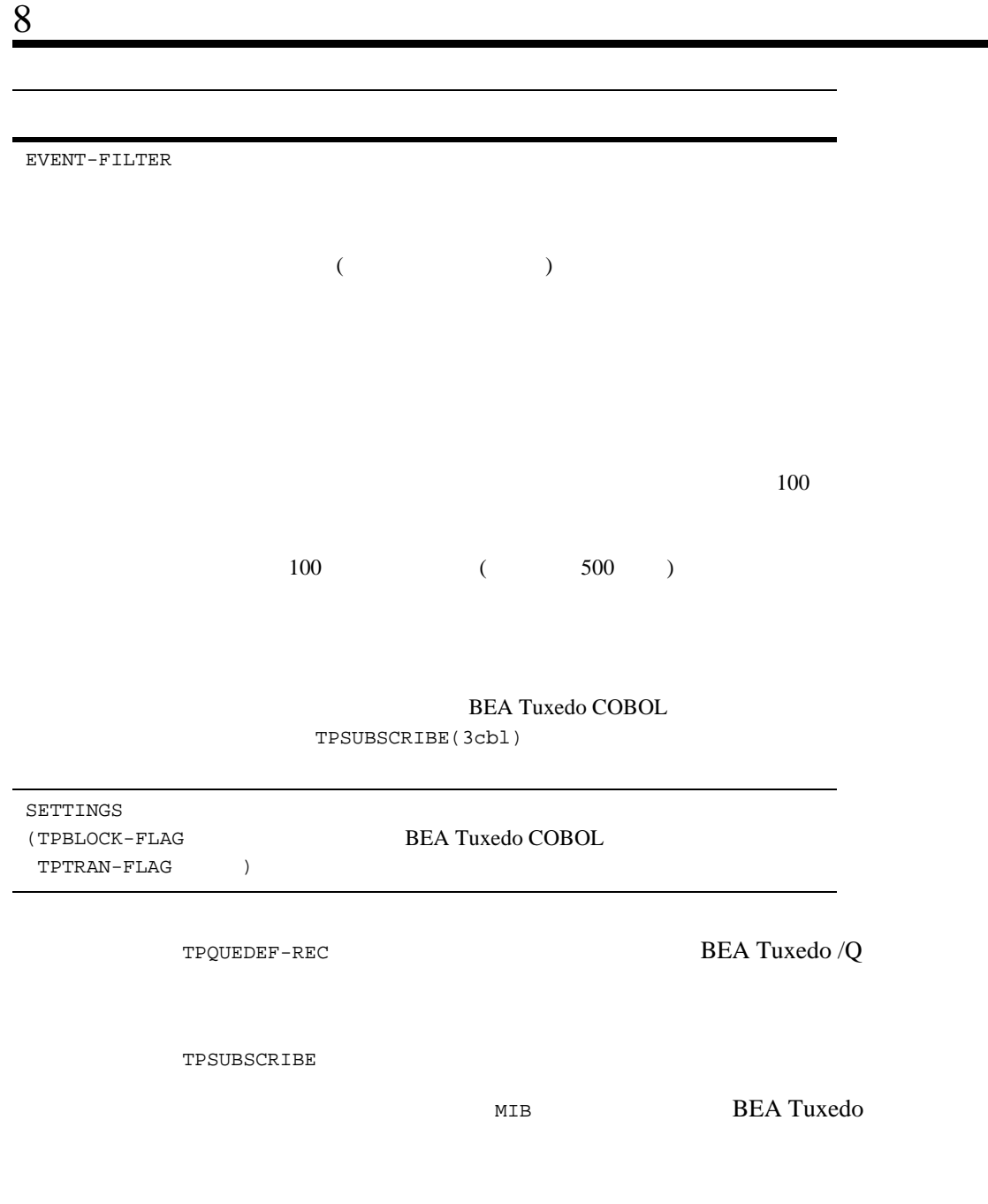

e.

8-16 COBOL BEA Tuxedo

<span id="page-170-0"></span>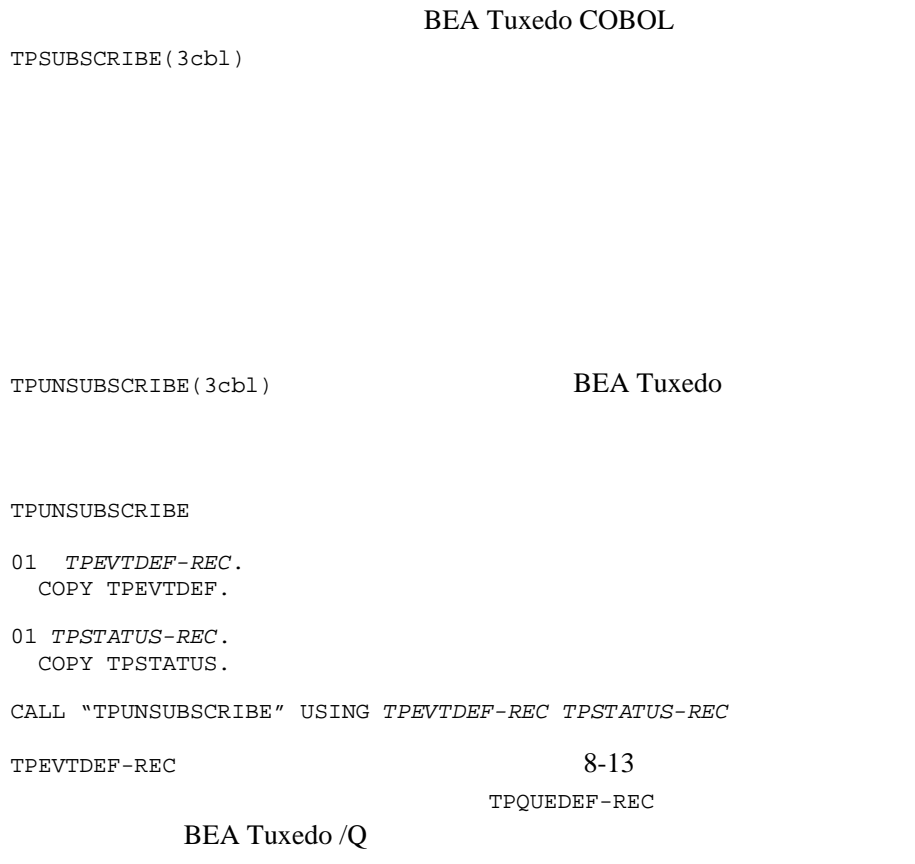

<span id="page-170-1"></span>[TPPOST\(3cbl\)](../rf3cbl/rf3cbl.htm#3564013) BEA Tuxedo

TPPOST

01 *TPEVTDEF-REC*. COPY TPEVTDEF.

 $8<sub>1</sub>$ 

01 *TPTYPE-REC*. COPY TPSTATUS. 01 *TPDATA-REC*. COPY TPSTATUS. 01 *TPSTATUS-REC*. COPY TPSTATUS. CALL "TPPST" USING *TPEVTDEF-REC TPTYPE-REC TPDATA-REC TPSTATUS-REC* TPEVTDEF-REC 3-13 TPTYPE-REC

e.

 $5-12$ 

8-18 COBOL BEA Tuxedo

# 9 グローバル・トラン

[グローバル・トランザクションとは](#page-172-0)

- [トランザクションの開始](#page-174-0)
- [トランザクションの終了](#page-181-0)
- 
- [トランザクションの終了](#page-181-0)
- $\blacksquare$
- $\blacksquare$  XA
- <span id="page-172-0"></span>[トランザクションが開始されたことの確認](#page-191-0)

 $\mathbf 1$ 

# $1$  16 **BEA Tuxedo**

ı

- すべての場合があります。
- 操作が実行されて、リソースがある一貫した状態から別の状態に正しく
- ほかのトランザクションから中間の結果にアクセスすることはできませ
- $\blacksquare$ シーケンスが発見すると、その結果はどのような失敗による影響も受ける。

# **BEA Tuxedo**

9-2 COBOL BEA Tuxedo

<span id="page-174-0"></span>[TPBEGIN\(3cbl\)](../rf3cbl/rf3cbl.htm#8009713)

 01 TPTRXDEF-REC. COPY TPTRXDEF.

- 01 TPSTATUS-REC. COPY TPSTATUS.
- \*

\*

\*

CALL "TPBEGIN" USING TPTRXDEF-REC TPSTATUS-REC.

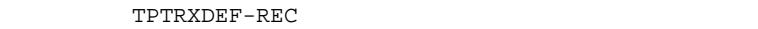

٠

# 9-1TPTRXDEF

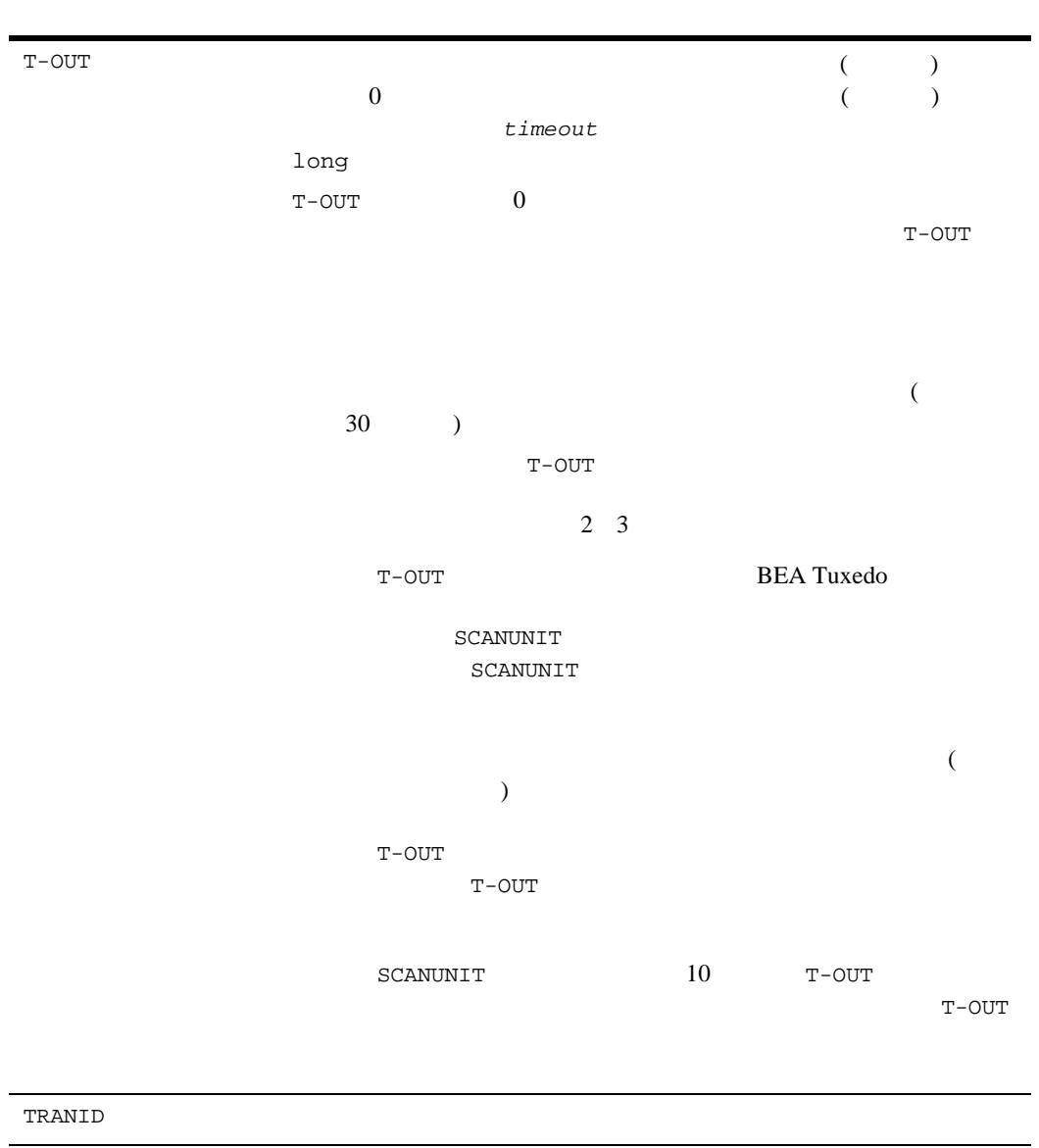

9-4 COBOL BEA Tuxedo

TPBEGIN

**TPBEGIN** TP-STATUS TPEPROTO

 $9-1$ 

. . . MOVE 0 TO T-OUT. CALL "TPBEGIN" USING TPTRXDEF-REC TPSTATUS-REC. IF NOT TPOK error processing . . . program statements . . . CALL "TPCOMMIT" USING TPTRXDEF-REC TPSTATUS-REC. IF NOT TPOK error processing

## $9-2$   $-$

. . . . MOVE "BUY" TO SERVICE-NAME. SET TPBLOCK TO TRUE. SET TPNOTRAN TO TRUE. SET TPREPLY TO TRUE. SET TPNOTIME TO TRUE. SET TPSIGRSTRT TO TRUE. CALL "TPACALL" USING

9-6 COBOL BEA Tuxedo

CALL "TPBEGIN" USING TPTRXDEF-REC TPSTATUS-REC.

. . . MOVE 30 TO T-OUT.

 $9-3$ 

 $T-$ OUT  $30$ 

TP-STATUS TPEABORT

TPCOMMIT TPCOMMIT

 error processing . . . MOVE 0 TO T-OUT. CALL "TPBEGIN" USING TPTRXDEF-REC TPSTATUS-REC. IF NOT TPOK error processing \* ERROR TP-STATUS TPEPROTO . . . . program statements . . . SET TPBLOCK TO TRUE. SET TPNOTRAN TO TRUE. SET TPCHANGE TO TRUE. SET TPNOTIME TO TRUE. SET TPSIGRSTRT TO TRUE. SET TPGETANY TO TRUE. CALL "TPGETRPLY" USING TPSVCDEF-REC TPTYPE-REC WK-AREA TPSTATUS-REC. IF NOT TPOK error processing

IF NOT TPOK

 TPSVCDEF-REC TPTYPE-REC BUY-REC TPSTATUS-REC.

 $9$ 

```
IF NOT TPOK
    MOVE "Failed to BEGIN a transaction" TO LOG-REC-TEXT.
    MOVE 29 to LOG-REC-LEN
    CALL "USERLOG" USING
                    LOG-REC-TEXT
                   LOG-REC-LEN
                    TPSTATUS-REC
     CALL "TPTERM" USING
                   TPSTATUS-REC
    PERFORM A-999-EXIT.
. . .
      communication CALL statements
. . .
IF TPETIME
    CALL "TPABORT" USING
                   TPTRXDEF-REC
                   TPSTATUS-REC
IF NOT TPOK
    error processing
ELSE
   CALL "TPCOMMIT" USING
                    TPTRXDEF-REC
                    TPSTATUS-REC
   IF NOT TPOK
     error processing
```
TPNOTRAN

TPNOTRAN 11-1

 $9-4$ 

 DATA DIVISION. WORKING-STORAGE SECTION. \*

```
9
```

```
 01 TPTYPE-REC.
 COPY TPTYPE.
\mathbf{r} 01 TPSTATUS-REC.
 COPY TPSTATUS.
\mathbf{r} 01 TPINFDEF-REC.
 COPY TPINFDEF.
*
 01 TPSVCDEF-REC.
 COPY TPSVCDEF.
*
 01 TPTRXDEF-REC.
 COPY TPTRXDEF.
*
01 LOG-REC PIC X(30) VALUE " ".
01 LOG-REC-LEN PIC S9(9) COMP-5.
*
01 USR-DATA-REC PIC X(16).
*
 01 AUDV-REC.
    05 AUDV-BRANCH-ID PIC S9(9) COMP-5.<br>05 AUDV-BALANCE PIC S9(9) COMP-5.
                           PIC 59(9) COMP-5.<br>PIC S9(9) COMP-5.<br>PIC X(60).
    05 AUDV-ERRMSG
*
 PROCEDURE DIVISION.
*
 A-000.
. . .
                                   (Q-BRANCH)
  MOVE SPACES TO USRNAME.
  MOVE SPACES TO CLTNAME.
  MOVE SPACES TO PASSWD.
  MOVE SPACES TO GRPNAME.
  CALL "TPINITIALIZE" USING TPINFDEF-REC
                       USR-DATA-REC
                       TPSTATUS-REC.
  IF NOT TPOK
      MOVE "Failed to join application" TO LOG-REC
      MOVE 26 TO LOG-REC-LEN
       CALL "USERLOG" USING LOG-REC
                       LOG-REC-LEN
                       TPSTATUS-REC
       PERFORM A-999-EXIT.
\star MOVE 30 TO T-OUT.
  CALL "TPBEGIN" USING TPTRXDEF-REC TPSTATUS-REC.
  IF NOT TPOK
      MOVE 29 to LOG-REC-LEN
```
## 9-8 COBOL BEA Tuxedo
```
 MOVE "Failed to begin a transaction" TO LOG-REC
      CALL "USERLOG" USING LOG-REC
                    LOG-REC-LEN
                    TPSTATUS-REC
      PERFORM DO-TPTERM.
\star MOVE Q-BRANCH TO AUDV-BRANCH-ID.
  MOVE ZEROS TO AUDV-BALANCE.
  MOVE SPACES TO AUDV-ERRMSG.
* TPCALL
  MOVE "GETBALANCE" TO SERVICE-NAME.
  MOVE "VIEW" TO REC-TYPE.
  MOVE LENGTH OF AUDV-REC TO LEN.
  SET TPBLOCK TO TRUE.
  SET TPTRAN IN TPSVCDEF-REC TO TRUE.
  SET TPNOTIME TO TRUE.
  SET TPSIGRSTRT TO TRUE.
  SET TPCHANGE TO TRUE.
*
  CALL "TPCALL" USING TPSVCDEF-REC
               TPTYPE-REC
              ATIDV-REC TPTYPE-REC
               AUDV-REC
                TPSTATUS-REC.
  IF NOT TPOK
      MOVE 19 to LOG-REC-LEN
      MOVE "Service call failed" TO LOG-REC
      CALL "USERLOG" USING LOG-REC
                    LOG-REC-LEN
                    TPSTATUS-REC
      PERFORM DO-TPABORT
      PERFORM DO-TPTERM.
\star CALL "TPCOMMIT" USING TPTRXDEF-REC
                 TPSTATUS-REC
  IF NOT TPOK
      MOVE 16 to LOG-REC-LEN
      MOVE "Failed to commit" TO LOG-REC
      CALL "USERLOG" USING LOG-REC
               LOG-REC-LEN
               TPSTATUS-REC
      PERFORM DO-TPTERM.
\star DISPLAY "BRANCH=" Q-BRANCH.
  DISPLAY "BALANCE=" AUDV-BALANCE.
  PERFORM DO-TPTERM.
```
 $\star$  DO-TPABORT. CALL "TPABORT" USING TPTRXDEF-REC TPSTATUS-REC IF NOT TPOK MOVE 26 to LOG-REC-LEN MOVE "Failed to abort transaction" TO LOG-REC CALL "USERLOG" USING LOG-REC LOG-REC-LEN TPSTATUS-REC.  $\star$  DO-TPTERM. CALL "TPTERM" USING TPSTATUS-REC. IF NOT TPOK MOVE 27 to LOG-REC-LEN MOVE "Failed to leave application" TO LOG-REC CALL "USERLOG" USING LOG-REC

 LOG-REC-LEN TPSTATUS-REC. EXIT PROGRAM. A-999-EXIT. EXIT PROGRAM.

> [TPCOMMIT\(3cbl\)](../rf3cbl/rf3cbl.htm#5551513) [TPABORT\(3cbl\)](../rf3cbl/rf3cbl.htm#1435313)

TPCALL TPACALL TPCONNECT TPNOTRAN

TPABORT

9-10 COBOL BEA Tuxedo

\*

\*

COBOL BEA Tuxedo 9-11 [TPCOMMIT\(3cbl\)](../rf3cbl/rf3cbl.htm#5551513) TPCOMMIT TPCOMMIT \* 01 TPTRXDEF-REC. COPY TPTRXDEF. \* 01 TPSTATUS-REC. COPY TPSTATUS.  $\ddot{\phantom{0}}$  CALL "TPCOMMIT" USING TPTRXDEF-REC TPSTATUS-REC. TPTRXDEF-REC 9-3 TPCOMMIT ■ TPBEGIN ■ TPNOTRAN トランザクションのみ」ではなく、またタイムのみ」ではなく、またタイムのみ TPEPROTO TP-STATUS  $2 \qquad \qquad 3$ TPEABORT TP-STATUS TPCOMMIT **TPCOMMIT** TPABORT

 $9$ 

```
TPFAIL \blacksquare
```
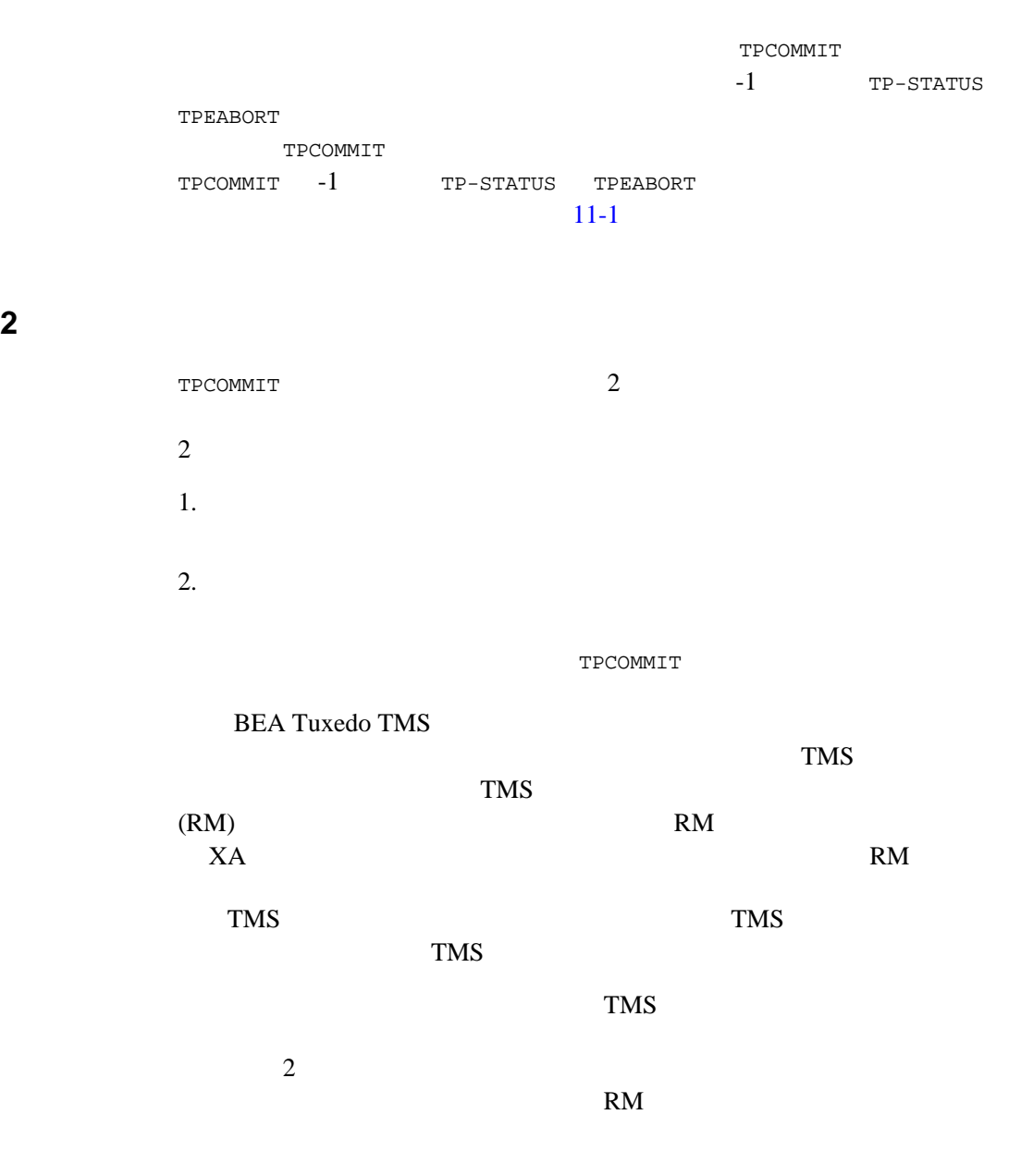

9-12 COBOL BEA Tuxedo

トランザクション・コーディネータの TMS が、グループから第 1 フェーズ km radius and the RM contracts and results are results as  $RM$ TPCOMMIT TP-STATUS TPEABORT 1 TECOMMIT すべてのパーティシパントからコミットの準備が完了したことが通知さ  $\sim$  2  $1$ ネータの TMS が安定記憶域にコミットの決定を書き込んだ場合です。  $\blacksquare$  $2$ RESOURCES CMTRET  $\blacksquare$  LOGGED  $1$  $\blacksquare$  COMPLETE  $2$ CMTRET COMPLETE

 $\frac{1}{2}$ CMTRET LOGGED TCOMMIT

 $\overline{2}$ 

**TPABORT** 

[TPABORT\(3cbl\)](../rf3cbl/rf3cbl.htm#1435313) \* 01 TPTRXDEF-REC. COPY TPTRXDEF. \* 01 TPSTATUS-REC. COPY TPSTATUS. \* CALL "TPABORT" USING TPTRXDEF-REC TPSTATUS-REC. TPTRXDEF-REC 9-3

例 **:** 会話モードによるトランザクションのコミット

9-14 COBOL BEA Tuxedo

 $9$ 

図 **9-1** トランザクション・モードにおける接続階層構造

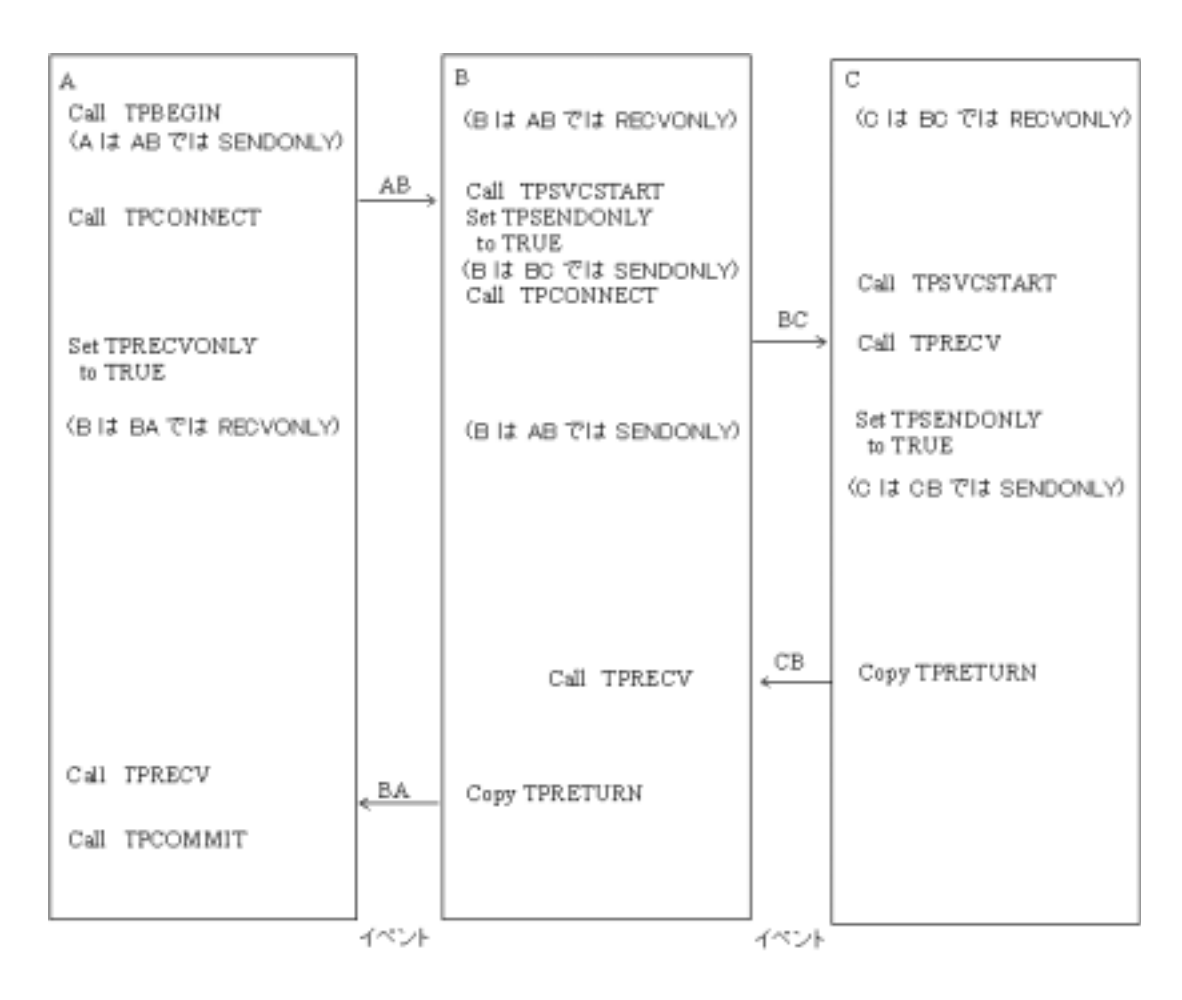

- 1.  $(A)$  TPBEGIN TPCONNECT
- $2.$

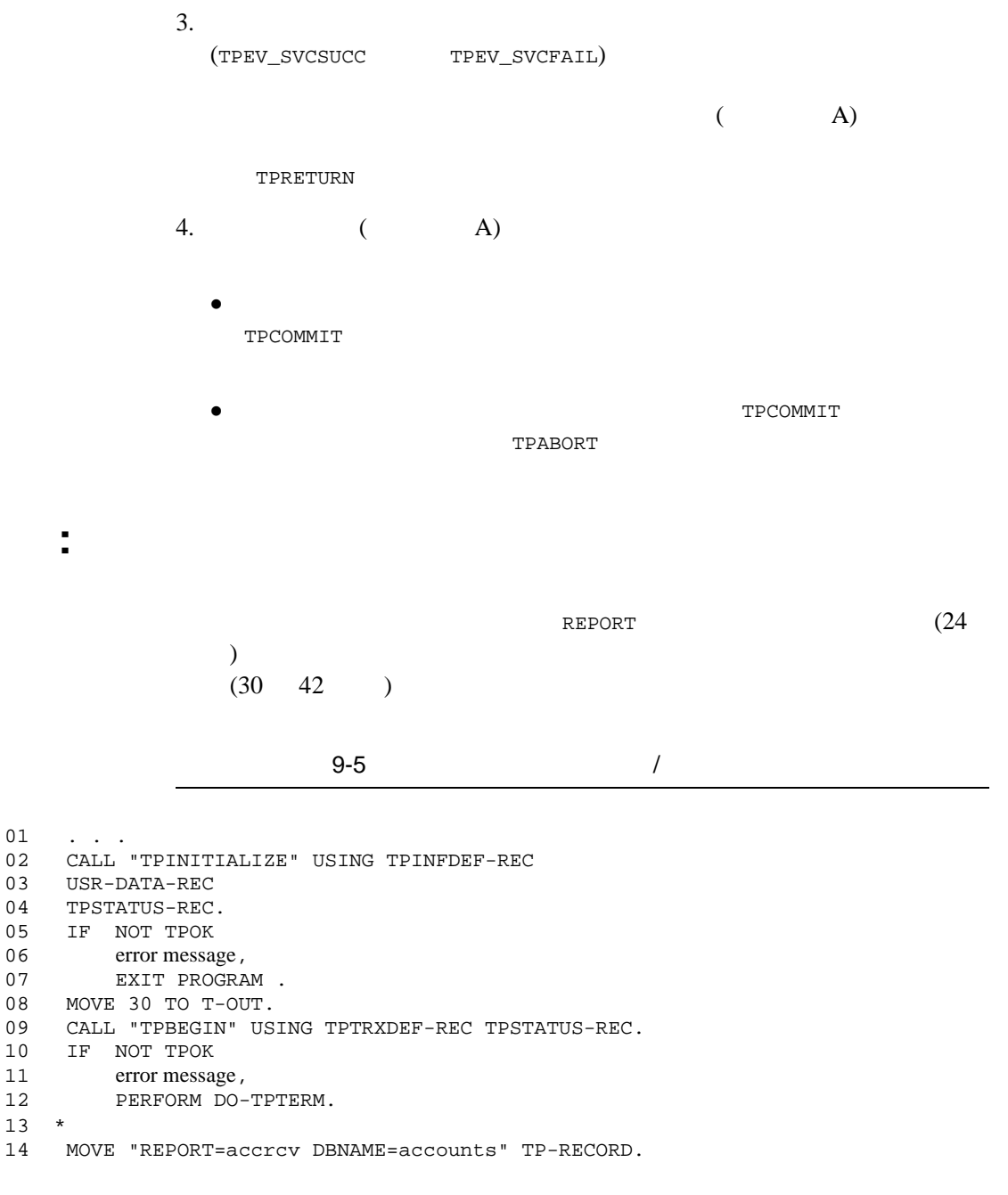

9-16 COBOL BEA Tuxedo

```
15 MOVE 27 TO LEN.
16 MOVE "REPORTS" TO SERVICE-NAME.<br>17 MOVE "STRING" TO REC-TYPE.
    17 MOVE "STRING" TO REC-TYPE.
18 SET TPBLOCK TO TRUE.
19 SET TPTRAN IN TPSVCDEF-REC TO TRUE.<br>20 SET TPNOTIME TO TRUE.
   SET TPNOTIME TO TRUE.
21 SET TPSIGRSTRT TO TRUE.
22 SET TPCHANGE TO TRUE.
23 *24 CALL "TPCALL" USING TPSVCDEF-REC<br>25 TPTYPE-REC
                  25 TPTYPE-REC
26 TP-RECORD
27 TPTYPE-REC
28 TP-RECORD
29 TPSTATUS-REC.
30 IF TPOK
31 PERFORM DO-TPCOMMIT
32 PERFORM DO-TPTERM.
33 *34 IF TPESVCERR
35 DISPLAY "REPORT service's TPRETURN encountered problems"
36 ELSE IF TPESVCFAIL<br>37 DISPLAY "REPORT ser
37 DISPLAY "REPORT service FAILED with return code=" APPL-RETURN-CODE
38 ELSE IF TPEOTYPE
39 DISPLAY "REPORT service's reply is not of any known REC-TYPE"
40 *
41 PERFORM DO-TPABORT
42 PERFORM DO-TPTERM.
43 *44 DO-TPCOMMIT.
45 CALL "TPCOMMIT" USING TPTRXDEF-REC
46 TPSTATUS-REC
47 IF NOT TPOK<br>48 error mes
         error message
49 * トランザクションをアボートします。
50 DO-TPABORT.
51 CALL "TPABORT" USING TPTRXDEF-REC
52 TPSTATUS-REC<br>53 IF NOT TPOK
53 IF NOT TPOK<br>54 error mes
         error message
55 *
56 DO-TPTERM.
57 CALL "TPTERM" USING TPSTATUS-REC.
58 IF NOT TPOK
59 error message<br>60 EXIT PROGRAM.
   EXIT PROGRAM.
```
<span id="page-189-0"></span> $\blacksquare$  ATMI 9-3 サービス・ルーチン内から暗黙的に開始します。  $\overline{c}$ **AUTOTRAN** AUTOTRAN Y 呼び出し元プロセスがトランザクション・モードになっていない場合に、 **AUTOTRAN** 

٠

 既にトランザクション・モードになっているプロセスが別のプロセスの TPNOTRAN TPNOTRAN

AUTOTRAN TPTRN-FLAG IN TPSVCDEF-REC TPNOTRAN

AUTOTRAN

9-18 COBOL BEA Tuxedo

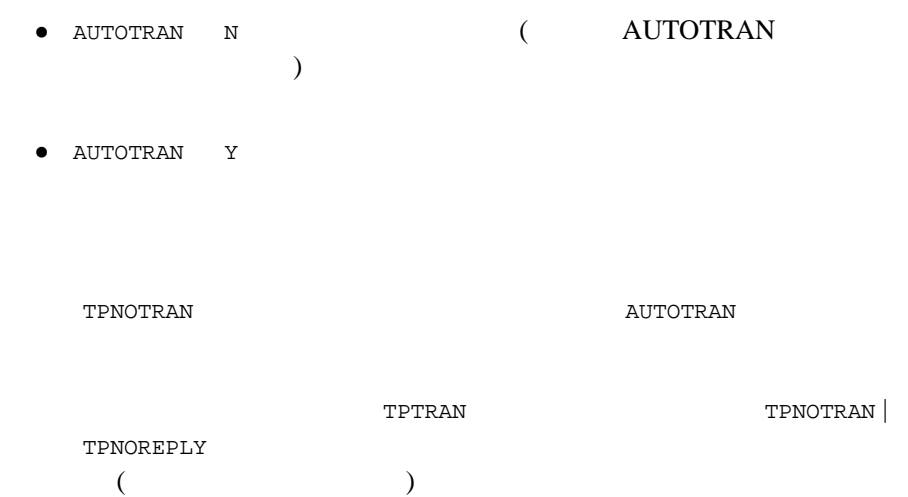

TPTRAN | TPNOREPLY

**XA** 準拠のサーバ・グループに対するグ

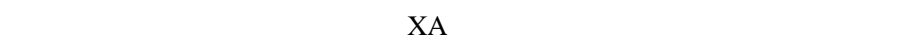

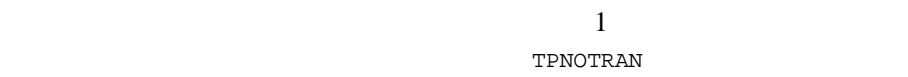

 $X$ A  $+$ 

AUTOTRAN Y

```
TPBEGIN
                     TPBEGIN
  TP-STATUS TPEPROTO
  TPBEGIN
 サービス・サブルーチンに渡されるサービスのデータ構造体の設定値を
  TPTRAN
TPGETLEV(3cbl)
TPGETLEV
01 TPTRXLEV-REC.
  COPY TPTRXLEV.
01 TPSTATUS-REC.
   COPY TPSTATUS.
CALL "TPGETLEV" USING TPTRXLEV-REC TPSTATUS-REC.
TPGETLEV
 TP-NOT-IN-TRAN
TP-IN-TRAN
```
 $TPCETLEY$  (3)

9-20 COBOL BEA Tuxedo

 $(5)$  ) TPBEGIN (9 ) TPRETURN APPL-CODE IN TPSVCRET-REC APL-RETURN-CODE IN TPSTATUS-REC  $(1 \t 11)$ 

 $9-6$ 

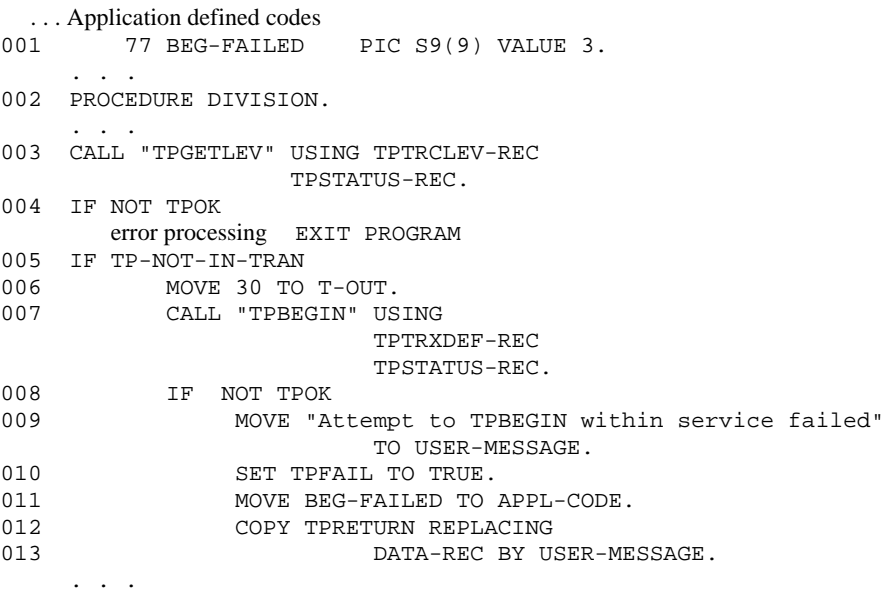

AUTOTRAN Y TPBEGIN TPCOMMIT TPABORT

TRANTIME

OPEN\_ACCT

OPEN\_ACCT

OPEN\_ACCT

AUTOTRAN TRANTIME

J.

■ BEA Tuxedo 9-18 AUTOTRAN

BEA Tuxedo TRANTIME

9-22 COBOL BEA Tuxedo

# 10

- [マルチスレッドおよびマルチコンテキスト・アプリケーションのプログ](#page-195-0)
	- [マルチスレッドおよびマルチコンテキスト・アプリケーションの計画と](#page-197-0)
	- [マルチスレッドおよびマルチコンテキスト・アプリケーションのインプ](#page-225-0)
	- マルチスレッドおよびマルキスト・アプリケーションのテスト
- 

#### <span id="page-195-0"></span>**BEA Tuxedo**

 $\blacksquare$  $\begin{pmatrix} 1 & 1 \\ 1 & 1 \end{pmatrix}$ ■ C (COBOL

ルチスレッド・アプリケーションはサポートされていません )

 $\mathbb C$ 

■ C COBOL

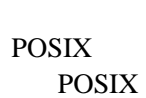

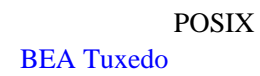

10-2 COBOL BEA Tuxedo

#### **BEA Tuxedo**

- $10-5$
- $10-10$
- $10-13$
- $10-20$

- <span id="page-197-0"></span>[マルチスレッドおよびマルチコンテキストとは](#page-198-0)
- [マルチスレッドおよびマルチコンテキスト・アプリケーションの利点と](#page-203-0)
- [クライアントでのマルチスレッドとマルチコンテキストの動作](#page-206-0)
- [サーバでのマルチスレッドとマルチコンテキストの動作](#page-213-0)
- [マルチスレッドおよびマルチコンテキスト・アプリケーションの設計上](#page-219-0)

10-4 COBOL BEA Tuxedo

#### <span id="page-198-0"></span>**BEA Tuxedo**

- [マルチスレッドとは](#page-198-1) [マルチコンテキストとは](#page-200-0)
- <span id="page-198-1"></span> $\mathbf 1$  $\mathbf{C}$  $tpcall(3c)$
- 
- BEA Tuxedo C **COBOL**

 $\overline{3}$ 

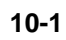

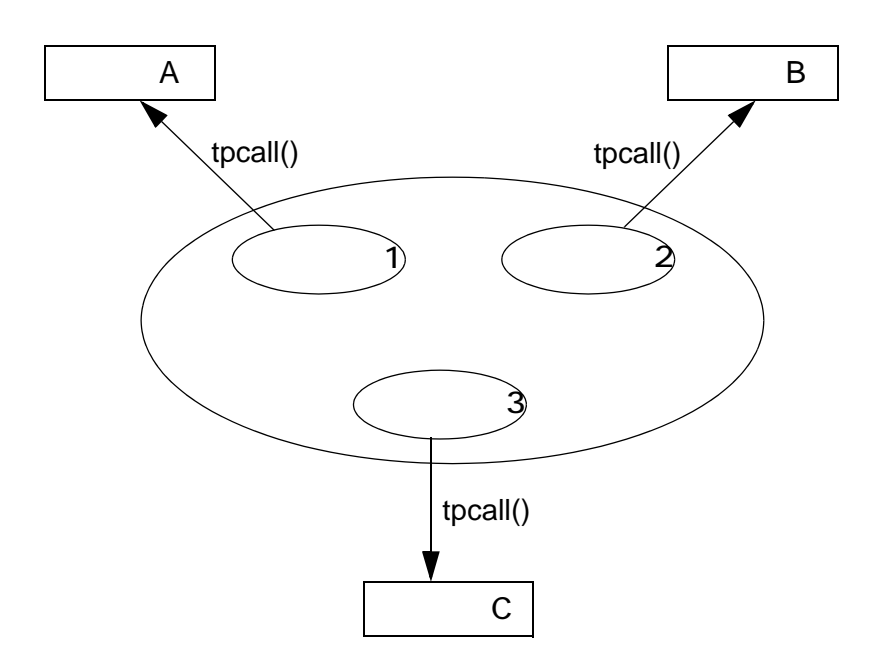

10-6 COBOL BEA Tuxedo

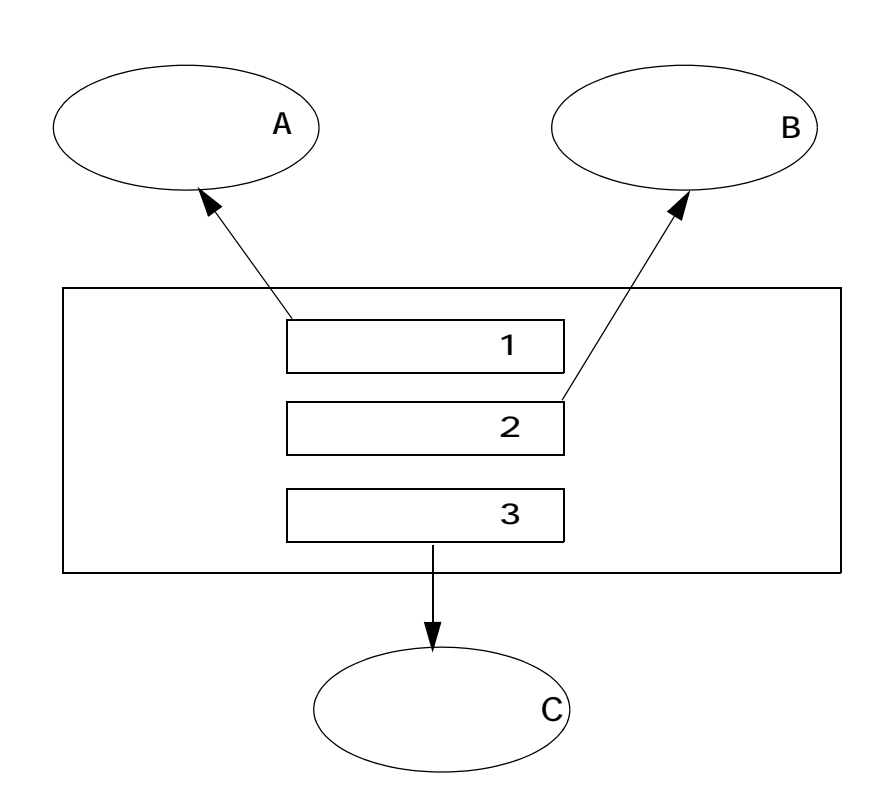

- <span id="page-200-0"></span> $1$
- ドメイン内での複数接続
- 複数ドメインへの接続

COBOL BEA Tuxedo 10-7

図 **10-21** つのサーバ・プロセスによる複数のサービス・スレッドのディス

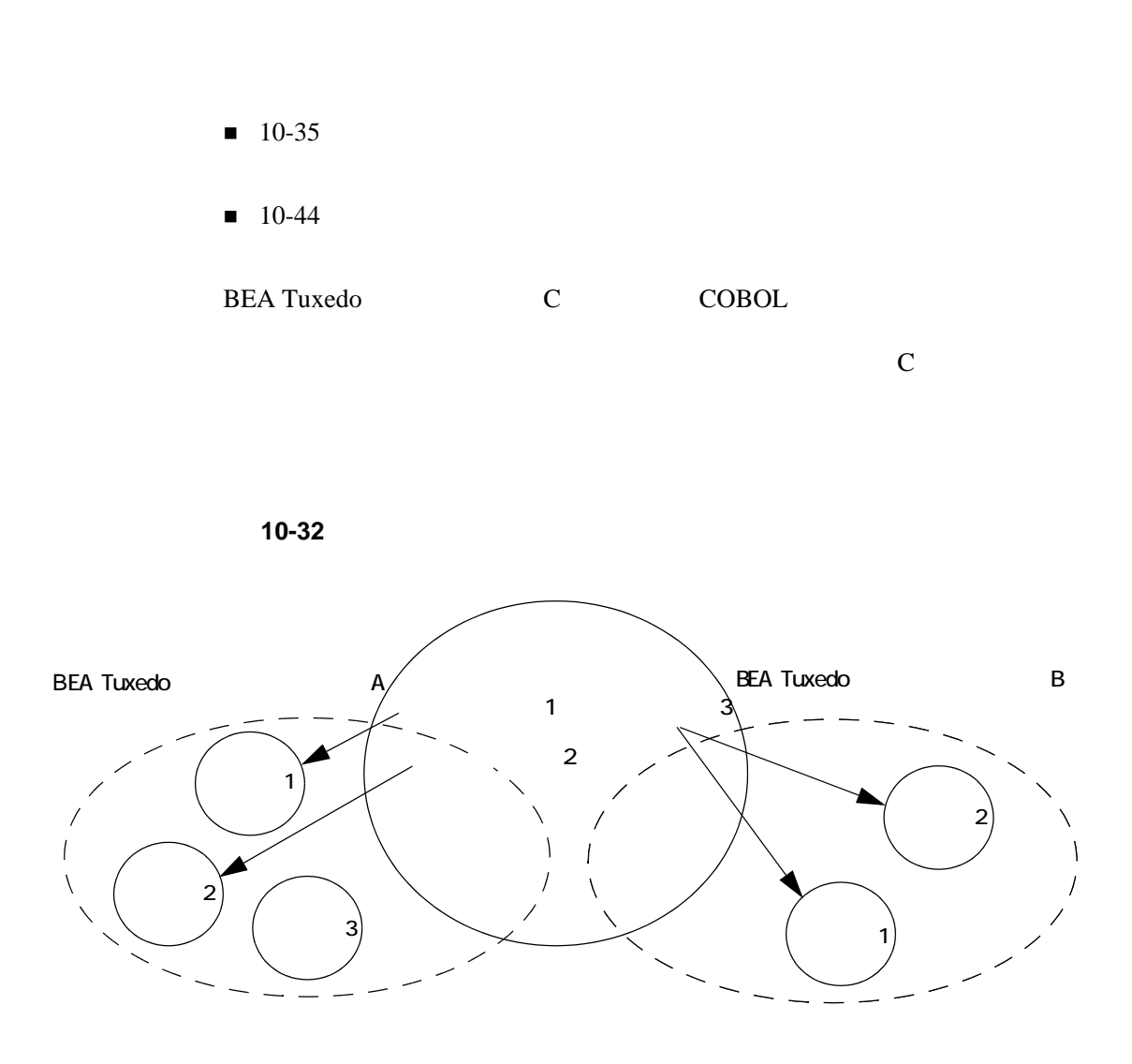

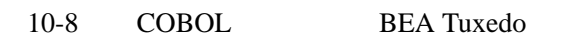

## $\mathbf 1$  , the state of the state  $\mathbf 1$  , the state of the state of the state of the state of the state of the state of the state of the state of the state of the state of the state of the state of the state of the state  $1$

- $A$  2  $A$ B  $1$ A 2 B 1 3
- $\blacksquare$  1  $\mathbf 1$
- $10-10$
- $10-13$
- $10-20$

Tuxedo **The Turns and Turns and Turns and Turns** and Turns and Turns and Turns and Turns and Turns and Turns and Turns and Turns and Turns and Turns and Turns and Turns and Turns and Turns and Turns and Turns and Turns and

<span id="page-203-0"></span> $BEA$ 

J.

 リモート・プロシージャ・コールと会話のコーディングの単純化 複数アプリケーションへの同時アクセス BEA Tuxedo  $\blacksquare$ 

パフォーマンスと並列性の向上

 $1$ 

10-10 COBOL BEA Tuxedo

 $(NSAPI)$ 

Microsoft Internet<br>Information Server API Netscape Enterprise Server **Netscape Enterprise Server** 

COBOL BEA Tuxedo 10-11

 $1$ ород $1$ ород $2$ 

- コーディングの難しさ
- デバッグの難しさ
- 
- 並列性の管理の難しさ
- ディストの難しさ
	- 既存コードの移植の難しさ
	-
	- $\bullet$
	- $\bullet$  . The state experiment of the state experiment of the state experiment of the state experiment of the state experiment of the state experiment of the state experiment of the state experiment of the state experiment o
	- $\bullet$

### 10-12 COBOL BEA Tuxedo

- $10-5$
- $10-13$
- $10-20$
- <span id="page-206-0"></span> $10-26$

 $\overline{3}$ 

- [起動フェーズ](#page-207-0)
- [作業フェーズ](#page-209-0)
- [完了フェーズ](#page-212-0)
- 

<span id="page-207-0"></span> $\blacksquare$ **BEA Tuxedo** 

- $\blacksquare$
- ー
- ー

**BEA Tuxedo** 

#### **BEA Tuxedo**

- システムの同じインストールに対し、BEA Tuxedo
- すべてのアプリケーションとの対応付けは、同じタイプのクライアント
	- $\bullet$
	- z to read the contract of the contract of the contract of the contract of the contract of the contract of the contract of the contract of the contract of the contract of the contract of the contract of the contract of the

**TPINFO** flags TPMULTICONTEXTS [tpinit\(3c\)](../rf3c/rf3c.htm#4545013)

10-14 COBOL BEA Tuxedo

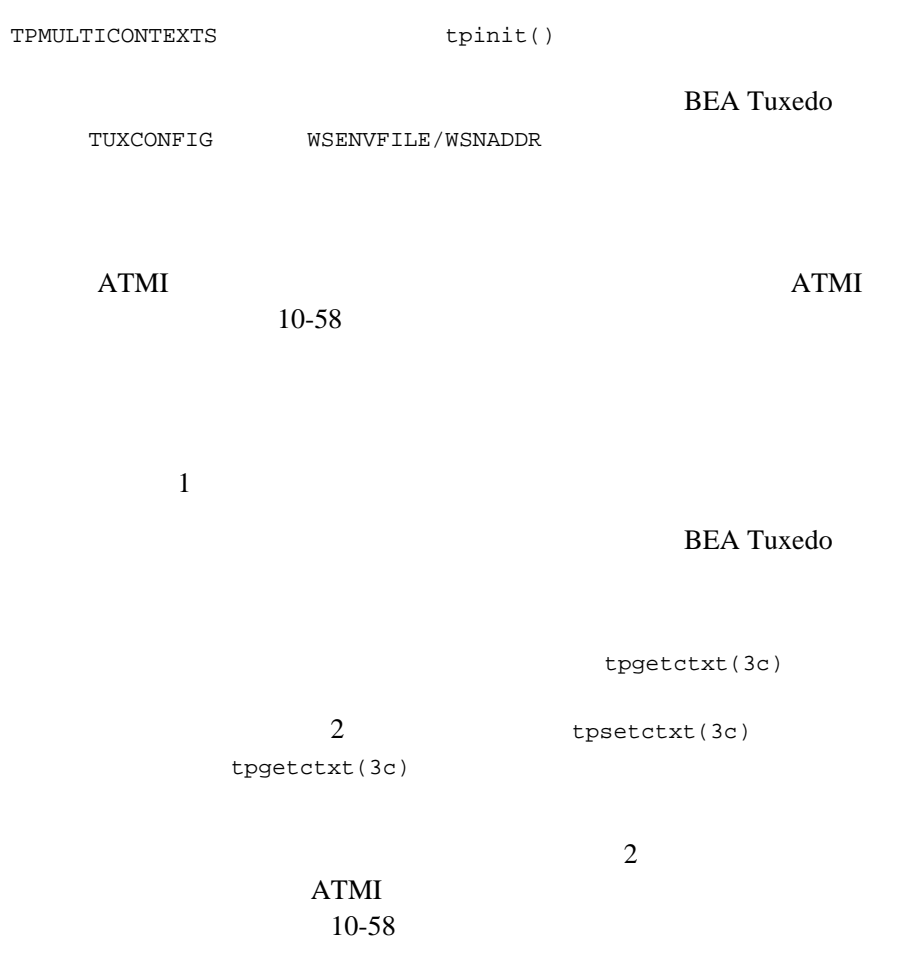

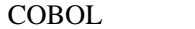

BEA Tuxedo 10-15

- <span id="page-209-0"></span>サービス要求に対する応答を受け取ります。
- $\blacksquare$
- トランザクションの開始、コミット、またはロールバックを行います。

 $tpacall(3c)$   $tpcall()$ 

[tpcall\(3c\)](../rf3c/rf3c.htm#8077913)

[tpcall\(3c\)](../rf3c/rf3c.htm#8077913) [tpgetrply\(3c\)](../rf3c/rf3c.htm#2914213)

 $RPC$ 

. The state  $1$ 

10-16 COBOL BEA Tuxedo

1 [tpcommit\(3c\)](../rf3c/rf3c.htm#4723113) kPC 時に別のスレッドが RPC 呼び出しまたは会話型呼び出しを行うと、これら

[tpsuspend\(3c\)](../rf3c/rf3c.htm#8768513)

 $3$ 

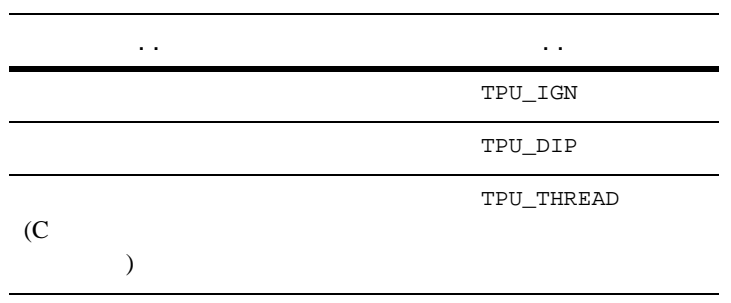

- シグナル・ベースの通知は、マルチスレッド・プロセスまたはマルチコ
- $\blacksquare$ アプリケーションを実行しているプラットフォームで、マルチコンテキュームで、マルチコンテキュームで、マルチコンテキュームで、マルチコンテキュームで、マルチコンテ

TPU\_THREAD

COBOL BEA Tuxedo 10-17

 $1$ 

 専用のスレッド通知は、次のものに対してだけ使用できます。  $\bullet$  C

• BEA Tuxedo

 $\sim 1$ 

#### **BEA Tuxedo**

[tpinit\(3c\)](../rf3c/rf3c.htm#4545013) TPU\_THREAD  $t$ pinit()  $-1$  tperrno TPEINVAL  $\verb|UBBCONFIG(5)|\hspace{2.5cm} \verb|NOTIFY| \hspace{2.5cm} \verb|THREAD| \hspace{2.5cm}$  $\verb|UBBCONFIG(5)|\hspace{2.5cm} \verb|NOTIFY| \hspace{2.5cm} \verb|THREAD| \hspace{2.5cm}$  $\verb|UBBCONFIG(5)|\hspace{2.5cm} \verb|NOTIFY| \hspace{2.5cm} \verb|THREAD| \hspace{2.5cm}$ 

DIPIN  $\overline{DIPIN}$ 

[tpsetunsol\(3c\)](../rf3c/rf3c.htm#7156613)

[tpinit\(3c\)](../rf3c/rf3c.htm#4545013)

tpsetunsol()

tpsetunsol()

CLIENTID

[tpbroadcast\(3c\)](../rf3c/rf3c.htm#9304513)

10-18 COBOL BEA Tuxedo

 $ATMI$ 

[tpgetctxt\(3c\)](../rf3c/rf3c.htm#2012013)

#### ATMI STRANGER

[userlog\(3c\)](../rf3c/rf3c.htm#7980613)

process\_ID.thread\_ID.context\_ID  $thread\_ID$  *context\_ID* 

<span id="page-212-0"></span>TA\_CONTEXTID

[TM\\_MIB\(5\)](../rf5/rf5.htm#1980515) T\_ULOG TA\_THREADID

 $\mathbf{1}$  , and the contract of the contract of  $\mathbf{1}$  , and the contract of the contract of the contract of the contract of the contract of the contract of the contract of the contract of the contract of the contract of [tpterm\(3c\)](../rf3c/rf3c.htm#2222313) ATMI tpterm() tpterm()

tpterm() tpterm()

- $10-5$
- $10-26$
- $10-35$
- $10-50$
- <span id="page-213-0"></span> $10-38$

 $\overline{3}$ 

- [起動フェーズ](#page-214-0)
- [作業フェーズ](#page-214-1)
- [完了フェーズ](#page-218-0)

10-20 COBOL BEA Tuxedo

#### MINDISPATCHTHREADS MAXDISPATCHTHREADS

<span id="page-214-0"></span>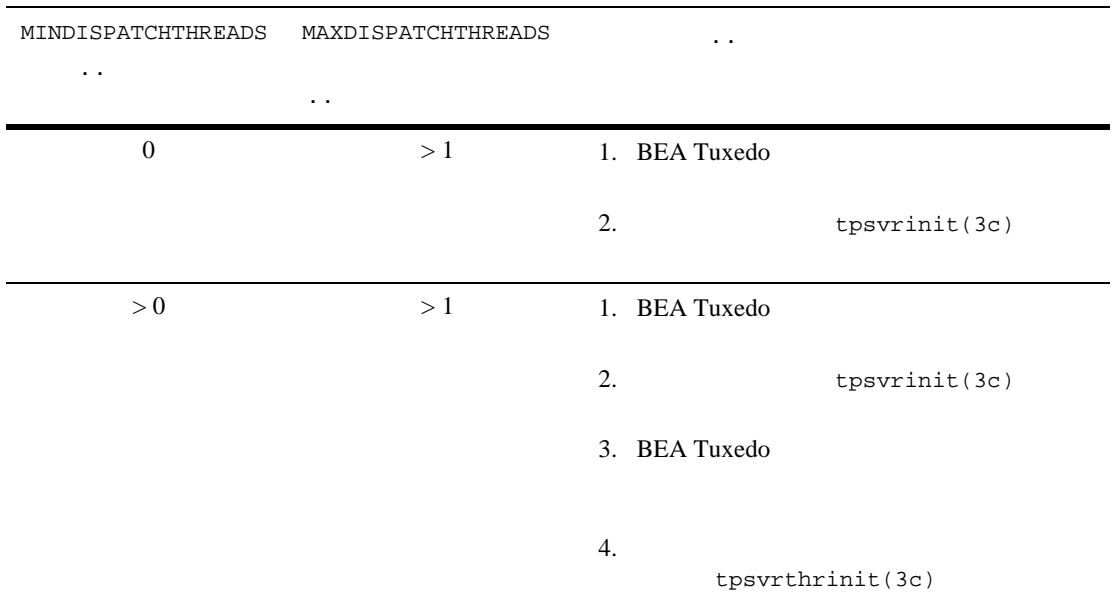

- <span id="page-214-1"></span> $\blacksquare$  1  $\blacksquare$
- ■<br>■ MAXDISPATCHTHREADS
- サーバ・スレッドの統計がシステムで保持されます。

 $\mathbf 1$  от век на народно народно народно народно народно народно народно народно народно народно народно народно на

J.

[tpinit\(3c\)](../rf3c/rf3c.htm#4545013)

#### す。この機能は会話型サーバと RPC サーバの両方で有用です。特に、会話

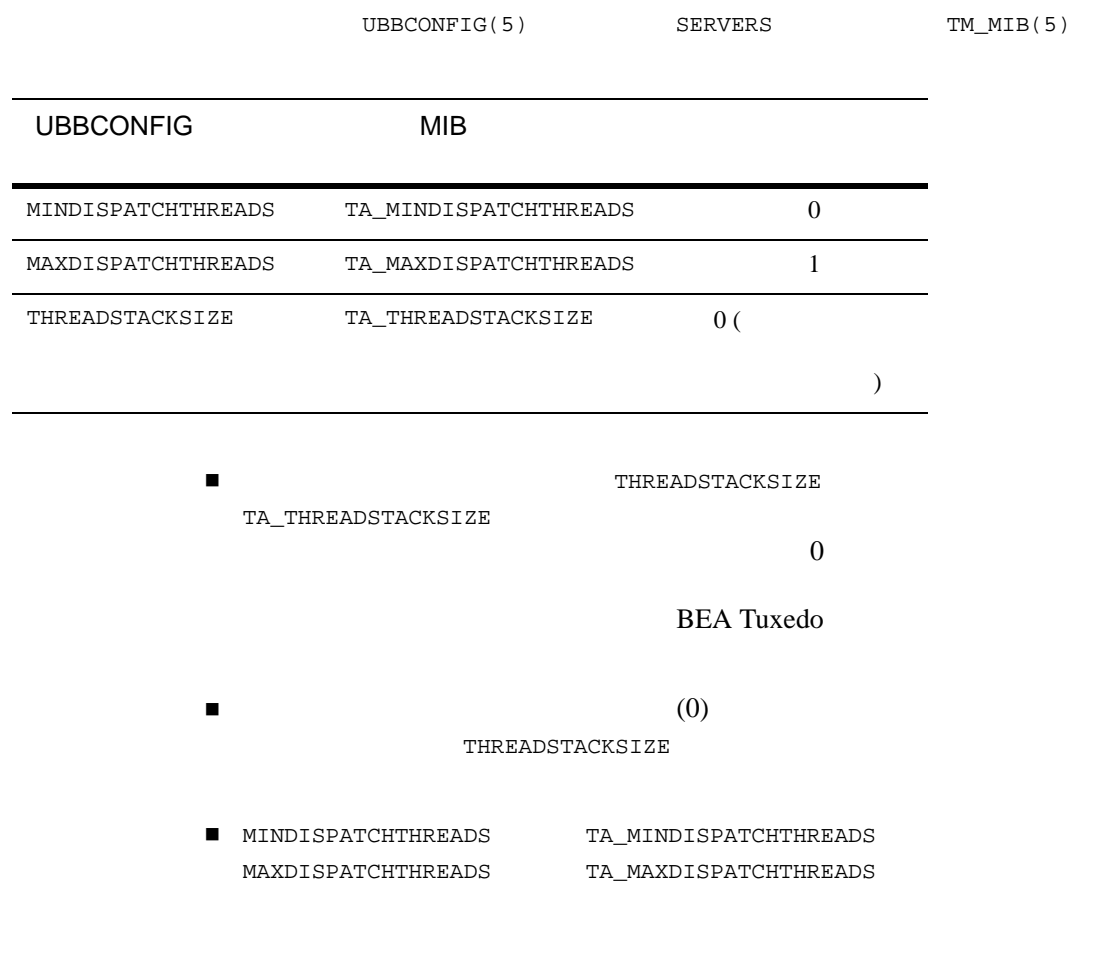

10-22 COBOL BEA Tuxedo
- $\begin{tabular}{ll} \hline \texttt{MAXDISPATHREADS} & \texttt{TA\_MAXDISPATHREADS} & 1 \\ \hline \end{tabular}$
- $\begin{tabular}{ll} \hline \texttt{MAXDISPATHREADS} & \texttt{TA\_MAXDISPATHREADS} & 1 \\ \hline \end{tabular}$
- $\blacksquare$
- $\begin{tabular}{ll} {\bf{M}}\\ \end{tabular}$

- BEA Tuxedo
- スレッキ・スレッキ・スレッキ・スレッキ・スレッキ スレッキ スレッキ
- サーバ・ディスパッチ・コンテキストに代わって作業を行います。
- $\blacksquare$  [tpinit\(3c\)](../rf3c/rf3c.htm#4545013)
- マプリケーション ディスレッド スレッド スレッド こうしょう
	- [tpsetctxt\(3c\)](../rf3c/rf3c.htm#3406813) [tpgetctxt\(3c\)](../rf3c/rf3c.htm#2012013)
- ■<br>■ [tpreturn\(3c\)](../rf3c/rf3c.htm#1975913) [tpforward\(3c\)](../rf3c/rf3c.htm#3074013)

```
10
```
tpreturn() を呼び出す前に、TPNULLCONTEXT に設定されたコンテキスト

## **BBL** マステム・プロセスの正常性 チェックス

 $BBL$ 

**BBL**  $\blacksquare$ 

reduced to the BBL set of the BBL

BBL  $\overline{B}$ 

[tpsetctxt\(3c\)](../rf3c/rf3c.htm#3406813)

**BEA Tuxedo** 

 使用できるサーバ・ディスパッチ・スレッドの最大数 現在使用中のサーバ・ディスパッチ・スレッドの数 (TA\_CURDISPATCHTHREADS)

 サーバ起動後の同時実行サーバ・ディスパッチ・スレッドの最大数 (TA\_HWDISPATCHTHREADS)

これまでに起動したサーバー (TA\_NUMDISPATCHTHREADS)

[userlog\(3c\)](../rf3c/rf3c.htm#7980613)

process\_ID.thread\_ID.context\_ID

10-24 COBOL BEA Tuxedo

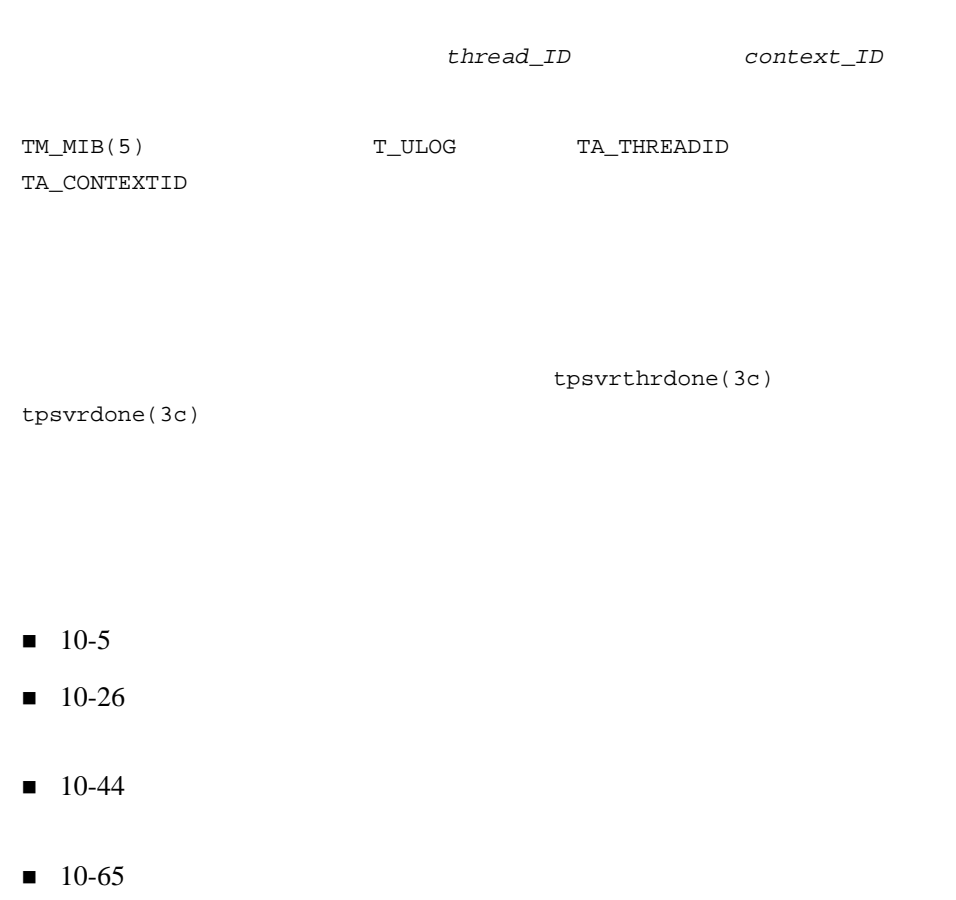

#### <span id="page-219-0"></span>**BEA Tuxedo**

- 開発環境と実行時環境
- $\blacksquare$ アプリケーションの設計上の要件
- 
- 使用するスレッド・モデルのタイプ

٠

 $\blacksquare$ フークステーション・クライアントに対する相互運用性に対する相互運用性に対する相互運用性に対する相互運用性に対する相互運用性に対する相互運用性に対する相互運用性に対する

10-26 COBOL BEA Tuxedo

- $+$
- $\blacksquare$
- $\blacksquare$
- $\bullet$  RM Oracle **Oracle Structure Coracle Structure Structure Coracle Structure Coracle Structure Oracle Structure Structure Structure Structure Structure Structure Structure Structure Structure Structure Structure Structure Struct** OPENINFO THREADS=true Oracle
	- $\bullet$  RM  $1$  RM RM RM  $\mathbf 1$ A B RM X C RM Y RM <sub>example</sub> RM

RM

RM RM RM C

アプリケーションによって実行されるタスクが、マルチスレッドやマル

٠

- BEA Tuxedo
- アプリケーションで考慮すべき同期に関する検討事項は何か。
- 初期アプリケーションの完成後、アプリケーションを別のプラット

region is the contract of  $\mathbf{1}$  or  $\mathbf{2}$  and  $\mathbf{3}$  and  $\mathbf{4}$  or  $\mathbf{5}$ 100  $100$ 

10-28 COBOL BEA Tuxedo

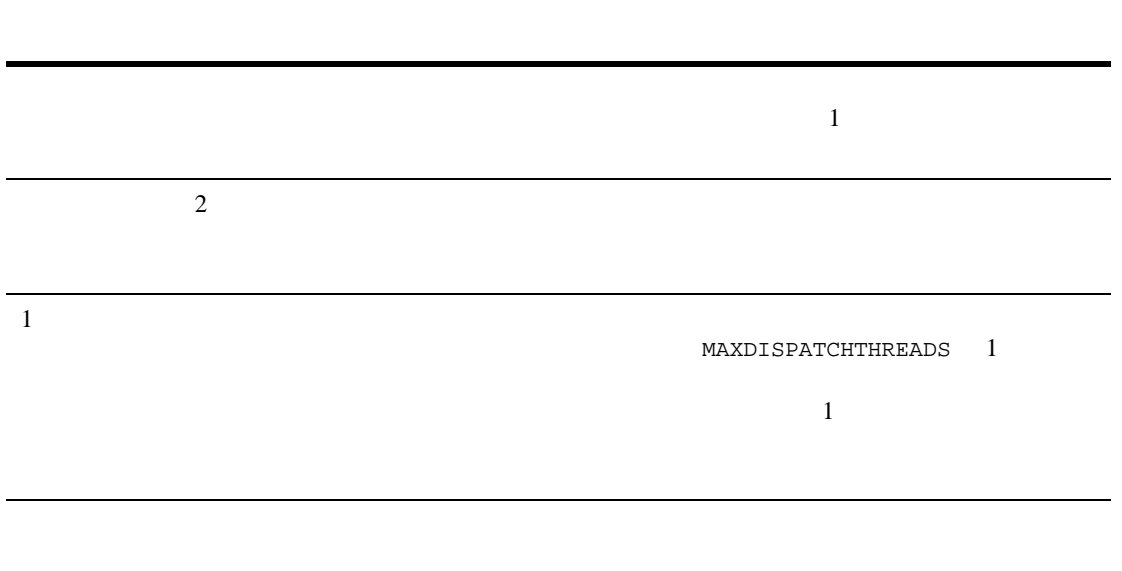

- $\blacksquare$
- <sup>z</sup> シングルスレッドおよびマルチコンテキスト・アプリケーション z <sub>マ</sub>ルチスレッド マルチスト・アプリケーション
- $\blacksquare$  1  $\blacksquare$
- $\blacksquare$  1  $\blacksquare$
- z <sub>マ</sub>ルチスレッド マルチスレッド
- <sup>z</sup> シングルスレッドおよびシングルコンテキスト・クライアント
- 

| <b>COBOL</b> | <b>BEA Tuxedo</b> | 10-29 |
|--------------|-------------------|-------|
|              |                   |       |

 $\blacksquare$ 

- マンデル
- ワークフロー・モデル

٠

10-30 COBOL BEA Tuxedo

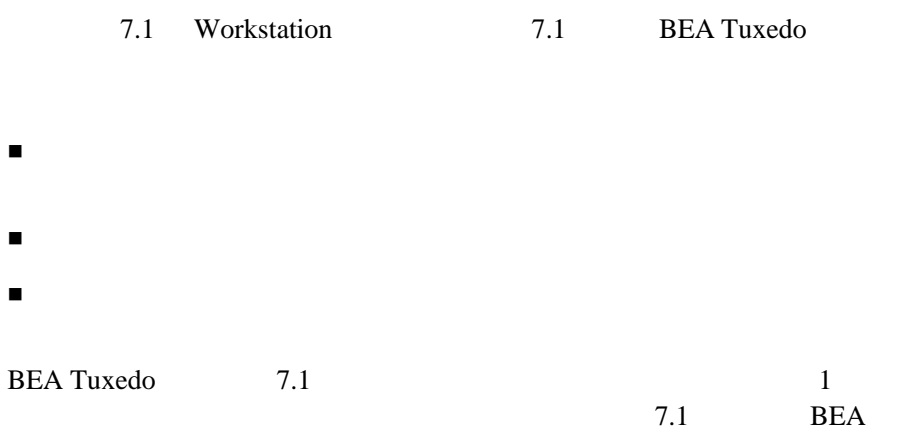

Tuxedo

- $10-10$
- $10-32$

 $10-32$ 

٠

- $10-35$
- $10-44$
- $10-50$
- $10-65$
- <span id="page-225-0"></span> $10-65$

- $10-33$
- $10-33$
- $10-34$
- 10-32 COBOL BEA Tuxedo

<span id="page-226-0"></span>■ BEA Tuxedo

**BEA Tuxedo** 

**BEA Tuxedo** 

<span id="page-226-1"></span> $\blacksquare$ マルチスレッド・サーバを使用している場合は、これらのサーバで使用している場合は、これらのサーバで使用している場合は、これらのサーバで使用している場合は、これらのサーバで使用している場合は、これらのサーバで使用している場合は、これらのサーバで使用している場合は、これらのサーバで使用している場合は、これらのサーバで使用している場合は、これらのサーバで使用している場合は、これらのサーバで使用している場合は、これらのサーバで使用してい

- $\blacksquare$
- ほどんどのインスタンスで静的変数の使用を避ける必要性
- マルチスレッド・プログラムでシグナルを使用することにより発生する

<span id="page-227-0"></span> $\mathbf 1$ **BEA Tuxedo**  $3$  マルチスレッドのスレッドが同じコンテキストで動作する場合、プログ  $RPC$  [tpcommit\(3c\)](../rf3c/rf3c.htm#4723113) RPC PUT SERVERS WAS SERVED WATERFULLY A STRING WAS SERVED ON A STRING WAS SERVED ON A STRING WATERFULL AS A STRING WAS SERVED ON A STRING WAS SERVED ON A STRING WATER FOR A STRING WAS A STRING WAS ARRESTED ON A STRING WATE tpcommit()  $\blacksquare$  $\bullet$  tpacall()  $\qquad \qquad$  tpgetrply() •  $tpacall()$   $tpgetrply()$ なんじんでも、それはことは可能でもことは可能です。 [tpsend\(3c\)](../rf3c/rf3c.htm#2803913) tpsend()  $1$  $1$ 

10-34 COBOL BEA Tuxedo

- $10-26$
- $10-35$
- $10-44$
- $10-50$
- <span id="page-228-0"></span> $10-65$

- 初期化時にマルチコンテキストを設定します。
- セキュリティをインプリメントします。
- マルチスレッドも使用する場合は、スレッドを同期します。
- 
- コンテキストを切り替えます。
- $\blacksquare$

 $10-43$ 

COBOL **BEA Tuxedo**  元のディスパッチ・スレッドが終了する前に、アプリケーション生成の [tpreturn\(3c\)](../rf3c/rf3c.htm#1975913) [tpforward\(3c\)](../rf3c/rf3c.htm#3074013) [tpsetctxt\(3c\)](../rf3c/rf3c.htm#3406813) TPNULLCONTEXT プロセス内のすべてのコンテキストに、同じバッファ・タイプ・スイッ ほかのタイプのデータ構造体と同じように、マルチスレッド・アプリ **BEA Tuxedo**  $\sim$  2  $\bullet$  $\bullet$  $\bullet$  1  $\bullet$  1  $\blacksquare$  [tpinit\(3c\)](../rf3c/rf3c.htm#4545013) tpinit()

10-36 COBOL BEA Tuxedo

TPMULTICONTEXTS [tpinit\(3c\)](../rf3c/rf3c.htm#4545013)

#### $10-1$

```
#include <stdio.h>
#include <atmi.h>
TPINIT * tpinitbuf;
main()
{
    tpinitbuf = tpalloc(TPINIT, NULL, TPINITNEED(0));
     tpinitbuf->flags = TPMULTICONTEXTS;
 .
 .
 .
     if (tpinit (tpinitbuf) == -1) {
          ERROR_PROCESSING_CODE
     }
 .
 .
 .
}
```
COBOL BEA Tuxedo 10-37 TUXCONFIG WSENVFILE/WSNADDR BEA Tuxedo 1 [tpinit\(3c\)](../rf3c/rf3c.htm#4545013) TPMULTICONTEXTS tpinit()  $1$ [tpterm\(3c\)](../rf3c/rf3c.htm#2222313)

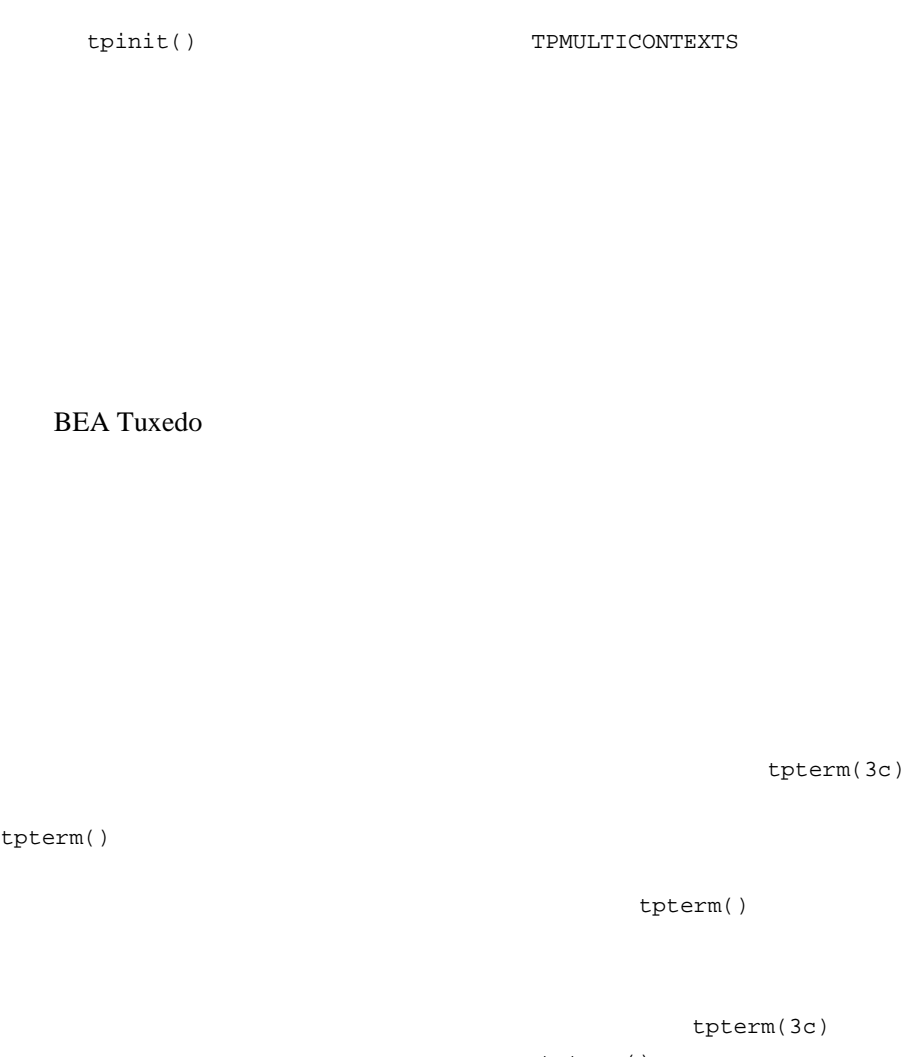

tpterm()  $ATMI$ 

٠

[tpsetctxt\(3c\)](../rf3c/rf3c.htm#3406813) tpterm()

10-38 COBOL BEA Tuxedo

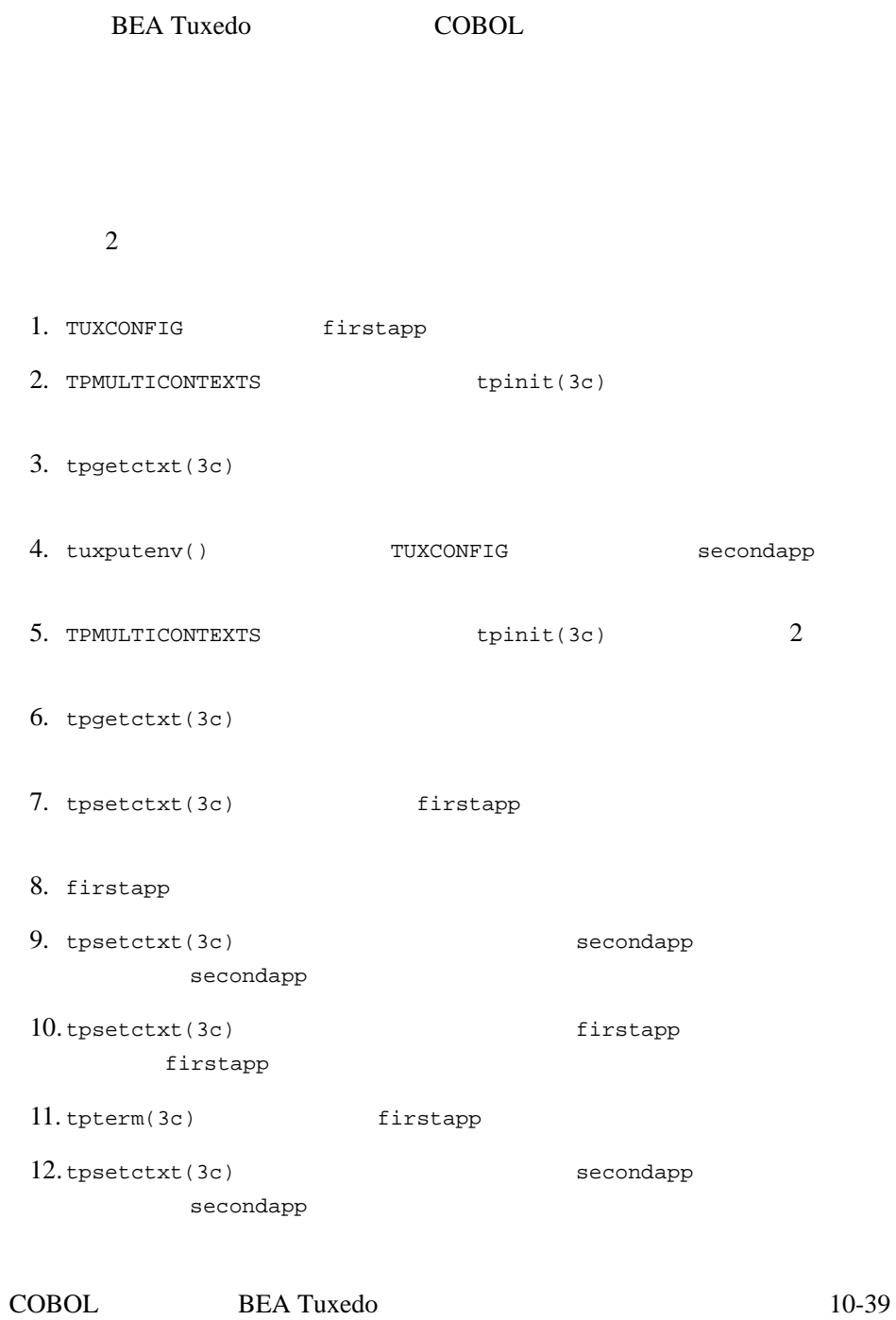

13.[tpterm\(3c\)](../rf3c/rf3c.htm#2222313) secondapp

#### $10-2$

```
#include <stdio.h>
#include "atmi.h"/* BEA Tuxedo */
#if defined(__STDC__) || defined(__cplusplus)
main(int argc, char *argv[])
#else
main(argc, argv)
int argc;
char *argv[];
#endif
{
   TPINIT * tpinitbuf;
   TPCONTEXT_T firstapp_contextID, secondapp_contextID;
  /* TUXCONFIG /home/firstapp/TUXCONFIG */
   /* 
   * BEA Tuxedo
  */
   tpinitbuf=tpalloc(TPINIT, NULL, TPINITNEED(0));
   tpinitbuf->flags = TPMULTICONTEXTS;
  if (tpinit((TPINIT *) tpinitbuf) == -1) {
      (void) fprintf(stderr, "Tpinit failed\n");
     exit(1);}
   /*
\star */
   tpgetctxt(&firstapp_contextID, 0);
   /*
   * tuxputenv TUXCONFIG
   * (tpinit)
  */
   tuxputenv("TUXCONFIG=/home/second_app/TUXCONFIG");
   /*
```
10-40 COBOL BEA Tuxedo

 $10$ 

```
* secondapp (tpinit)
 */
  if (tpinit((TPINIT *) tpinitbuf) == -1) {
      (void) fprintf(stderr, "Tpinit failed\n");
     exit(1); }
   /*
   * secondapp
*/
   tpgetctxt(&secondapp_contextID, 0);
    /*
   * tpgetctxt    versual tpsetctxt
   * 2
   * firstapp
  */
   tpsetctxt(firstapp_contextID, 0);
    /*
   * firstapp
   * secondapp
  */
   tpsetctxt(secondapp_contextID, 0);
    /*
   * secondapp
 * firstapp
    */
   tpsetctxt(firstapp_contextID, 0);
   /*
   * firstapp
   * firstapp
  */
   tpterm();
    /*
   * secondapp
  */
   tpsetctxt(secondapp_contextID, 0);
   /*
```

```
* secondapp
      secondapp
 */
    tpterm();
    return(0);
}
```
[tpsetunsol\(3c\)](../rf3c/rf3c.htm#7156613)

```
tpinit(3c)
```
tpsetunsol()

tpsetunsol()

[tpsetunsol\(3c\)](../rf3c/rf3c.htm#7156613)

[tpgetctxt\(3c\)](../rf3c/rf3c.htm#2012013)

10-42 COBOL BEA Tuxedo

- <span id="page-236-0"></span> $\blacksquare$  1  $\blacksquare$
- 各コンテキストで異なるトランザクションを使用できます。
- もちらものコンテキストに対応付けされているように対応付けされている
- $\blacksquare$ [tpcommit\(3c\)](../rf3c/rf3c.htm#4723113)
- **u** [tpcommit\(3c\)](../rf3c/rf3c.htm#4723113)  $1$
- $10-13$
- $10-50$

<span id="page-237-0"></span> [マルチコンテキスト・サーバのコーディング規則](#page-238-0) [サーバおよびサーバ・スレッドの初期化と終了](#page-239-0) [スレッドを生成するためのサーバのプログラミング](#page-240-0) [マルチコンテキスト・サーバでアプリケーション・スレッドを生成する](#page-241-0) 注記 この節で示す手順とコード例は、BEA Tuxedo システムで提供される  $C$  BEA Tuxedo C 言語リファレンス』を参照してください。COBOL アプリ  $\mathbf C$ COBOL 元のディスパッチ・スレッドが終了する前に、アプリケーション生成の [tpreturn\(3c\)](../rf3c/rf3c.htm#1975913) [tpforward\(3c\)](../rf3c/rf3c.htm#3074013) [tpsetctxt\(3c\)](../rf3c/rf3c.htm#3406813) TPNULLCONTEXT プロセス内のすべてのコンテキストに、同じバッファ・タイプ・スイッ

10-44 COBOL BEA Tuxedo

## **BEA Tuxedo**

- $\overline{c}$
- $\bullet$
- $\bullet$
- 
- <span id="page-238-0"></span> $\bullet$  1 0  $\bullet$  1

## ■ BEA Tuxedo

 $\blacksquare$  [tpinit\(3c\)](../rf3c/rf3c.htm#4545013) tpinit()  $tprint() -1$   $tperrno(5)$  TPEPROTO [tpsetctxt\(3c\)](../rf3c/rf3c.htm#3406813) ATMI  $\blacksquare$ [tpforward\(3c\)](../rf3c/rf3c.htm#3074013) アプリケーション生成のスレッドが任意のアプリケーションのコンテキ

# [tpreturn\(3c\)](../rf3c/rf3c.htm#1975913)

[tpforward\(3c\)](../rf3c/rf3c.htm#3074013) tpreturn()

#### **TPNULLCONTEXT**

[tpsetctxt\(3c\)](../rf3c/rf3c.htm#3406813)

[tpreturn\(3c\)](../rf3c/rf3c.htm#1975913) [tpforward\(3c\)](../rf3c/rf3c.htm#3074013) **TPESVCERR** 

COBOL BEA Tuxedo 10-45

ほかのタイプのデータ構造体と同じように、マルチスレッド・アプリ

tpreturn()

■  $tpreturn(3c)$   $tpforward(3c)$ ATMI RPC tpreturn() tpforward() TPESVCERR  $\blacksquare$ シングルコンテキストのサーバとは異なり、マルチコンテキスト・サー

**BEA Tuxedo** 

<span id="page-239-0"></span> $10-1$ 目的 . . 使用するデフォルトの [tpsvrinit\(3c\)](../rf3c/rf3c.htm#3380713) [tpsvrthrinit\(3c\)](../rf3c/rf3c.htm#7725313) [tpsvrdone\(3c\)](../rf3c/rf3c.htm#8373213) [tpsvrthrdone\(3c\)](../rf3c/rf3c.htm#7374113)

10-46 COBOL BEA Tuxedo

<span id="page-240-0"></span>**BEA Tuxedo** 

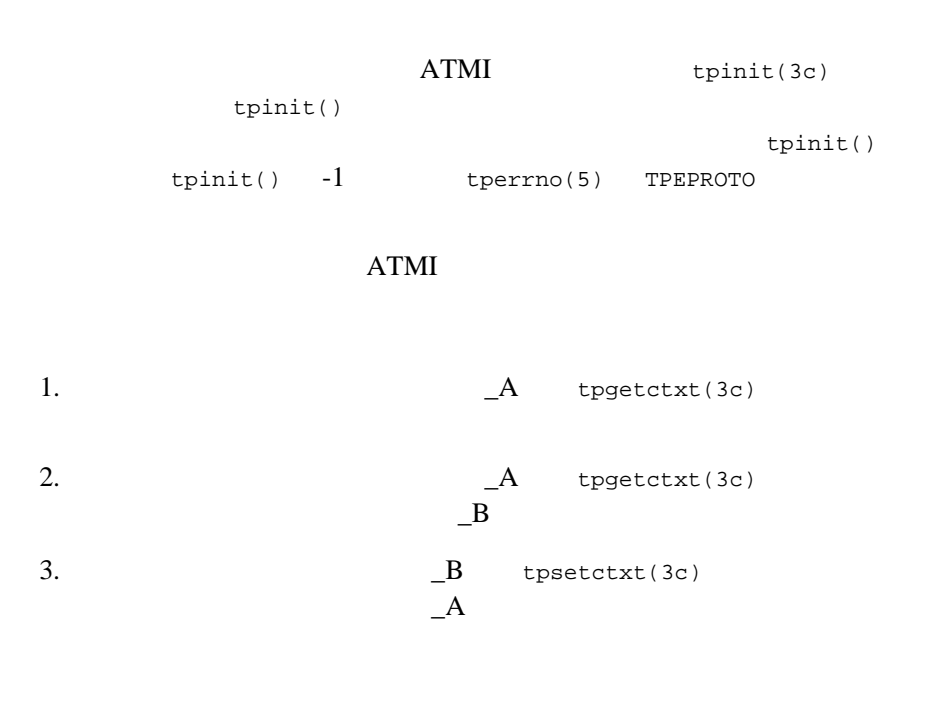

4. [tpreturn\(3c\)](../rf3c/rf3c.htm#1975913) [tpforward\(3c\)](../rf3c/rf3c.htm#3074013) tpreturn() tpforward() TPNULLCONTEXT  $tpforward(3c)$   $tpreturn(3c)$ 

<span id="page-241-0"></span>POSIX ATMI

**BEA Tuxedo** 

 $10-3$ 

#include <pthread.h> #include <atmi.h> void \*withdrawalthread(void \*); struct sdata { TPCONTEXT\_T ctxt;<br>TPSVCINFO \*svcin  $*$ svcinfoptr; };

10-48 COBOL BEA Tuxedo

```
void
TRANSFER(TPSVCINFO *svcinfo)
{
    struct sdata transferdata;<br>pthread_t withdrawalthr
                      withdrawalthreadid;
     tpgetctxt(&transferdata.ctxt, 0);
     transferdata.svcinfoptr = svcinfo;
     pthread_create(&withdrawalthreadid, NULL, withdrawalthread, &transferdata);
     tpcall("DEPOSIT", ...);
     pthread_join(withdrawalthreadid, NULL);
     tpreturn(TPSUCCESS, ...);
}
void *
withdrawalthread(void *arg)
{
     tpsetctxt(arg->ctxt, 0);
     tpopen();
     tpcall("WITHDRAWAL", ...);
     tpclose();
     return(NULL);
}
```
DEPOSIT

WITHDRAWAL

 $tpcall(3c) 2$  $tpcall(3c) 2$ 

 $tpacall(3c)$   $tpgetrply(3c)$  2

<span id="page-243-0"></span> $10-20$ 

 [マルチスレッド・クライアントのコーディング規則](#page-243-1)  $\blacksquare$ クライアントのコンテキストへの初期化

- [マルチスレッド環境での応答の取得](#page-248-0)
- 
- [マルチスレッド・マルチコンテキスト環境の環境変数](#page-249-0)
- $\blacksquare$ マルチスレッド・クライアントでのコンテキストのコンテキストの関数とデータ
- $\blacksquare$ マルチスレッド・クライアントでのプロセスとデータ構造体
- $\blacksquare$ マルチスレッド・クライアントでのスレッド・クライアントでのスレッド
- [マルチスレッド・クライアントのコード例](#page-255-1)

**BEA Tuxedo COBOL** 

٠

<span id="page-243-1"></span>10-50 COBOL BEA Tuxedo

 同じプロセスの同じコンテキストで動作するスレッドの場合、そのス  $tpacall()$  tpacall() [tpacall\(3c\)](../rf3c/rf3c.htm#3813413) **E**  $\blacksquare$  RPC  $\blacksquare$  $RPC$ [tpcommit\(3c\)](../rf3c/rf3c.htm#4723113) tpcommit() -1 [tperrno\(5\)](../rf5/rf5.htm#4186015) TPEABORT トランザクションはアボートしていないことを確認していないことを確認します。  $tpcall(3c) tpacall(3c) tpgetrply(3c)$  $tpcall(3c) tpacall(3c) tpgetrply(3c)$  $tpcall(3c) tpacall(3c) tpgetrply(3c)$  $tpcall(3c) tpacall(3c) tpgetrply(3c)$  $tpcall(3c) tpacall(3c) tpgetrply(3c)$  $t$ pconnect(3c)  $t$ psend(3c)  $t$ precv(3c)  $t$ pdiscon(3c)  $\blacksquare$  2 [tpbegin\(3c\)](../rf3c/rf3c.htm#9429613) [tpbegin\(3c\)](../rf3c/rf3c.htm#9429613) クライアントを使用している場合に複数のドメインに接続するときは、 TUXCONFIG WSNADDR [tpinit\(3c\)](../rf3c/rf3c.htm#4545013) tpinit()  $\bullet$  BEA Tuxedo

■ マンディング データの名 こうしょう こうしょう

<span id="page-245-0"></span>TPMULTICONTEXTS [tpinit\(3c\)](../rf3c/rf3c.htm#4545013) **TPINIT** flags TPMULTICONTEXTS [tpinit\(3c\)](../rf3c/rf3c.htm#4545013) 1 **1** [tpinit\(3c\)](../rf3c/rf3c.htm#4545013) **the set of the set of the set of the set of the set of the set of the set of the set of the set of the set of the set of the set of the set of the set of the set of the set of the set of the set of the se** tpinit() 1 between the state of the state of the state of the state of the state of the state of the state of the state of the state of the state of the state of the state of the state of the state of the state of the state of the tpinit() TPMULTICONTEXTS TPMULTICONTEXTS [tpinit\(3c\)](../rf3c/rf3c.htm#4545013) **BEA Tuxedo** TUXCONFIG WSENVFILE/WSNADDR TPMULTICONTEXTS [tpinit\(3c\)](../rf3c/rf3c.htm#4545013) (TPSINGLECONTEXT)

 $\bullet$ 

アプリケーションに参加するには、マルチスレッドのワークステーショ

[tpinit\(3c\)](../rf3c/rf3c.htm#4545013) tpinit()

10-52 COBOL BEA Tuxedo

[tpterm\(3c\)](../rf3c/rf3c.htm#2222313) tpterm()  $10-54$ 

 $tprint(3c)$  [tpsetctxt\(3c\)](../rf3c/rf3c.htm#3406813) [tpterm\(3c\)](../rf3c/rf3c.htm#2222313)

[tpgetctxt\(3c\)](../rf3c/rf3c.htm#2012013)

<span id="page-247-0"></span>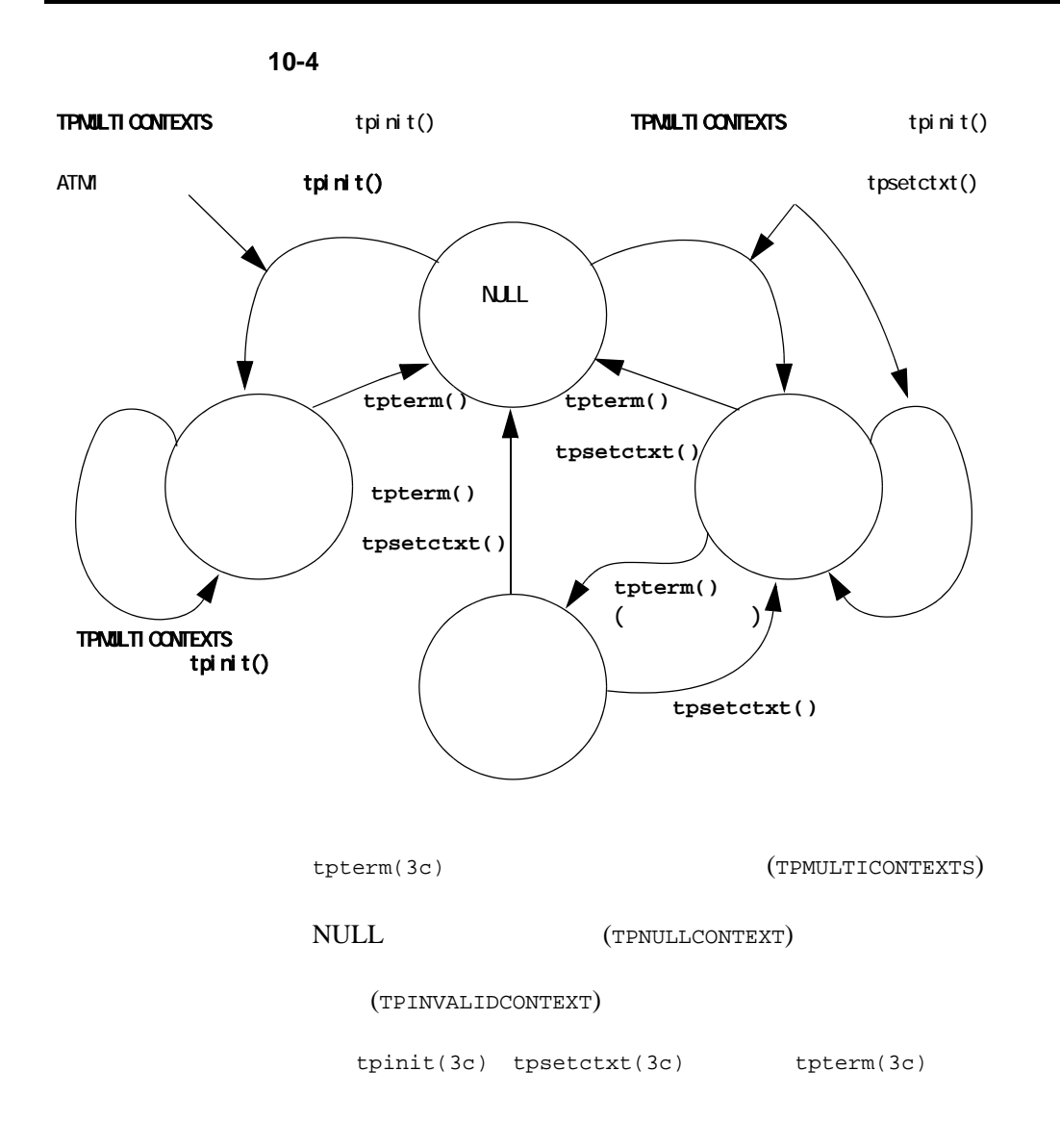

10-54 COBOL BEA Tuxedo

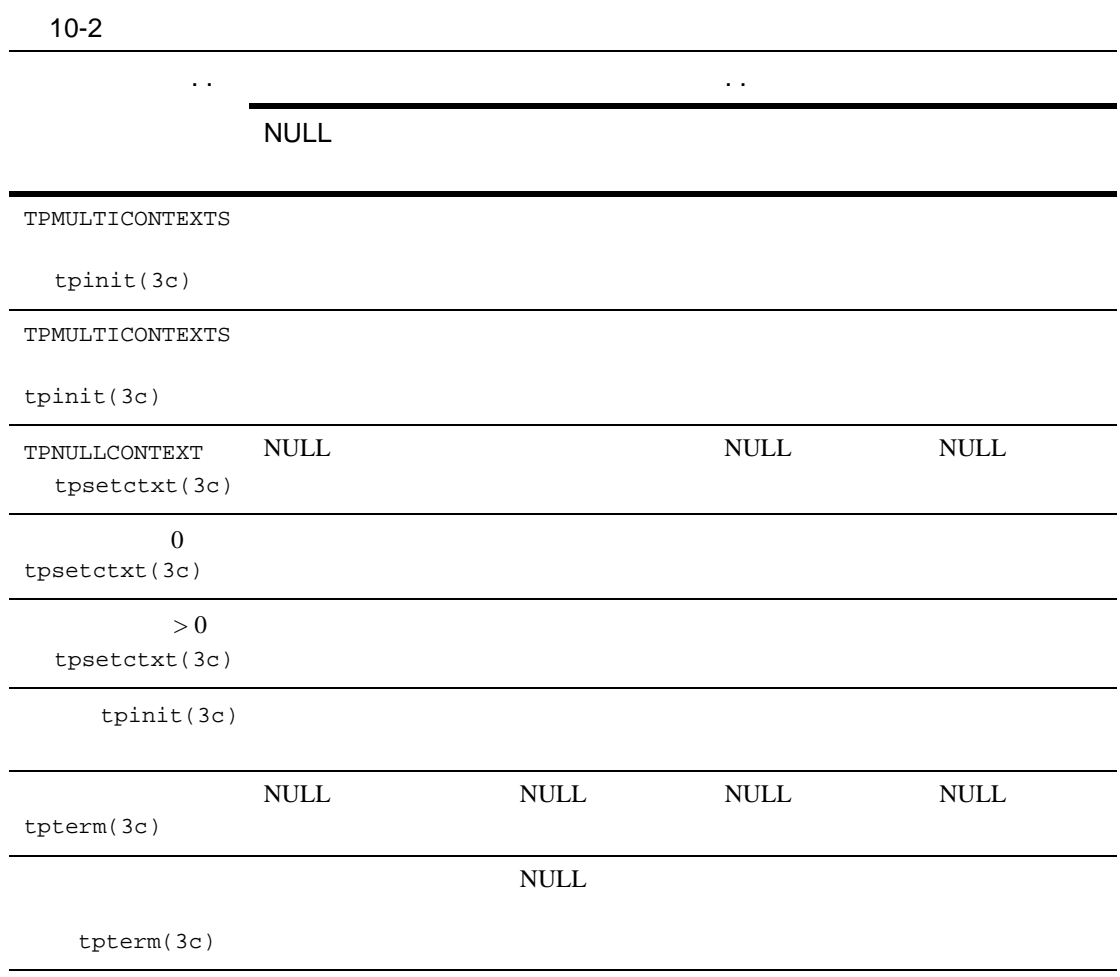

<span id="page-248-0"></span> $tpgetrply(3c)$   $tpacall(3c)$ [tpcall\(3c\)](../rf3c/rf3c.htm#8077913) tpgetrply()

```
tpgetrply(3c) 1TPGETANY tpgetrply()
tpgetrply(3c)
\blacksquaretpgetrply(3c)
                                                 tpgetrply()
                                      tpgetrply() -1 tperrno
 TPEPROTO
\blacksquare 1 TPGETANY \blacksquaretpgetrply(3c)
   tpgetrply() \times tpgetrply()
     tperrno(5) TPEPROTO
            tpgetrply(3c)
                                                            TPGETANY
             tpgetrply()
tpgetrply(3c)} \end{aligned}\begin{array}{ccc} 1 & \hspace{1.5cm} & \hspace{1.5cm} & \tpgetrply()
   \sim 2
                      tperrno(5) TPEPROTO
```
<span id="page-249-0"></span>BEA Tuxedo

10-56 COBOL BEA Tuxedo

[tuxgetenv\(3c\)](../rf3c/rf3c.htm#6921713)

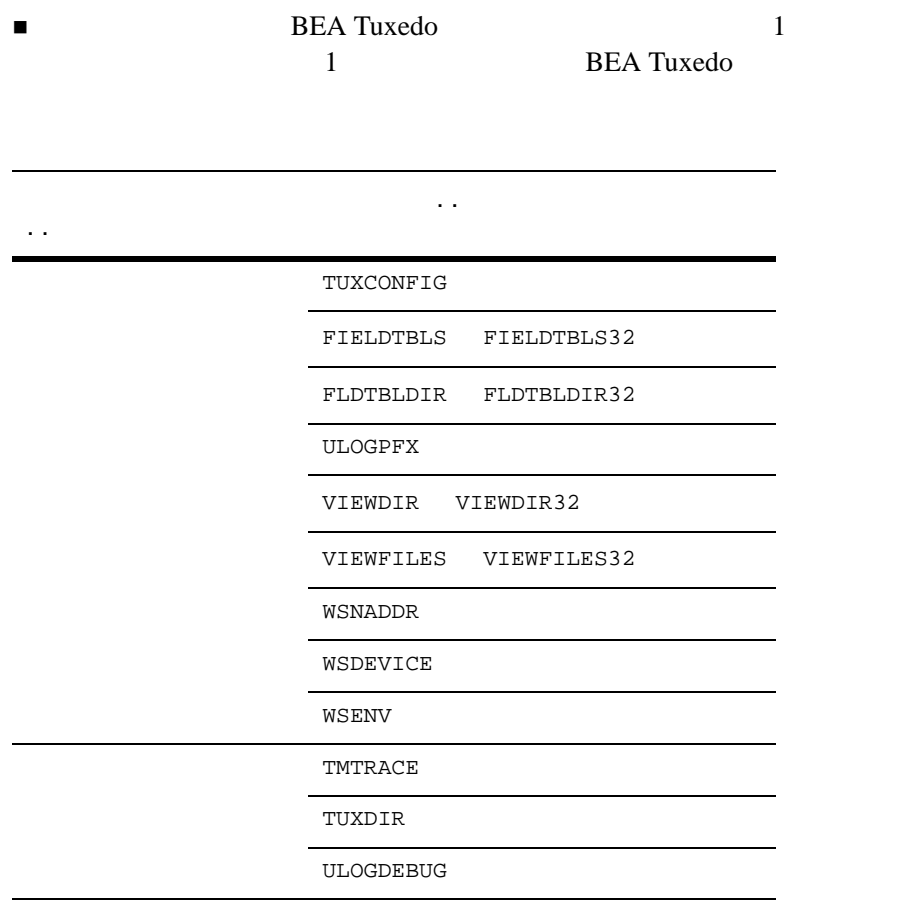

 $\blacksquare$ 

■ tuxputenv( $3c$ )

- $\blacksquare$  [tuxgetenv\(3c\)](../rf3c/rf3c.htm#6921713)
- $\blacksquare$ TUXCONFIG WSNADDR WSENVFILE
	- $\bullet$ [tpinit\(3c\)](../rf3c/rf3c.htm#4545013)
- **コ**クライアントがシステムに関する場合、WSENVFILE

### <span id="page-251-0"></span>ATMI 9

- [tpabort\(3c\)](../rf3c/rf3c.htm#9493813)
- [tpacall\(3c\)](../rf3c/rf3c.htm#3813413)
- [tpadmcall\(3c\)](../rf3c/rf3c.htm#4534213)
- [tpbegin\(3c\)](../rf3c/rf3c.htm#9429613)
- [tpbroadcast\(3c\)](../rf3c/rf3c.htm#9304513)
- $\blacksquare$  [tpcall\(3c\)](../rf3c/rf3c.htm#8077913)
- [tpcancel\(3c\)](../rf3c/rf3c.htm#3842313)

### 10-58 COBOL BEA Tuxedo
- [tpchkauth\(3c\)](../rf3c/rf3c.htm#2805013)
- [tpchkunsol\(3c\)](../rf3c/rf3c.htm#7669813)
- [tpclose\(3c\)](../rf3c/rf3c.htm#6099213)
- [tpcommit\(3c\)](../rf3c/rf3c.htm#4723113)
- [tpconnect\(3c\)](../rf3c/rf3c.htm#4234013)
- [tpdequeue\(3c\)](../rf3c/rf3c.htm#7427413)
- [tpdiscon\(3c\)](../rf3c/rf3c.htm#6775213)
- [tpenqueue\(3c\)](../rf3c/rf3c.htm#6539913)
- [tpforward\(3c\)](../rf3c/rf3c.htm#3074013)
- [tpgetlev\(3c\)](../rf3c/rf3c.htm#2352613)
- [tpgetrply\(3c\)](../rf3c/rf3c.htm#2914213)
- $\blacksquare$  [tpinit\(3c\)](../rf3c/rf3c.htm#4545013)
- $\blacksquare$  [tpnotify\(3c\)](../rf3c/rf3c.htm#2346913)
- $\blacksquare$  [tpopen\(3c\)](../rf3c/rf3c.htm#1039613)
- [tppost\(3c\)](../rf3c/rf3c.htm#4209713)
- [tprecv\(3c\)](../rf3c/rf3c.htm#3052013)
- [tpresume\(3c\)](../rf3c/rf3c.htm#9988713)
- [tpreturn\(3c\)](../rf3c/rf3c.htm#1975913)
- $\blacksquare$  [tpscmt\(3c\)](../rf3c/rf3c.htm#1738213)
- [tpsend\(3c\)](../rf3c/rf3c.htm#2803913)
- [tpservice\(3c\)](../rf3c/rf3c.htm#4271913)
- [tpsetunsol\(3c\)](../rf3c/rf3c.htm#7156613)
- [tpsubscribe\(3c\)](../rf3c/rf3c.htm#9514013)
- [tpsuspend\(3c\)](../rf3c/rf3c.htm#8768513)
- [tpterm\(3c\)](../rf3c/rf3c.htm#2222313)
- [tpsubscribe\(3c\)](../rf3c/rf3c.htm#9514013)
- [tx\\_begin\(3c\)](../rf3c/rf3c.htm#4278813)
- [tx\\_close\(3c\)](../rf3c/rf3c.htm#8288913)
- [tx\\_commit\(3c\)](../rf3c/rf3c.htm#3483813)

 $\blacksquare$  [tx\\_info\(3c\)](../rf3c/rf3c.htm#3752213)

■ [tx\\_open\(3c\)](../rf3c/rf3c.htm#5069613) ■ [tx\\_rollback\(3c\)](../rf3c/rf3c.htm#8428213) ■ [tx\\_set\\_commit\\_return\(3c\)](../rf3c/rf3c.htm#2064413) ■ [tx\\_set\\_transaction\\_control\(3c\)](../rf3c/rf3c.htm#5831513) ■ [tx\\_set\\_transaction\\_timeout\(3c\)](../rf3c/rf3c.htm#7810613) [userlog\(3c\)](../rf3c/rf3c.htm#7980613) [tpbroadcast\(3c\)](../rf3c/rf3c.htm#9304513) [tpnotify\(3c\)](../rf3c/rf3c.htm#2346913) [tpinit\(3c\)](../rf3c/rf3c.htm#4545013) [tpsetunsol\(3c\)](../rf3c/rf3c.htm#7156613) [tpinit\(3c\)](../rf3c/rf3c.htm#4545013) tpsetunsol() tpsetunsol() ■ CLIENTID ID TPSVCINFO ■ インドルとは、その生成元コンテキストの生成元コンテキストの生成元コンテキスト  $\bullet$ <sup>z</sup> ディップ・イン通知  $\bullet$ 

10-60 COBOL BEA Tuxedo

#### **BEA Tuxedo**

- $\blacksquare$  [tpadvertise\(3c\)](../rf3c/rf3c.htm#4594013)
- [tpalloc\(3c\)](../rf3c/rf3c.htm#9599213)
- [tpconvert\(3c\)](../rf3c/rf3c.htm#1925113) $-$
- [tpfree\(3c\)](../rf3c/rf3c.htm#7463113)
- [tpinit\(3c\)](../rf3c/rf3c.htm#4545013) TPMULTICONTEXTS

 $10-58$ 

- [tprealloc\(3c\)](../rf3c/rf3c.htm#4430313)
- [tpsvrdone\(3c\)](../rf3c/rf3c.htm#8373213)
- [tpsvrinit\(3c\)](../rf3c/rf3c.htm#3380713)
- [tptypes\(3c\)](../rf3c/rf3c.htm#9257013)
- [tpunadvertise\(3c\)](../rf3c/rf3c.htm#5592613)
- $\blacksquare$  [tuxgetenv\(3c\)](../rf3c/rf3c.htm#6921713)-
- $\blacksquare$  [tuxputenv\(3c\)](../rf3c/rf3c.htm#3268313) —
- $tuxreadenv(3c)$ —
- [Usignal\(3c\)](../rf3c/rf3c.htm#9761413)

```
CATCH
```
- [tperrordetail\(3c\)](../rf3c/rf3c.htm#9527513)
- [tpgetctxt\(3c\)](../rf3c/rf3c.htm#2012013)
- [tpgprio\(3c\)](../rf3c/rf3c.htm#7739613)
- [tpsetctxt\(3c\)](../rf3c/rf3c.htm#3406813)
- [tpsprio\(3c\)](../rf3c/rf3c.htm#9787513)
- [tpstrerror\(3c\)](../rf3c/rf3c.htm#8914013)
- [tpstrerrordetail\(3c\)](../rf3c/rf3c.htm#4443613)
- $\blacksquare$  [TRY\(3c\)](../rf3c/rf3c.htm#2161913)
- [Uunix\\_err\(3c\)](../rf3c/rf3c.htm#1214813)

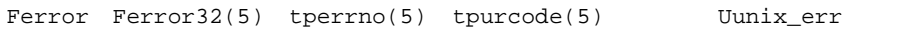

 $ID$ 

 $ATMI$ 

**POSIX** 

10-62 COBOL BEA Tuxedo

```
#include <stdio.h>
#include <pthread.h>
#include <atmi.h>
TPINIT * tpinitbuf;<br>int timeout=60
           timeout=60;
pthread_t withdrawalthreadid, stockthreadid;
TPCONTEXT_T ctxt;
void * stackthread(void *);
void * withdrawalthread(void *);
main()
{
tpinitbuf = tpalloc(TPINIT, NULL, TPINITNEED(0));
\frac{1}{x}withdrawal deposit
\star BEA
\star\star*/
tpinitbuf->flags = TPMULTICONTEXTS;
/* tpinitbuf */
tpinit(tpinitbuf);
tpgetctxt(&ctxt, 0);
tpbegin(timeout, 0);
pthread_create(&withdrawalthreadid, NULL, withdrawalthread, NULL);
tpcall("DEPOSIT", ...);
/* withdrawal \star/pthread_join(withdrawalthreadid, NULL);
tpcommit(0);
tpterm();
\frac{1}{x} stock \frac{1}{x}pthread_join(stockthreadid, NULL);
/* */
printf("$%9.2f has been transferred \
from your savings account to your checking account.\n\cdot \cdot \cdot;
printf("At the current BEA stock price of $%8.3f, \
```

```
you could purchase %d shares.\n", ...);
exit(0);}
void *
stockthread(void *arg)
{
    /* tpinit()
     * TUXCONFIG
*/
     tuxputenv("TUXCONFIG=/home/users/xyz/stockconf");
    tpinitbuf->flags = TPMULTICONTEXTS;<br>/* tpinitbuf */
          tpinitbuf */
     tpinit(tpinitbuf);
     tpcall("GETSTOCKPRICE", ...);
    /* main() */
     tpterm();
     return(NULL);
}
void *
withdrawalthread(void *arg)
{
/*
\star*/
     pthread_create(&stockthreadid, NULL, stockthread, NULL);
     tpsetctxt(ctxt, 0);
     tpcall("WITHDRAWAL", ...);
     return(NULL);
}
```
10-64 COBOL BEA Tuxedo

- $10-13$
- $10-32$
- $10-35$

 $10-44$ 

 $buildserver(1)$  [buildclient\(1\)](../rfcm/rfcmd.htm#6066211) **BEA Tuxedo** 

 $\cdot c$   $\cdot$   $\cdot$   $\cdot$   $\cdot$   $\cdot$ 

マルチスレッド・サーバを生成する場合、-t オプションを指定して [buildserver\(1\)](../rfcm/rfcmd.htm#6083611)  $\begin{minipage}[c]{0.45\textwidth} {\begin{tabular}{c} \textbf{MAXDISPARTCHTHREADS} \end{tabular} } \end{minipage} \begin{minipage}[c]{0.45\textwidth} {\begin{tabular}{c} \textbf{MAXDISPARTCHTHREADS} \end{tabular} } \end{minipage} \begin{minipage}[c]{0.45\textwidth} {\begin{tabular}{c} \textbf{NAXDISPARICHTHREADS} \end{tabular} } \end{minipage} \end{minipage} \begin{minipage}[c]{0.45\textwidth} {\begin{tabular}{c} \textbf{NAXDISPARICHTHREADS} \end{tabular} } \end{minipage$ 

マルチスレッド環境で .c ファイルを .o ファイルにコンパイルする場合に必

-v [buildclient\(1\)](../rfcm/rfcmd.htm#6066211) [buildserver\(1\)](../rfcm/rfcmd.htm#6083611)

- $10-35$
- $10-44$
- $10-50$

10-66 COBOL BEA Tuxedo

# マルチスレッドおよびマルキスト・アプリケーションのテスト

- [マルチスレッドおよびマルチコンテキスト・アプリケーションのトラブ](#page-261-0)
- [マルチスレッドおよびマルチコンテキスト・アプリケーションのエラー](#page-262-0)
- <span id="page-260-0"></span>
- マルチプロセッサの使用
- $\blacksquare$  $\sim$  ) いろいろなタイミング条件でのストレス・テスト
- 

**TPMULTICONTEXTS** 

### <span id="page-261-0"></span> $t$ pinit( ) **TPMULTICONTEXTS**

TPMULTICONTEXTS

TPMULTICONTEXTS  $tprint(3c)$  -1  $tperrno$  TPEPROTO

#### TPMULTICONTEXTS tpinit()

TPMULTICONTEXTS [tpinit\(3c\)](../rf3c/rf3c.htm#4545013)

 $t$ pinit()  $1$ tpinit() TPMULTICONTEXTS

TUXCONFIG WSNADDR TPMULTICONTEXTS tpinit()

BEA Tuxedo TPMULTICONTEXTS  $t$ pinit()  $t$ <sup>thit()</sup>  $t$ <sup>thit()</sup>  $t$ <sup>thit()</sup>  $t$ <sup>thit()</sup>  $t$ 

 $ATMI$ 

 $tperrno(5)=TPEPROTO$  $tperrno(5)=TPEPROTO$ 

10-68 COBOL BEA Tuxedo

[tpinit\(3c\)](../rf3c/rf3c.htm#4545013)

tpinit()

#### **BEA Tuxedo** Compaq Tru64 UNIX UnixWare 2

**BEA Tuxedo** 

BEA Tuxedo 2008 2009 2008 2009 2009 2009 2012

Compaq Tru64 UNIX POSIX

 $K$ 

pthread\_create()

<span id="page-262-0"></span>pthread\_attr\_setstacksize() UnixWare

thr\_create()

*process\_ID.thread\_ID.context\_ID*

 $10-13$ 

٠

- $10-20$
- $10-32$

10-70 COBOL BEA Tuxedo

# 11

- [システム・エラー](#page-264-0)
- [アプリケーション・エラー](#page-278-0)
- [エラー処理](#page-278-1)
- 
- [トランザクションについて](#page-279-0)
- <span id="page-264-0"></span>[中央イベント・ログ](#page-293-0)

BEA Tuxedo TP-STATUS IN TPSTATUS-REC  $ATMI$ TP-STATUS TPRETURN TPFORWAR TP-STATUS APPL-RETURN-CODE APPL-RETURN-CODE TPRETURN APPL-CODE IN TPSVCRET-REC **TPRETURN** APPL-RETURN-CODE IN TPSTATUS-REC APPL-RETURN-CODE

```
\mathtt{TP}\text{-}\mathtt{STATUS}
```
11-1TP-STATUS

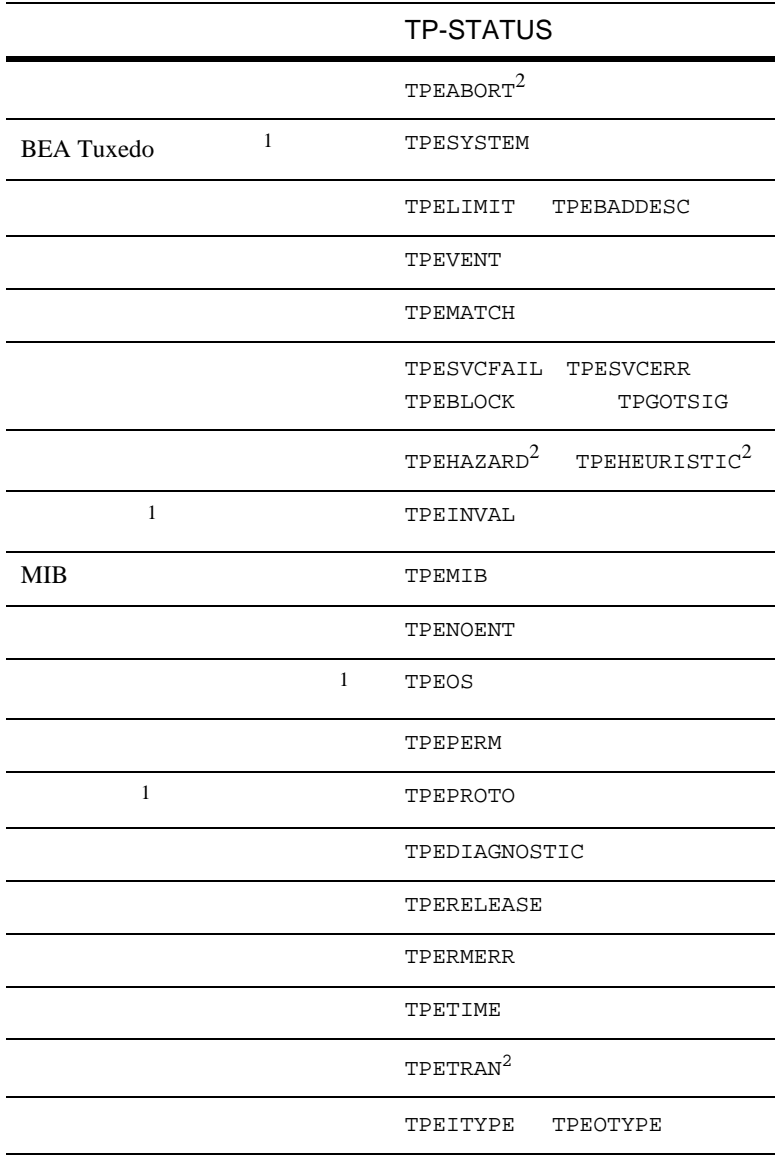

٠

11-2 COBOL BEA Tuxedo

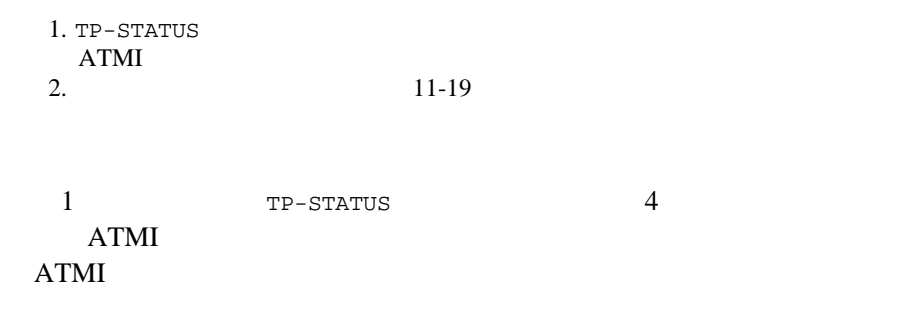

 $11-19$ 

## **BEA Tuxedo**

BEA Tuxedo

**BEA Tuxedo** 

TP-STATUS TPESYSTEM 11-30

 $11-30$ 

**TPELIMIT** 

TPEBADDESC

( BEA Tuxedo )  $($   $)$   $50$ 

**RESOURCES** 

MAXCONV MACHINES BEA Tuxedo  $t$ mconfig [wtmconfig\(1\)](../rfcm/rfcmd.htm#2468411)

11-4 COBOL BEA Tuxedo

TP-STATUS

- 通信ハンドルを使用してメッセージを取得してメッセージを取得したが、 (TPEBADDESC)
- $(TPEBADDESC)$
- TPABORT TPCOMMIT TPNOTRAN
- トランザクションがタイムアウトになった場合。TPGETRPLY の呼び出し

TPSEND TPRECV TPDISCON TPEBADDESC TPSEND TPRECV TPEEVENT **TPSEND** TPSTATUS-REC TPEVENT **TPEEVENT** 

 $7-14$ 

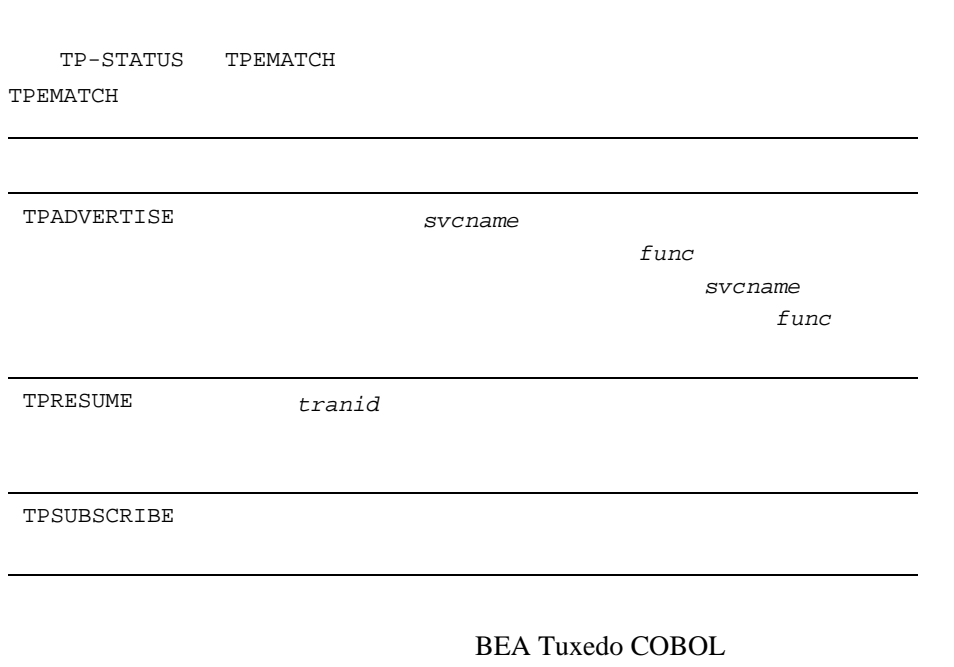

٠

TP-STATUS TPESVCFAIL TPESVCERR TPEBLOCK TPGOTSIG

11-6 COBOL BEA Tuxedo

## **TPESVCFAIL TPESVCERR**

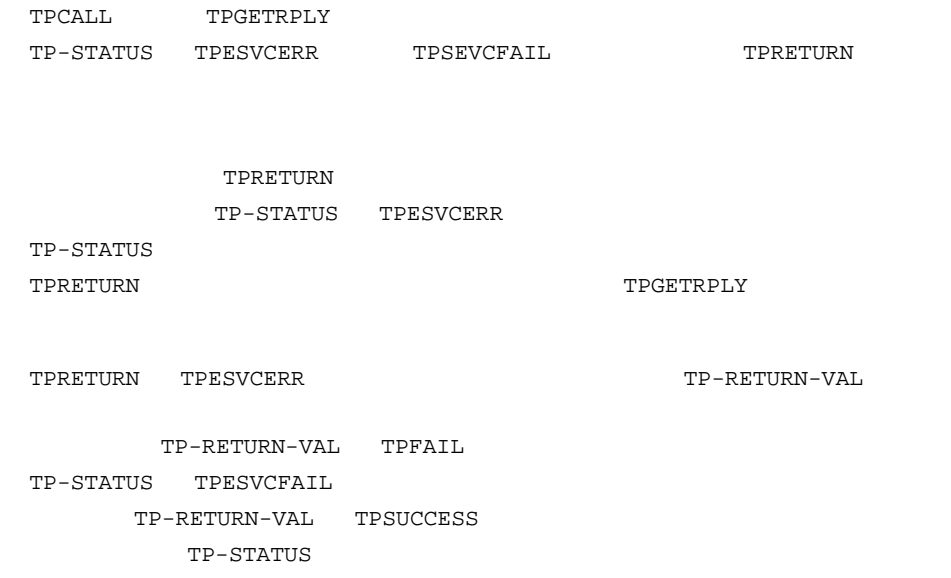

## **TPEBLOCK TPGOTSIG**

TPEBLOCK TPGOTSIG

TPPNOBLOCK TPEBLOCK

 $\tt TPCALL$ TPEBLOCK

 ${\tt TPNOBIOCK} \hspace{2.5cm} {\tt TPGETRPLY}$ TPGETRPLY TPEBLOCK

TPGOTSIG

TPSIGRSTRT 
STREET 
TP-STATUS TPGOTSIG

しています。引数を取る ATMI 呼び出しは、無効な引数が渡されると失敗し

TP-STATUS TPEINVAL TPRETURN TPFORWAR TPCALL TPGETRPLY TP-STATUS TPESVCERR

TPENOENT

11-8 COBOL BEA Tuxedo

#### $11-2$

TPINITIALIZE

TPCALL TPACALL

SERVICE-NAME IN TPSVCDEF-REC

TPCONNECT

TPGPRIO

TPUNADVERTISE SERVICE-NAME IN TPSVCDEF-REC

 $UNIX$ 

TP-STATUS TPEOS

Uunixerr

TPINITIALIZE

TP-STATUS TPEPERM

 $ATMI$ 

TPCOMMIT

ATMI PRODUCED WAS SERVED FOR SALES ASSESSED.

- 正しい順序で呼び出しが行われているかどうか
- 正しいプロセスによって呼び出しが行われているかどうか

TP-STATUS TPEPROTO

**BEA Tuxedo COBOL UP COBOL COBOL** 

11-10 COBOL BEA Tuxedo

٠

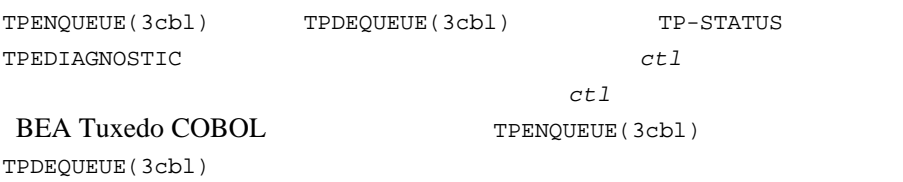

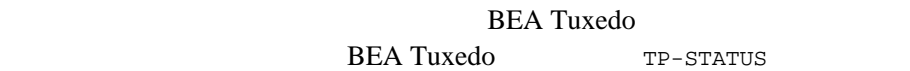

TPERELEASE

[TPNOTIFY\(3cbl\)](../rf3cbl/rf3cbl.htm#7339913)

TPACK <sup>2</sup>

**TPERELEASE** 

 $\begin{minipage}{0.9\linewidth} \texttt{TPACK} \end{minipage}$ 

[TPOPEN\(3cbl\)](../rf3cbl/rf3cbl.htm#8733613) [TPCLOSE\(3cbl\)](../rf3cbl/rf3cbl.htm#5568813) TP-STATUS TPERMERR TPOPEN

TPCLOSE **BEA** 

Tuxedo **Valencia State Academic Academic Academic Academic Academic Academic Academic Academic Academic Academic Academic Academic Academic Academic Academic Academic Academic Academic Academic Academic Academic Academic A** 

#### **BEA Tuxedo**

**BEA Tuxedo**  $2$  $\overline{\mathcal{A}}$ ) and  $\Gamma$ 

TPBEGIN T-OUT

÷.

**TPCOMMIT** 

**TPETIME** 

11-12 COBOL BEA Tuxedo

 $(TPNOTRAM)$ 

TPNOBLOCK TPETIME

TPNOBLOCK

 $11-16$ 

 $11-16$ 

TPCALL TPACALL TPEITYPE

**BEA Tuxedo** 

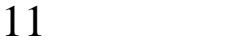

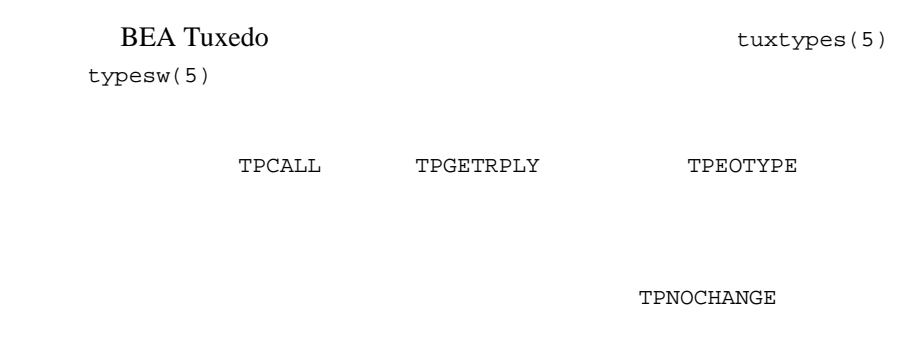

٠

TPEOTYPE

11-14 COBOL BEA Tuxedo

<span id="page-278-1"></span><span id="page-278-0"></span>TPRETURN *rcode* APPL-RETURN-CODE TPRETURN APPL-CODE IN TPSVCRET-REC [TPRETURN\(3cbl\)](../rf3cbl/rf3cbl.htm#5757813) BEA Tuxedo COBOL

ATMICALL(3) ATMI

#### $11 - 1$

. . . CALL "TPINITIALIZE" USING TPINFDEF-REC USR-DATA-REC TPSTATUS-REC. IF NOT TPOK error message, EXIT PROGRAM CALL "TPBEGIN" USING TPTRXDEF-REC TPSTATUS-REC. IF NOT TPOK error message, EXIT PROGRAM Make atmi calls Check return values IF TPEINVAL DISPLAY "Invalid arguments were given." IF TPEPROTO DISPLAY "A call was made in an improper context."

٠

<span id="page-279-0"></span>TP-STATUS

APPL-RETURN-CODE IN TPSTATUS-REC

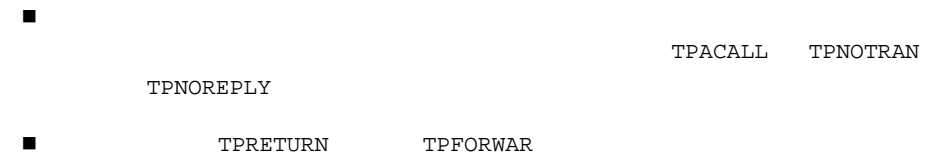

11-16 COBOL BEA Tuxedo

- ■<br>■ TPCOMMIT (TPNOTRAN )
- トランザクションのパーティシパント以外からの応答を必要とする非同 TPACALL
- トランザクションがタイムアウトになっていなくても、 TPNOTRAN
- 
- トランザクションがタイムアウトになると、以下のようになります。  $\bullet$ 
	- TPEBADDESC
- TPGETRPLY TPRECV
	- TP-STATUS TPETIME
- TPACALL TPNOREPLY TPNOBLOCK TPNOTRAN
- タイムアウト以外の理由でトランザクションが一度「アボートのみ」と **TPGETRPLY**
- ■<br>■ TPGETRPLY
- TPSEND TPRECV
	- TPEBADDESC
- トランザクションが一度アボートされると、未処理のトランザクション (TPNOTRAN ) TPEBADDESC
- COBOL BEA Tuxedo 11-17

<span id="page-281-0"></span>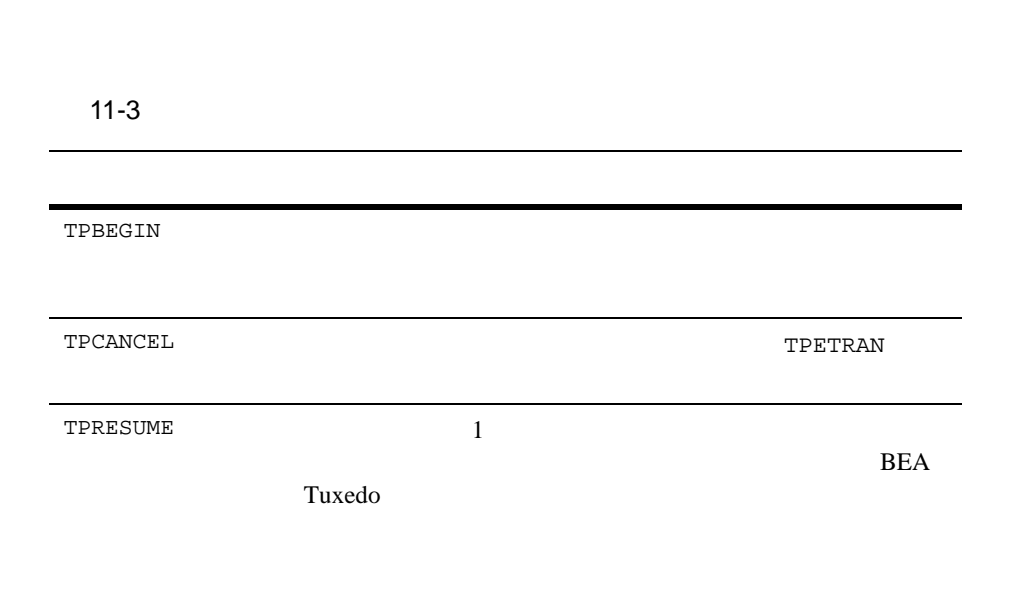

TP-STATUS TPETRAN

٠

11-18 COBOL BEA Tuxedo

TPCONNECT  $_{\rm TPCALL}$ TPACALL

(DBMS)

TPSVCDEF-REF

 $\mathbf 1$ 

TPABORT

<span id="page-282-0"></span> $3$ 

トランザクションのイニシエータまたはパーティシパントが、次のいず

 $\bullet$  TPRETURN  $\bullet$  TP-STATUS TPESVCERR

 $\bullet$  TPRETURN TP-RETURN-VAL TPFAIL TP-STATUS TPESVCFAIL  $\bullet$ TP-STATUS TPEOTYPE トランザクションがタイムアウトになりました。TP-STATUS TPETIME ■ TPCOMMIT TP-STATUS TPEPROTO TPCOMMIT TPCOMMIT TPESVCERR TPESVCFAIL TPEOTYPE TPETIME TPABORT **TPEBADDESC** TPESVCERR TPESVCFAIL TPEOTYPE **TPNOTRAN** 

11-20 COBOL BEA Tuxedo

- 応答を要求すること ■ コック マングラン
- サクションに対して実行することに対して実行すること

TPNOREPLY TPNOBLOCK

TPNOTRAN

TPCOMMIT TP-COMMIT-CONTROL TPEHAZARD TPEHEURISTIC TP-COMMIT-CONTROL TP-CMT-LOGGED 2  $2$  $2$ TPEHAZARD TPEHEURISTIC 1  $1$   $1$   $1$ TP\_COMMIT\_CONTROL TP\_CMT\_COMPLETE TPEHEURISTIC TPEHAZARD TPEHAZARD 2 (  $\frac{1}{2}$ ) where  $\mathcal{O}(\mathcal{O})$ 

11-18  $BEA$ Tuxedo **Tuxedo**  $\overline{2}$ 

 $11-18$ 

### **TPCOMMIT**

TPCOMMIT

TP-STATUS TPEABORT

TPETIME

## **TPNOTRAN**

TPFORWAR

TPNOTRAN 11-23 TPRETURN

11-22 COBOL BEA Tuxedo

**TPNOTRAN** 

## <span id="page-286-0"></span>**TPRETURN TPFORWAR**

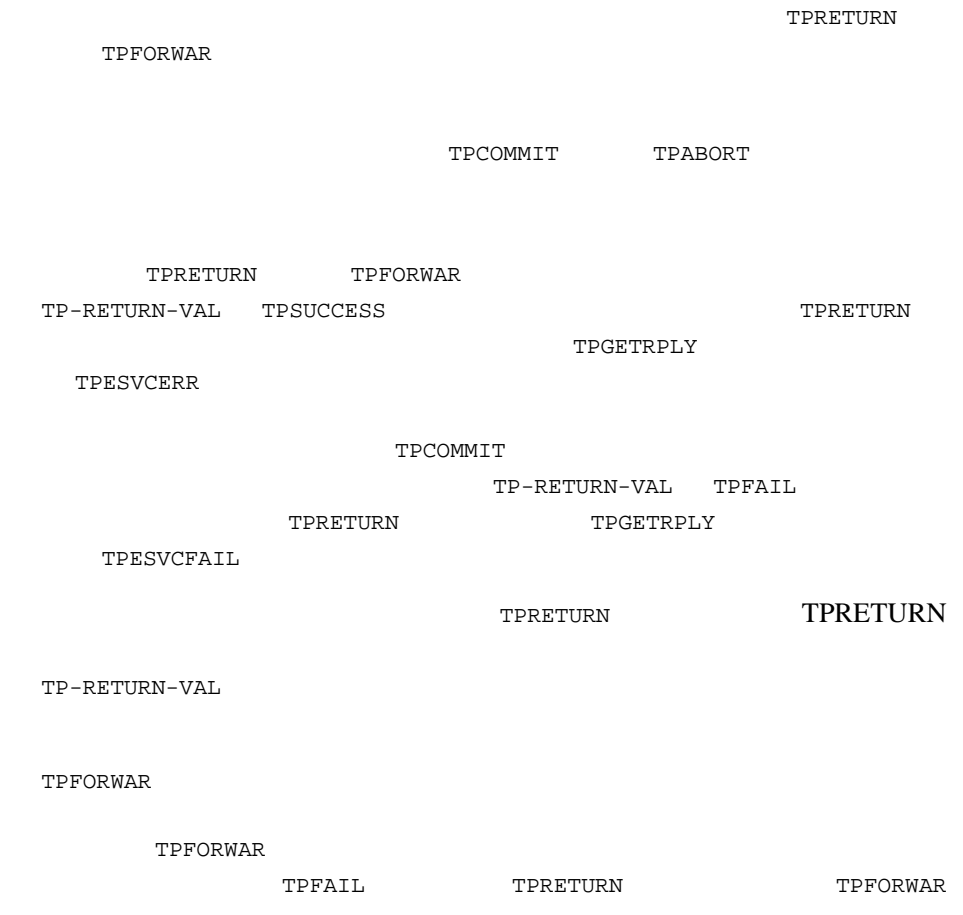

# tpterm()

TPTERM <sub>2</sub>

TP-STATUS TPEPROTO

TPCOMMIT TPABORT

 $($ 

TPGETLEV

11-24 COBOL BEA Tuxedo

ATMI BEA Tuxedo
リソース・マネージャ固有の関数呼び出し。分散アプリケーションのプ ハードコーディングされたオプション。リソース・マネージャのプロバ

 $\overline{c}$ 

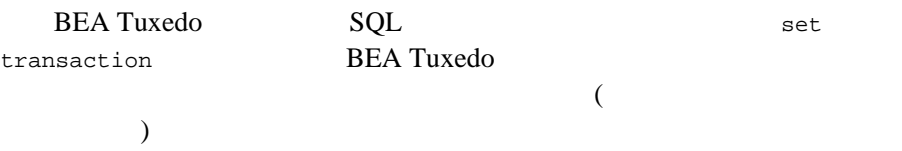

- - サンザクションでのサービスや サンザクションでのサービス
- $\blacksquare$  AUTOTRAN
- サンザクションを開始するサービスの呼び出し

### <span id="page-289-0"></span>11

### ■ TPRETURN TPFORWAR

- 
- 
- 
- 
- TPNOREPLY

## <span id="page-289-1"></span>**AUTOTRAN**

- TPNOTRAN
- - - TPRETURN

**TPFORWAR** 

### 11-26 COBOL BEA Tuxedo

- 
- - - -
- 
- -
	- -
		-
		-
		-
- -
	-
	-
	-
	-
- 
- 
- 
- 
- 
- 
- 
- 
- $\overline{c}$
- 
- $\blacksquare$
- $\blacksquare$ ■ こころにはパーティシパントにはポーツ
- 
- J.
- 

<span id="page-290-0"></span>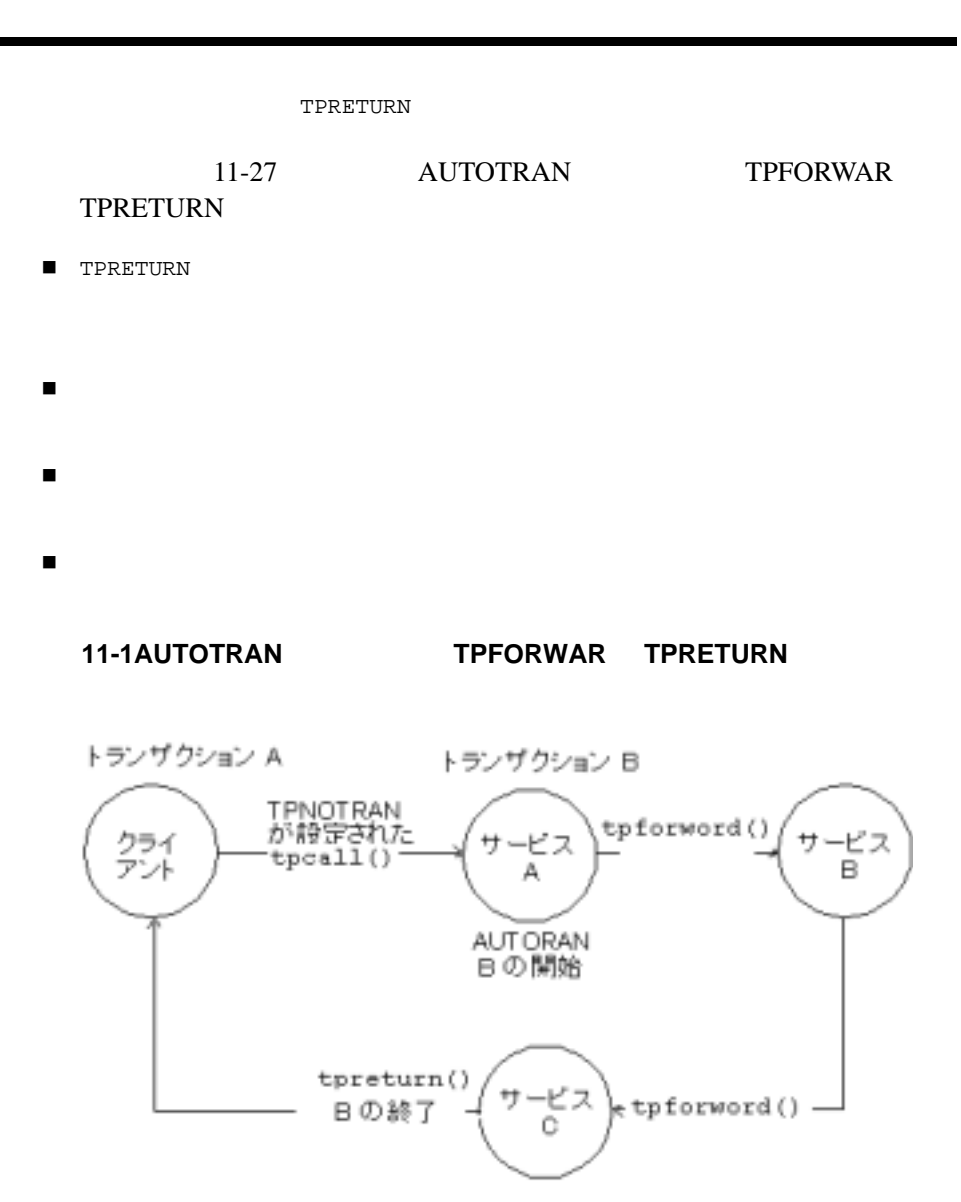

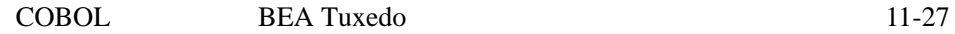

<span id="page-291-0"></span>TPNOTRAN TPBEGIN TPCOMMIT TPABORT **TPRETURN** ■ TPRETURN **TPRETURN**  $\begin{tabular}{ll} \hline \multicolumn{2}{c|}{\textbf{}} & \multicolumn{2}{c|}{\textbf{}} \\ \multicolumn{2}{c|}{\textbf{}} & \multicolumn{2}{c|}{\textbf{}} \\ \multicolumn{2}{c|}{\textbf{}} & \multicolumn{2}{c|}{\textbf{}} \\ \multicolumn{2}{c|}{\textbf{}} & \multicolumn{2}{c|}{\textbf{}} \\ \multicolumn{2}{c|}{\textbf{}} & \multicolumn{2}{c|}{\textbf{}} \\ \multicolumn{2}{c|}{\textbf{}} & \multicolumn{2}{c|}{\textbf{}} \\ \multicolumn{2}{c|}{\textbf{}} & \$  通常、システムはプロセス・エラー、レコード・タイプ・エラー、また TPESVCFAIL TPEITYPE/TPEOTYPE TPESVCERR ■ サクションのトランザクションの状態は、呼び出し元に戻されるエラー・エランザクションの状態は、 呼び出し元は、応答を待っている間にトランザクションがタイムアウト  $\blacksquare$ 

11-28 COBOL BEA Tuxedo

## **BEA Tuxedo**

BEA Tuxedo **BEA Tuxedo** TPSVRINIT TPSVRDONE

**BEA Tuxedo** TPSVRINIT TPSVRINIT

**TPSVRINIT** 

TPSVRINIT

**BEA Tuxedo** 

TPSVRDONE

TPSVRDONE

TPSVRDONE

**BEA Tuxedo** 

[USERLOG\(3cbl\)](../rf3cbl/rf3cbl.htm#2946713)

[USERLOG\(3cbl\)](../rf3cbl/rf3cbl.htm#2946713)

Windows 2000

Windows NT BEA Tuxedo

 $\verb+UNERLOG(3cb1)+\verb+UNERLOG(3cb1)+\$ 

٠

11-30 COBOL BEA Tuxedo

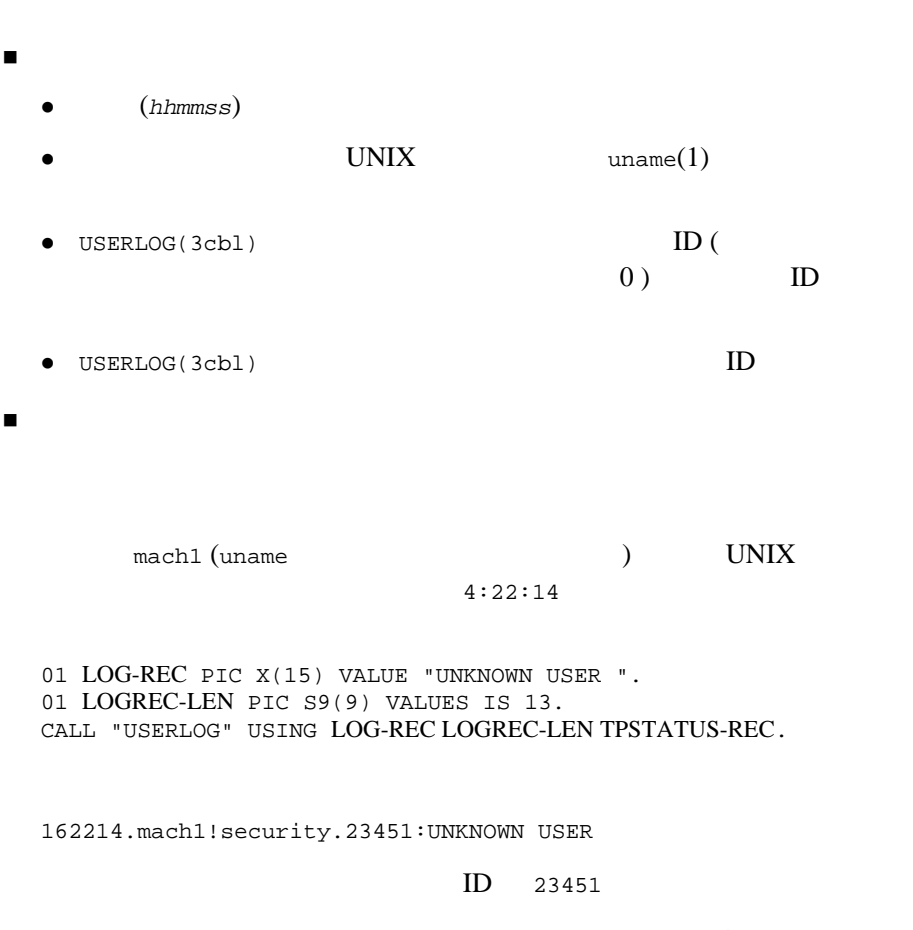

**BEA Tuxedo** 

162214.mach1!security.23451:COBAPI\_CAT:999: UNKNOWN USER

COBAPI\_CAT 999

 $grrid$  3 long 16 gtrid entries and the entries of the entries of the entries of the entries of the entries of the entries of the 162214.mach1!security.23451: gtrid x2 x24e1b803 x239: UNKNOWN USER ログに書き込むエラー・メッセージをレコードに割り当り当り当り当り  $\blacksquare$ [USERLOG\(3cbl\)](../rf3cbl/rf3cbl.htm#2946713) 01 TPSTATUS-REC. COPY TPSTATUS. 01 LOGMSG PIC X(50). 01 LOGMSG-LEN PIC S9(9) COMP-5. . . . CALL "TPOPEN" USING TPSTSTUS-REC. IF NOT TPOK MOVE "TPSVRINIT: Cannot Open Data Base" TO LOGMSG MOVE 43 LOGMSG-LEN CALL "USERLOG" USING LOGMSG

 LOGMSG-LEN TPSTATUS-REC.

 $TPOPEN(3cbl) -1$  $TPOPEN(3cbl) -1$ 

11-32 COBOL BEA Tuxedo

. . . . .

11 and the set of  $\overline{11}$ 

# 12**Workstation**

## COBOL

 $\blacksquare$  UNIX

■ Microsoft Windows

Workstation **The BEA Tuxedo Workstation** 

## <span id="page-296-0"></span>UNIX

COBOL UNIX BEA Tuxedo

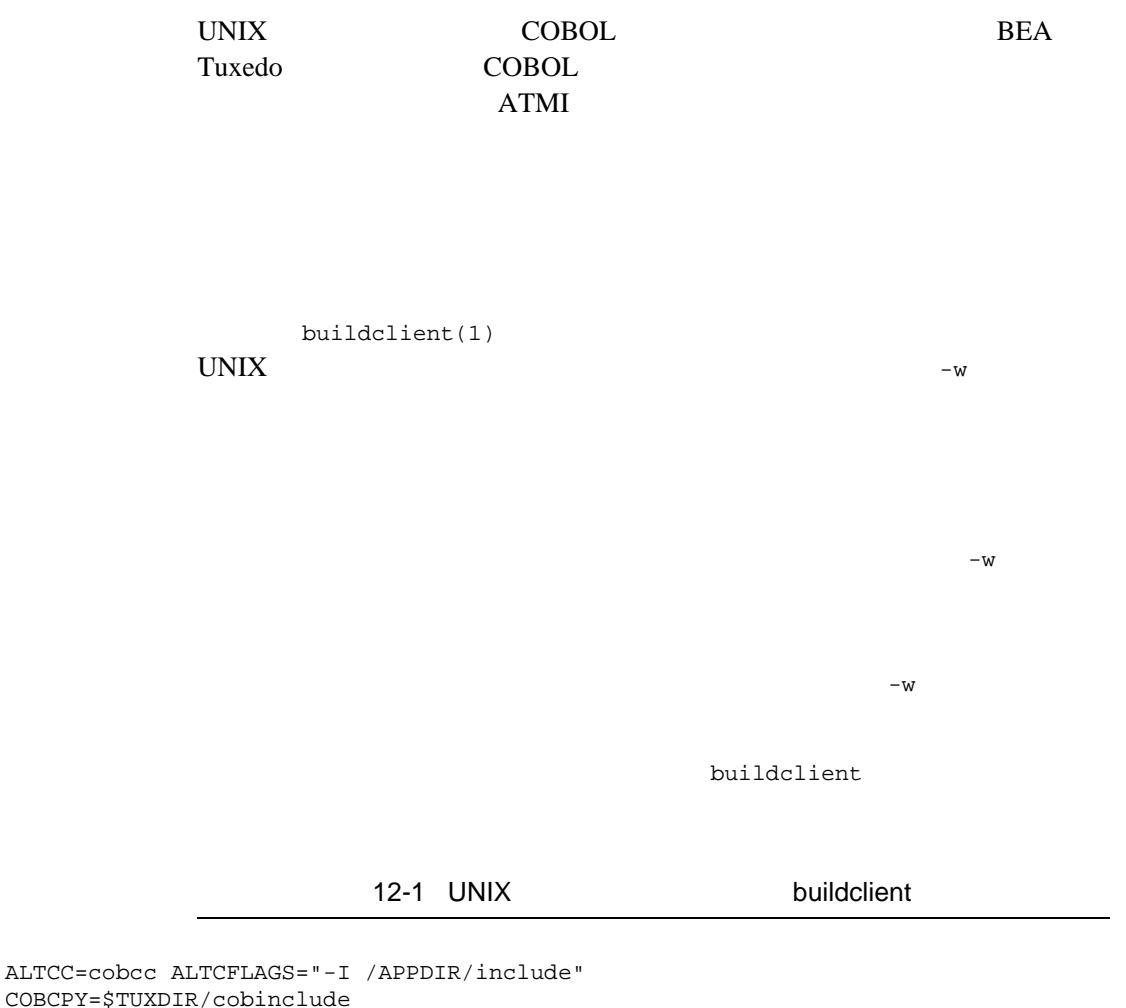

COBCPY=\$TUXDIR/cobinclude COBOPT="-C ANS85 -C ALIGN=8 -C NOIBMCOMP -C TRUNC=ANSI -C OSEXT=cbl" export COBOPT COBCPY ALTCC ALTCFLAGS buildclient -C -w -o empclient -f name.cbl -f "userlib1.a userlib2.a"

12-2 COBOL BEA Tuxedo

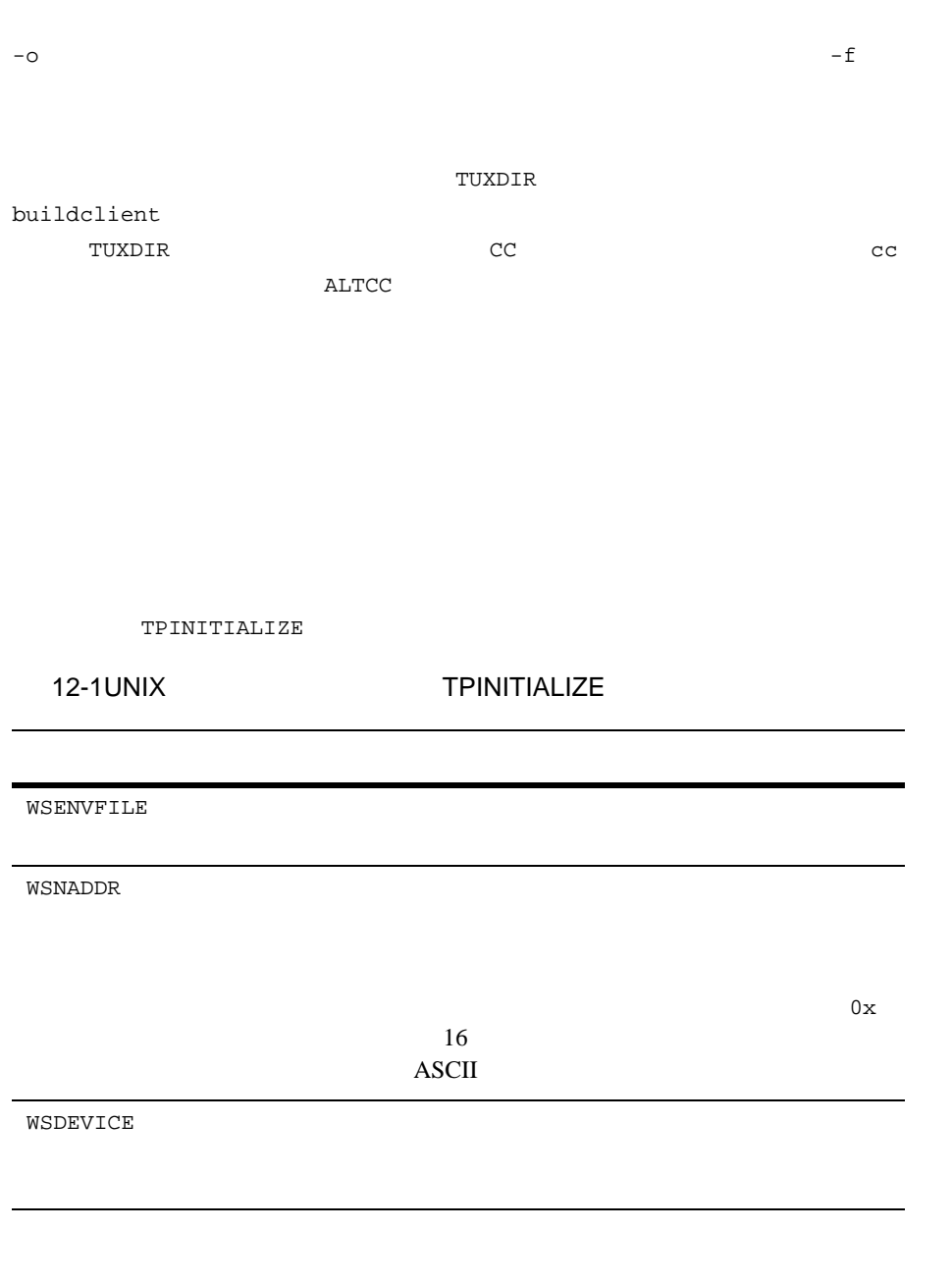

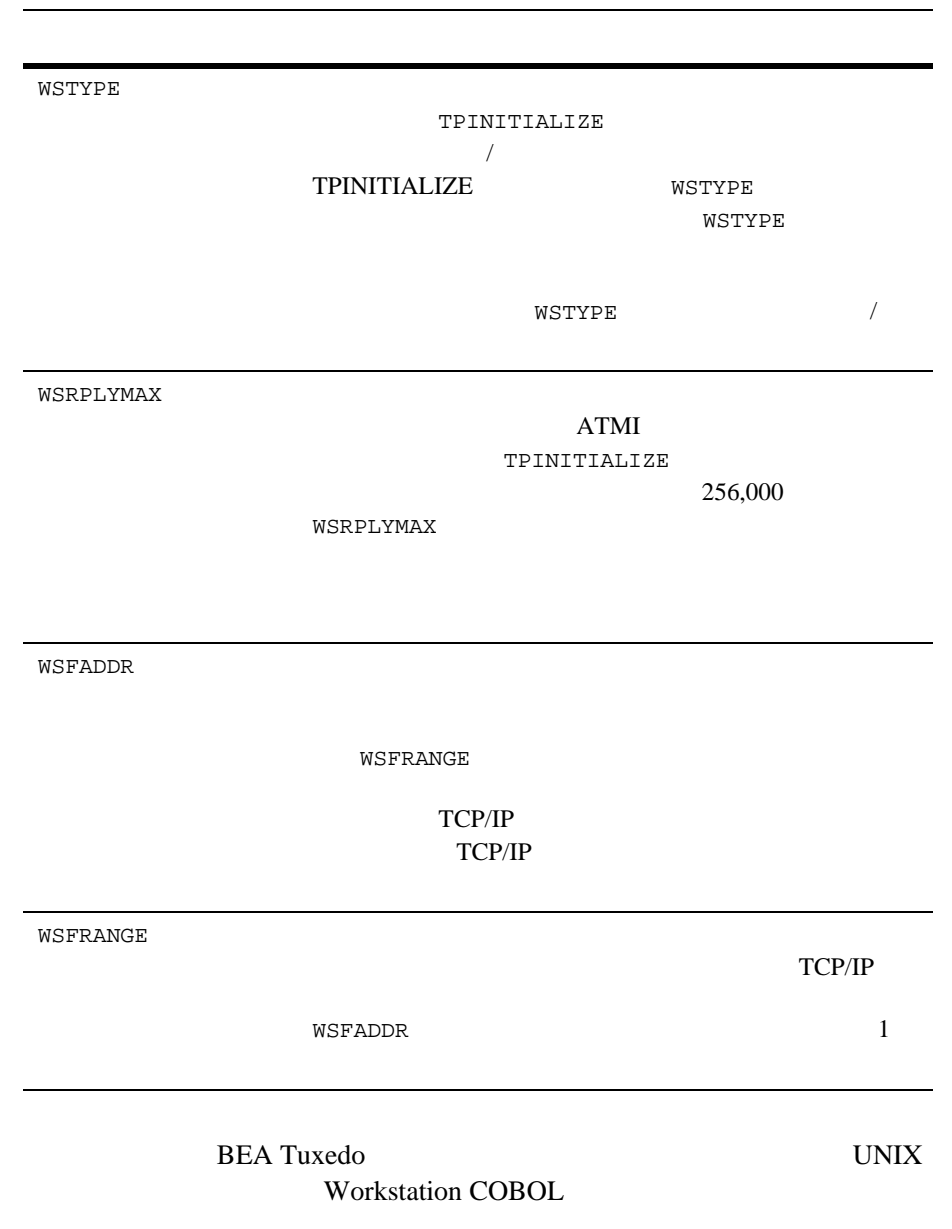

12-4 COBOL BEA Tuxedo

MicroFocus LIBNSL.a

**UNIX 3.2** UNIX 3.2 Workstation

### buildclient MicroFocus COBOL

<span id="page-300-0"></span>**Microsoft Windows** 

COBOL Microsoft Windows

**BEA Tuxedo** 

ACCEPT/DISPLAY

 $ATMI$ 

ATMI COBOL

LITLINK COBOL

[buildclient\(1\)](../rfcm/rfcmd.htm#6066211)

buildclient

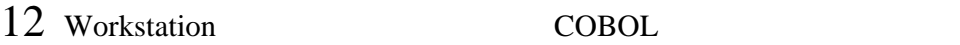

12-2 Windows buildclient

COBCPY=C:\TUXEDO\COBINC COBDIR=C:\COBOL\LBR;C:\COBOL\EXEDLL PATH=C:\COBOL\EXEDLL;... TUXDIR=C:\tuxedo LIB=C:\NET\TOOLKIT\LIB;C:\MSVC\LIB;C:\TUXEDO\LIB;C:\COBOL\LIB buildclient -C -o EMP.EXE -f EMP -f "/NOD/NOI/NOE/CO/SE:300" -l WLIBSOCK

For Windows NT:

buildclient -C -o EMP.EXE -f empobj

buildclient

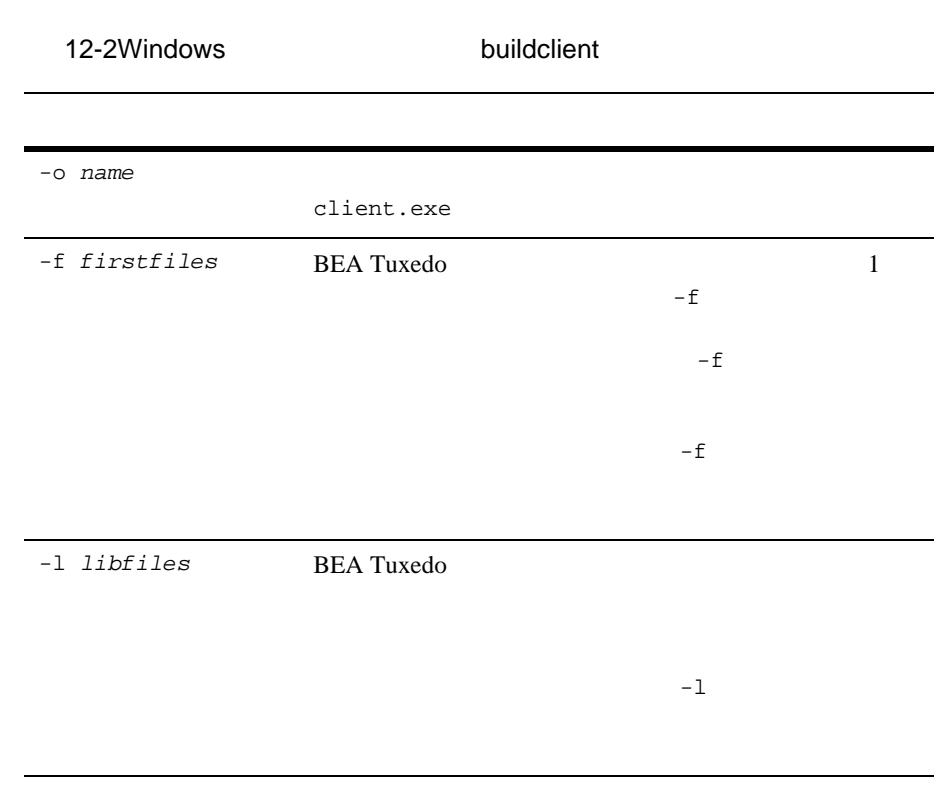

12-6 COBOL BEA Tuxedo

### **ACCEPT/DISPLAY**

CSIMPAPP ACCEPT/DISPLAY

#### 12-3 ACCEPT/DISPLAY

a) compile the COBOL module and create a file.obj cobol file.cbl omf(obj) litlink; b) use the following link statement link FILE+cblwinaf,,,\ wcobatmi+cobws+wtuxws+ \ lcobol+lcoboldw+cobw+cobfp87w+ \ wlibsock,FILE.def /nod/noe; For Windows NT the link statement is: cbllink -oEMP.exe EMP.obj \ cobws.lib ncobatmi.lib wtuxws32.lib \ libcmt.lib user32.lib

12-8 COBOL BEA Tuxedo